**CENTRO UNIVERSITARIO TECNOLÓGICO CEUTEC**

**FACULTAD DE INGENIERÍA** 

### **PROYECTO DE GRADUACIÓN**

## **ANÁLISIS DE LA IMPLEMENTACIÓN DE UN PORTAL DE EMPLEO Y BOLSA DE TRABAJO EN EL MERCADO LABORAL**

### **SUSTENTADO POR:**

### **ADIN ENRIQUE VIJIL MOLINA, 11021082**

# **PREVIA INVESTIDURA AL TITULO DE LICENCIATURA EN INGENIERÍA EN INFORMÁTICA**

**TEGUCIGALPA HONDURAS, C.A.** 

**JULIO, 2020** 

**CENTRO UNIVERSITARIO TECNOLÓGICO**

## **CEUTEC**

**INGENIERÍA EN INFORMÁTICA** 

### **AUTORIDADES UNIVERSITARIAS**

### **RECTOR**

## **MARLON ANTONIO BREVÉ REYES**

### **SECRETARIO GENERAL**

### **ROGER MARTÍNEZ MIRALDA**

## **VICERRECTORA ACADÉMICA CEUTEC**

### **DINA ELIZABETH VENTURA DÍAZ**

## **DIRECTORA ACADÉMICA CEUTEC**

### **IRIS GABRIELA GONZALES ORTEGA**

TEGUCIGALPA, M.D.C **HONDURAS, C.A.** 

**JULIO, 2020**

# **ANÁLISIS DE LA IMPLEMENTACIÓN DE UN PORTAL DE EMPLEO Y BOLSA DE TRABAJO EN EL MERCADO LABORAL**

# **TRABAJO PRESENTADO EN EL CUMPLIMIENTO DE LOS REQUISITOS EXIGIDOS PARA OPTAR AL TÍTULO DE:**

**INGENIERÍA EN INFORMÁTICA** 

**ASESOR:**

**LOURDES LORENA MENDOZA MEDINA** 

**TERNA EXAMINADORA:** 

# **DAVID EDUARDO NAVAS**

# **CARLOS ROBERTO PÉREZ**

# **VANIA ELIZABETH PERDOMO**

**TEGUCIGALPA, M.D.C. HONDURAS, C.A.** 

**JULIO, 2020**

## **DEDICATORIA**

El presente proyecto de graduación es un fruto de mi esfuerzo y perseverancia. Con amor para mi madre, mi padre, pilares de mí vida y mis hermanos.

**Adin Enrique Vijil Molina**

### **AGRADECIMIENTOS**

Agradezco a la Universidad Tecnológica Centroamericana, por abrirme las puertas y permitirme crecer profesionalmente.

Ing. Lourdes Mendoza que además de sus valiosas clases y consejos, me asesoro durante todo el desarrollo de este proyecto, por su tiempo y paciencia para lograr esta meta tan importante para mí.

A la Ing. Bianca Rosales que siempre me animo y me apoyo en momentos importantes de mi vida profesional, también a todos los docentes de la carrera especialmente al Ing. Osman Mejía, Ing. Navas, Ing. Juan Carlos Inestroza que forjaron gran parte de mi formación a la obtención del título de pregrado en Ingeniería en Informática.

### **Adin Enrique Vijil Molina**

## **RESUMEN EJECUTIVO**

A continuación, se define el trabajo realizado donde se pretende identificar las debilidades los procesos realizados por las agencias de empleo para vincular la oferta y la demanda de trabajo en Honduras, mediante el uso de técnicas de investigación.

A través del método de investigación y las herramientas de investigación se identificaron las necesidades en el reclutamiento de las empresas empleadoras, así como las necesidades en la búsqueda de empleo de los aspirantes a puestos de trabajo.

Se identifico los procesos de reclutamiento de candidatos y empresas en la actualidad que nos dan un panorama de la magnitud e importancia del trabajo en las agencias de trabajo. Por otra parte, fue indispensable señalar las deficiencias de los procesos y la gestión de datos en las agencias de trabajo como punto central que determina la necesidad de herramientas actualizadas y eficientes para el procesamiento de los datos hoy en día.

Se determinaron los métodos de difusión de las agencias de trabajo por las cuales generan el interés por parte de los candidatos a puestos de trabajo y por las empresas empleadoras. Se identificaron los obstáculos o dificultades de aplicación por parte de los candidatos a puestos de trabajo, se definieron alternativas que aseguren la confidencialidad, seguridad e integridad de la información, de la misma manera se definieron los componentes indispensables para la centralización de los procesos.

Palabras clave: agencias de empleo, vincular la oferta y demanda de trabajo, reclutamiento, procesos, gestión de datos, confiabilidad, seguridad, integridad.

# ÍNDICE

# <span id="page-6-0"></span>**TABLA DE CONTENIDO**

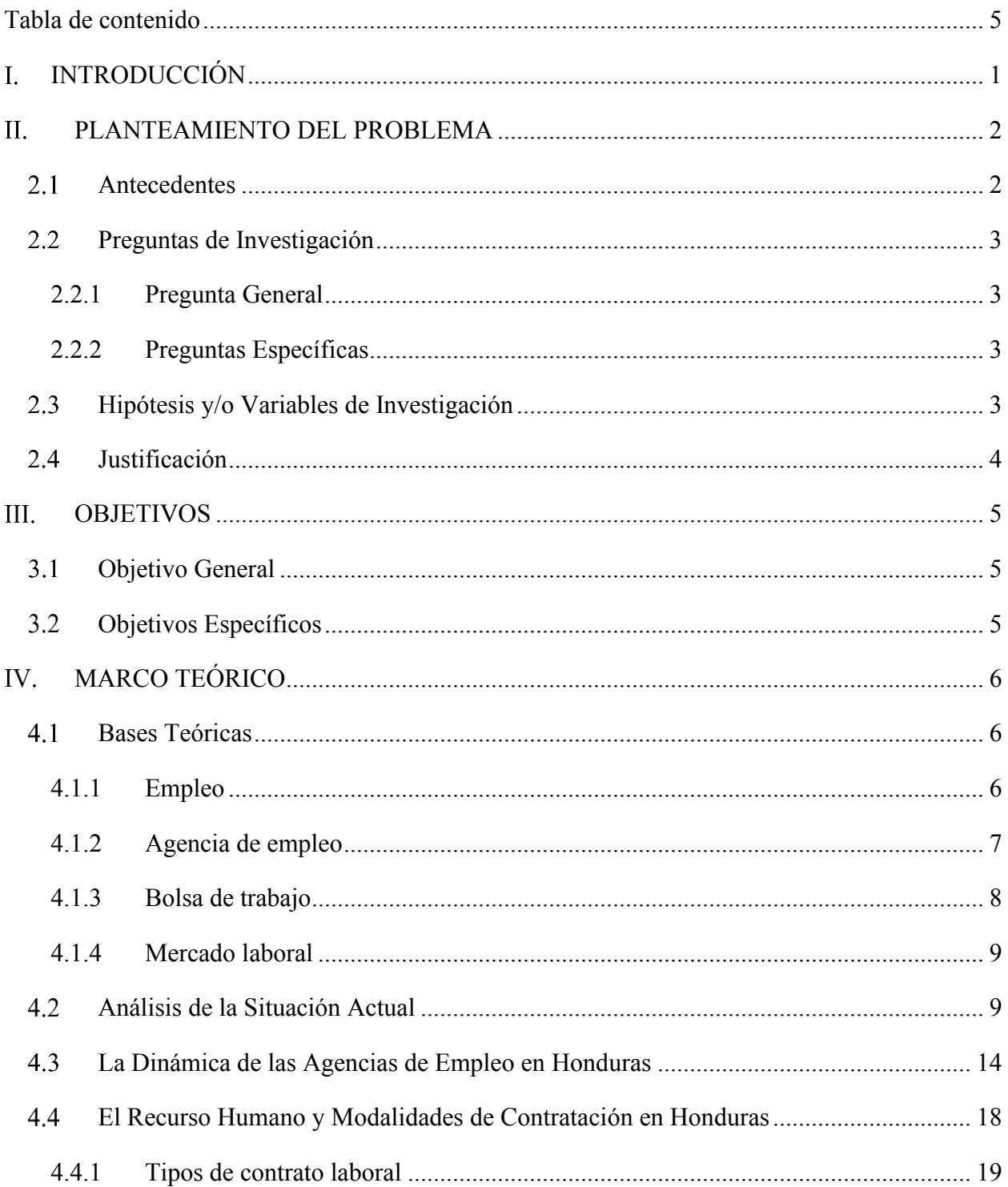

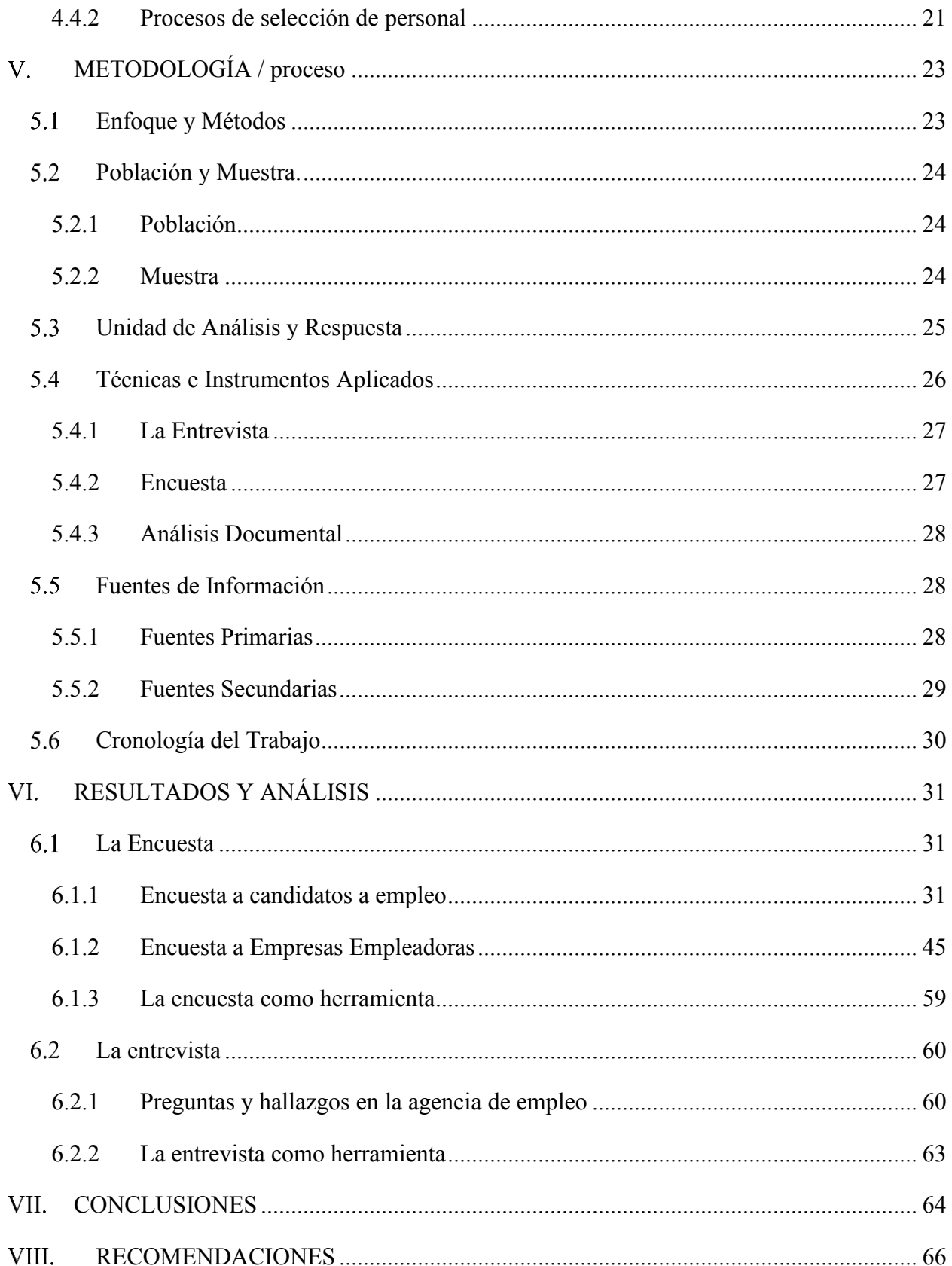

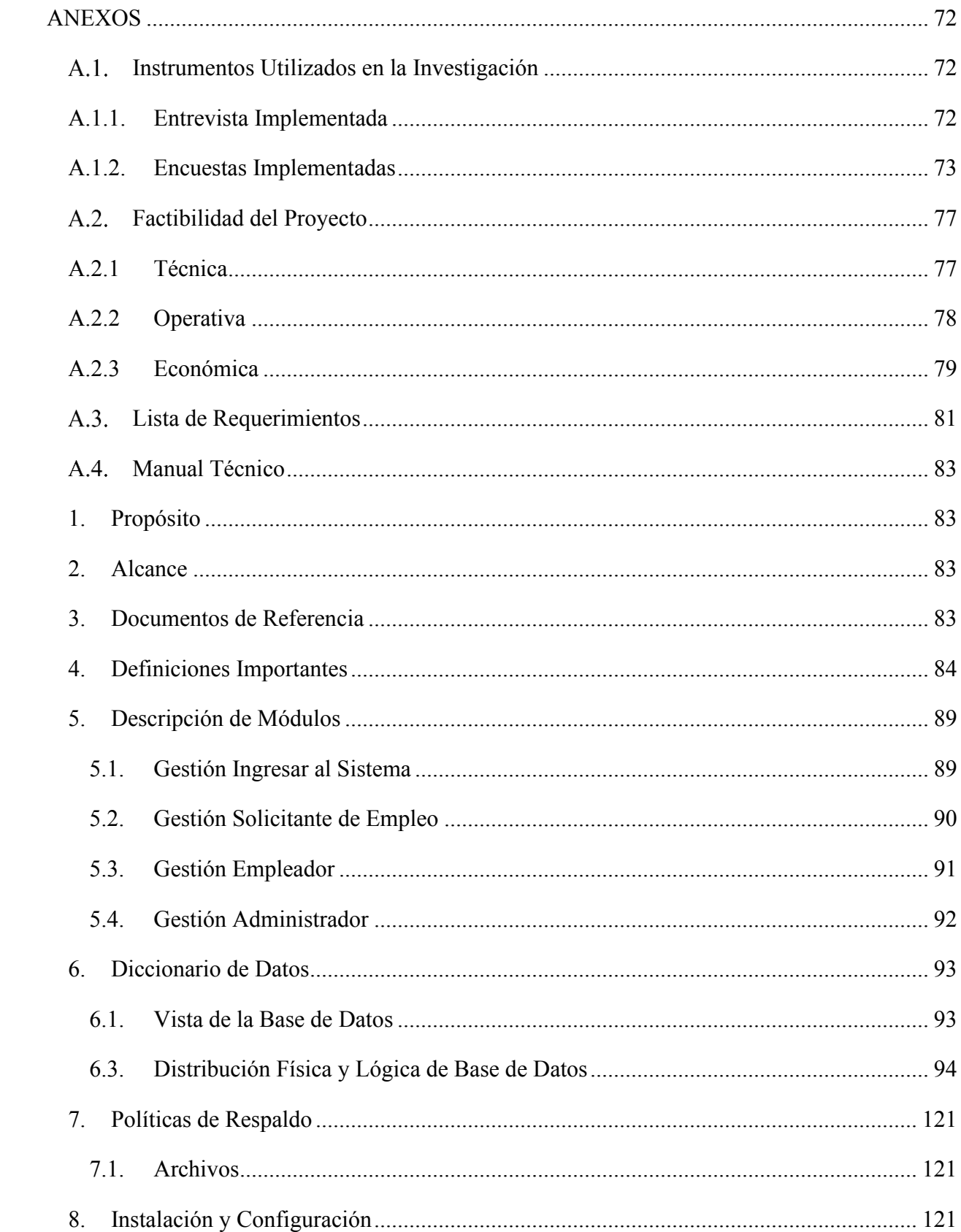

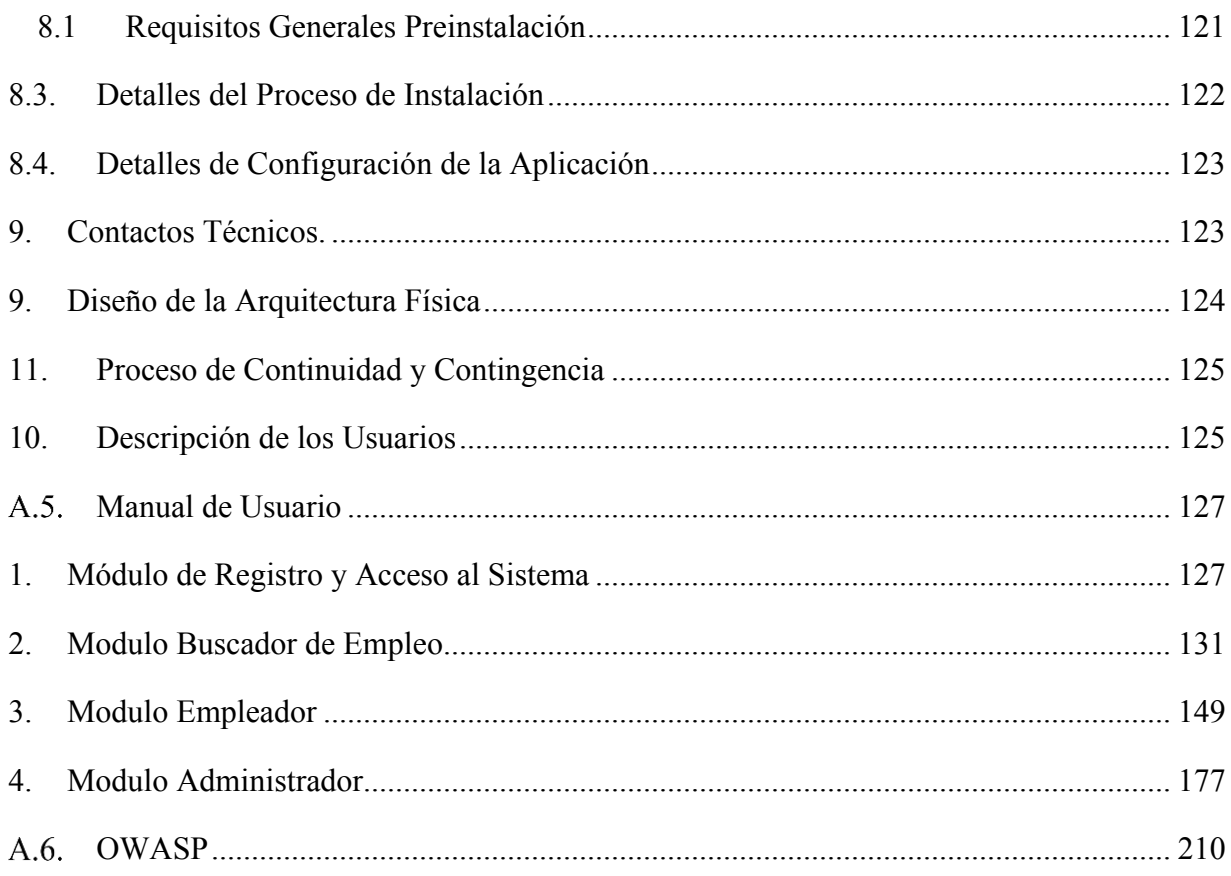

# ÍNDICE DE TABLAS

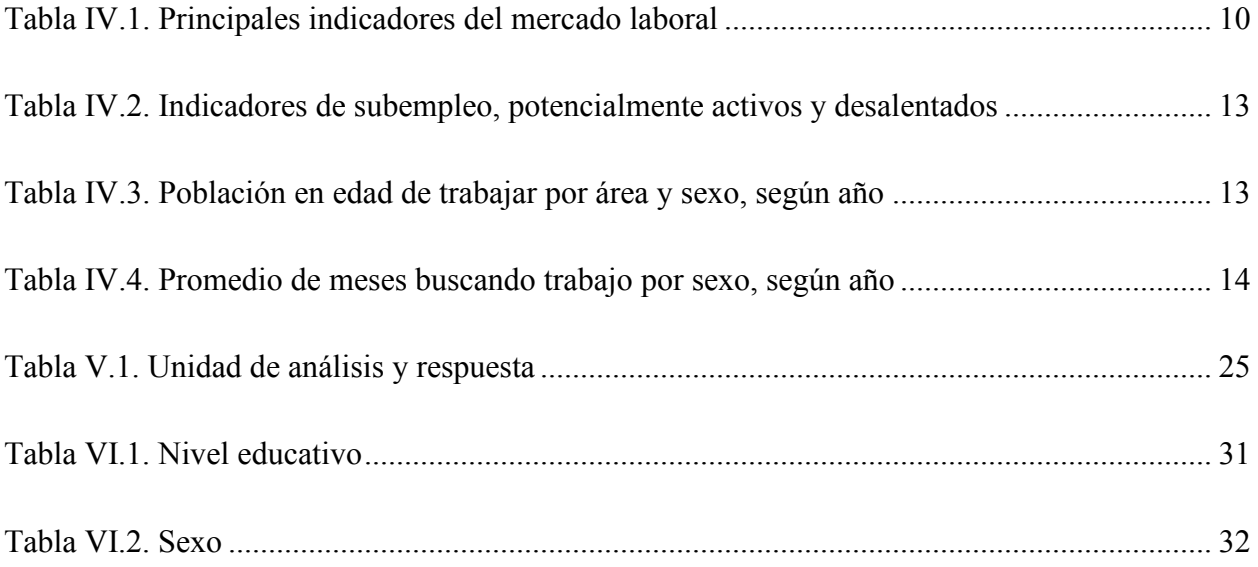

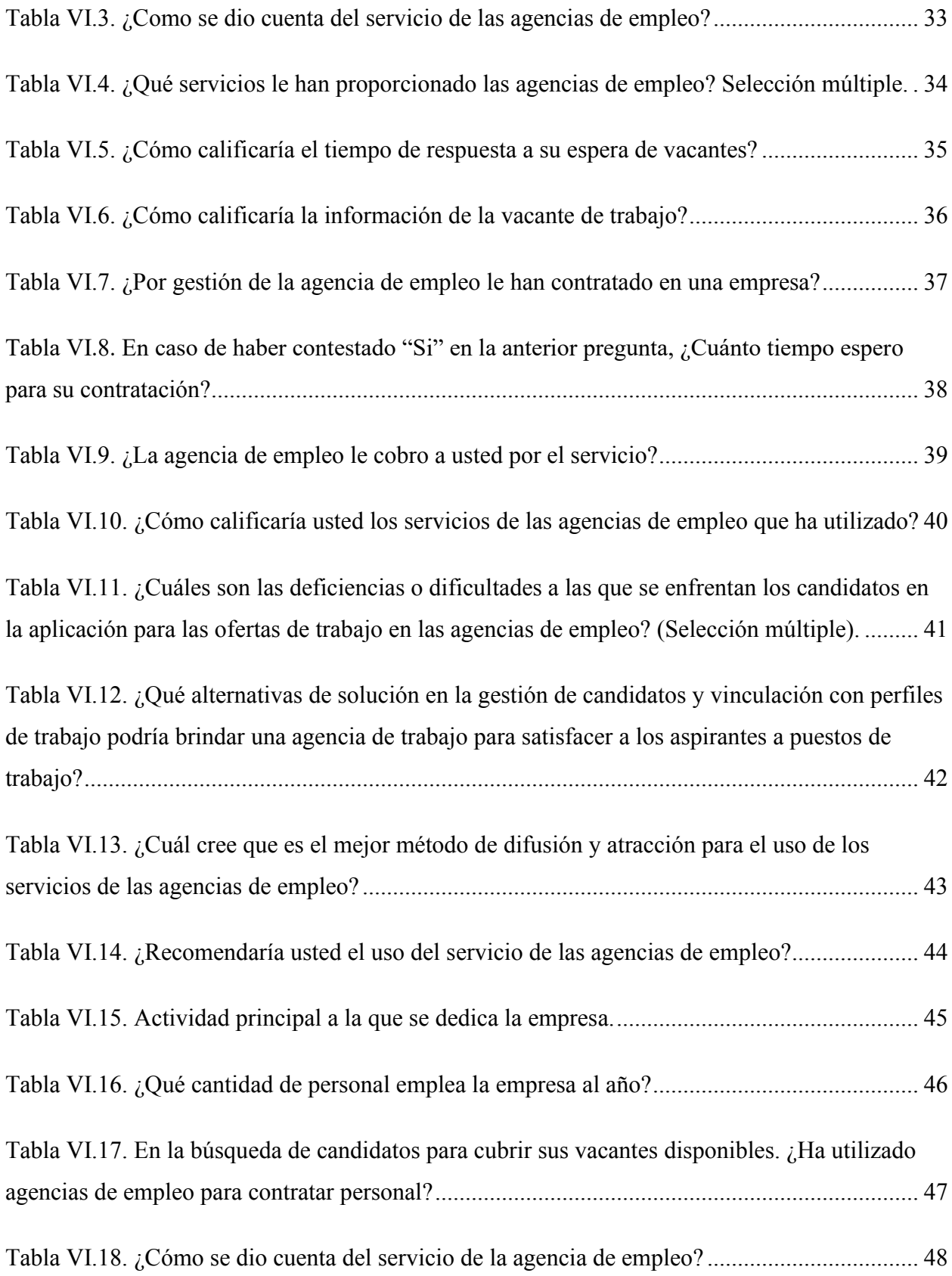

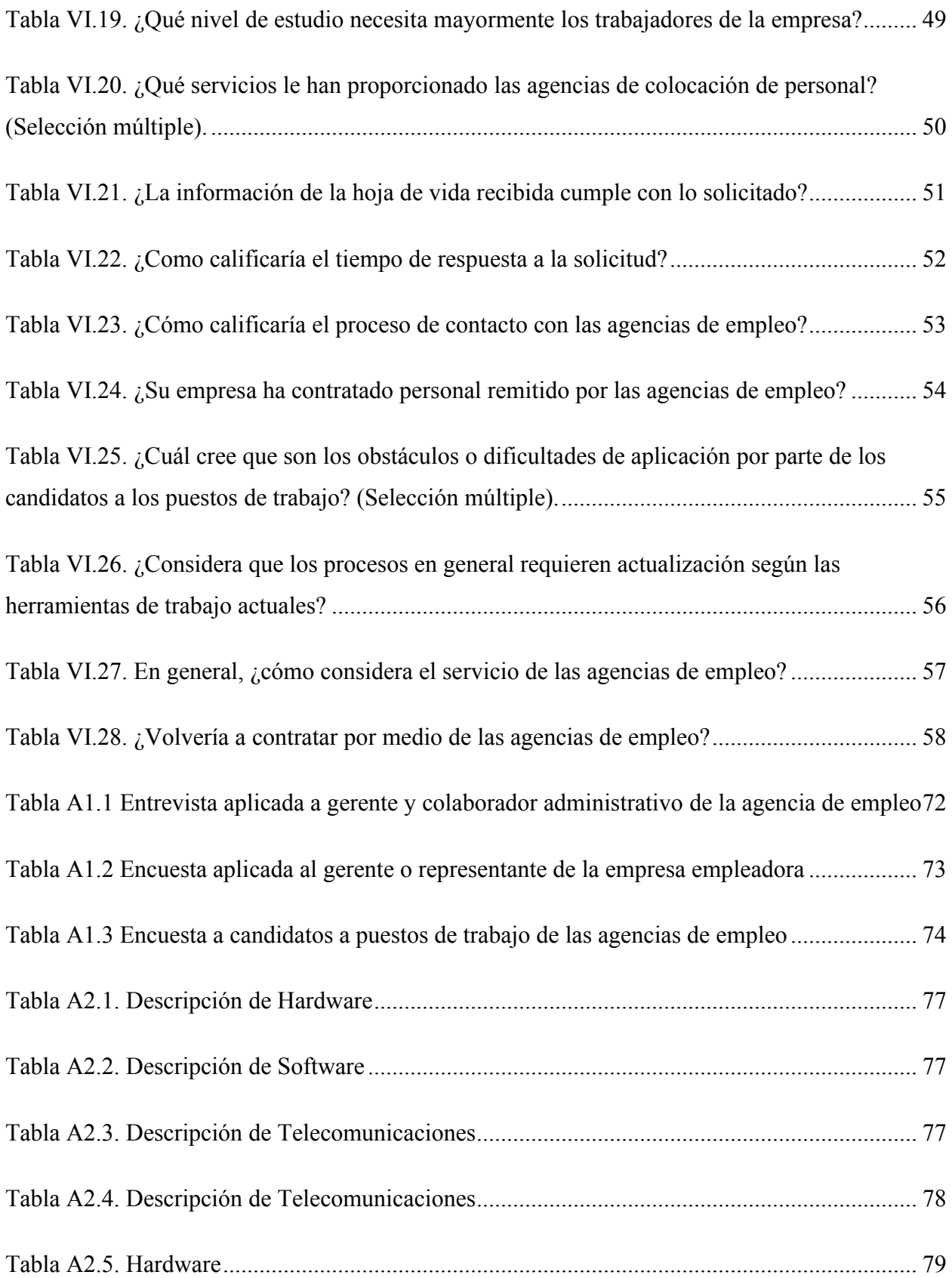

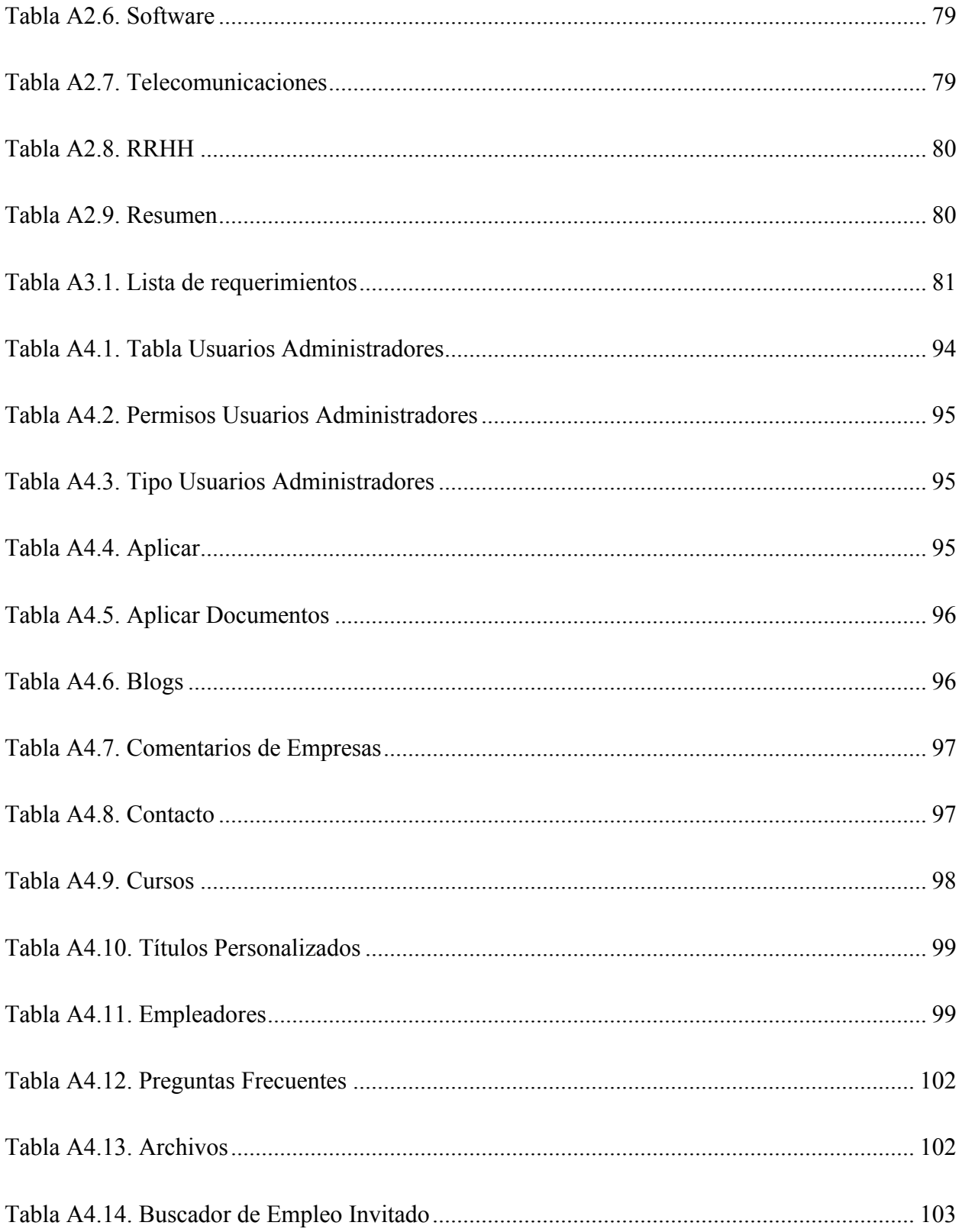

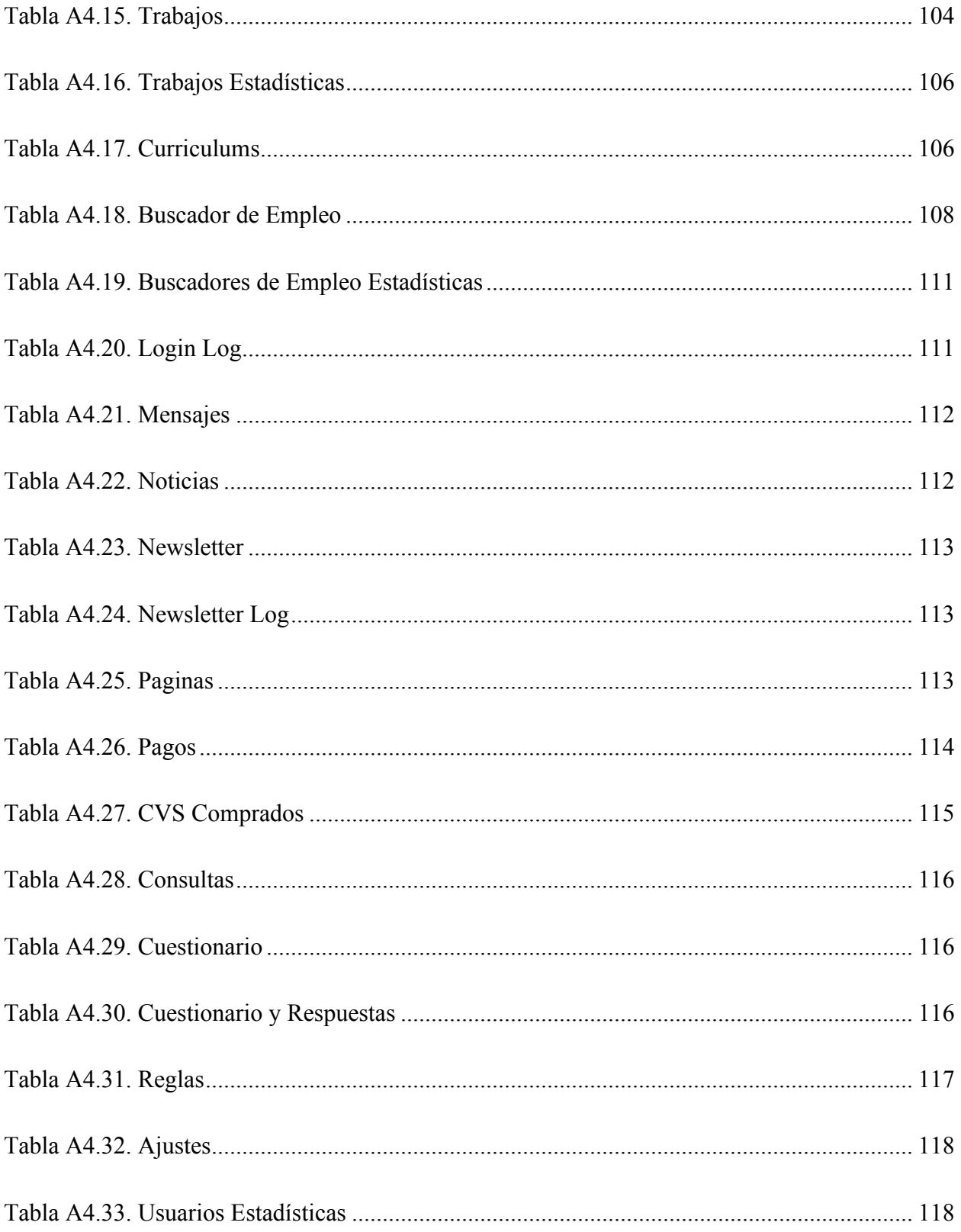

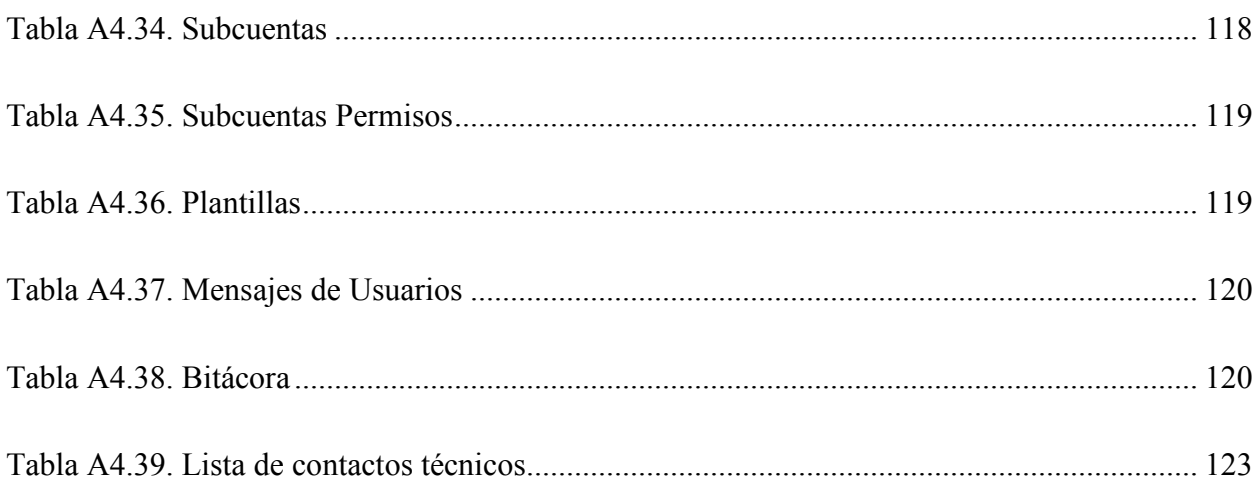

# **ÍNDICE DE FIGURAS**

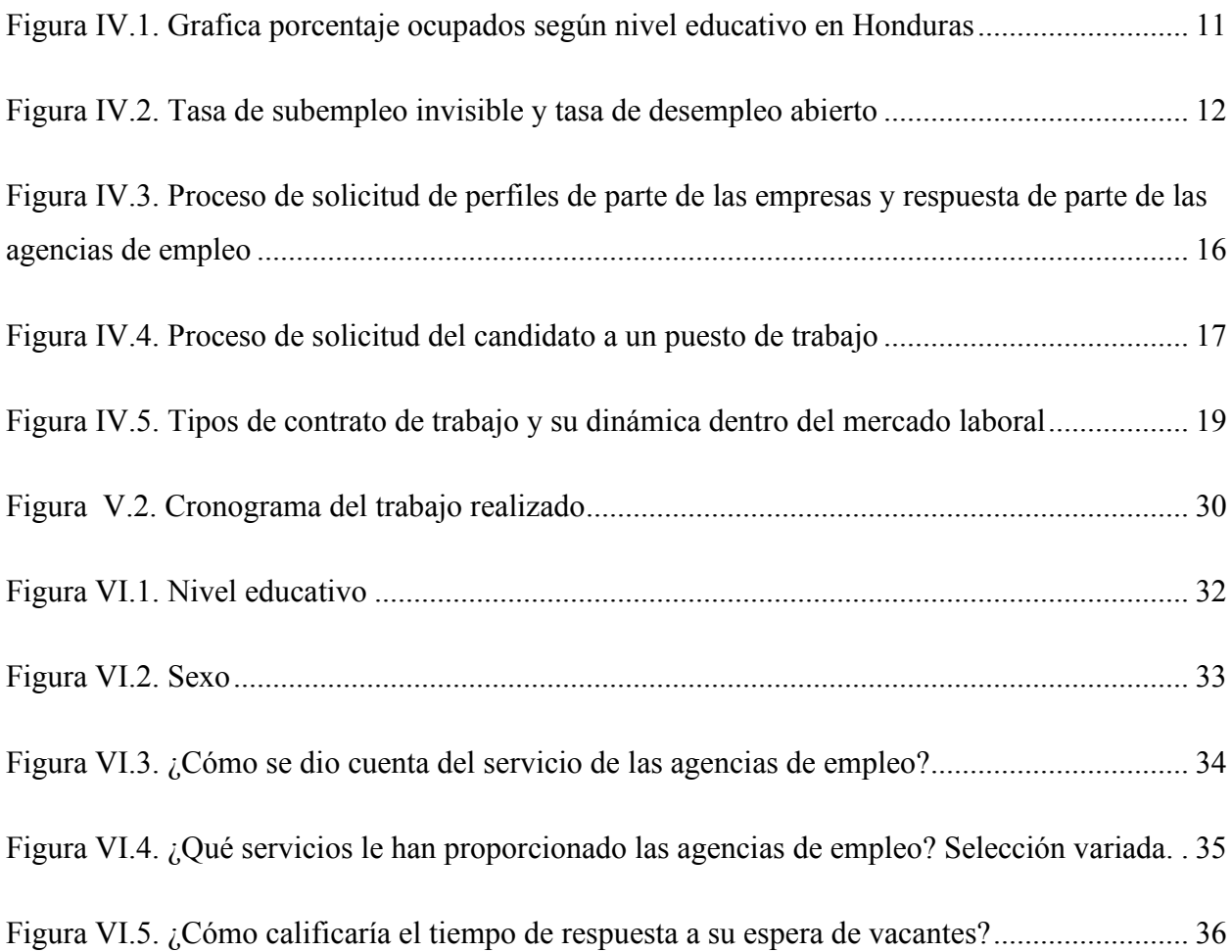

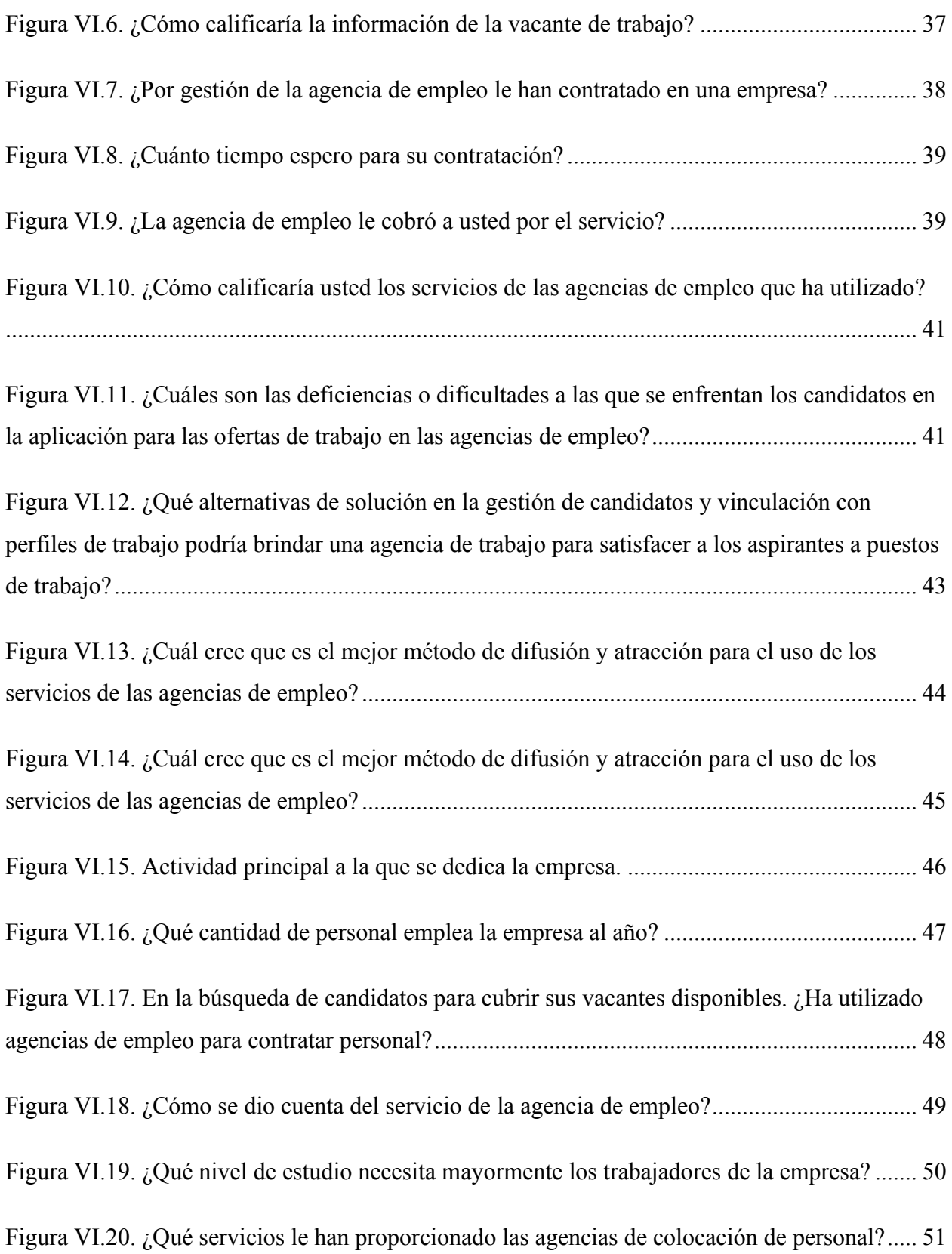

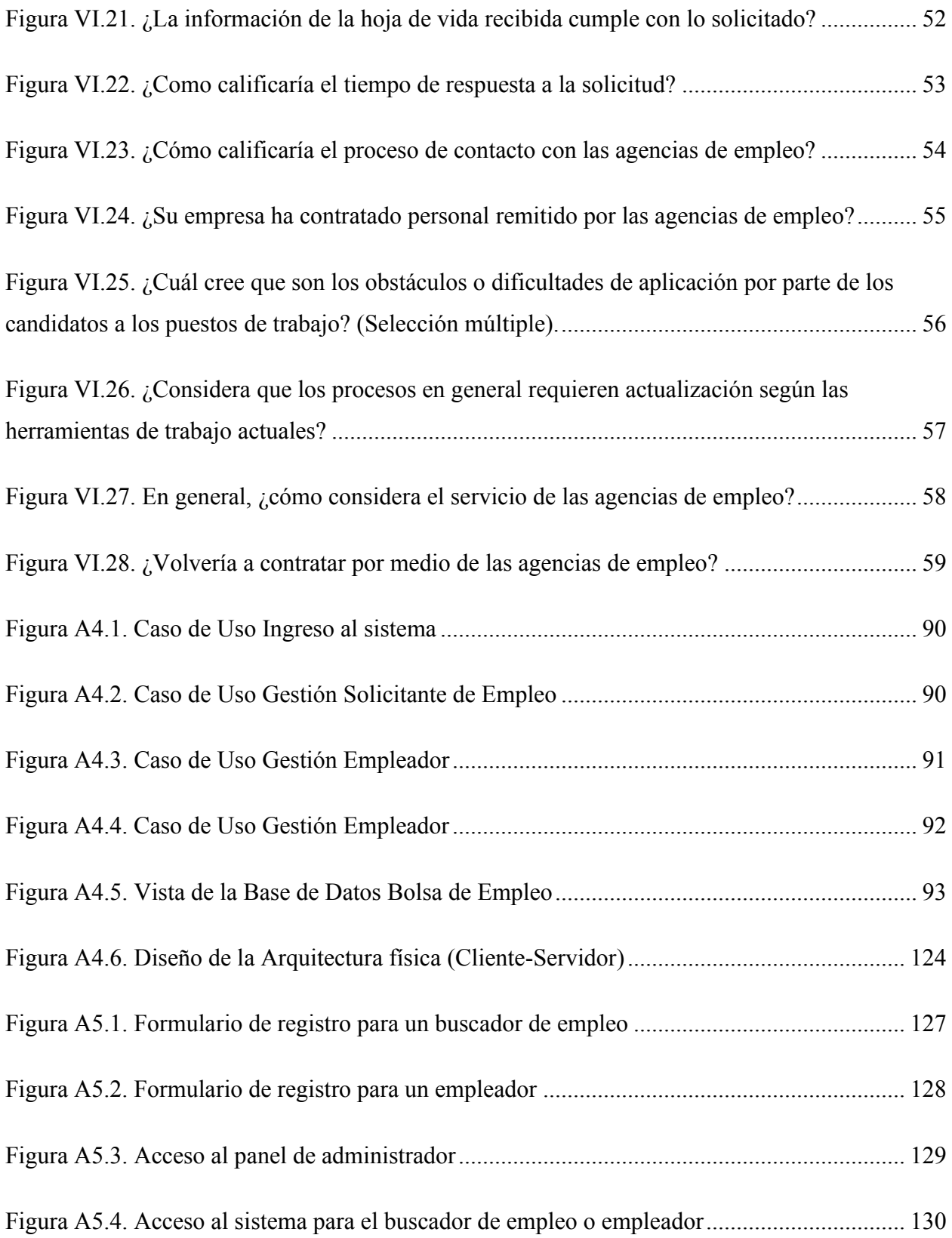

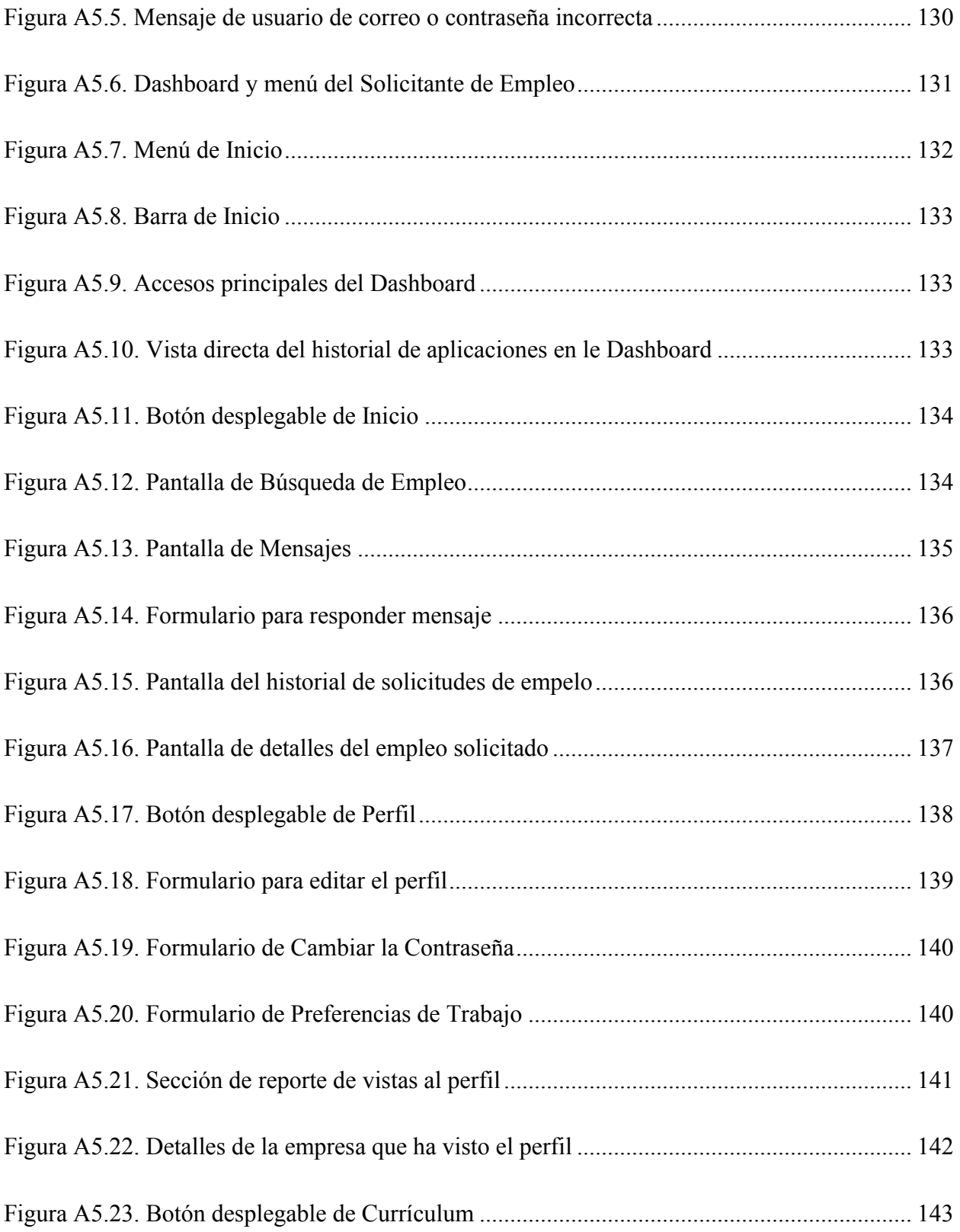

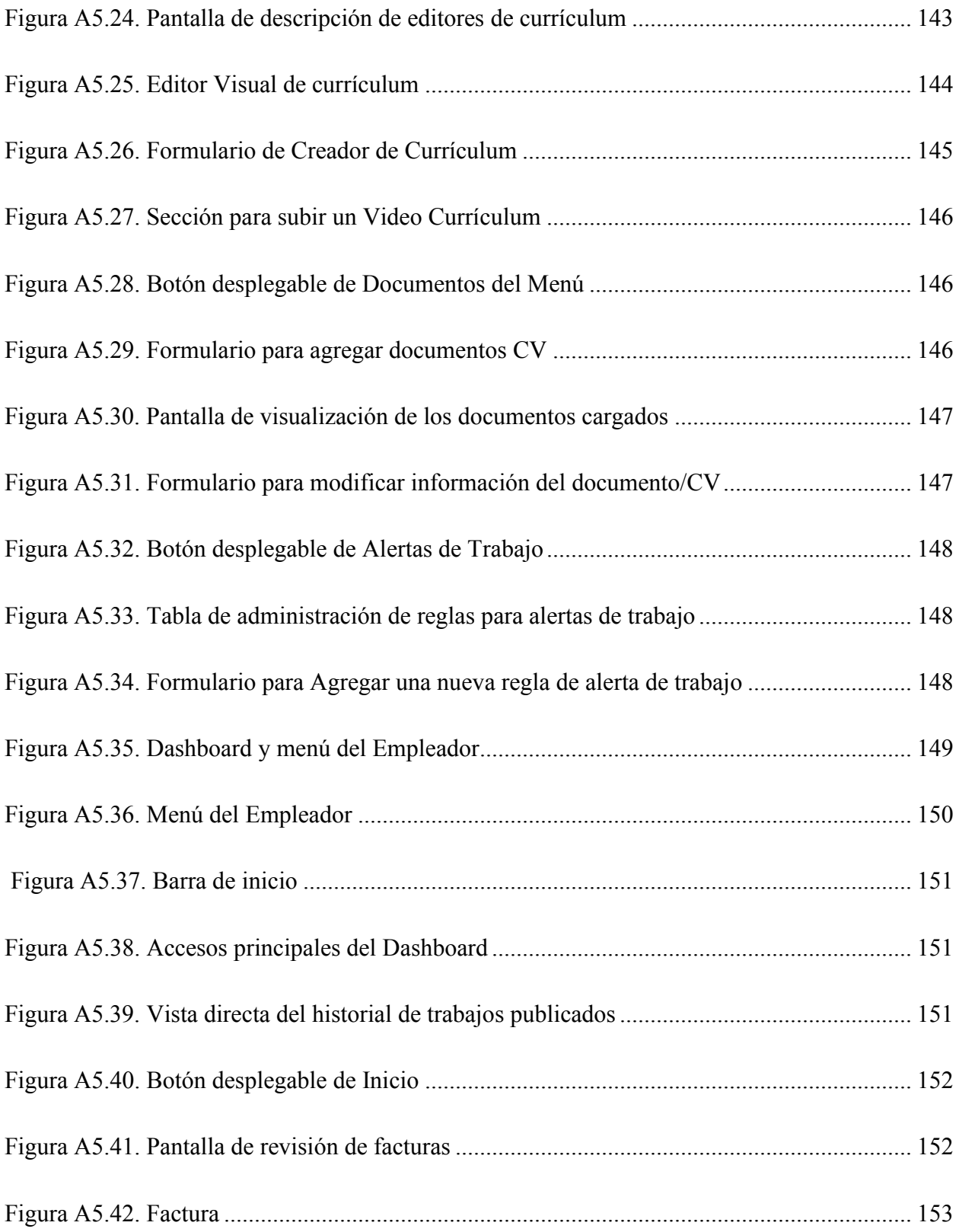

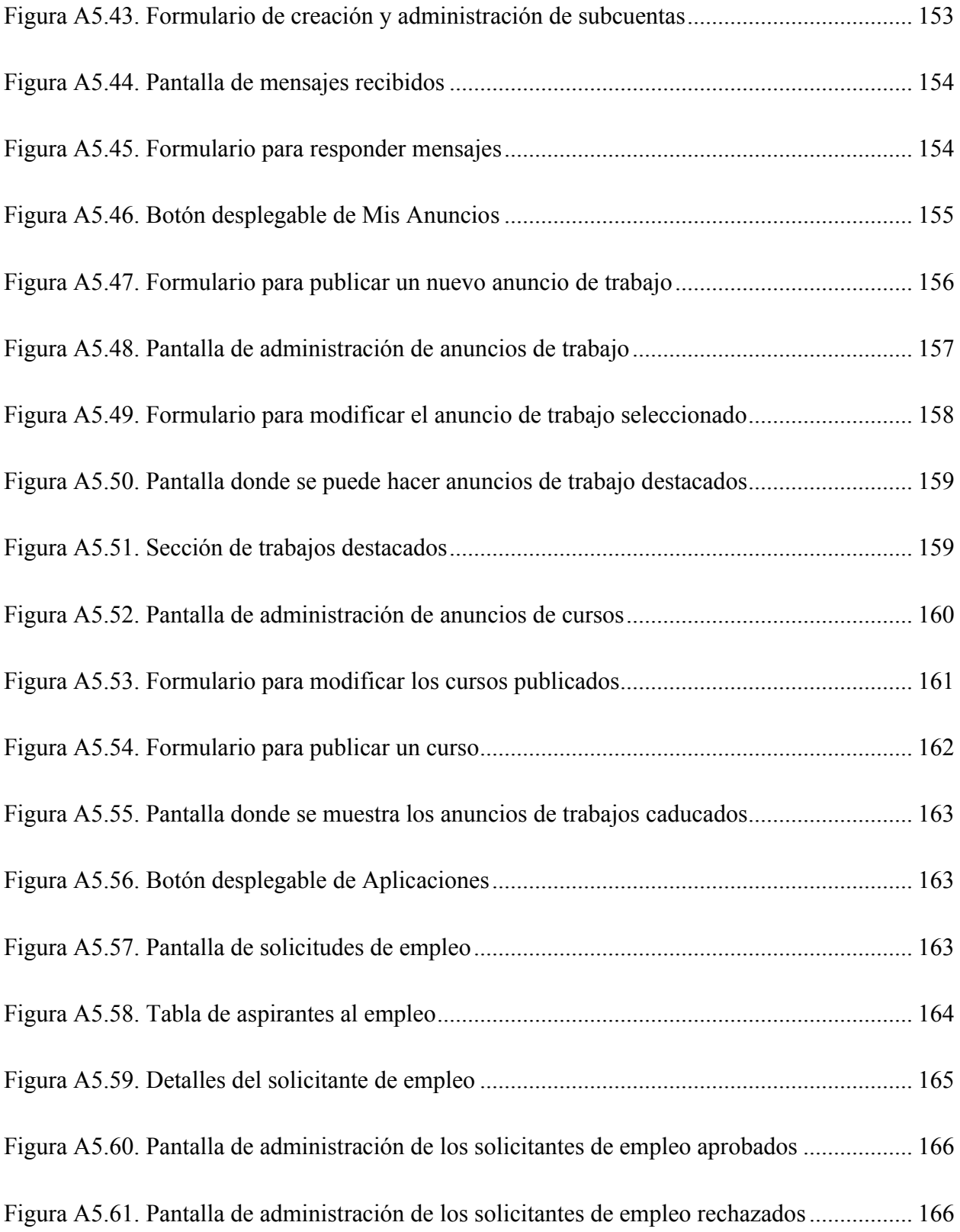

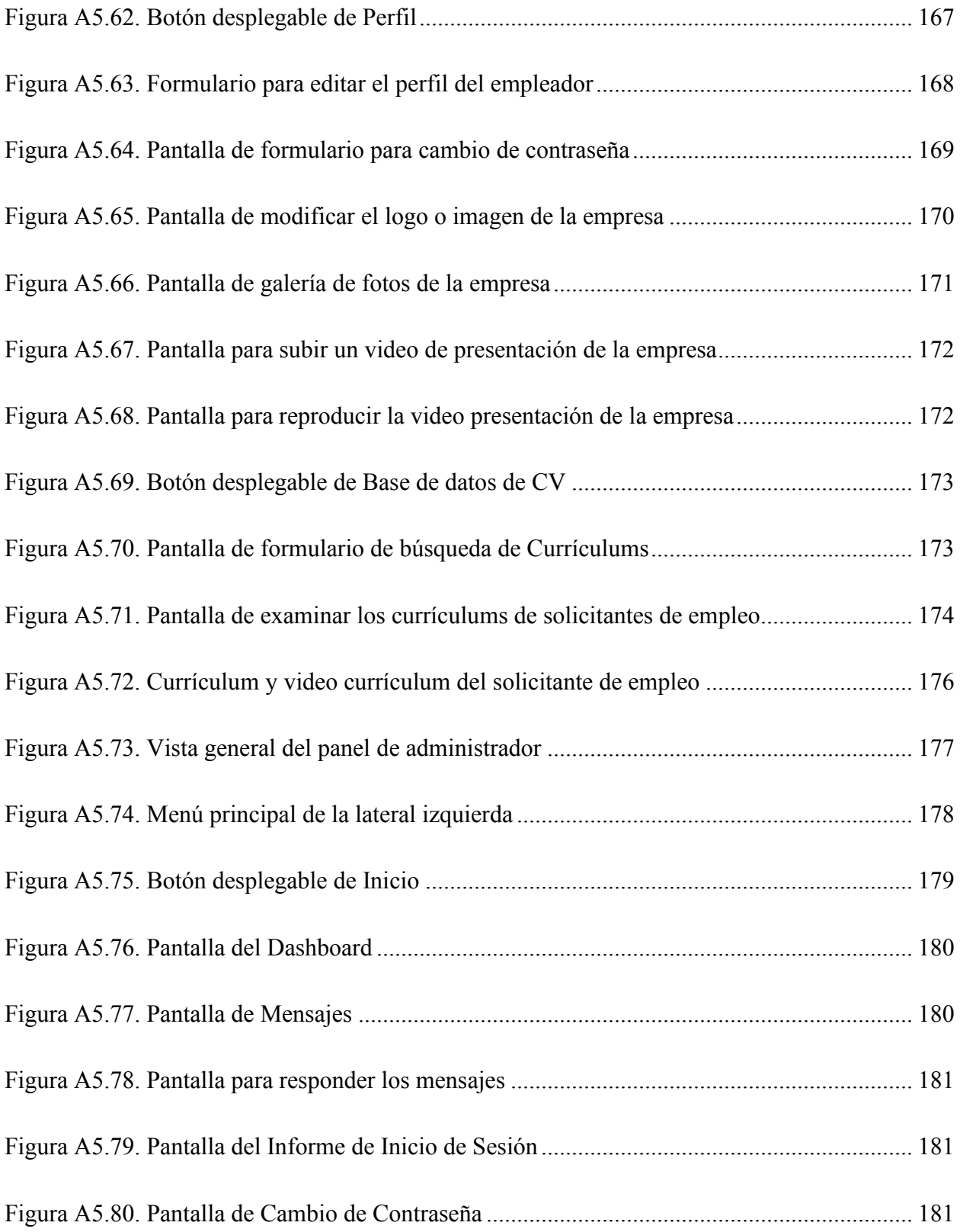

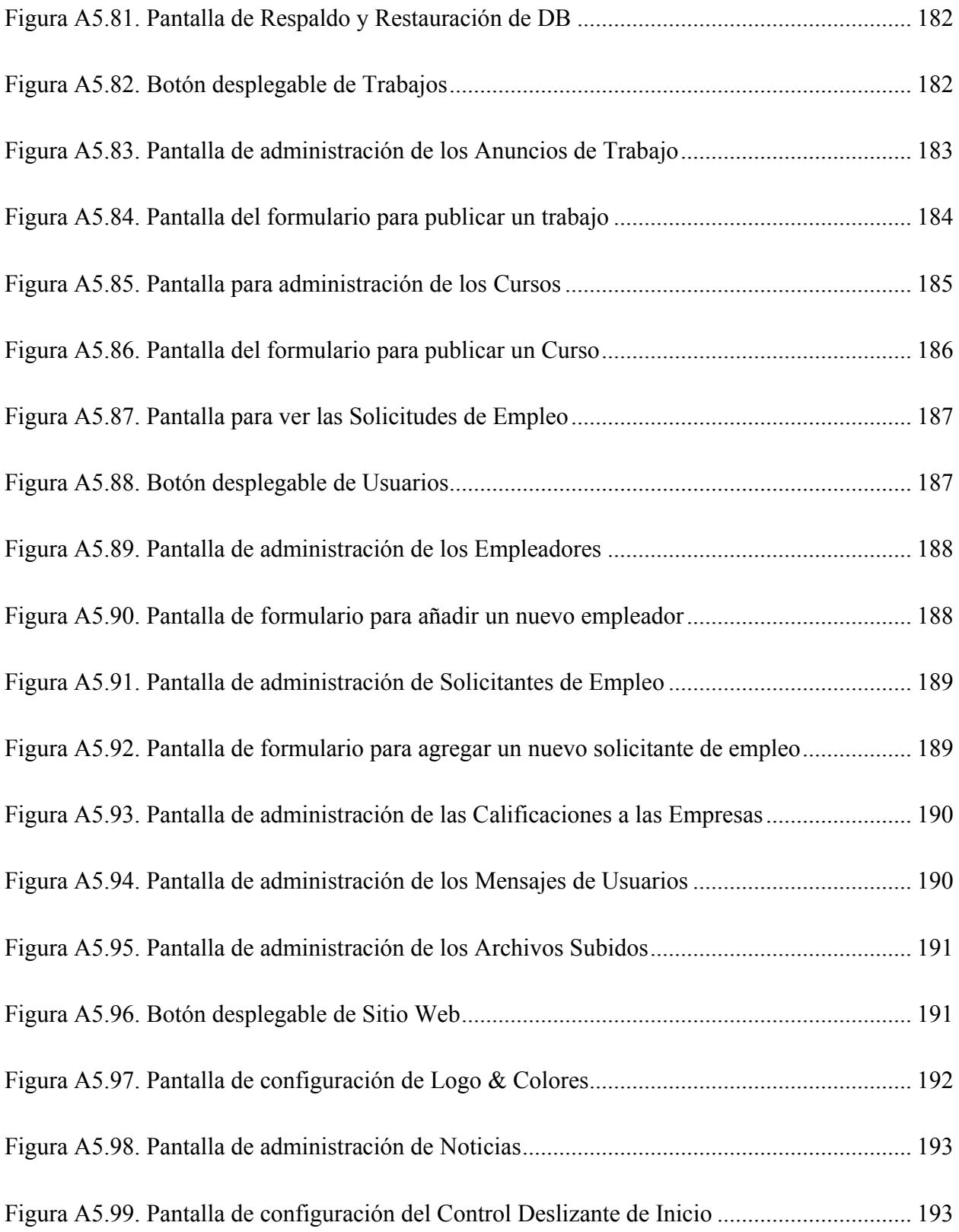

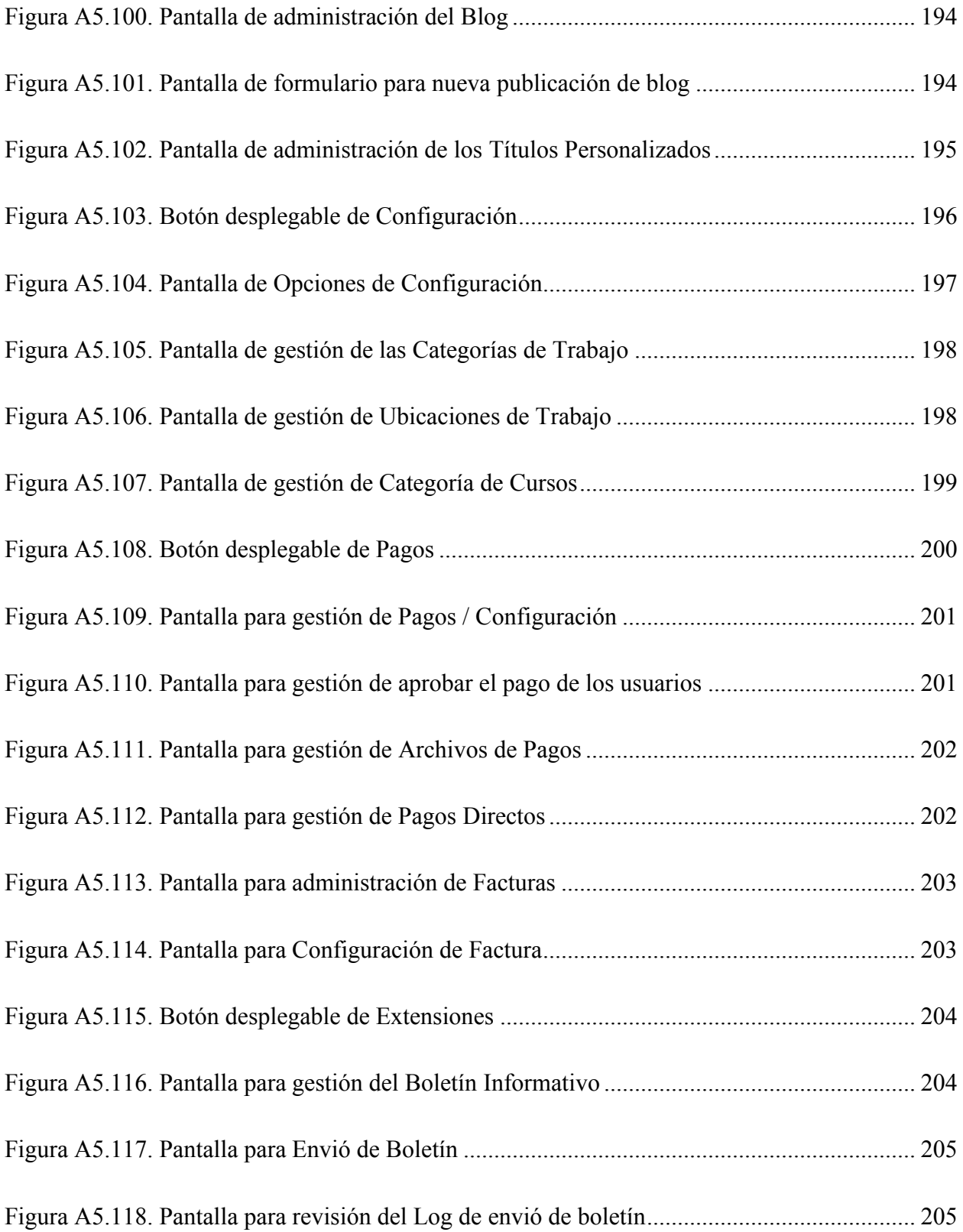

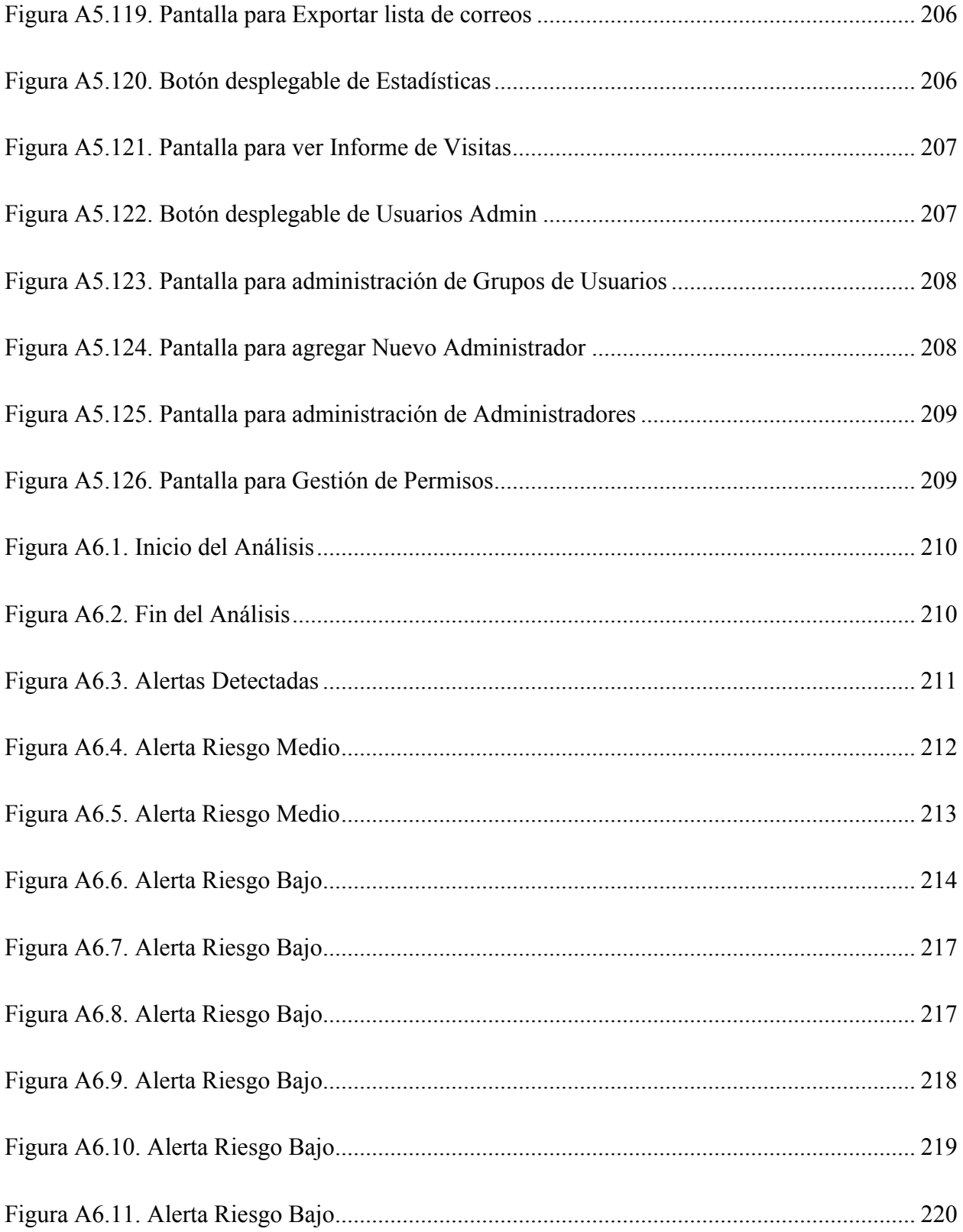

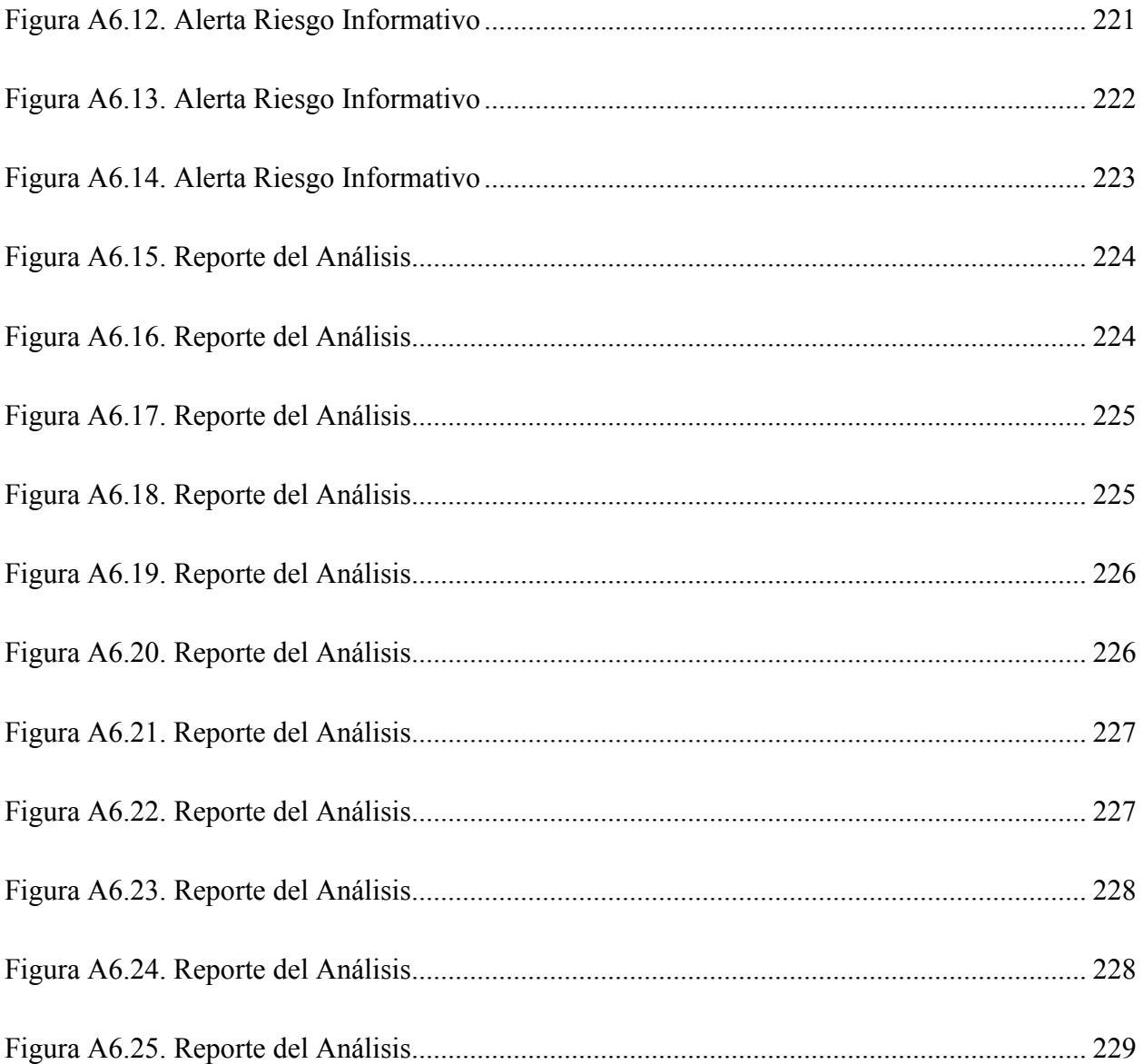

## **GLOSARIO**

Candidato: persona con oficio o preparación técnica, pasante universitario o profesional egresado que busca empleo o vacante disponible.

Empresa oferente: Es la empresa o la persona que está en busca de candidatos para que ocupen un puesto de trabajo.

Agencia de empleo: Se entenderá como agencias privadas de empleo, toda persona natural o jurídica, independiente de las autoridades, que preste servicios destinados a vincular ofertas y demandas de empleo.

Persona jurídica: Individuo o entidad que, sin tener existencia individual física, está sujeta a derechos y obligaciones.

Persona natural: Es una persona humana que ejerce derechos y cumple obligaciones a título personal.

Subempleo: Empleo por tiempo no completo, retribuido por debajo del mínimo o que no aprovecha completamente la capacidad del trabajador.

Ley de Empleo por Hora: Una Ley vigente a partir de 31 de marzo 2014 que te protege contra el despido injustificado, que te da los mismos derechos que un empleado permanente (de manera anticipada): 8% decimotercero, 8% decimocuarto, 4% auxilio de cesantía, 1 día de vacaciones por mes trabajado, IHSS, capacitaciones y la preferencia para ser empleado permanente.

Hoja de vida: El currículum vitae, currículo o hoja de vida es el conjunto de estudios, méritos, cargos, premios, experiencia laboral que ha desarrollado u obtenido una persona a lo largo de su vida laboral o académica.

Vacante: [cargo, empleo] Que no está ocupado por nadie.

Empresa mercantil: Se entiende por empresa mercantil el conjunto de trabajo, elementos materiales y de valores incorpóreos coordinados, para ofrecer al público, con propósito de lucro y de manera sistemática, bienes o servicios.

## <span id="page-27-0"></span>**I. INTRODUCCIÓN**

En la era de los grandes volúmenes de datos donde se busca almacenarla y ordenarla de manera que se puedan generar ideas que conduzcan a facilitar tareas, a tomar mejores decisiones y a tener estrategias efectivas ante los cambios de los negocios es importante moverse al ritmo de la información y no dejar escapar las oportunidades.

El uso de Internet nos muestra lo necesario que son los bancos de información para llevar a cabo procesos como: pago de impuestos, pago de colegiaturas, consultas bancarias, compras en línea, redes sociales y muchos otros servicios que se ofrecen gracias a esta tecnología. Las empresas hoy en día tienen una importante tarea al momento de gestionar el personal, en su necesidad mantener a las mejores personas trabajando en sus puestos de trabajo, sin embargo, el movimiento de personal es inevitable e indispensable ya sea por despidos, apertura de nuevos cargos, renuncias etc. Están en una búsqueda constante de personal por lo que filtrar a la fuerza de trabajo en una área o rubro especifico de la forma más efectiva posible, el mercado laboral crece y las dinámicas están cambiando constantemente entre empleadores, candidatos a puestos de empleo y las agencias de empleo que cumplen un rol importante entre los involucrados en esta dinámica entre patrón y trabajador.

"Se entenderá como agencias privadas de empleo, toda persona natural o jurídica, independiente de las autoridades, que preste servicios destinados a vincular ofertas y demandas de empleo" (Código del Trabajo de Honduras: Decreto No. 198 de, 2009)

Las empresas están en constante búsqueda de mejora de los procesos para mejorar esta dinámica entre la fuerza de trabajo, empleadores y agencias de empleo, pero esto implica un trabajo de investigación que determine cuales son las mejores prácticas y procesos para hacer una gestión adecuada en la relación de los involucrados en mercado laboral.

### <span id="page-28-1"></span><span id="page-28-0"></span>**PLANTEAMIENTO DEL PROBLEMA**

### **Antecedentes**

.

Las agencias de empleo tienen los principales servicios dirigidos al área de recursos humanos, el reclutamiento se centra en encontrar competentes que puedan llenar vacantes de las empresas que requieran de personal con aptitudes para lograr sus objetivos

Las empresas hoy en día buscan expandirse y llegar a más clientes, por ende, es necesario contar con áreas donde puedan mitigar todas las dudas y necesidades de los consumidores, como el Call Center que es un rubro con una estructura muy grande, por lo tanto, muchas ofertas de trabajo surgen de este sector, es aquí donde las agencias de empleo cumplen un papel muy importante ya que son las encargadas de vincular al empleador y al aspirante, las empresas siempre buscan agencias de empleo con un parque curricular confiable y de calidad.

Las empresas después de definir el perfil del candidato el siguiente paso consiste en la búsqueda, reclutamiento o convocatoria de los postulantes que cumplan con las competencias o características que ellos definen. Esta etapa también incluye el pedido a los postulantes envíen su hoja de vida o que llenen un formulario de solicitud de empleo donde buscan recolectar la mayor cantidad de información posible. Esta búsqueda se hace por medio de agencias de trabajo externas y el proceso tiene que ser rápido, eficiente y seguro.

Con la legalización de varias agencias de trabajo privadas desde el 2018 donde la mayoría de los casos estas agencias de trabajo no cuentan con las herramientas necesarias para la vinculación de empresas oferentes y los aspirantes a puestos de trabajo, algunas lo hacen de manera manual por medio de bancos de información en hojas de Excel con datos de aspirantes, empresas afiliadas y los Curriculum Vitae (CV) que gestionan por medio de correos electrónicos.

## <span id="page-29-0"></span>**Preguntas de Investigación**

#### **2.2.1 Pregunta General**

<span id="page-29-1"></span>¿Cómo impactaría la gestión y vinculación eficiente de los candidatos a puestos de trabajo y empresas empleadoras en los procesos diarios de las agencias de empleo?

#### **2.2.2 Preguntas Específicas**

<span id="page-29-2"></span>¿Cómo se podría mejorar el proceso de reclutamiento de candidatos y empresas empleadoras?

¿Cómo se podría reducir el tiempo de generación de perfiles de aspirantes a vacantes de trabajo y empresas empleadoras?

¿Como se podría establecer relación con las empresas que requieren recurso humano?

¿Cómo se podría mejorar el proceso de generación de informes estadísticos?

¿Cómo se podría mejorar los métodos de difusión de las agencias de empleo?

¿Cómo se podría procesar información de manera confiable, íntegra y segura?

¿Como se podría identificar los obstáculos o dificultades de aplicación por parte de los candidatos a puestos de trabajo?

¿Qué alternativas de solución en la gestión de candidatos y empresas empleadoras, podría brindar una agencia de trabajo para satisfacer a los involucrados?

### **Hipótesis y/o Variables de Investigación**

<span id="page-29-3"></span>H1. El proceso de gestión de talento humano por parte de las agencias de empleo es ineficiente.

H2. Las empresas empleadoras no están satisfechas de los servicios brindados por las agencias de empleo respecto a tiempo de respuesta y perfiles recibidos correspondiente a sus solicitudes.

### **Justificación**

<span id="page-30-0"></span>En la actualidad Honduras es un país con una densidad poblacional que crece rápidamente, por ende, cada año hay muchos egresados universitarios y mucho vaivén de ciclos empresariales donde salen muchos profesionales con experiencia en busca de empleo, por lo tanto las agencias de empleo cumplen un rol muy importante para la inserción de profesionales al mercado laboral, pero con mayor demanda y solicitudes no pueden seguir haciendo uso de procedimientos obsoletos e inseguros para la aprobación de creación de perfiles por parte de los candidatos para su vinculación con empresas empleadoras que de igual manera esperan que sus solicitudes de candidatos sean atendidas en el menor tiempo posible.

Los jóvenes son los más afectados por el desempleo en el país ya que de casi 300,000 desempleados en el país, el 74% son personas menores de 30 años, según la Secretaria de Trabajo y Seguridad Social (STSS). De los datos oficiales de la STSS 2018 a 2019, el tiempo que se tarda una persona buscando trabajo, meses buscando trabajo (MBT) para desocupados con educación secundaria son 9.7% y 3.4 meses, por otra parte, para los universitarios es 8.6% y 5.5 meses, esto nos dice que para las personas mejor preparadas es más difícil encontrar empleo en Honduras y son estas personas las que más acceso tienen a las redes de empleo.

Las agencias de empleo legales y no legales en el país reciben cuantiosas solicitudes de candidatos a puestos de trabajo, pero la respuesta a esta pude demorar por la falta de procesos que vinculen directamente con las empresas y el sector o área a las que el candidato aspira, por otra parte, la falta procesos de vinculación fiables y rápidos hace más difícil que las empresas se interesen en reclutar con estas agencias de trabajo.

Este estudio pretende identificar las necesidades actuales y por consiguiente identificar las posibles estrategias que faciliten los procesos diarios de las agencias de empleo.

#### <span id="page-31-1"></span><span id="page-31-0"></span>III. **OBJETIVOS**

### **Objetivo General**

Identificar los puntos de mejora en los procesos realizados por las agencias de empleo para poder encontrar a los candidatos adecuados para una vacante de trabajo, solicitados por una empresa, con el fin de desarrollar un sistema de portal de empleo y bolsa de trabajo centralizando todos los servicios realizados por una agencia de empleo de vinculación de candidatos para las vacantes de empleo en las empresas.

## **Objetivos Específicos**

<span id="page-31-2"></span>Objetivos para postulantes, empresa, agencia:

- 1. Describir las necesidades en el reclutamiento de las empresas empleadoras y las necesidades en la búsqueda de empleo de los aspirantes a puestos de trabajo.
- 2. Identificar las deficiencias de los procesos en la gestión de datos en las agencias de trabajo.
- 3. Definir los procesos de reclutamiento de candidatos y empresas.
- 4. Identificar los métodos de difusión de las agencias de trabajo.
- 5. Describir los obstáculos o dificultades de aplicación por parte de los candidatos a puestos de trabajo.
- 6. Implementar alternativas que aseguren la confidencialidad, seguridad e integridad de la información en cada proceso.
- 7. Definir los componentes indispensables para la centralización de los procesos en un sistema de portal de empleo y bolsa de trabajo.
- 8. Determinar si las herramientas tecnológicas y procesos actuales permiten a las agencias de empleo la continuidad de sus operaciones.

#### <span id="page-32-0"></span>**MARCO TEÓRICO**  IV.

A continuación, se presenta el contenido que pone en contexto el objetivo y alcance de la investigación donde se condensa toda la teoría que describen los servicios y procesos del todo el engranaje que se involucra para la operación de una agencia de empleo,

### **Bases Teóricas**

<span id="page-32-1"></span>En esta sección, se describirán los términos que son referentes para dar marcha a la investigación y que facilitara el entendimiento de los temas que se abordarán en los capítulos siguientes sobre los procesos y problemáticas de las agencias de empleo y todo lo que lo envuelve.

### **4.1.1 Empleo**

<span id="page-32-2"></span>Es una relación que vincula el trabajo de una persona con una organización dentro de un marco institucional de y jurídico que está definido independientemente de aquella, y que se constituyó antes de su ingreso en la empresa. Se trata de un trabajo abstracto, que es susceptible de ser dividido en unidades elementales y de reagruparlas alrededor de un puesto de trabajo, que es reconocido cono socialmente útil. (Neffa, 1999)

Existen dos tipos de empleo: formal e informal. El empleo formal incluye a los trabajadores que tienen una relación laboral reconocida y que hacen cumplir sus derechos laborales (tales como seguridad social, beneficios no salariales de liquidación o finiquito al término de la relación de trabajo). A la inversa, el empleo informal engloba a los trabajadores que, aunque reciben un pago por su trabajo, no tienen una relación laboral reconocida y no pueden hacer cumplir sus derechos laborales. (Enríquez, Alejandra, & Mariana Galindo, 2015)

En la actualidad, la cantidad de personas que poseen un empleo bajo esas condiciones, dentro de la formalidad, es menor al 20% comparado con el número de empleados que se encuentran dentro del mercado laboral informal.

### **4.1.2 Agencia de empleo**

<span id="page-33-0"></span>Las agencias de empleo son una opción para las empresas que no cuentan con un departamento de recursos humanos con un sistema de contratación de personal establecido. Algunas agencias de empleo solamente proporcionan cierta información de manera general de personas que acuden a ellos para llenar solicitudes; otras realizan una revisión previa donde seleccionan personal calificado. Una de las desventajas de las agencias de empleo es que no conocen a fondo las necesidades de las empresas.

"Entidades que colaboran en la intermediación en el de trabajo y tienen como finalidad ayudar a los trabajadores a encontrar empleo, y a los empleadores a la contratación de los trabajadores apropiados para satisfacer sus necesidades" (Calabuig, 2007).

Agencia de empleo privada: Persona física o jurídica, independiente de las autoridades públicas, que presta en relación con el mercado de trabajo uno o más de los servicios siguientes: a) servicios para vincular la oferta con la demanda de empleo; b) servicios consistentes en contratar a trabajadores con el fin de ponerlos a disposición de terceros (en adelante «empresa usuaria»), y c) otros servicios relacionados con la búsqueda de empleo, como información, sin pretensión de vincular ofertas y demandas específicas. Las agencias no pueden cobrar honorarios a los trabajadores por buscarles empleo. (C181 - Convenio sobre las agencias de empleo privadas, 1997 (núm. 181))

Agencias de empleo privadas con fines de lucro

Toda persona natural constituida como comerciante individual o persona jurídica que sirva de vinculación para procurar un empleo a un buscador de empleo o un trabajador a un empleador, con objeto de obtener del empleador una retribución pecuniaria de forma directa. (STSS, trabajo.gob.hn, 2020)

### Agencias de empleo privadas no lucrativas

Los servicios de colocación de las instituciones educativas, cámaras de comercio u otras organizaciones sin fines de lucro, que, sin buscar un beneficio material, no perciben del empleador ni del trabajador, ningún tipo de honorario o tarifa.

### Servicios conexos

los servicios que llevan incorporadas actividades de vinculación de empleo de forma directa o indirecta.

Los servicios conexos son muy populares y posiblemente de los que más se usan dentro del mercado aboral estos pueden ser: servicio en línea, ferias de empleo o cualquier otro que considere la Secretaría de Trabajo y Seguridad Social.

### **4.1.3 Bolsa de trabajo**

<span id="page-34-0"></span>"Lugar físico o dentro del ciber espacio (internet) donde las instituciones prestan servicios de intermediación laboral, interactúan entre las empresas, ofrecen el puesto de trabajo y los buscadores de empleo, según la materia de conocimiento" (STSS, trabajo.gob.hn, 2020).

Dentro del reglamento para el funcionamiento de las agencias de empleo privadas y servicios conexos de Honduras, también se definen otro tipo de agencias privadas que operan dentro del mercado laboral de nuestro país. Estas se dividen en dos:

- Bolsas de trabajo de corporaciones o grupos de empresas.
- Bolsas de trabajo de instituciones educativas y gremiales.

Bolsas de trabajo de corporaciones o grupos de empresas

Cuya finalidad sea la inserción de buscadores de empleo a las mismas empresas de la corporación o grupo que representan se consideraran AEP y por ende deberán cumplir con todas las disposiciones del presente Reglamento.

Bolsas de trabajo de instituciones educativas y gremiales

"Cuya finalidad es la inserción laboral de sus egresados y/o afiliados, siempre que dichas bolsas de trabajo carezcan de personalidad jurídica propia y no efectúen cobro alguno por su servicio ni al buscador de empleo, ni al empleador" (STSS, empleate.gob.hn, 2020).

### **4.1.4 Mercado laboral**

<span id="page-35-0"></span>Por Mercado Laboral entendemos la confluencia de la demanda y la oferta de puestos de trabajo, es decir, aquellos agentes que ofrecen trabajo y aquellas personas que pueden ocupar dichos puestos. Dadas sus características especiales, el mercado laboral suele estar regulado por el Estado a través de herramientas tales como el derecho laboral, los convenios colectivos y los contratos. (Aragón, 2020)

### **Análisis de la Situación Actual**

<span id="page-35-1"></span>Honduras es un país en vías de desarrollo, una de las características que más lo definen es el uso de la mano de obra, por ende, el trabajo en la columna vertebral que sostiene a la sociedad, una fuente de recursos para consumidores, de manera que tanto el Estado como la sociedad civil deben responsabilizarse por la generación de empleo y la calidad de estos.

Los resultados de la última encuesta permanente de hogares estiman que el 79.6 % de la población nacional está en edad de trabajar (10 años y más) sin embargo, la Población Económicamente Activa (PEA), apenas representa el 48.1 %. Pero como la población total incluye los menores de 10 años que por naturaleza se consideran inactivos, generalmente se calcula la Tasa de Participación2 sobre la base de la Población en Edad de Trabaja. (INE, 2018)
| <b>Categoria</b>                      | <b>Nacional</b> | <b>Rural</b> | <b>Urbano</b> |
|---------------------------------------|-----------------|--------------|---------------|
| <b>Poblacion Total</b>                | 9023,838        | 4097,796     | 4926,042      |
| <b>PET</b>                            | 7179,176        | 3177,248     | 4001,928      |
| <b>Hombre</b>                         | 3421,950        | 1594,412     | 1827,538      |
| <b>Mujer</b>                          | 3757,227        | 1582,836     | 2174,390      |
| <b>PEA</b>                            | 4336,378        | 1915,443     | 2420,935      |
| <b>Hombre</b>                         | 2609,240        | 1313,894     | 1295,346      |
| <b>Mujer</b>                          | 1727,138        | 601,549      | 1125,589      |
| Tasa de Participación                 | 60.4            | 60.3         | 60.5          |
| <b>Masculina</b>                      | 76.3            | 82.4         | 70.9          |
| <b>Femenina</b>                       | 46.0            | 38.0         | 51.8          |
| <b>Ocupados</b>                       | 4090,651        | 1863,231     | 2227,421      |
| <b>Asalariados</b>                    | 1908,586        | 664,289      | 1244,297      |
| No asalariados                        | 2182,065        | 1198,941     | 983,124       |
| <b>Desocupados</b>                    | 245,726         | 52,212       | 193,514       |
| <b>TDA</b>                            | 5.7             | 2.7          | 8.0           |
| Tasa de Subempleo<br><b>Visible</b>   | 14.2            | 15.1         | 13.6          |
| Tasa de Subempleo<br><b>Invisible</b> | 48.6            | 51.1         | 46.5          |

*Tabla IV.1. Principales indicadores del mercado laboral* 

Fuente: (INE, 2018).

Honduras tiene un total de 25,784 centros educativos, cuenta con 6 instituciones públicas de educación superior y que junto a las instituciones privadas conforman más de 20 universidades en el país. La población que tiene una oportunidad más clara de acceder a la educación superior son las personas que viven en la zona urbana, ya que tiene algunas opciones de centros instructivos públicos y privados.

En Honduras se permite la contracción de menores de edad, siempre y cuando estos cuente con un permiso para trabajar, todas aquellas personas que han trabajo una hora, por lo menos, en un empleo, negocio, finca o con familiares no remunerados y todas aquellas que tienen un empleo, negocio o finca propia se consideran personas ocupadas.

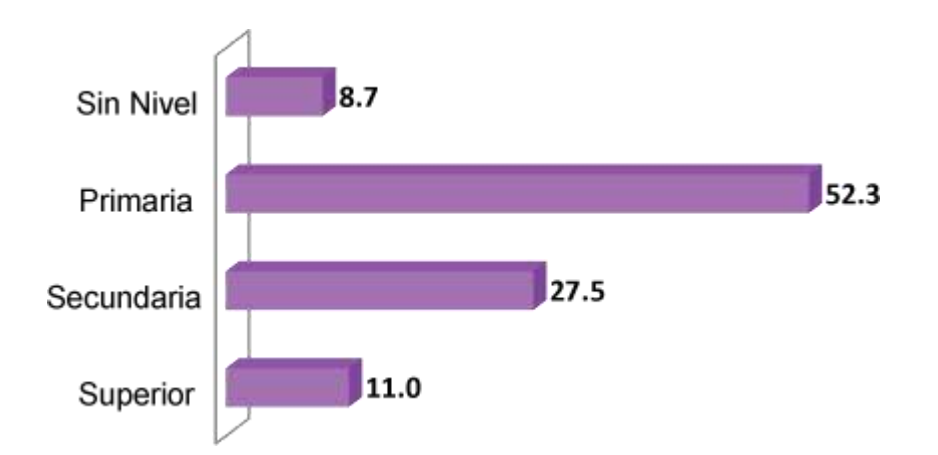

*Figura IIV.1. Grafica porcentaje ocupados según nivel educativo en Honduras* 

Fuente: (INE, 2016).

La figura IV.1. nos muestra que el 52.3% alcanzaron educación primaria y únicamente el 11.0% tienen educación superior y que a estos últimos debido a la poca demanda de mano de obra capacitada y a las pocas garantías de los derechos del trabajador le es más difícil encontrar trabajo.

"Uno de los problemas del mercado laboral es el desempleo; el cual se mide con la Tasa de Desempleo Abierto (TDA). En junio de 2018 los desempleados representaban el 5.7% de la Población Económicamente Activa" (INE, 2018).

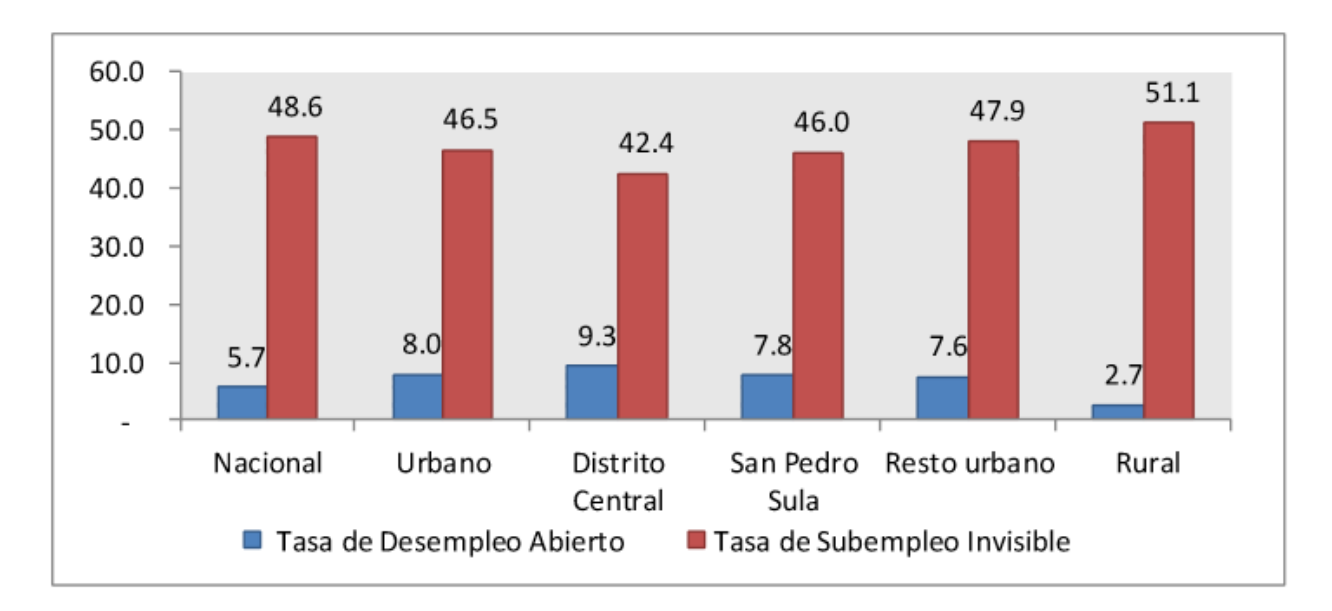

*Figura IV.2. Tasa de subempleo invisible y tasa de desempleo abierto* 

Fuente: (INE, 2018).

La figura IV.2. nos detalla la Tasa de Desempleo Abierto (TDA), es decir, personas que quieren trabajar y no encuentran trabajo es mayor en el área urbana aproximadamente un 8.0%, en cambio la rural se estima en 2.7%; el distrito central un 9.3% y para San Pedro Sula un 7.8%. también las personas con subempleo invisible (TSI), o sea, con un ingreso insuficiente a pesar de que trabajan a tiempo completo no reciben lo necesario para satisfacer sus necesidades y se da mayormente en el área rural con un 51%.

A continuación, se demuestra que el principal problema del mercado laboral en nuestro país no es el desempleo, sino el subempleo invisible, personas laboralmente activas, pero sujetas a bajos ingresos por empleos de baja productividad.

Se debe hacer notar que fuera de la Fuerza de Trabajo se pueden encontrar personas que podrían próximamente formar parte del mercado laboral, en este sentido se tiene que las personas que se encuentran esperando respuestas a sus gestiones o se incorporaran en meses a un trabajo ascienden a 40,490. (INE, 2018)

"Por otro lado, los desalentados constituyen un grupo muy especial y ascienden a1 21,995 personas que no buscan trabajo porque piensan que no encontrarán" (INE, 2018).

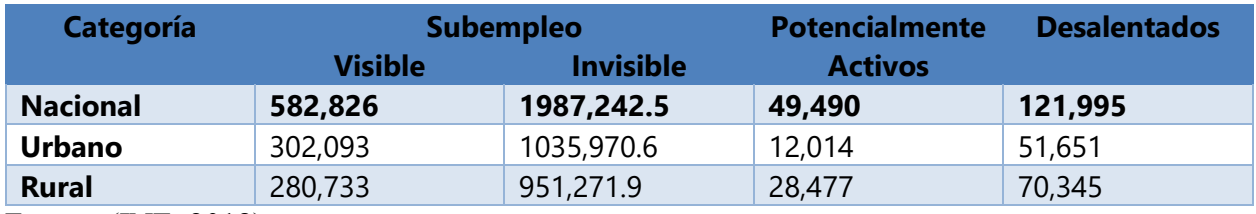

#### *Tabla IV.2. Indicadores de subempleo, potencialmente activos y desalentados*

Fuente: (INE, 2018).

La población en Edad de Trabajar (PET), son las personas de 10 años en adelante que se encuentran en condiciones para integrarse al mercado laboral, al 2018 es de 7,179,176 personas en edad de trabajar, las mujeres son mayoría en la PET en comparación a los hombres esto se puede ver tanto en el área urbana y rural, la PET en el periodo 2001 a 2017 ha tenido un ritmo constante de crecimiento que se ha mantenido en promedio en 2.7%.

La razón de masculinidad del PET ha sido en promedio de 90.7 hombres por cada 100 mujeres, cuestión que se revierte al analizar la PEA, ya que esta alcanza una razón de 177.3 hombres por cada 100 mujeres. De la misma manera, se observa que la razón de masculinidad de la PET ha mostrado un aumento desde el 2001 al 2018, al ubicarse en este último año en 91.1 hombres por cada 100 mujeres, y esto podría significar una mayor cualificación de las mujeres para facilitar una mejor inserción al mercado de trabajo en el país. (Rodríguez Corea, y otros, 2020)

*Tabla IV.3. Población en edad de trabajar por área y sexo, según año* 

| Años | Total     | Rural     | <b>Urbano</b> | <b>Hombres</b> | <b>Mujeres</b> |
|------|-----------|-----------|---------------|----------------|----------------|
| 2016 | 6.861.682 | 3.066.527 | 3.795.155     | 3.199.735      | 3.661.947      |
| 2017 | 6.936.385 | 3.093.289 | 3.843.096     | 3.269.481      | 3.666.904      |
| 2018 | 7.179.176 | 3.177.248 | 4.001.928     | 3.421.950      | 3.757.227      |

Fuente: (STSS, 2018).

Analizando el problema desde diferentes aristas, la Tasa de Desempleo Abierto (TDA) y los Meses Buscando Trabajo (MBT) para desocupados con educación secundaria son 9.7% y 3.4 meses, respectivamente; para los universitarios es 8.6% y 5.5 en ese orden. Esto hace pensar que las personas con educación secundaria y universitaria tienen más problemas para obtener un

empleo. Casi la mitad de los desocupados (45.9%) tienen apenas educación secundaria. (STSS, trabajo.gob.hn, 2020)

Según los recientes estudios del mercado laboral del país los factores que influyen en la tardanza para encontrar trabajo pueden variar, por un lado tenemos la falta de inversión en el país, la inversión extrajera a caído en los últimos años producto de la corrupción y la falta de seguridad y garantías jurídicas, por otra parte la preparación académica y principalmente la preparación continua no va de la mano con los cambios del mercado laboral y las nuevas tecnologías y según expertos y las propias empresas, las agencias de trabajo cometen muchos errores al momento de vincular erróneamente a candidatos y empleadores.

*Tabla IV.4. Promedio de meses buscando trabajo por sexo, según año*

| <b>Años</b> | <b>Total</b> | <b>Hombres</b> | <b>Mujeres</b> |
|-------------|--------------|----------------|----------------|
| 2016        | 3,9          | 3,5            | 4,2            |
| 2017        | $-1$         | າາ<br>د,ے      | 3,0            |
| 2018        | 3,3          | 3,0            | 3,5            |

Fuente: (STSS, 2018).

# **La Dinámica de las Agencias de Empleo en Honduras**

Hasta el 2018 según algunos datos proporcionados por la Secretaria de Trabajo y Seguridad Social identifica la existencia de 68 agencias de empleo privadas, en las ciudades de Tegucigalpa y San Pedro Sula. 50 en la zona norte y 18 en Tegucigalpa. Estas agencias prestan servicios de reclutamiento y vinculación de aspirantes con empresas empleadoras en la mayoría de los casos para empresas privadas.

"Reclutamiento esla técnica encaminada a proveer de recursos humanos a la empresa u organización en el momento oportuno" (Grados, 2013).

Varios son los procedimientos a través de los cuales, se recluta de forma externa, deberíamos considerar como fuentes de trabajo aquellos espacios a través de los cuales las organizaciones obtienen candidatos o individuos interesados en formar parte de su asociación u organización. Los más conocidos o convencionales son.

- Bolsas de trabajo.
- Servicios de colocación.
- Empresas de trabajo temporal.
- Empresas de selección de personal.
- Agencia privada de colocación.
- Red de contactos.
- Anuncios en prensa.

Dada la capacidad de infiltrarse en los impactos de los nuevos avances al público en general y la adaptabilidad que ofrece la utilización de Internet, este medio se ha convertido en un punto de referencia con respecto a la inscripción de la mano de obra para las organizaciones (vertice, 2007).

En la actualidad las agencias de empleo son concurridas en su mayoría por jóvenes, egresados de nivel primario, secundaria y universitarios en condición de pasantes y graduados, también personas con discapacidad hacen uso de estos medios para buscar trabajo, según un estudio de la secretaria del Trabajo y Seguridad Social, solo un 40% de las agencias de trabajo atiende y perfila a personas con discapacidad.

Muchas agencias de empleo principalmente aquellas que no están reguladas o no están operando legalmente cobran una tarifa por prestar sus servicios de colocación, esto puede ser un problema cuando las empresas no cuentan con las garantías del servicio ya que pueden ser requeridos legalmente ya que los aspirantes muchas veces no reciben respuesta a su solicitud de búsqueda de empleo y puede ocasionar descontento, las agencias se arriesgan, pero también se amparan en la ley que dice que las agencias de empleo pueden cobrar el 50% del primer sueldo si la persona solicitante obtiene un contrato permanente y un 10% si es un contrato temporal.

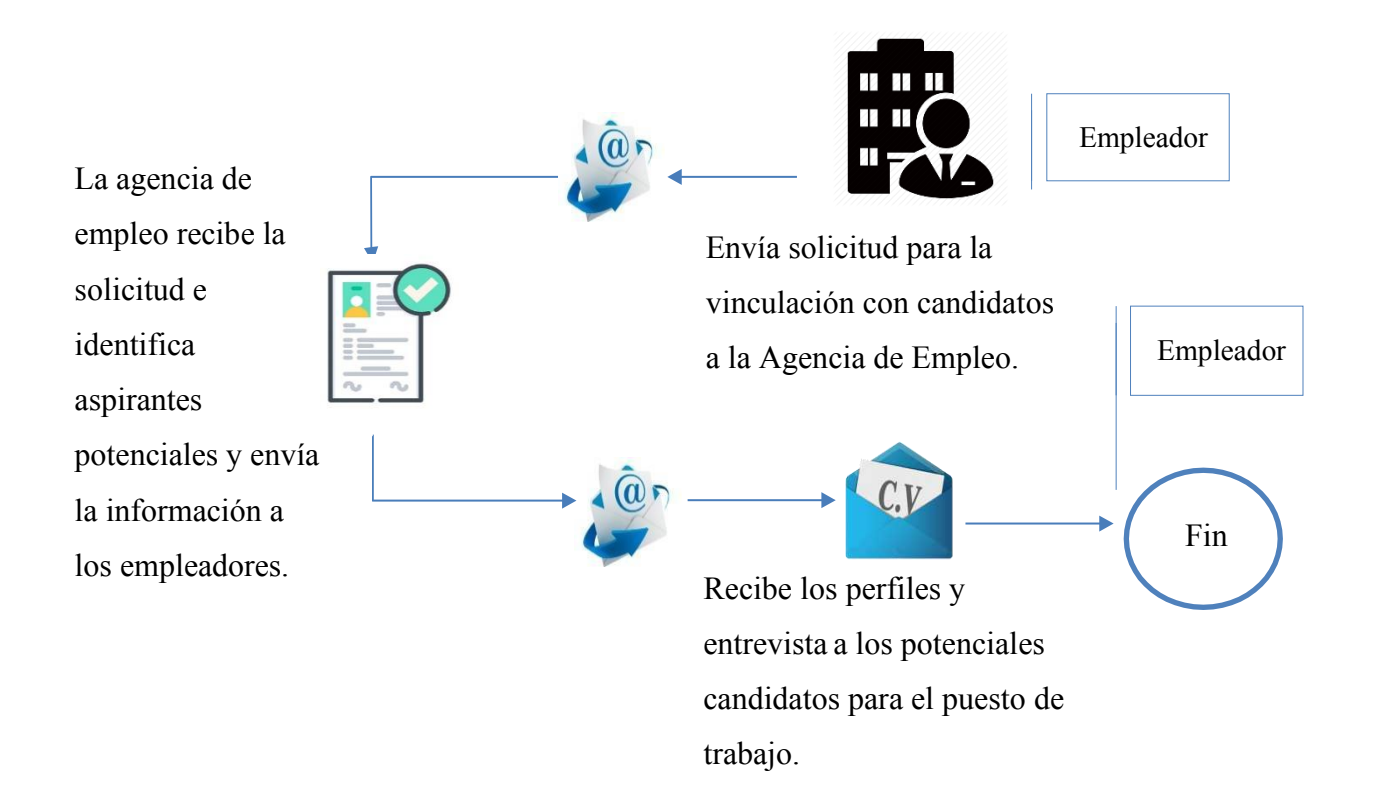

*Figura IV.3. Proceso de solicitud de perfiles de parte de las empresas y respuesta de parte de las agencias de empleo* 

Fuente: (Agencia de empleo, 2020).

En la figura IV.3. vemos el proceso de comunicación entre las agencias de empleo y los empleadores, el proceso de vinculación que hace la agencia para las empresas siempre tiene la misma dinámica, las empresas en sus necesidades constantes de reemplazo, renuncias, despidos o jubilaciones se ponen en contacto con agencias de empleo y mandan la solicitud con el perfil de puesto de trabajo para llenar dicha vacante y las agencias de empleo buscan vincular candidatos que cumplan con el perfil del puesto de trabajo.

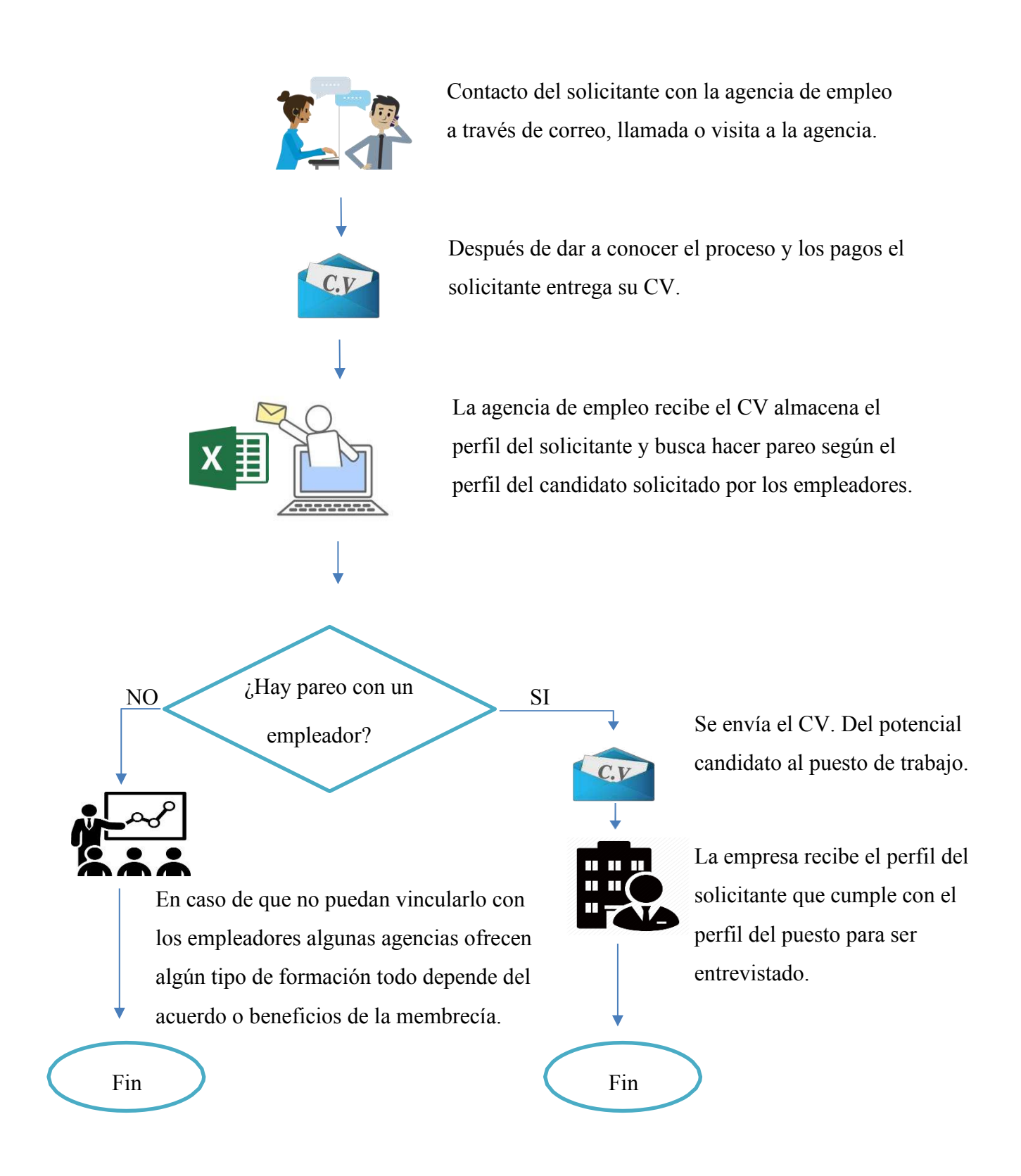

*Figura IV.4. Proceso de solicitud del candidato a un puesto de trabajo* 

Fuente: (Agencia de empleo, 2020).

En la figura IV.2. es el caso del contacto de las agencias de empleo con los aspirantes que sucede de varias formas puede ser a partir del contacto directo por parte de los candidatos ya sea visitando las oficinas, a través de las redes sociales o llamadas telefónicas por parte de los candidatos, en cualquiera de los casos lo primordial es la presentación del CV para que después la agencia de empleo busque vincular al candidato con empresas empleadoras.

# **El Recurso Humano y Modalidades de Contratación en Honduras**

En una buena parte de las empresas mercantiles hondureñas generadoras de empleo, así como en algunas pertenecientes al aparato gubernamental, existe un común denominador al momento de contratar recurso humano. Este radica en el hecho de contratar bajo la modalidad de contrato por prestación de servicios profesionales (con el propósito de evitar el pago de prestaciones laborales), aún y cuando la naturaleza de las labores a realizar sea de carácter permanente. (Duarte Jiménez, 2020)

Según experto es necesario que todo empleador debe asesorarse con un abogado de asunto laborales con el fin de que este le indique las mejores prácticas de contratación de talento humano, de no hacerlo podría costarle grandes sumas de dinero en pagos de indemnizaciones laborales.

Para que un empelado tenga reconocimiento de todos sus derechos laborales debe cumplir tres elementos esenciales:

- La actividad personal del trabajador, es decir la realizada por sí mismo.
- La continuada subordinación o dependencia del trabajador respecto del patrono.
- Un salario como retribución del servicio.

"Si el trabajador logra probar la existencia de los tres elementos esenciales antes referidos, tendrá derecho al reconocimiento de todos sus beneficios laborales y derechos adquiridos que le otorga el Código de Trabajo vigente en la República de Honduras" (Duarte Jiménez, 2020).

#### **4.4.1 Tipos de contrato laboral**

"El contrato de trabajo es un acuerdo verbal o escrito por el que una persona, el trabajador, presta sus servicios voluntariamente por cuenta de otra persona, denominada empresario, bajo la dirección de este y a cambio de una retribución" (Garcia, 2016).

Según las leyes de Honduras, son claras de cuáles son los tipos de contratos laborales que se deben dar dentro del mercado laboral hondureño, los contratos se agrupan en dos tipos:

- Verbal
- **Escrito**

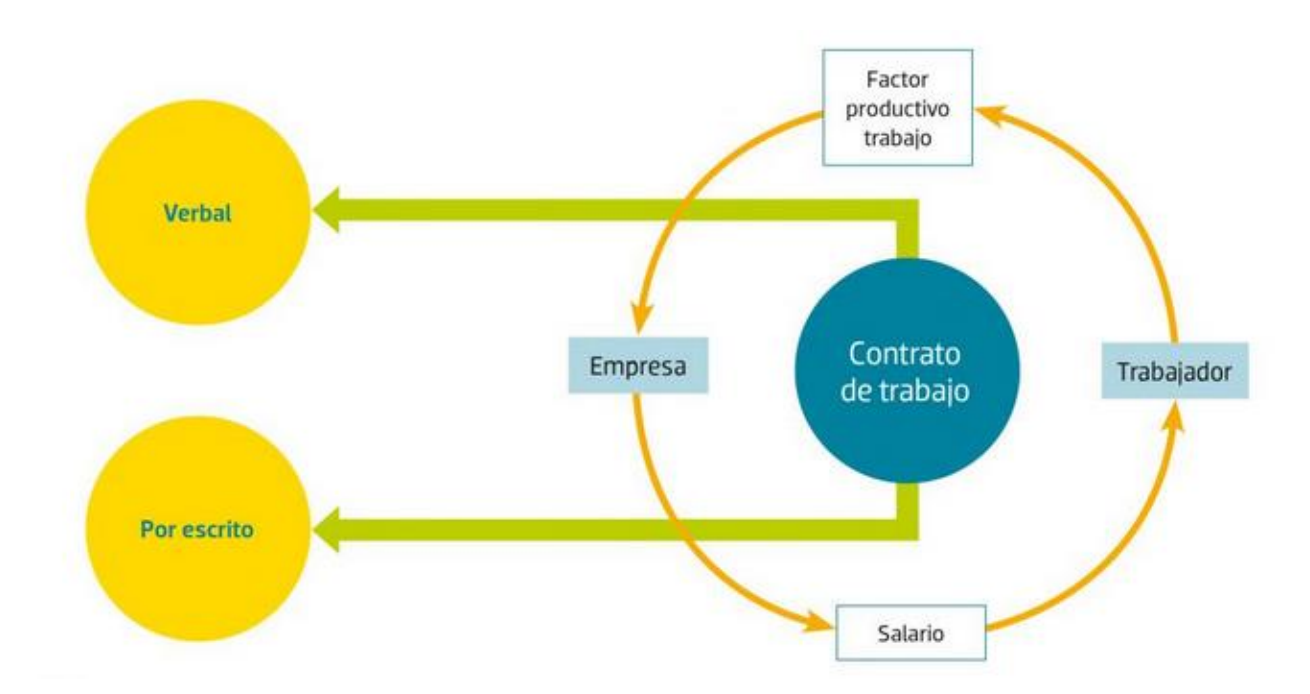

*Figura IV.5. Tipos de contrato de trabajo y su dinámica dentro del mercado laboral*  Fuente: (Garcia, 2016).

#### Verbal

En algunas ocasiones, la contratación se da, únicamente, por pacto o acuerdo hablado entre ambas partes. Este ya es considerado un contrato de acuerdo con el Código de Trabajo de Honduras. De hecho, el artículo 30 de este documento expresa que "los contratos de trabajo celebrados en forma verbal sí tienen igual valor que los contratos escritos, ya que la inexistencia del contrato es responsabilidad de la parte empleadora" (Tecoloco, 2020).

Casos en el que se da el contrato verbal de acuerdo con el Código de Trabajo de Honduras:

- Servicio doméstico.
- Trabajos accidentales o temporales que no excedan de sesenta días.
- Una obra determinada cuyo valor no exceda de doscientos (200.00) lempiras y si señala plazo, que este no sea mayor de sesenta días.
- Labores agrícolas o ganaderas, a menos que se trate de empresas industriales o comerciales derivados de la agricultura o de la ganadería. (Art. 39 del. Código de Trabajo).

Ahora bien, de acuerdo con el artículo 40 del Código de Trabajo, hay ciertas partes que se deben establecer en el contrato verbal:

- En qué consiste la actividad, es decir las tareas que realizará o tendrá a su cargo y el lugar donde las llevará a cabo.
- El pago y forma de remuneración. Esto se podrá dar por tiempo determinado, por obra ejecutada por tarea. También se debe determinar los periodos en los que se pagará.
- La duración del contrato, esto significa el tiempo que se trabajará.

#### Escrito

Se entiende por un documento oficial y por escrito que ambas partes firman para hacer formal una contratación. De acuerdo con el Código de Trabajo, las partes que este contrato debe tener son derechos, prohibiciones y obligaciones de los trabajadores y empleador, es decir, empresa que contrata. De igual manera, se debe especificar la actividad a realizar por la persona, junto

con sus asignaciones, el salario, horario, duración del contrato, el lugar o lugares donde realizará su trabajo, tiempo de la jornada de trabajo y cualquier otra especificación sobre la relación laboral. El empleador también podrá agregar diferentes apartados que considere y este documento debe de estar firmado por el representante legal de la empresa y por la persona contratada (Tecoloco, 2020).

Tipos de contrato de acuerdo con el tiempo laboral

Por otro lado, los contratos también se pueden dividir por el tiempo en el que la persona estará brindando sus servicios a la empresa u organización. De este modo, existen otras tres categorías de contrato laboral según el Código de Trabajo de Honduras:

- Por tiempo indefinido: En este tipo de contrato, se tiene fecha de inicio de la contratación, pero no una fecha de finalización. Esto implica que la persona podrá desempeñarse durante el período necesario en la empresa.
- Por tiempo limitado: En este caso, hay fecha de inicio y fecha de cierre del contrato. Estos contratos son para plazas por proyectos o por tareas específicas. En algunos casos, estos contratos pueden ser renovados cada cierto tiempo.
- Por obra o servicios determinados: En este no tiene un tiempo específico, sino que se busca que se cumpla una tarea o rol determinado. Una vez la obra ha concluido, se da por finalizado el contrato.

#### **4.4.2 Procesos de selección de personal**

Es el proceso o conjunto de actividades encaminadas a ponerse en contacto con una determinada institución que oferta bolsa de trabajo, o simplemente es la búsqueda de candidatos(as), que puedan reunir los requisitos, para ser contratados por las empresas en sus necesidades constantes de reemplazo, renuncias, despidos o jubilaciones. (STSS, empleate.gob.hn, 2020)

Algunas razones por las que una empresa inicia un proceso de selección:

- Iniciar una nueva actividad económica,
- Cubrir la baja de algún trabajador/a,

• Creación de un nuevo puesto de trabajo, acumulación de tareas, ...

Fases del proceso de selección

Estas fases están establecidas o diseñadas por parte de la empresa.

Fase de Preselección (planificación de las necesidades de personal):

- Análisis del puesto de trabajo (APT): La empresa debe realizar una descripción, lo más detallada posible de las tareas y conductas que implica un puesto de trabajo.
- También se determinará las capacidades y habilidades psicológicas y profesionales imprescindibles para desempeñar el puesto de trabajo.
- Reclutamiento y recepción de candidatos: Consiste en encontrar un número de candidatos amplio, en función de las vacantes a cubrir. El Reclutamiento puede ser interno (dentro empresa) o externo (periódicos, anuncios, bolsas de trabajo, oficinas de empleo).
- Preselección: es el primer filtro, que va eliminando a los candidatos(as) menos idóneos para el puesto, se eliminan principalmente a los candidatos que no cumplen con los requisitos precisos de formación o experiencia requeridos u otros.

Fase de Evaluación: Es para decidir cuáles son los candidatos(as) más idóneos para el puesto a cubrir. Consiste en un sistema de recolección de información para determinar el valor de los candidatos/as: (STSS, empleate.gob.hn, 2020)

- Entrevista preliminar: Objetivo: Establecer un primer contacto con el/la aspirante, exponer las condiciones de la selección, confirmar la información obtenida en la hoja de solicitud y del currículum vitae, y evaluar aspectos motivacionales, de personalidad y habilidades sociales.
- Administración de pruebas: Su función es recoger información para clasificar a los aspirantes en relación con su mayor o menor adecuación al puesto.
- Entrevista de evaluación: Es para detectar la actitud y motivación hacia el trabajo, desempeño laboral anterior, patrones de conducta laboral, reacciones ante estrés y ansiedad, capacidad negociadora, habilidades sociales, apariencia física, etc.

Toma de decisiones: Partiendo de la información recopilada sobre los solicitantes, se procede a una comparación minuciosa del valor de cada candidato(a), tomando una decisión sobre el más o la más idóneo/a para el desempeño del puesto requerido.

#### **METODOLOGÍA / PROCESO**   $V_{\cdot}$

# **Enfoque y Métodos**

Partiendo de la pregunta de investigación que se plantea por su alcance y complejidad no puede ser abordada desde un único foco metodológico. La metodología utilizada debe priorizar el objetivo de la investigación por ende que el método de investigación debe estar al servicio de este.

Tal y como describen Johnson y Christensen (2008), "el pragmatismo es el eje central de los diseños mixtos y es lo que determina la elección del método que debe estar guiada (únicamente) por el objetivo del estudio, más allá de la orientación cuantitativa o cualitativa del investigador".

Los métodos mixtos representan un conjunto de procesos sistemáticos, empíricos y críticos de investigación e implican la recolección y el análisis de datos cuantitativos y cualitativos, así como su integración y discusión conjunta, para realizar inferencias producto de toda la información recabada (metainferencias) y lograr un mayor entendimiento del fenómeno bajo estudio. (Hernández Sampieri, Fernández Collado, & Baptista Lucio, 2014)

Al elegir esta metodología se utilizarán instrumentos de recolección de información, aplicándolos al sector al que va dirigida esta investigación sobre los procesos que desarrollan diariamente, documentando las opiniones y hallazgos de mayor afluencia.

En la presente investigación se utilizó el enfoque mixto, ya que ambos métodos se amalgaman en varias de sus etapas, por lo tanto, su integración para obtener datos fidedignos es necesaria. Esta combinación aparece como alternativa en esta investigación con el propósito de encontrar vías para tener una comprensión e interpretación lo más amplia de foco de estudio.

## **Población y Muestra.**

#### **5.2.1 Población**

La población de estudio es un conjunto de casos, definido, limitado y accesible, que formará el referente para la elección de la muestra, y que cumple con una serie de criterios predeterminados. Es necesario aclarar que cuando se habla de población de estudio, el término no se refiere exclusivamente a seres humanos, sino que también puede corresponder a animales, muestras biológicas, expedientes, hospitales, objetos, familias, organizaciones, etc.; para estos últimos, podría ser más adecuado utilizar un término análogo, como universo de estudio. (Arias-Gómez, Villasís-Keever, & Miranda Novales, 2016)

Es conveniente que la población o universo se identifique desde los objetivos del estudio, y puede ser en términos clínicos, geográficos, sociales, económicos, etc.

La población de la agencia de empleo es de 3 empleados, con una población de empleadores no mayor a 10 empresas y la población para estudio de la parte de los interesados del servicio que son los aspirantes a puestos de empleo, personas con oficios, profesionales que quieren ingresar al mercado laboral y que han utilizado este servicio de agencia de empleo.

#### **5.2.2 Muestra**

La muestra es un subconjunto de personas, objetos o eventos de una población más grande que se recolecta y analiza para hacer inferencias. Para representar adecuadamente a la población, una muestra debe recolectarse de manera aleatoria y debe ser lo suficientemente grande. Existen varios tipos de muestras, entre las cuales están:

- Sistemáticas, cuando se establece un patrón o criterio al seleccionar la muestra. Por ejemplo, se encuestará a una persona por cada veinte que consiga empleo.
- Aleatoria, cuando se selecciona al azar y cada miembro de la población tiene la misma oportunidad de ser incluido.

• Estratificada, cuando se subdividen en estratos o subgrupos según las variables o características que se pretenden investigar. Cada estrato debe corresponder proporcionalmente a la población.

La muestra seleccionada para aplicar las herramientas de recolección de información conceptualizadas anteriormente será una muestra aleatoria no probabilística, la población de la agencia de empleo es pequeña por lo tanto se ha decidido tomar como muestra al gerente administrativo, de parte de los empleadores se han tomado como muestra 3 empresas que han utilizado agencias de empleo externas para reclutar personal y por último se determinó seleccionar la muestra de 10 personas que han utilizado el servicio de agencia de empleo.

# **Unidad de Análisis y Respuesta**

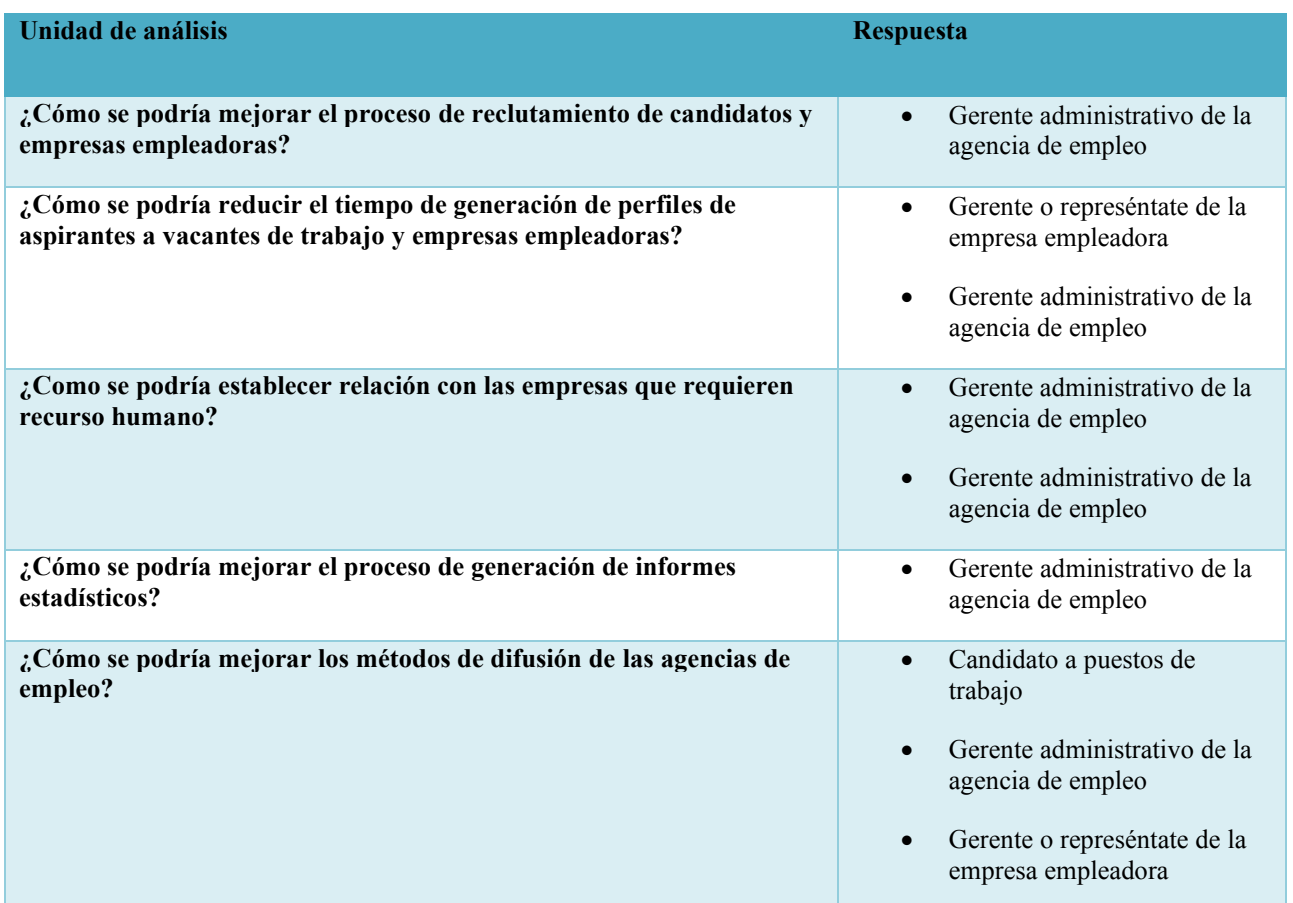

#### *Tabla V.1. Unidad de análisis y respuesta*

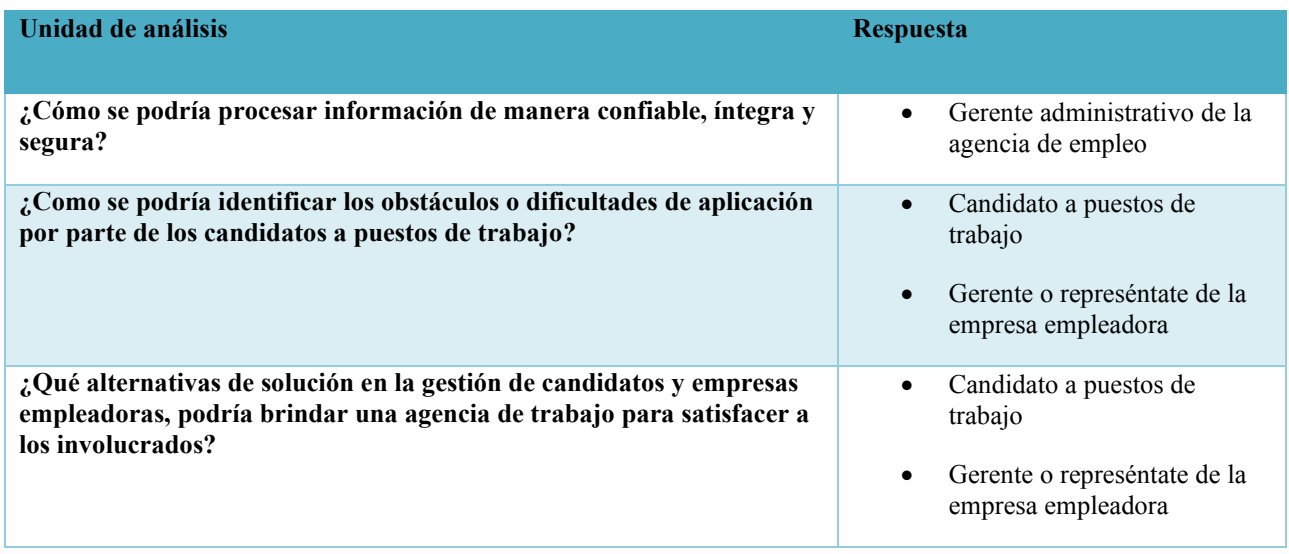

La unidad de análisis son los componentes de los que se obtiene la información, por ende, estos elementos deben ser identificados con propiedad, para conocer con precisión a quien se va a aplicar la muestra.

En esta investigación se desarrollaron las herramientas que nos ayudaron a dar respuesta a las interrogantes por medio de herramientas como la encuesta virtual que son enviadas a los elementos identificados anteriormente.

# **Técnicas e Instrumentos Aplicados**

Es de particular importancia otorgar el valor que tienen las técnicas y los instrumentos que se emplean en una investigación, muchas veces se inicia un trabajo de investigación sin identificar qué tipo de información se necesita o las fuentes de las que se va a obtener dicha información. Existen muchas técnicas para la recolección de datos se pueden mencionar algunas de ellas como: observación, en cuentas, grupos focales, entrevistas, etc. Es de suma importancia tener en cuenta que podemos utilizar una o varias técnicas para recolectar de forma apropiada y efectiva la información teniendo en cuenta sus ventajas y desventajas.

#### **5.4.1 La Entrevista**

Keats menciona (Keats,2009) "una entrevista es una situación controlada en el que una persona, el entrevistador, realiza una serie de preguntas a otra persona, el entrevistado" (p. 1).

Las entrevistas deben aplicarse a las personas adecuadas, es decir aquellas personas que están involucradas en los procesos en los que se enfoca esta investigación.

En esta investigación la entrevista se utilizó para obtener información de primera mano del personas de la agencia de empleo con el fin de identificar sus necesidades relacionadas con la realización de procedimientos en la dinámica entre empleador y agencia de empelo así como para procesos que se llevan a cabo para atraer, reclutar y seleccionar personal para puestos de trabajo, que requieren demasiado tiempo de cada empleado con el fin de introducir mayor productividad y calidad de información.

#### **5.4.2 Encuesta**

Las encuestas personales comprenden una reunión entre dos personas en la que uno de ellos adquiere datos proporcionados por el otro sobre la premisa de una encuesta. Los estudios individuales pueden ser de algunos tipos: en el hogar, en fundaciones o por teléfono. (Grande Esteban & Abascal Fernández, 2017)

"La encuesta es sin duda la metodología de investigación más utilizada en ciencias sociales y en el funcionamiento habitual de los gobiernos, los cuales se apoyan en la información recogida en las encuestas para realizar las estadísticas" (Alvira Martín, 2011).

En esta investigación se toma como instrumento la encuesta para obtener la información de parte de los empleadores, agencia de empleo y candidatos a puestos de empleo, con el fin de tener ideas y experiencias de primera mano que enriquezcan la investigación y den paso a resultados concluyentes con las deficiencias en los procesos que se desarrollan en las agencias de empleo respecto a atraer, reclutar y seleccionar personal para vincularlos con empresas empleadoras.

#### **5.4.3 Análisis Documental**

A través del análisis documental que permite familiarizarse con la problemática o temática que se está investigando, se pretende extraer a través de un proceso intelectual nociones del tema de investigación de manera que permita presentar y facilitar el acceso a las fuentes originales.

Es una de las operaciones fundamentales de la cadena documental. Se trata de una operación de tratamiento. El análisis documental es un conjunto de operaciones encaminadas a representar un documento y su contenido bajo una forma diferente de su forma original, con la finalidad posibilitar su recuperación posterior e identificarlo. (Castillo, 2004)

El análisis documental se extrajo de las revistas, libros e informes de entidades públicas que manejan temas relacionados con la investigación facilitando el conocimiento para poder expresarlo y plasmarlo en nuestro análisis.

# **Fuentes de Información**

Las fuentes de información son instrumentos para el conocimiento, búsqueda y acceso a la información. Se denominan fuentes de información a diversos tipos de documentos que contienen datos útiles para satisfacer una demanda de información o conocimiento. Conocer, distinguir y seleccionar las fuentes de información adecuadas para el trabajo que se está realizando es parte del proceso de investigación.

#### **5.5.1 Fuentes Primarias**

"Las fuentes primarias son también llamadas fuentes de primera mano. Son aquellos recursos documentales que han sido publicados por primera vez, sin ser filtrados, resumidos, evaluados o interpretados por algún individuo" (Jervis, 2020).

Este tipo de fuentes se derivan de la actividad creativa o investigativa de los seres humanos. Pueden ser encontradas en diversos formatos, tanto impresos como digitales.

En muchas ocasiones, se derivan de la reacción o naturaleza documental del ser humano. Es por tal motivo que en esta categoría se encuentran las redacciones sobre eventos noticiosos o las entrevistas.

"La información primaria es la que el investigador crea expresamente para un estudio concreto. Esta información no existe en el momento que se plantea la necesidad de utilizarla" (Grande Esteban & Abascal Fernández, 2017).

Las fuentes primarias para esta investigación son las que se obtendrán a través de:

- Encuestas
- Entrevistas
- Libros
- Revistas
- Sitios web de las empresas gubernamentales que muestran estadísticas nacionales.

#### **5.5.2 Fuentes Secundarias**

Las fuentes secundarias tienen como principio recopilar, resumir y reorganizar información contenida en las fuentes primarias. Fueron creadas para facilitar el proceso de consulta, agilizando el acceso un mayor número de fuentes en un menor tiempo. (Repplinger, 2020)

Por lo general, están compuestas por colecciones de temas o referencias primarias. Al igual que las fuentes primarias, su formato puede ser digital o impreso.

La información secundaria es la información consultada en investigaciones ya realizadas, que se encuentre disponible en el momento en que surge la necesidad de su utilización. Las fuentes secundarias para esta investigación son las que se obtendrán a través de: Google Académico, periódicos y base de datos del CRAI.

# **Cronología del Trabajo**

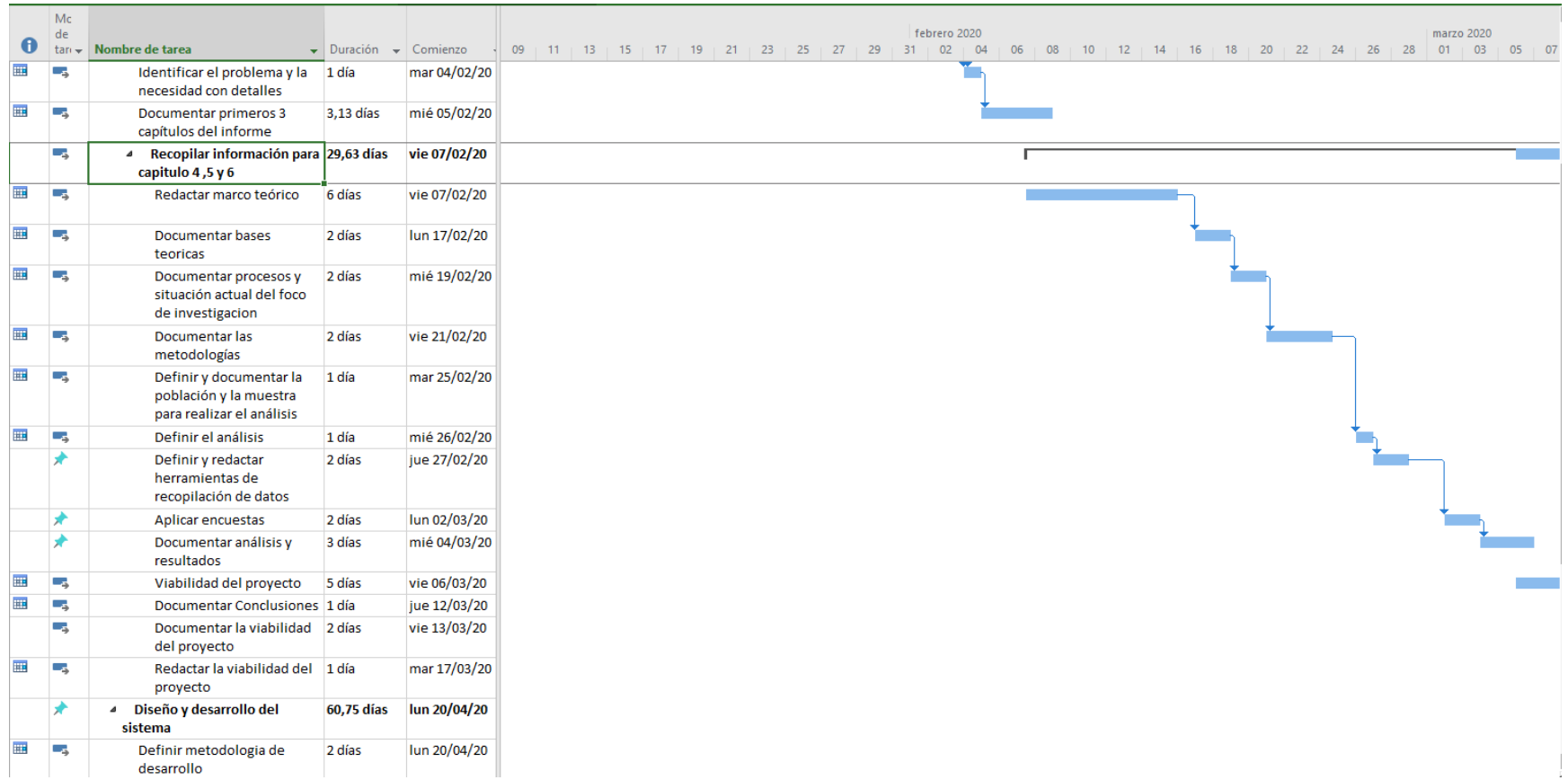

# *Figura V.1. Cronograma del trabajo realizado*

# **RESULTADOS Y ANÁLISIS**

# **La Encuesta**

La encuesta fue aplicada al grupo de personas que se obtuvo de la muestra, personas que han utilizado en algún momento una agencia de empleo y nos brindan una perspectiva oportuna para entender los procesos con los cueles nos estamos familiarizando en la investigación.

Este tipo de herramienta nos acercarnos a los involucrados en el análisis del problema para determinar el nivel de satisfacción con respecto a los servicios de las agencias de empleo, tiempo de respuesta, calidad de la información entre otros puntos necesarios para ahondar en la investigación.

#### **6.1.1 Encuesta a candidatos a empleo**

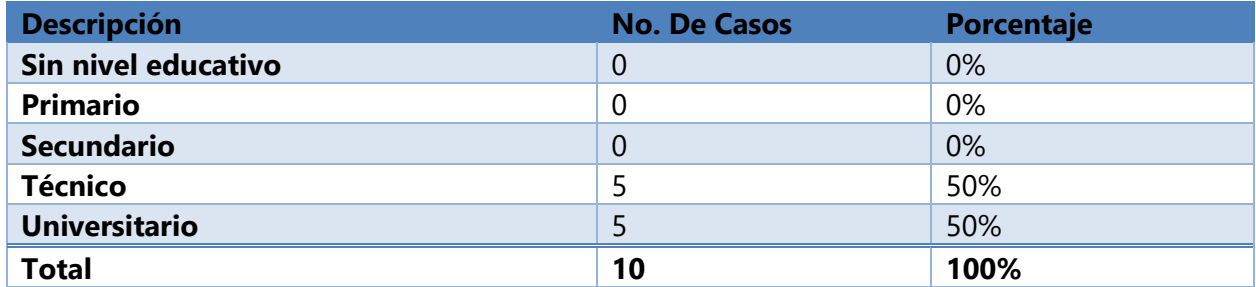

#### *Tabla VI.1. Nivel educativo*

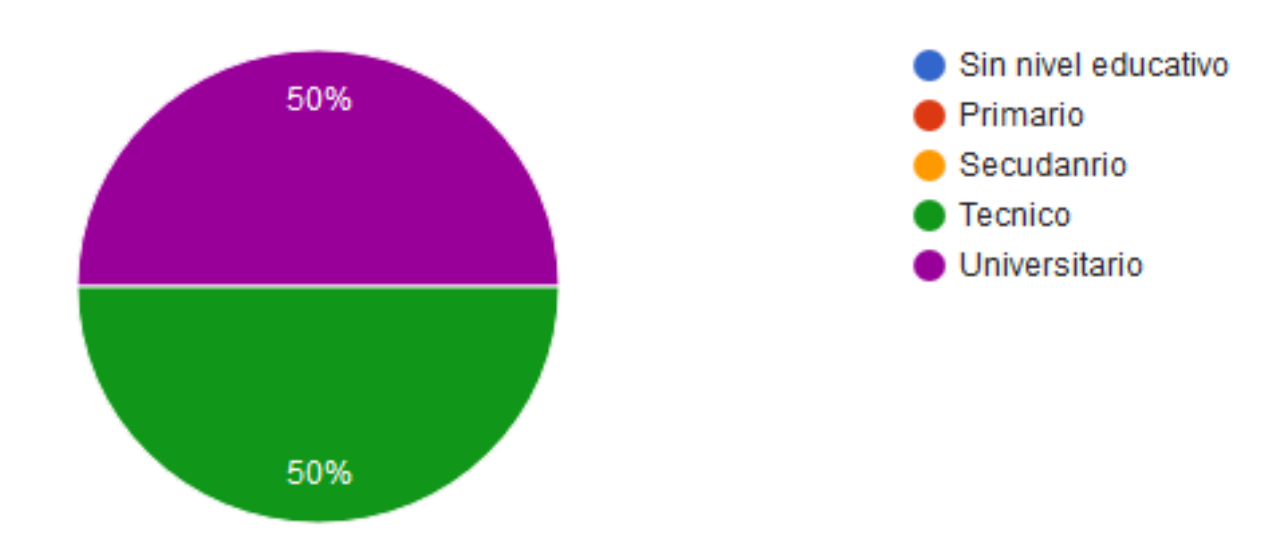

#### *Figura VI.1. Nivel educativo*

Fuente: Elaboración Propia

En la tabla y figura anterior podemos ver que en este estudio un 50% de los encuestados tiene un nivel educativo técnico y el otro 50% tiene nivel educativo universitario, como se evidencio en el estudio documental las personas con nivel educativo superior es al que más se le dificulta encontrar empleo.

#### *Tabla VI.2. Sexo*

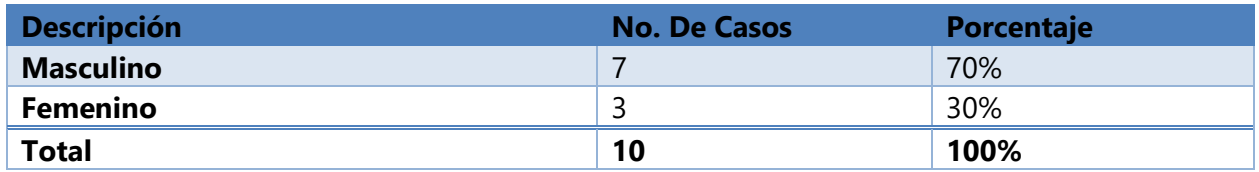

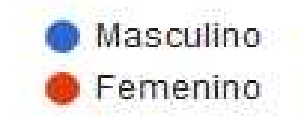

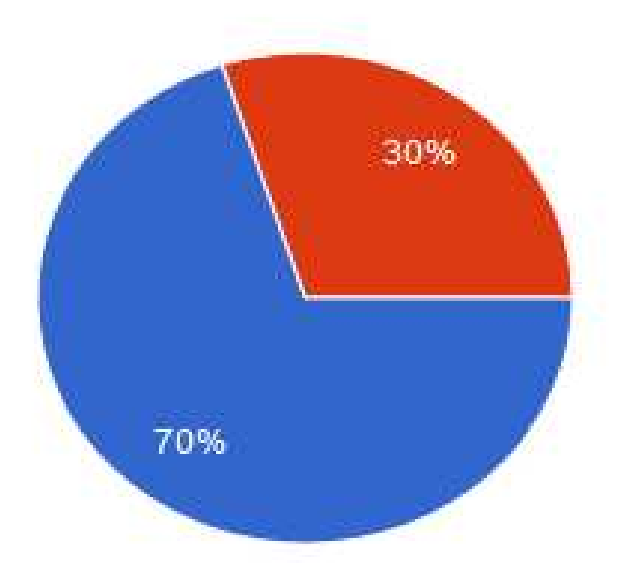

# *Figura VI.2. Sexo*

Fuente: Elaboración Propia

Como podemos apreciar el 70% de los encuestados en esta investigación representa al sexo masculino y el 30% el sexo femenino, en Honduras las mujeres son las que más sufren desempleo, quienes representan un 63% de la tasa de desempleo, en cifras del Instituto Nacional de Estadística (INE).

*Tabla VI.3. ¿Como se dio cuenta del servicio de las agencias de empleo?* 

| <b>Descripción</b>         | <b>No. De Casos</b> | Porcentaje |
|----------------------------|---------------------|------------|
| <b>Amigos o familiares</b> |                     | 50%        |
| Periódico                  |                     | 20%        |
| <b>Internet</b>            | 3                   | 30%        |
| <b>Total</b>               | 10                  | 100%       |

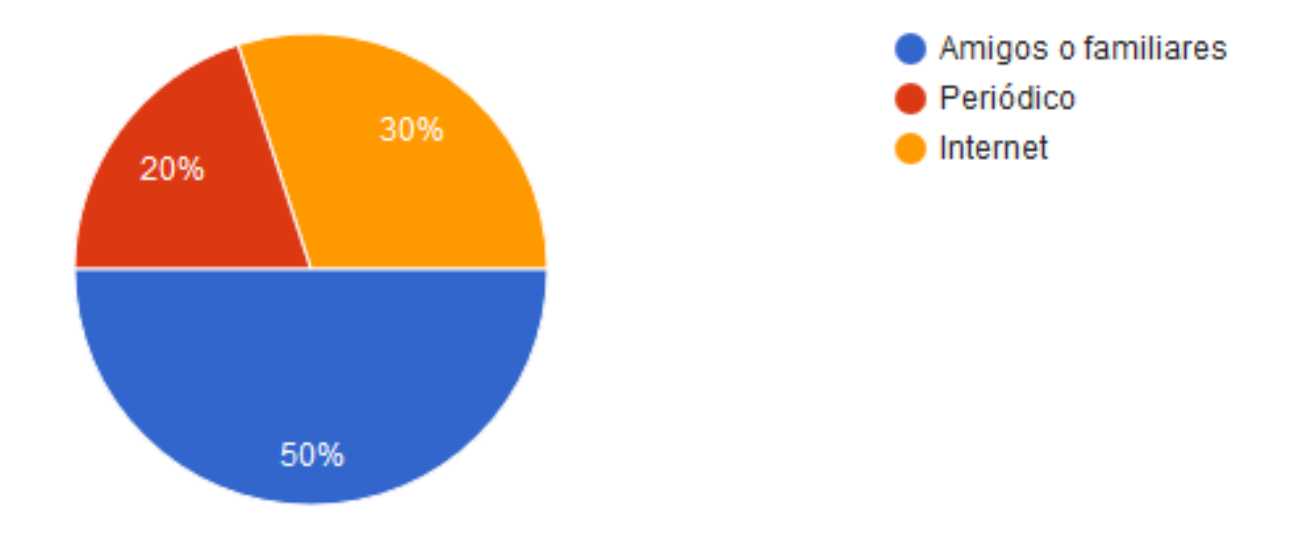

#### *Figura VI.3. ¿Cómo se dio cuenta del servicio de las agencias de empleo?*

Fuente: Elaboración Propia

Podemos observar que el medio por donde las personas que se encuestaron conocen del servicio de las agencias de empleo mayormente por amigos o familiares con un 50% esto quiere decir que las agencias tienen bastante difusión de boca en boca, por otra parte el internet es otro medio donde conocen de las agencias de empleo el cual representa un 30% y por ultimo periódico con un 20% que sigue siendo un medio donde algunas agencias de empleo publican sus servicios.

*Tabla VI.4. ¿Qué servicios le han proporcionado las agencias de empleo? Selección múltiple.* 

| <b>Descripción</b>                           | <b>No. De Casos</b> | Porcentaje |
|----------------------------------------------|---------------------|------------|
| Inscripción                                  | 3                   | 16.7%      |
| Información sobre oportunidades de<br>empleo | 9                   | 50%        |
| Vinculación con empresas                     | $\overline{A}$      | 22.2%      |
| Asesoría para elaborar currículum vitae      | 0                   | 0%         |
| Capacitación                                 | 2                   | 11.1%      |
| <b>Total</b>                                 | 18                  | 100%       |

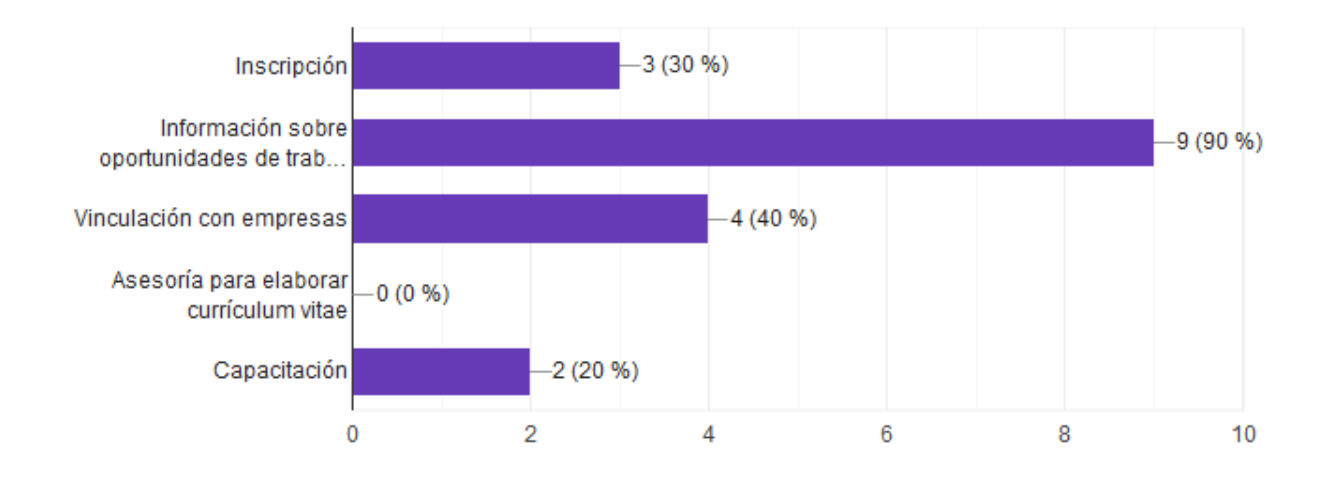

# *Figura VI.4. ¿Qué servicios le han proporcionado las agencias de empleo? Selección variada.*

Fuente: Elaboración Propia

En la tabla y figura VI.4. podemos observar que los servicios con los que mas captan personal para vacantes de empleo es con el ofrecimiento de información sobre oportunidades de empleo, algo que es muy obvio ya que las personas que se acercan a las agencias de servicio van con el objetivo de encontrar información sobre vacantes de empleo y en segundo lugar lo que más ofrecen es la vinculación con los empleadores para llenar vacantes de empleo, por ultimo tenemos la inscripción y la capacitación que suele ofrecerse en lagunas agencias de empleo como incentivo para los aspirantes a puestos de trabajo.

*Tabla VI.5. ¿Cómo calificaría el tiempo de respuesta a su espera de vacantes?* 

| <b>Descripción</b> | <b>No. De Casos</b> | Porcentaje |
|--------------------|---------------------|------------|
| <b>Excelente</b>   | 0                   | 0%         |
| <b>Muy bueno</b>   | 0                   | 0%         |
| <b>Bueno</b>       | 5                   | 50%        |
| <b>Regular</b>     | 4                   | 40%        |
| <b>Malo</b>        |                     | 10%        |

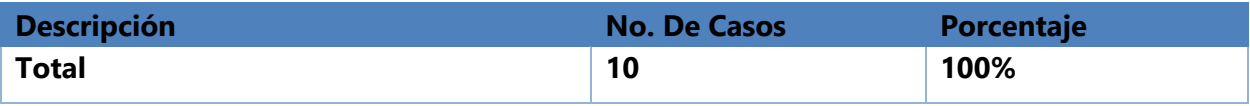

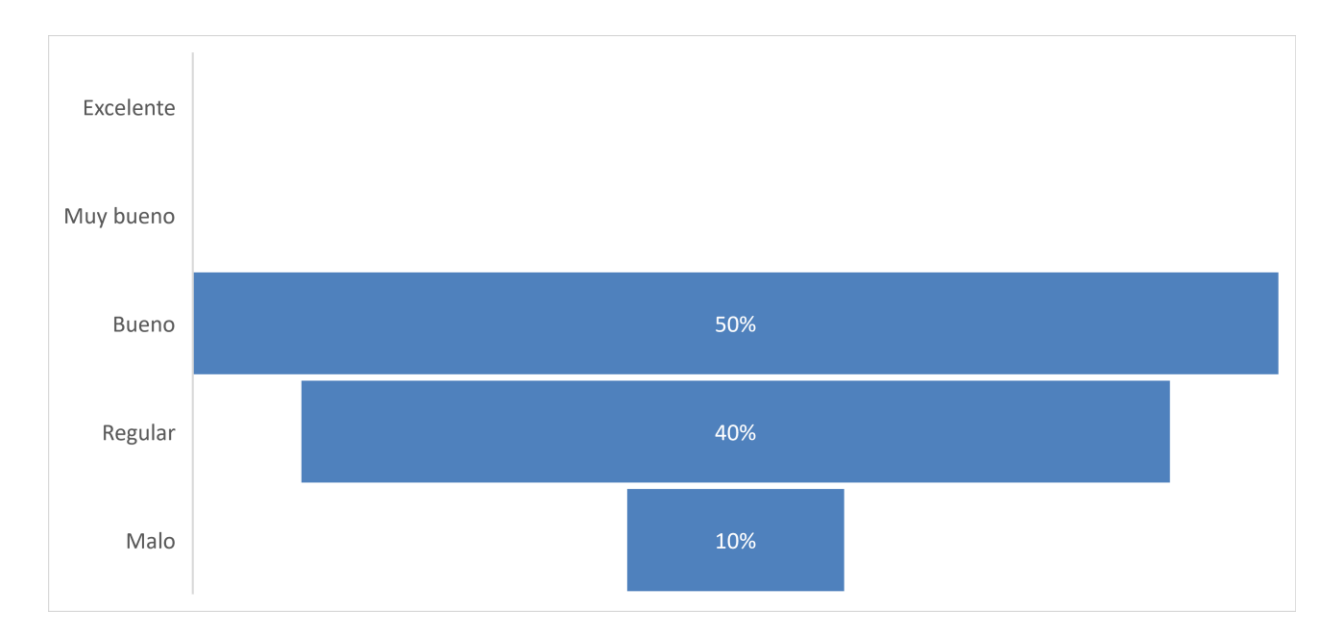

### *Figura VI.5. ¿Cómo calificaría el tiempo de respuesta a su espera de vacantes?*

Fuente: Elaboración Propia

Los datos proporcionados por la encuesta en este punto son muy importantes ya que nos demuestra el nivel de satisfacción respecto al tiempo de respuesta a la espera de vacantes por parte de los aspirantes a puestos de empleo donde 50% de los encuestados se mostraron ni satisfechos, ni descontentos, calificando el servicio como bueno un punto medio, por otra parte el resto de los encuestados se mostraron insatisfechos por el proceso de respuesta a la solicitud de vacantes para los aspirantes, dándole una calificación de regular con un 40% y malo con un 10%. Esto quiere decir que no están del todo satisfechos con el tiempo de respuesta de las agencias de empleo cuando los aspirantes solicitan vacantes de empleo.

*Tabla VI.6. ¿Cómo calificaría la información de la vacante de trabajo?* 

| <b>Descripción</b> | <b>No. De Casos</b> | Porcentaje |
|--------------------|---------------------|------------|
| <b>Excelente</b>   |                     | 0%         |

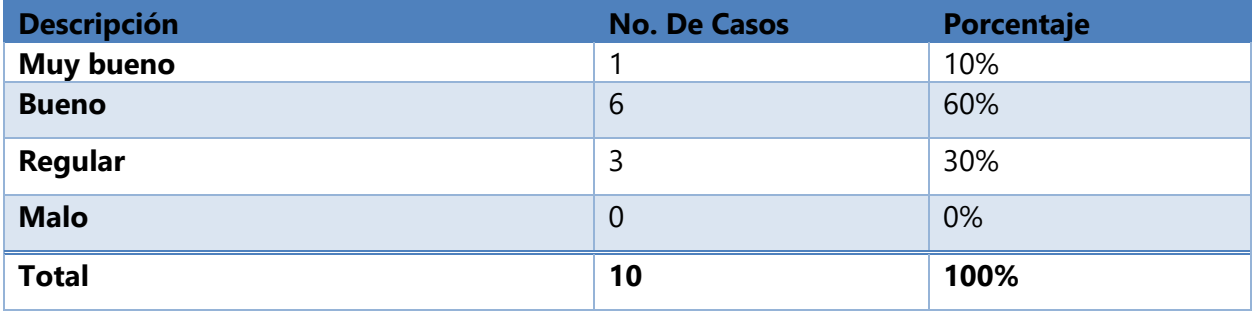

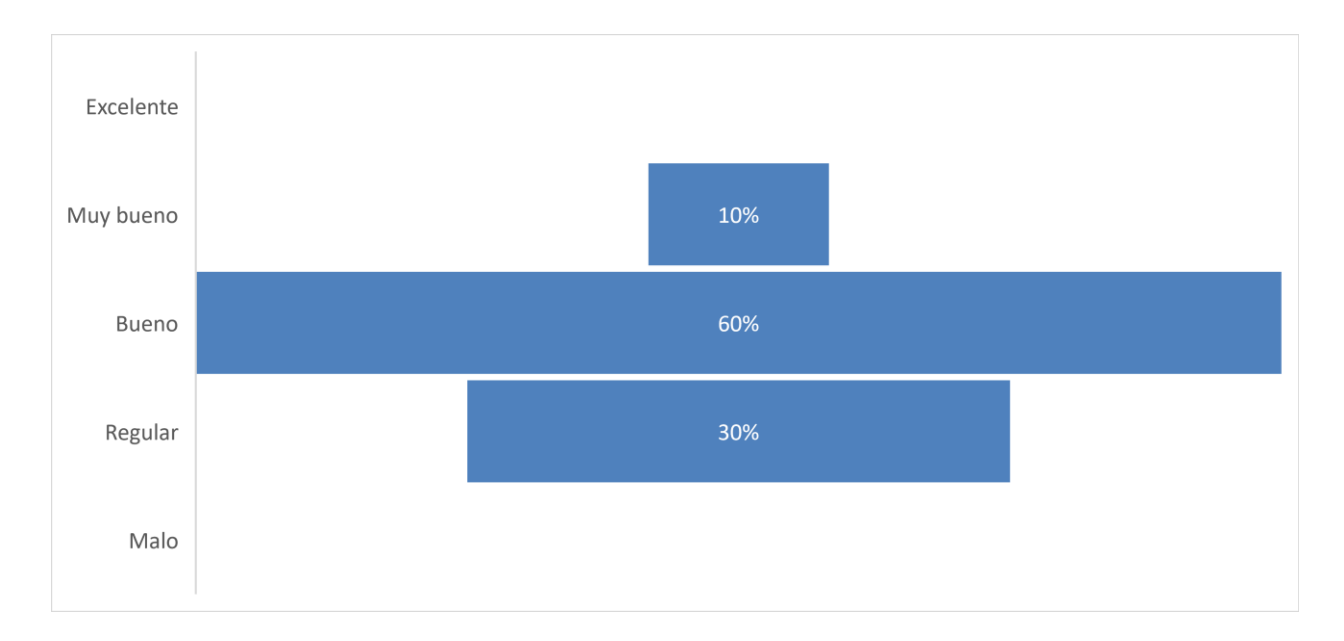

# *Figura VI.6. ¿Cómo calificaría la información de la vacante de trabajo?*

Fuente: Elaboración Propia

Podemos observar que los encuestados con respecto a la información que proporcionan las agencias de empleo de las vacantes de trabajo se muestran entre satisfechos y descontentos, calificando mayormente como bueno con el 60%, por otra parte, un 10% se mostró satisfecho y otro 30% descontento calificando como regular la información de vacantes de trabajo proporcionadas por las agencias de empleo.

*Tabla VI.7. ¿Por gestión de la agencia de empleo le han contratado en una empresa?* 

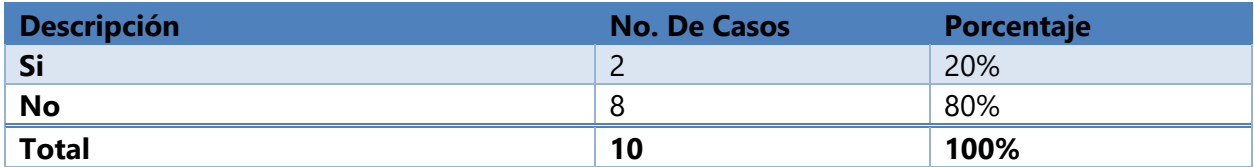

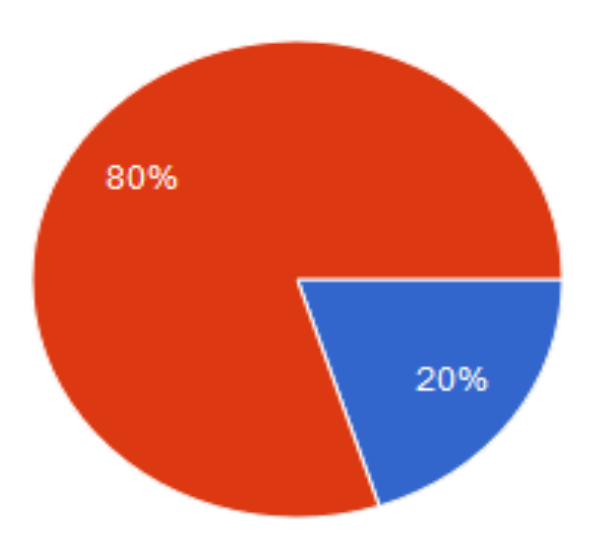

*Figura VI.7. ¿Por gestión de la agencia de empleo le han contratado en una empresa?* 

Fuente: Elaboración Propia

En la tabla y figura VI.7. a partir de los candidatos a empleo encuestados podemos observar la cantidad de personas que han sido contratadas o no por las empresas a partir de la gestión de las agencias de empleo, siendo un 80% las personas que no fueron contratadas por una empresa, solamente el 20% encontró un empleo por medio de la gestión de las agencias de empleo.

*Tabla VI.8. En caso de haber contestado "Si" en la anterior pregunta, ¿Cuánto tiempo espero para su contratación?* 

| <b>Descripción</b> | <b>No. De Casos</b> | Porcentaje |
|--------------------|---------------------|------------|
| Mes(es)            |                     | 50%        |
| Dia(as)            |                     | 50%        |
| <b>Total</b>       |                     | 100%       |

Fuente: Elaboración Propia

Sí No

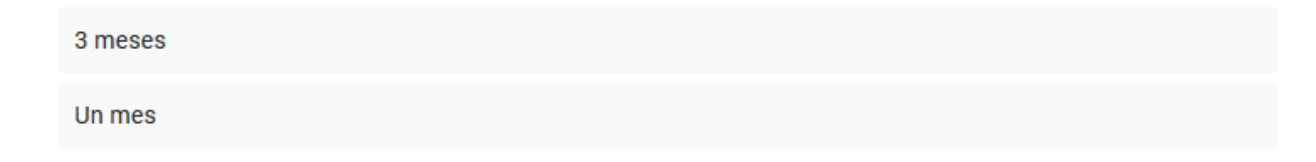

# *Figura VI.8. ¿Cuánto tiempo espero para su contratación?*

Fuente: Elaboración Propia

Después de lo visto anteriormente en la tabla y figura VI.8. solamente el 20% de la muestra fueron contratados después de la gestión de la agencia de empleo, y estos esperaron entre uno y tres meses para ser contratados por los empleadores. Los meses que buscan empleo para los desocupados es de 3.3 meses en promedio general, según informe de la STSS.

## *Tabla VI.9. ¿La agencia de empleo le cobro a usted por el servicio?*

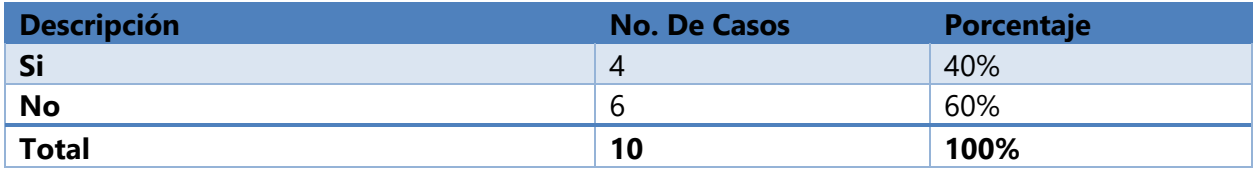

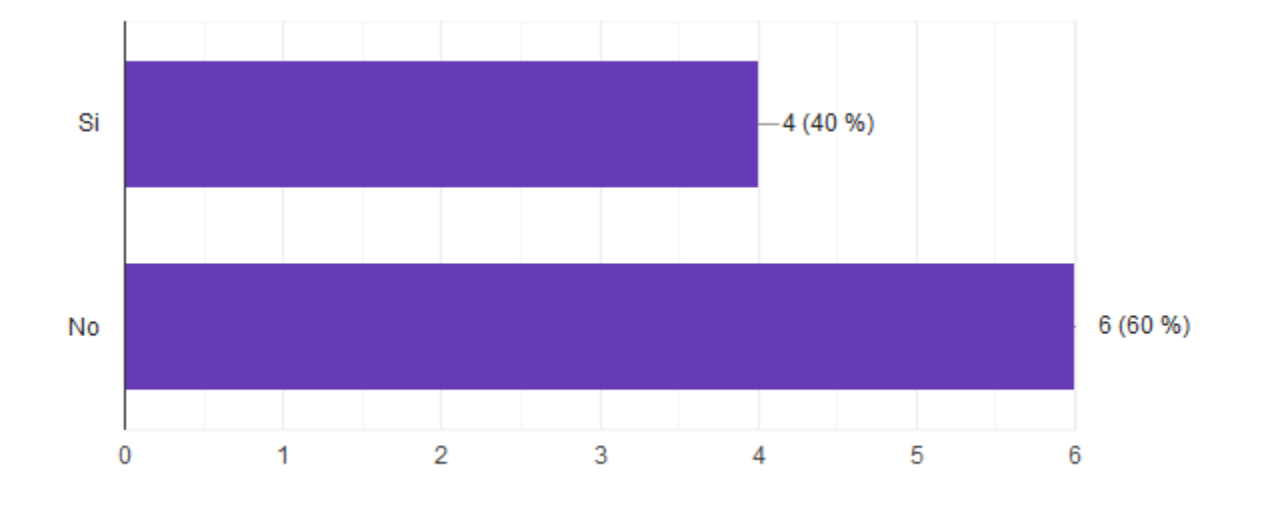

Fuente: Elaboración Propia

*Figura VI.9. ¿La agencia de empleo le cobró a usted por el servicio?* 

Como podemos apreciar en la figura VI.9. el 60% de los encuestados no tuvo que pagar por los servicios de la agencia de empleo, en cambio el 40% si pagó membrecía o inscripción por los servicios ofrecidos por la agencia. Actualmente por ley está prohibido que las agencias de empleo cobren membrecía o inscripción por los servicios que ofrecen, solo pueden cobrar un porcentaje del primer mes de sueldo si el aspirante fue contratado por una empresa y el porcentaje varía según el contrato ofrecido por la empresa.

*Tabla VI.10. ¿Cómo calificaría usted los servicios de las agencias de empleo que ha utilizado?* 

| <b>Descripción</b> | <b>No. De Casos</b> | Porcentaje |
|--------------------|---------------------|------------|
| <b>Excelente</b>   | $\overline{0}$      | 0%         |
| <b>Muy bueno</b>   | 2                   | 20%        |
| <b>Bueno</b>       | $\overline{A}$      | 40%        |
| Regular            | 3                   | 30%        |
| <b>Malo</b>        |                     | 10%        |
| <b>Total</b>       | 10                  | 100%       |

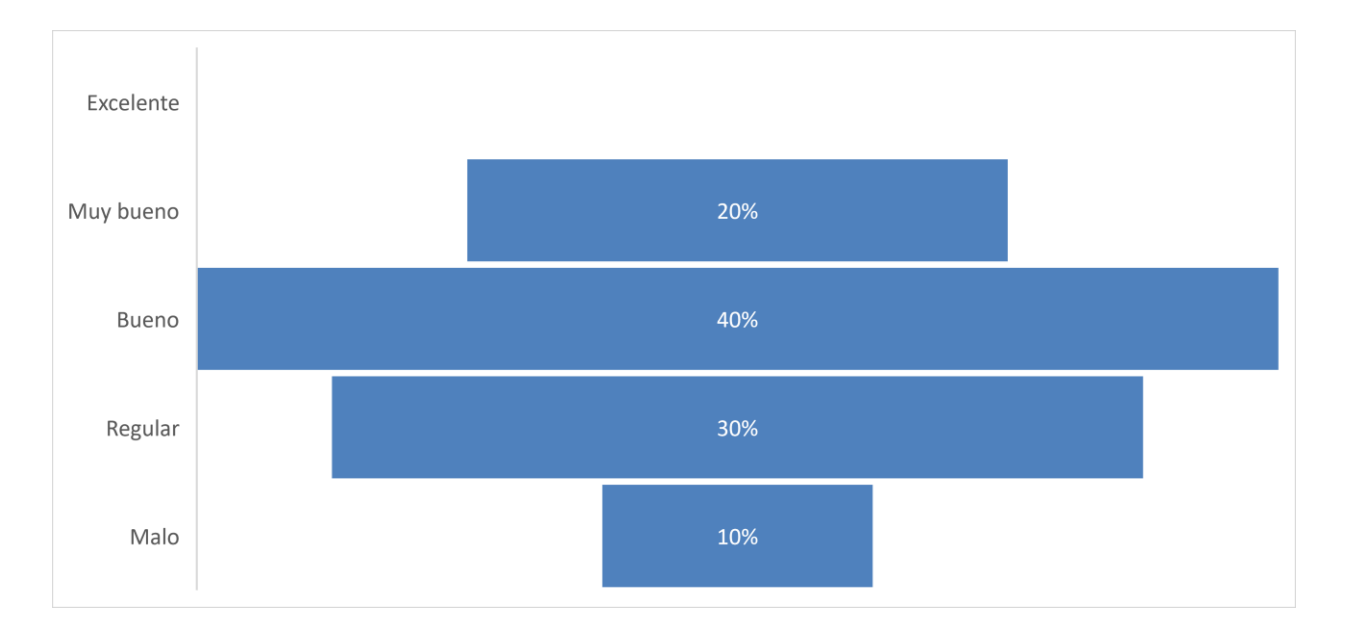

# *Figura VI.10. ¿Cómo calificaría usted los servicios de las agencias de empleo que ha utilizado?*

Fuente: Elaboración Propia

Como podemos observar los candidatos encuestados en su mayoría que representa un 40% calificaron los servicios como buenos no están ni satisfechos ni del todo descontentos, por otra parte, un 20% posiblemente de los que si consiguieron algún beneficio de los servicios de las agencias se mostraron satisfechos calificando de muy buenos los dichos servicios, y un 30% y un 10% que lo calificaron como regular y malo respectivamente.

*Tabla VI.11. ¿Cuáles son las deficiencias o dificultades a las que se enfrentan los candidatos en la aplicación para las ofertas de trabajo en las agencias de empleo? (Selección múltiple).*

| <b>Descripción</b>              | <b>No. De Casos</b> | Porcentaje |
|---------------------------------|---------------------|------------|
| Falta de información            |                     | 15.4%      |
| <b>Proceso lento</b>            |                     | 53.9%      |
| Incumplimiento de los servicios | $\overline{4}$      | 30.7%      |
| Otro                            | 0                   | $0.0\%$    |
| <b>Total</b>                    | 13                  | 100%       |

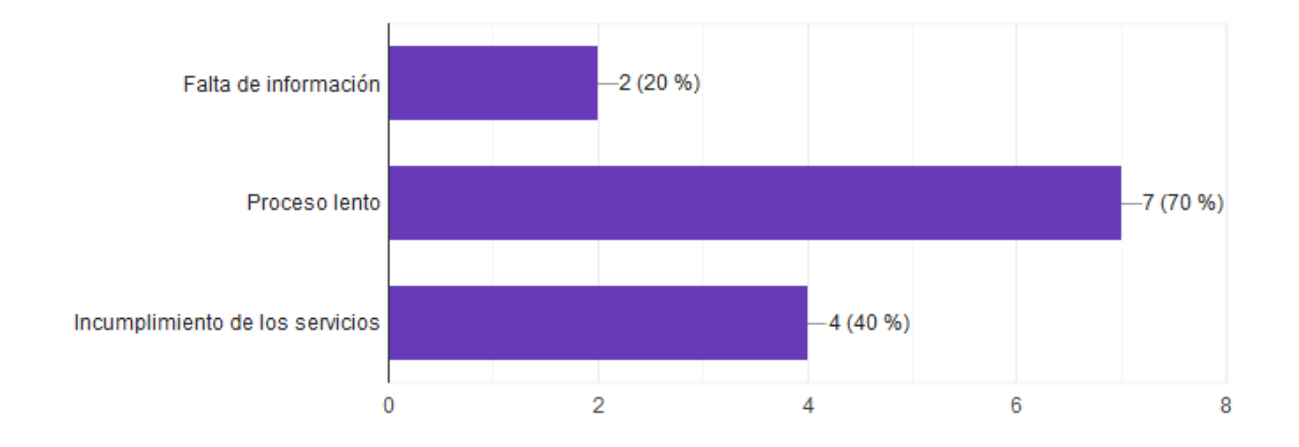

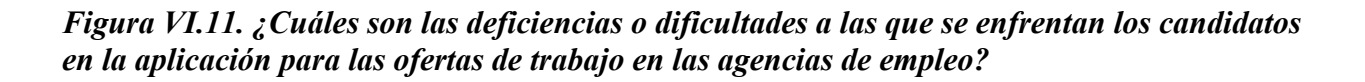

Como podemos ver las opciones ante la pregunta de investigación sobre las deficiencias o dificultades a las que se enfrentan cuando buscan trabajo a través de una agencia de empleo, las personas de la muestra nos proporcionaron información muy importante, la figura VI.11. nos muestra que la deficiencia más notable con un 70%, es que el proceso es lento, luego se obtuvo que la segunda deficiencia más notoria con un 40% es el incumplimiento de los servicios por último la falta de información proporcionada que representa un 20%, estas tres deficiencias son las más representativas en las actuales agencias de empleo.

*Tabla VI.12. ¿Qué alternativas de solución en la gestión de candidatos y vinculación con perfiles de trabajo podría brindar una agencia de trabajo para satisfacer a los aspirantes a puestos de trabajo?*

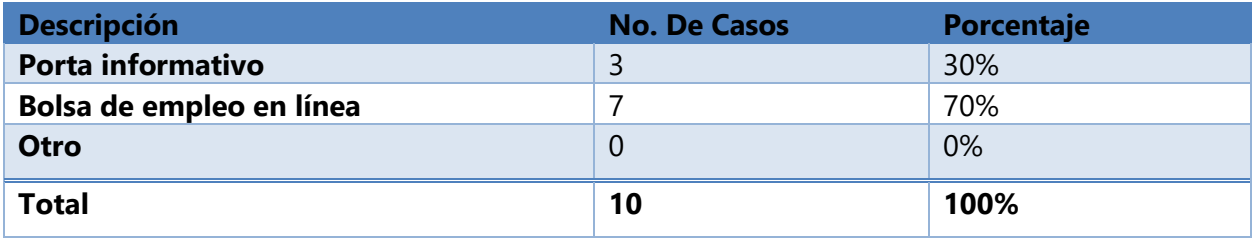

Fuente: Elaboración Propia

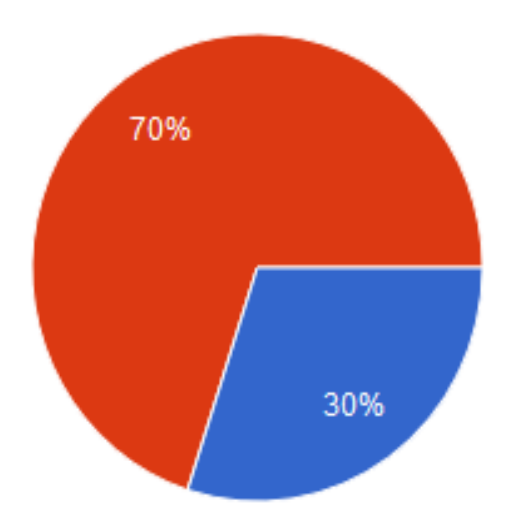

Portal informativo Bolsa de empleo en linea

## *Figura VI.12. ¿Qué alternativas de solución en la gestión de candidatos y vinculación con perfiles de trabajo podría brindar una agencia de trabajo para satisfacer a los aspirantes a puestos de trabajo?*

Fuente: Elaboración Propia

Como podemos observar en la tabla y figura VI.12. la muestra encuestada prefiere con un 70% la solución de una bolsa de empleo en línea para las agencias de empleo, y un 30% prefiere la solución de un portal informativo. Los encuestados creen que una bolsa de empleo en línea puede solucionar las deficiencias en la gestión de candidatos y vinculación con los perfiles de trabajo.

# *Tabla VI.13. ¿Cuál cree que es el mejor método de difusión y atracción para el uso de los servicios de las agencias de empleo?*

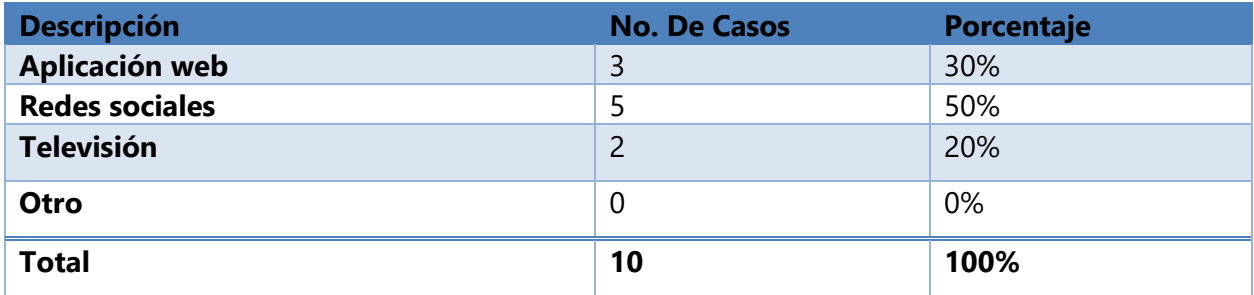

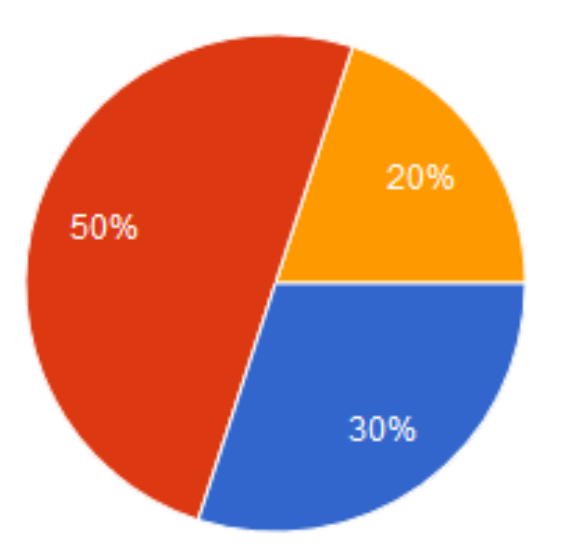

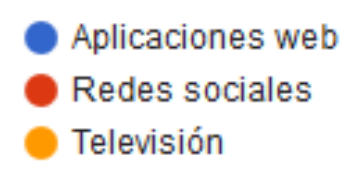

# *Figura VI.13. ¿Cuál cree que es el mejor método de difusión y atracción para el uso de los servicios de las agencias de empleo?*

Fuente: Elaboración Propia

Como podemos observar los candidatos encuestados prefieren las redes sociales como método de difusión con un 50% y en segundo lugar las aplicaciones web con un 30%, medios que son muy importantes hoy en día, herramientas que muy pocas veces se explotan por parte de las agencias de empleo.

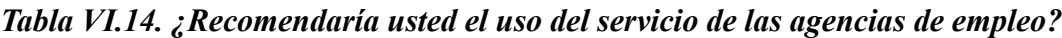

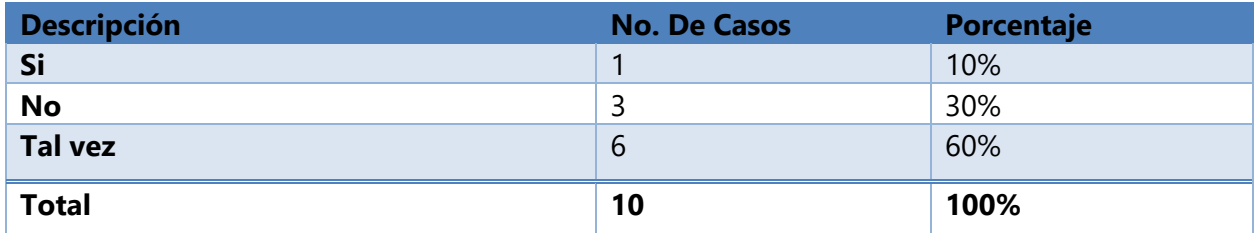

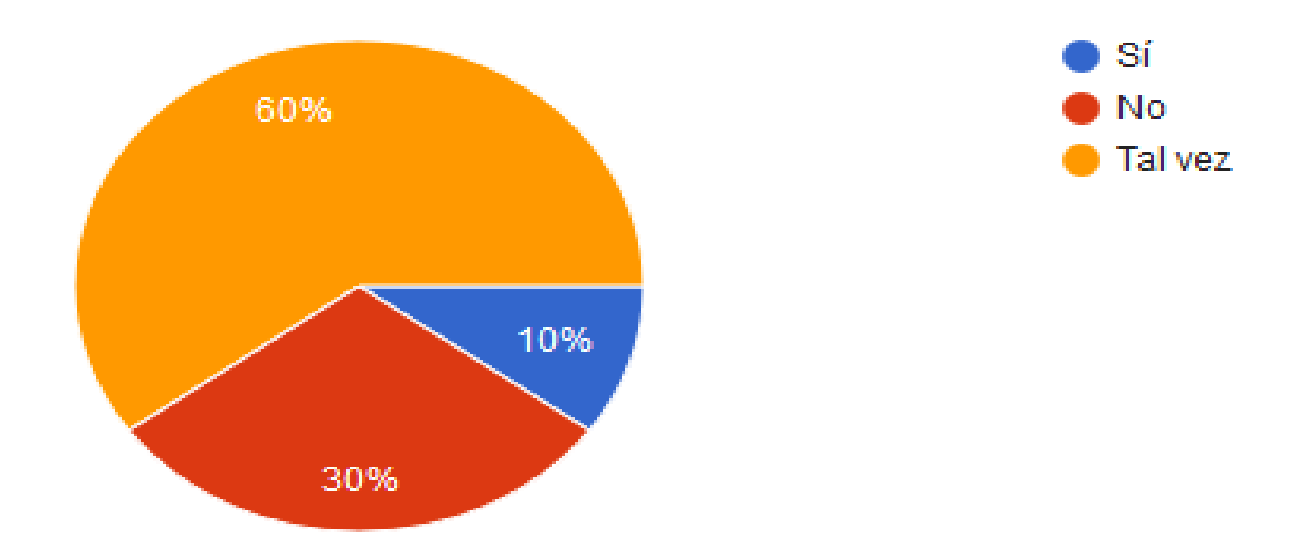

*Figura VI.14. ¿Cuál cree que es el mejor método de difusión y atracción para el uso de los servicios de las agencias de empleo?* 

Como podemos ver los candidatos están indecisos al momento de recomendar a las agencias de empleo, respondiendo a la pregunta si recomendarían los servicios de las agencias de trabajo, contestando con un 60%, que tal vez, por otro lado, un 30%, respondió que no recomendaría los servicios de las agencias de empleo y solamente un 10% contesto que si recomendaría los servicios de las agencias de empleo. El 60% son personas que no están seguras y que tal vez esperan que los servicios de las agencias que algún momento utilizaron mejoren, para poder hacer uso de ellas en algún momento que lo necesiten.

#### **6.1.2 Encuesta a Empresas Empleadoras**

 *Tabla VI.15. Actividad principal a la que se dedica la empresa.*

| <b>Descripción</b> | <b>No. De Casos</b> | Porcentaje |
|--------------------|---------------------|------------|
| Comida             |                     | 66.7%      |
| Educación          |                     | 33.3       |
| <b>Total</b>       |                     | 100%       |
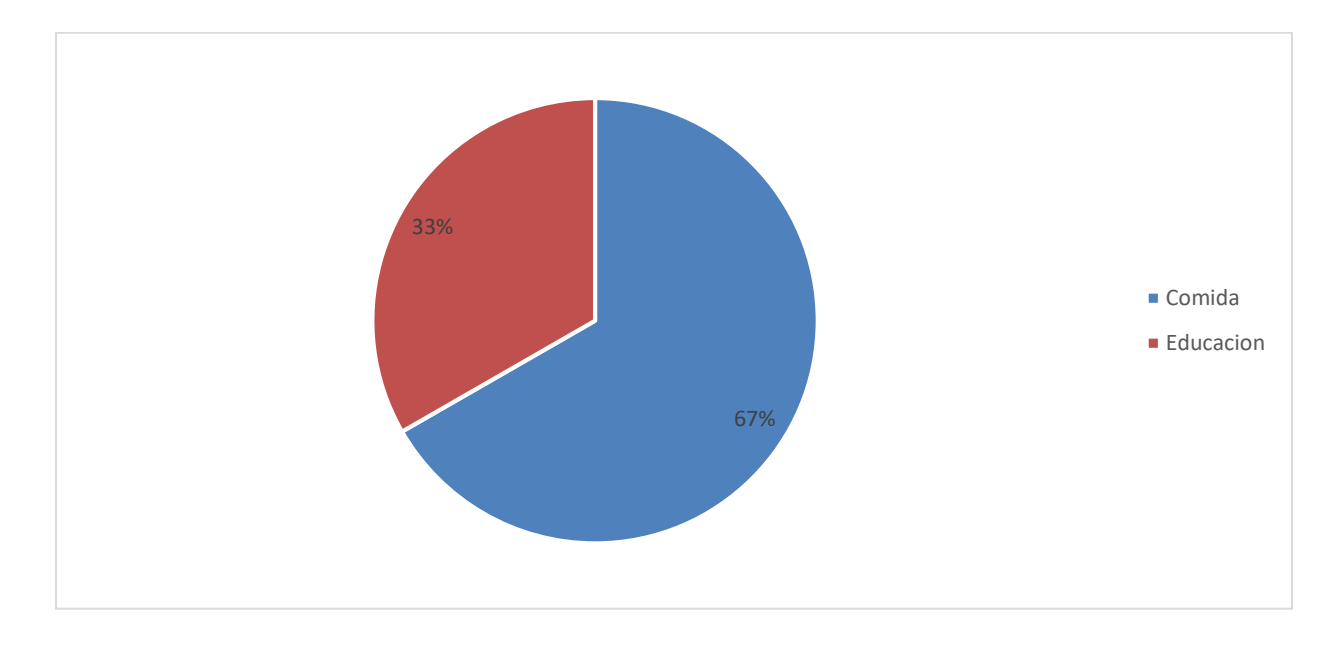

## *Figura VI.15. Actividad principal a la que se dedica la empresa.*

Fuente: Elaboración Propia

Como podemos ver en la figura V1.15 las empresas encuestadas una está en la actividad educativa y otras dos en el rubro de las comidas, este último rubro es muy común y donde se mueve mucho personal.

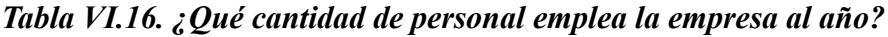

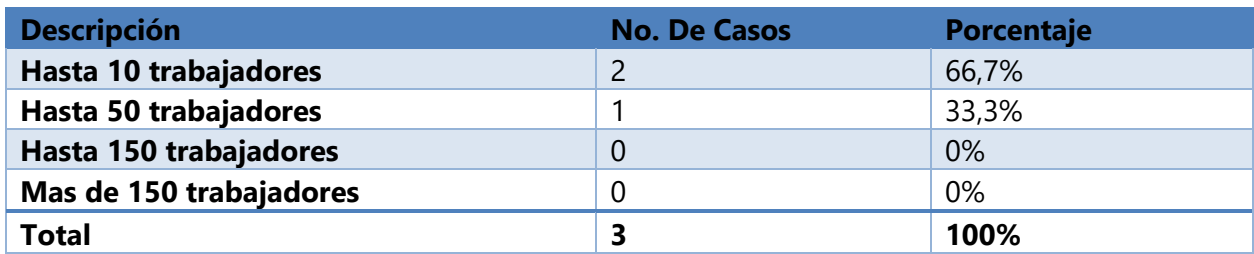

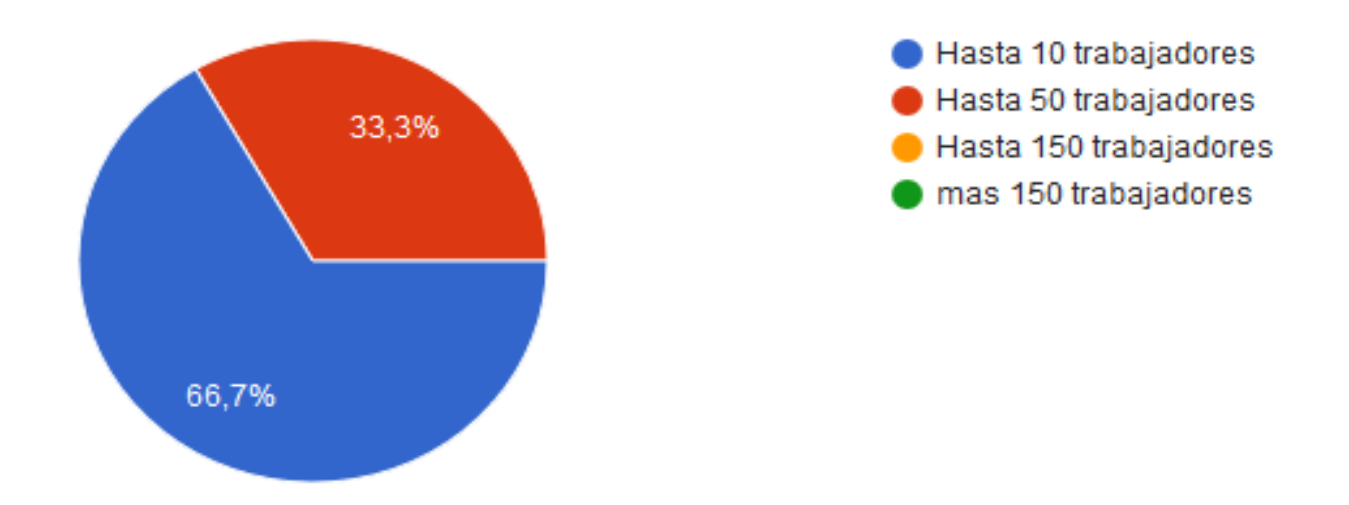

#### *Figura VI.16. ¿Qué cantidad de personal emplea la empresa al año?*

Fuente: Elaboración Propia

Las empresas en este caso son empresas medianas y pequeñas, que contratan en su mayoría hasta 10 trabajadores al año estas representan un 66,7% y otro 33,3% que contrata hasta de 10 a 50 trabajadores al año.

*Tabla VI.17. En la búsqueda de candidatos para cubrir sus vacantes disponibles. ¿Ha utilizado agencias de empleo para contratar personal?*

| <b>Descripción</b> | <b>No. De Casos</b> | Porcentaje |
|--------------------|---------------------|------------|
| Si                 |                     | 100%       |
| <b>No</b>          |                     | 0%         |
| <b>Total</b>       |                     | 100%       |

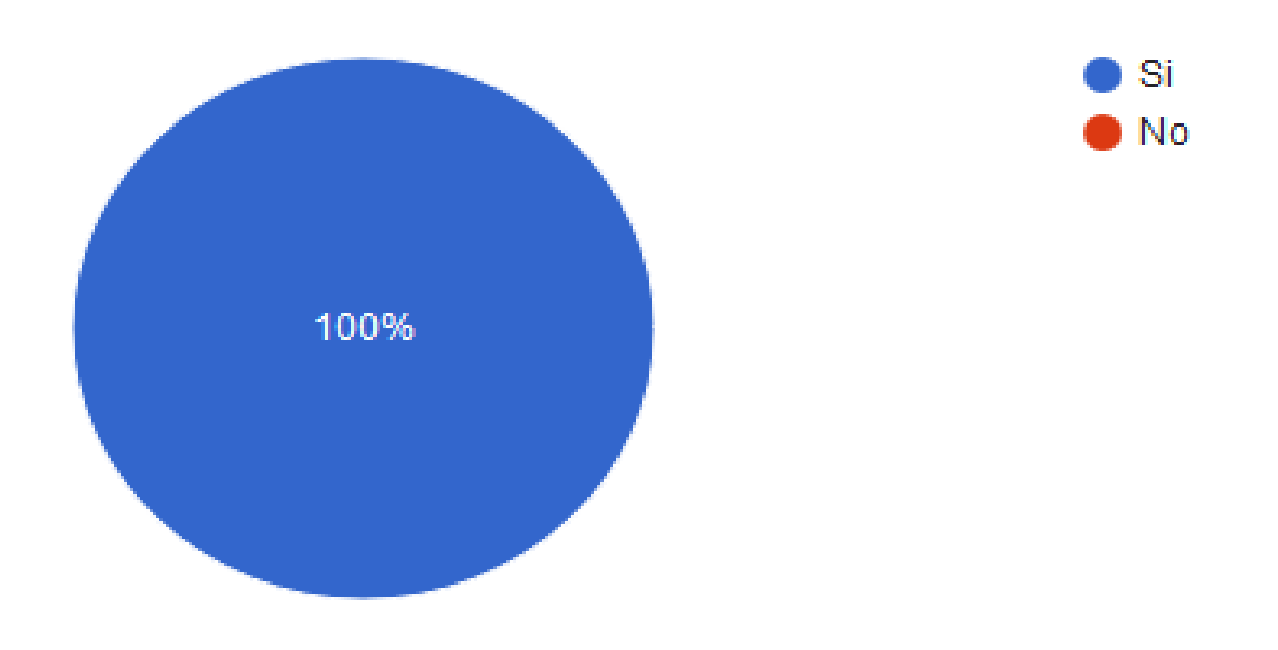

#### *Figura VI.17. En la búsqueda de candidatos para cubrir sus vacantes disponibles. ¿Ha utilizado agencias de empleo para contratar personal?*

Fuente: Elaboración Propia

Podemos apreciar que las empresas encuestadas todas han utilizado el servicio de las agencias de empleo contestando que "Si" el 100%.

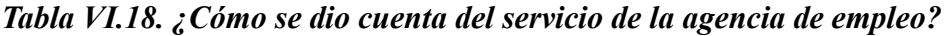

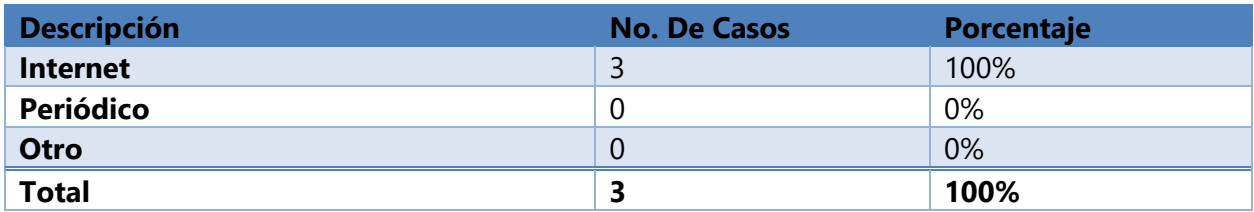

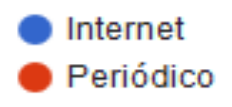

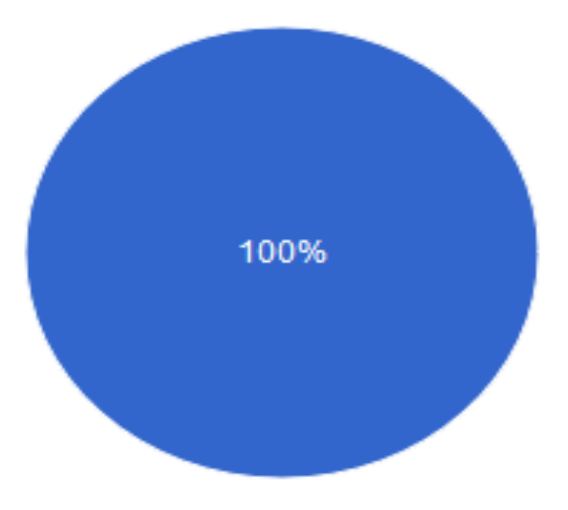

#### *Figura VI.18. ¿Cómo se dio cuenta del servicio de la agencia de empleo?*

Fuente: Elaboración Propia

Las empresas como podemos observar en la tabla y figura anterior se han enterado de los servicios de las agencias de empleo por medio de la internet con un 100%, por encima del periódico que todavía es un medio que se utiliza para ofrecer este tipo de servicios.

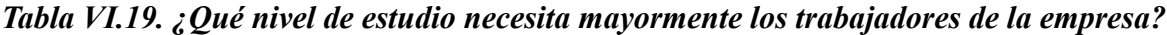

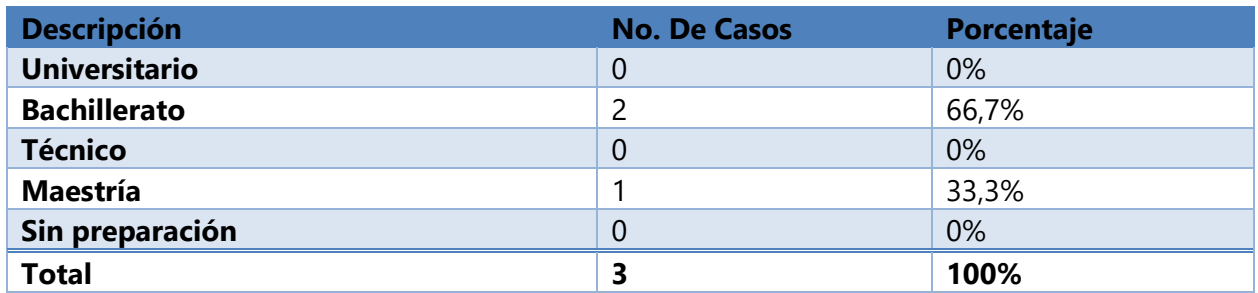

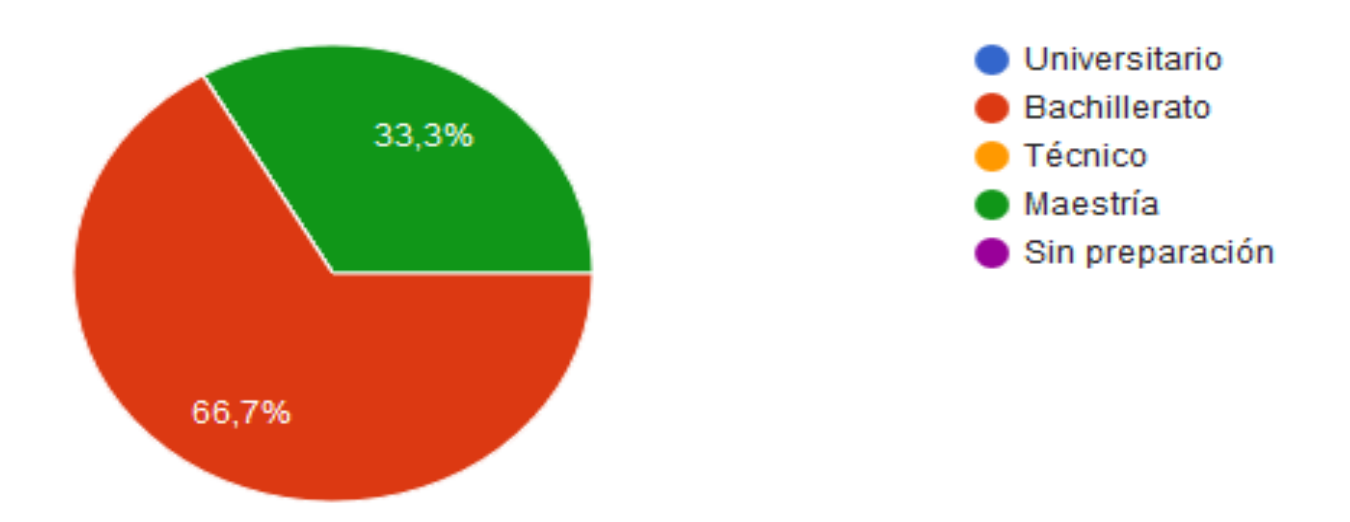

#### *Figura VI.19. ¿Qué nivel de estudio necesita mayormente los trabajadores de la empresa?*

Fuente: Elaboración Propia

Como podemos ver en la figura VI.19. el nivel de estudio que más exigen los encuestados es el nivel de bachillerato con un 66,7% y el 33,3% exige un nivel educativo de maestría. Según los estudios del INE en Honduras le es más fácil encontrar trabajo a las personas que no son mano de obra calificada en cambio los universitarios les cuesta más encontrar trabajo.

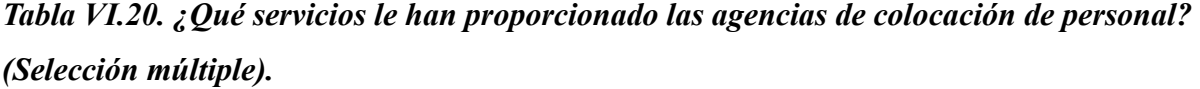

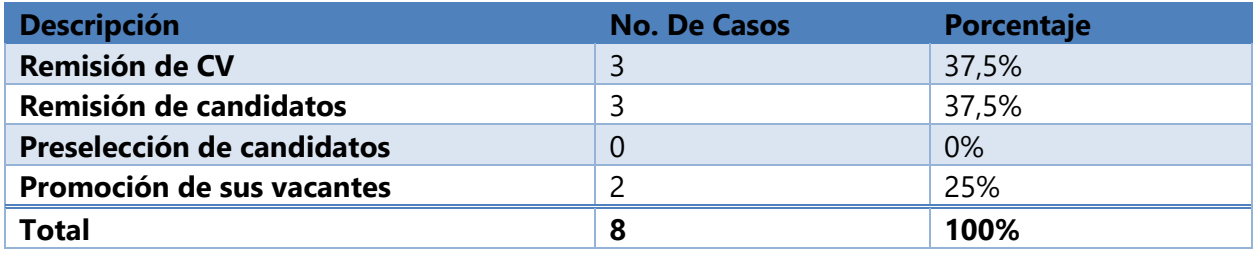

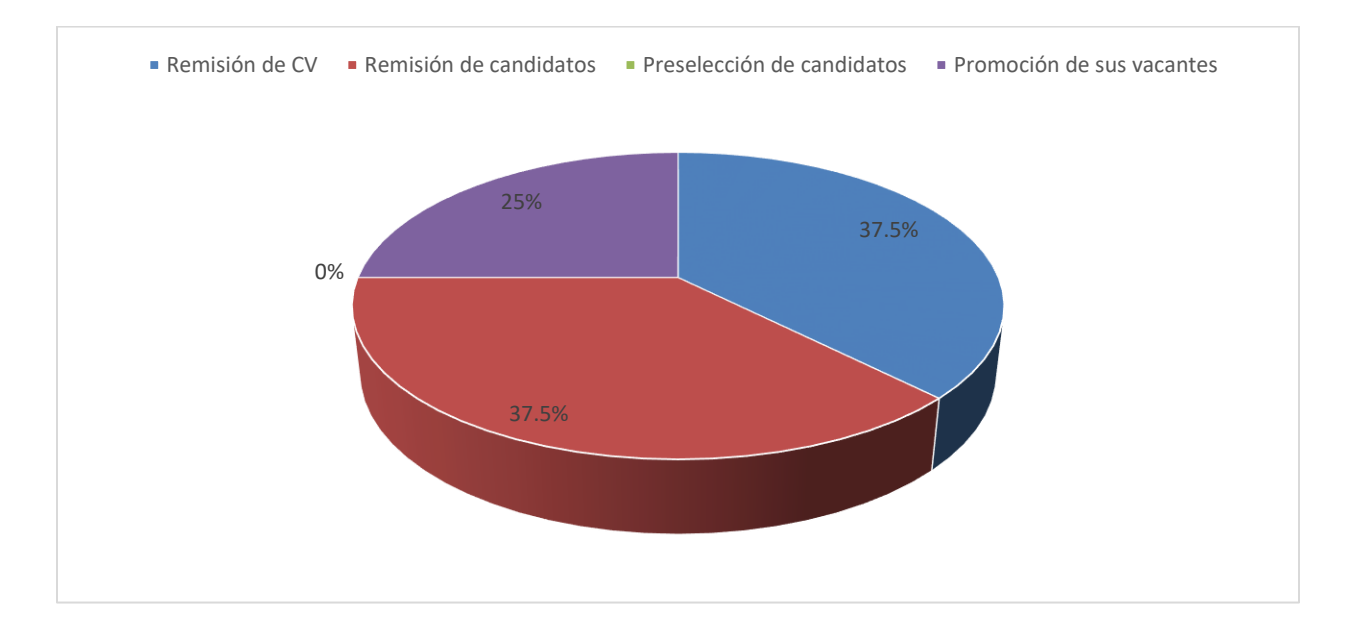

#### *Figura VI.20. ¿Qué servicios le han proporcionado las agencias de colocación de personal?*

Fuente: Elaboración Propia

Podemos observar que los servicios que más ofrecen las agencias de empleo a empresas empleadoras es la remisión de las hojas de vida y la remisión de candidatos a puesto de trabajo con un 37.5% y por otra parte otro de los servicios que también ofrecen es la promoción de las vacantes con un 25%.

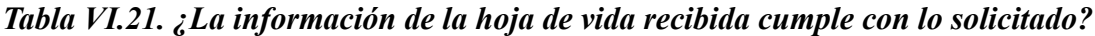

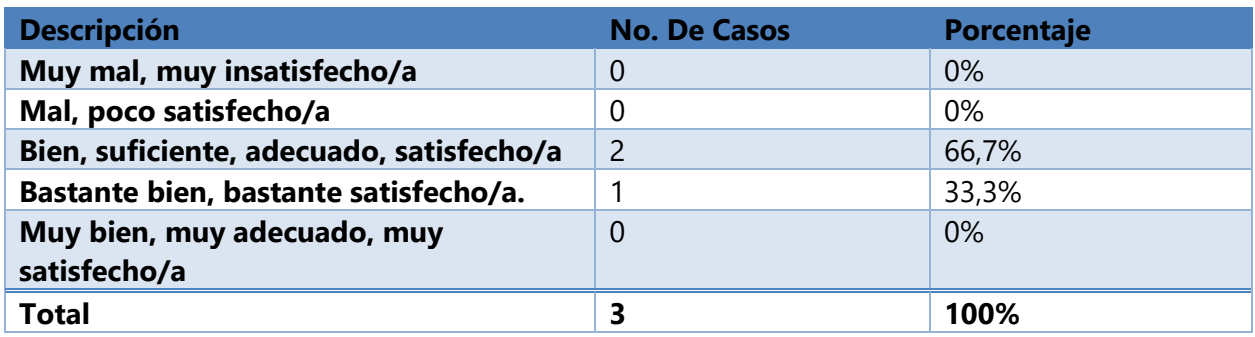

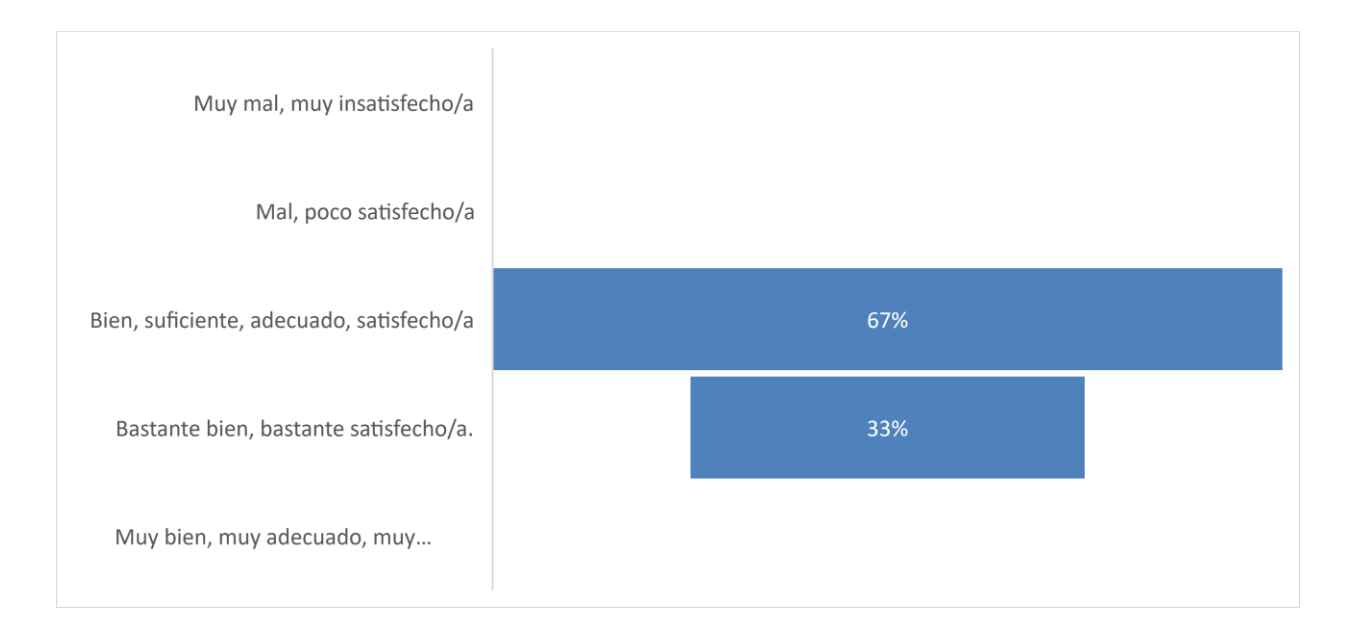

#### *Figura VI.21. ¿La información de la hoja de vida recibida cumple con lo solicitado?*

Fuente: Elaboración Propia

Como podemos apreciar en la tabla y figura VI.21. los empleadores se muestran un poco satisfechos con las hojas de vida remitidas por las agencias de empleo con un 66,7% este porcentaje creen que las hojas de vida muestran lo suficiente o sea podría mejor y un 33,3% se mostró satisfecho.

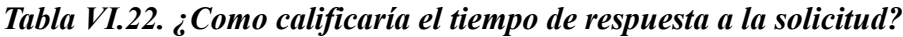

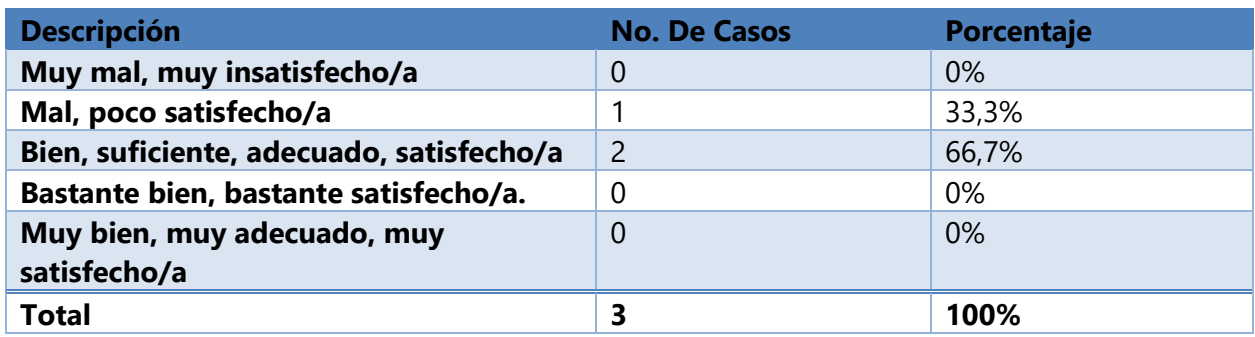

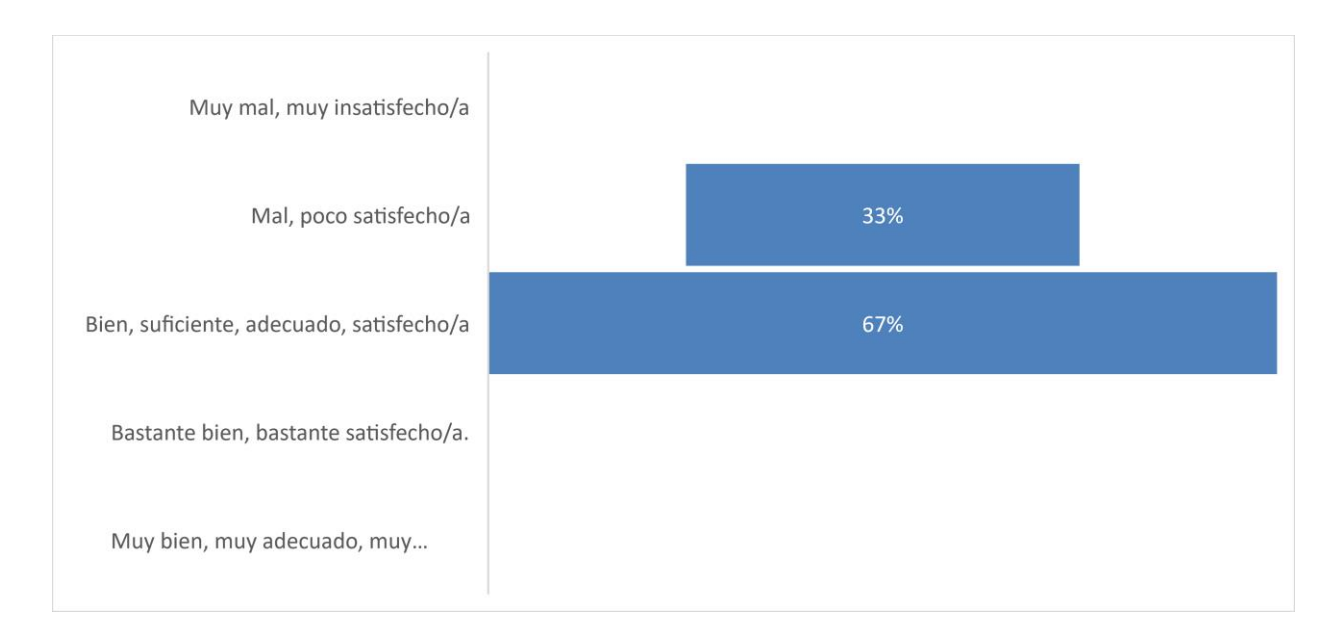

#### *Figura VI.22. ¿Como calificaría el tiempo de respuesta a la solicitud?*

Fuente: Elaboración Propia

Las empresas encuestadas con respecto al tiempo de repuesta a la solicitud se mostraron un poco satisfechos con un 66.7% creen que es suficiente y un 33,3% creen que es malo, poco satisfecho con el tiempo de respuesta a la solicitud de candidatos.

*Tabla VI.23. ¿Cómo calificaría el proceso de contacto con las agencias de empleo?*

| <b>Descripción</b>                          | <b>No. De Casos</b> | Porcentaje |
|---------------------------------------------|---------------------|------------|
| Muy mal, muy insatisfecho/a                 | $\overline{0}$      | 0%         |
| Mal, poco satisfecho/a                      | 0                   | 0%         |
| Bien, suficiente, adecuado, satisfecho/a    | -2                  | 66,7%      |
| Bastante bien, bastante satisfecho/a.       |                     | 33,3%      |
| Muy bien, muy adecuado, muy<br>satisfecho/a | 0                   | 0%         |
| <b>Total</b>                                | 3                   | 100%       |

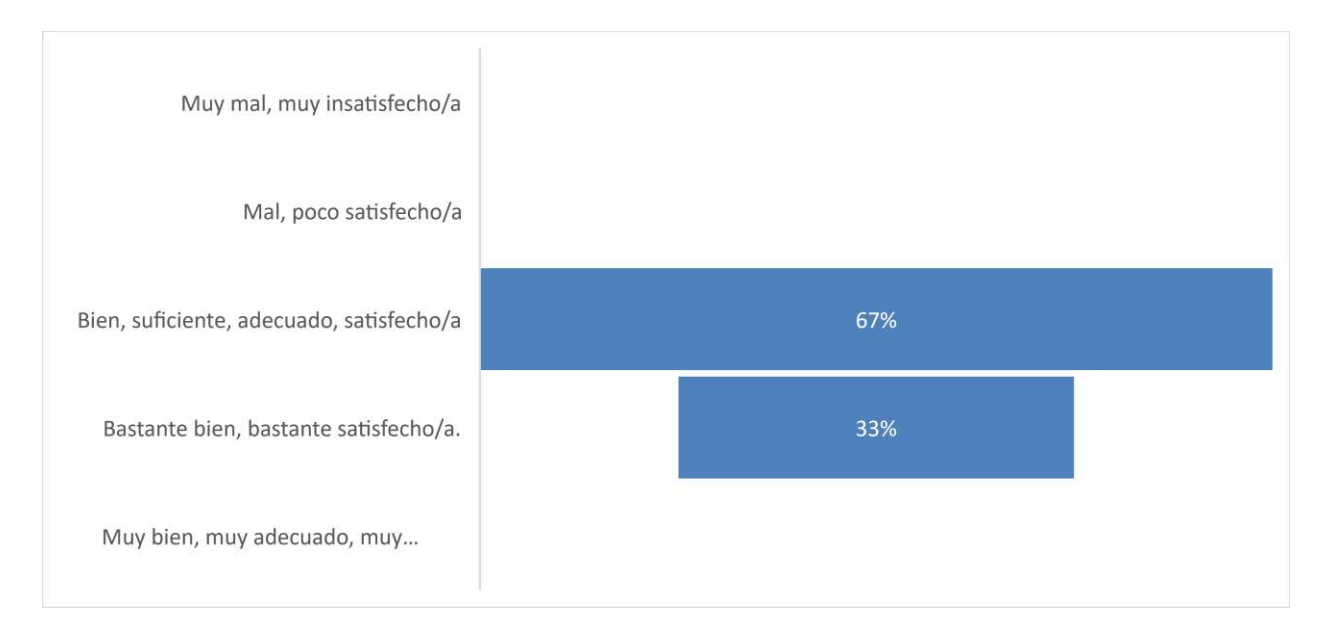

#### *Figura VI.23. ¿Cómo calificaría el proceso de contacto con las agencias de empleo?*

Fuente: Elaboración Propia

En el caso del proceso de contacto con las agencias de empleo los encuestados empleadores con el 66,7% se mostraron poco satisfechos es decir creen que el proceso de contacto hace lo suficiente y podría mejorar, en cambio el otro 33,3 cree que el proceso es bastante bueno.

*Tabla VI.24. ¿Su empresa ha contratado personal remitido por las agencias de empleo?*

| <b>Descripción</b> | <b>No. De Casos</b> | Porcentaje |
|--------------------|---------------------|------------|
| Si                 | ں                   | 100%       |
| <b>No</b>          | -0                  | 0%         |
| <b>Total</b>       | 3                   | 100%       |

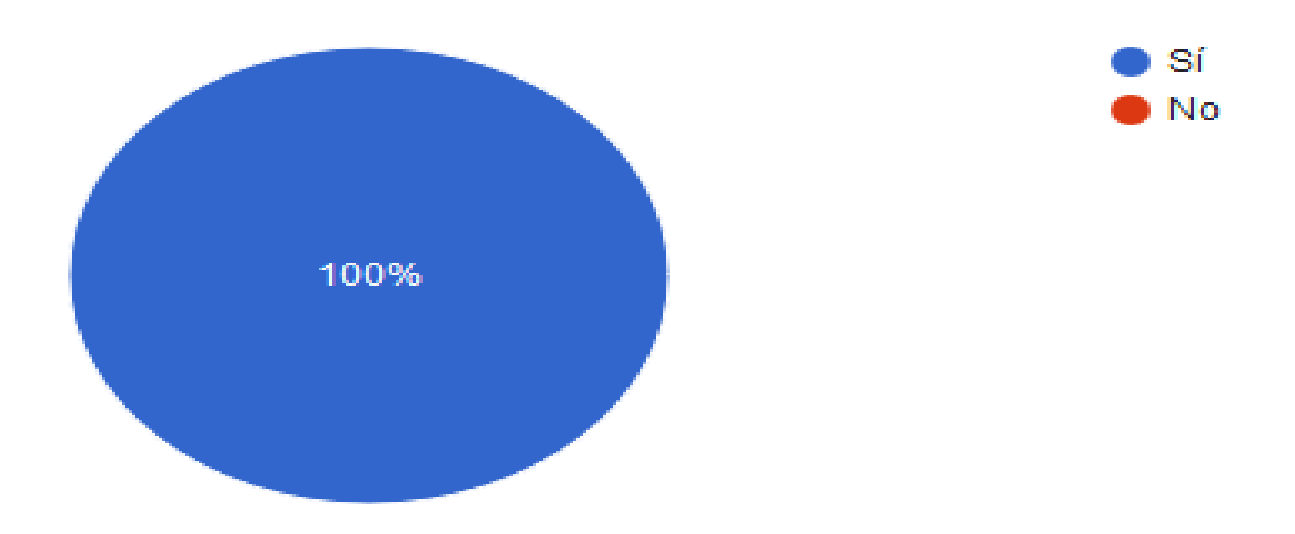

*Figura VI.24. ¿Su empresa ha contratado personal remitido por las agencias de empleo?* 

En la tabla y figura VI.24. podemos observar que todas las empresas empleadoras encuestadas ante la pregunta, ¿su empresa ha contratado personal remitido por las agencias de empleo? Todas respondieron "Si", han hecho uso del servicio de las agencias de empleo y les ha ayudado a encontrar talento humano.

*Tabla VI.25. ¿Cuál cree que son los obstáculos o dificultades de aplicación por parte de los candidatos a los puestos de trabajo? (Selección múltiple).*

| <b>Descripción</b>      | <b>No. De Casos</b> | Porcentaje |
|-------------------------|---------------------|------------|
| Hoja de vida deficiente |                     | 25%        |
| <b>Proceso lento</b>    |                     | 75%        |
| <b>Desinformación</b>   | 0                   | 0%         |
| Otro                    |                     | 0%         |
| <b>Total</b>            | 4                   | 100%       |

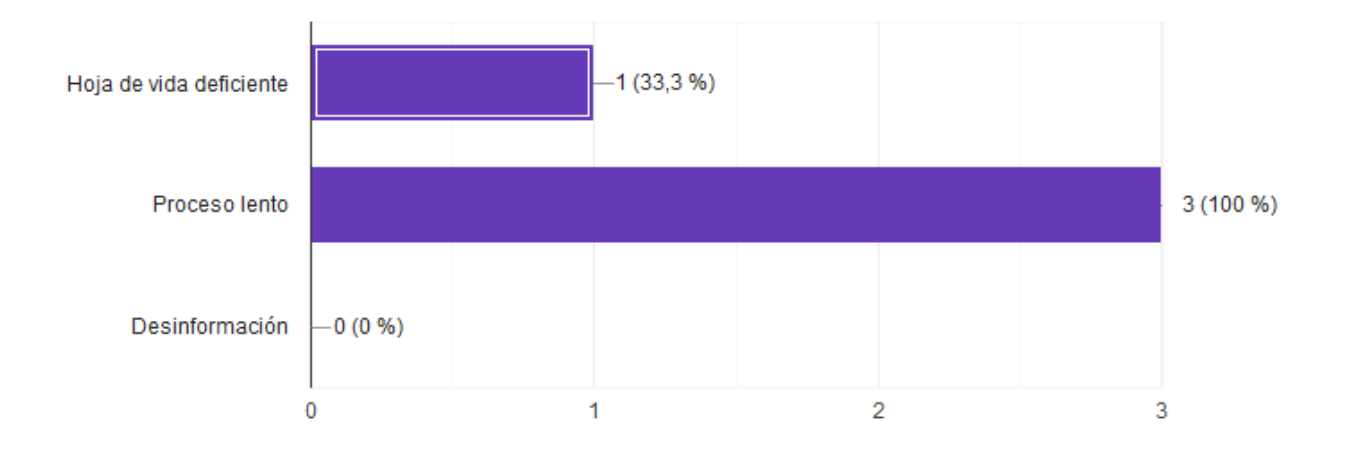

*Figura VI.25. ¿Cuál cree que son los obstáculos o dificultades de aplicación por parte de los candidatos a los puestos de trabajo? (Selección múltiple).* 

Como podemos ver en la figura VI.25. los empleadores creen el mayor obstáculo cuando los aspirantes a puestos de empleo aplican a estos son los procesos lentos con 100% y en segundo lugar a las hojas de vida deficientes con un 33,3.

*Tabla VI.26. ¿Considera que los procesos en general requieren actualización según las herramientas de trabajo actuales?*

| <b>Descripción</b> | No. De Casos | Porcentaje |
|--------------------|--------------|------------|
| Si                 |              | 100%       |
| <b>No</b>          |              | 0%         |
| <b>Total</b>       |              | 100%       |

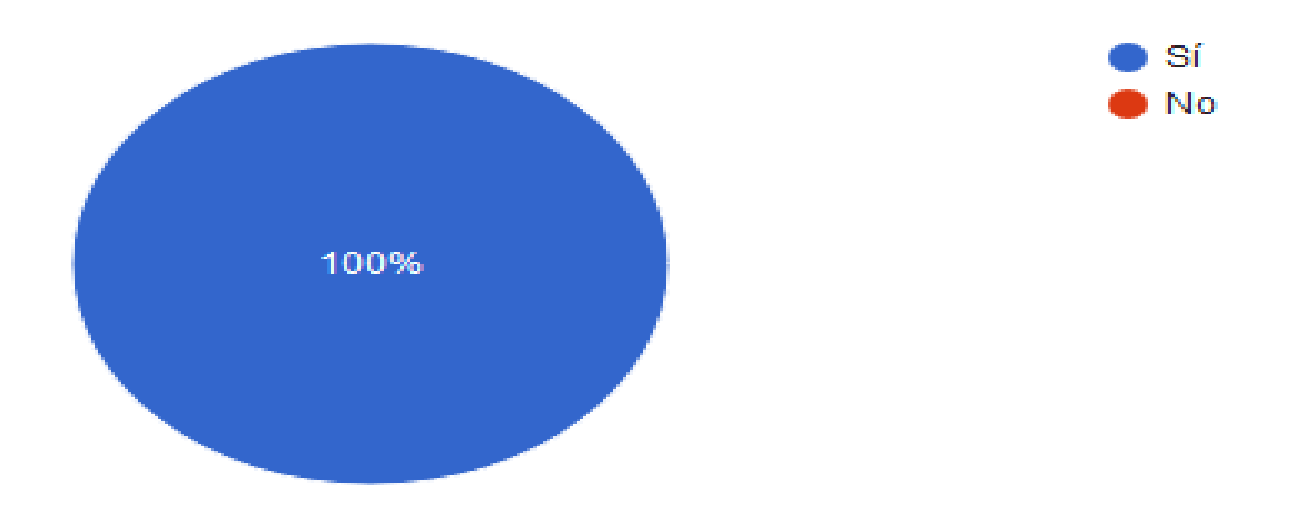

*Figura VI.26. ¿Considera que los procesos en general requieren actualización según las herramientas de trabajo actuales?* 

Como podemos observar las empresas empleadoras encuestadas el 100% considera que los procesos en general deben actualizarse con respecto a las herramientas de trabajo actuales que no son del todo eficientes.

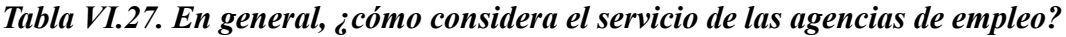

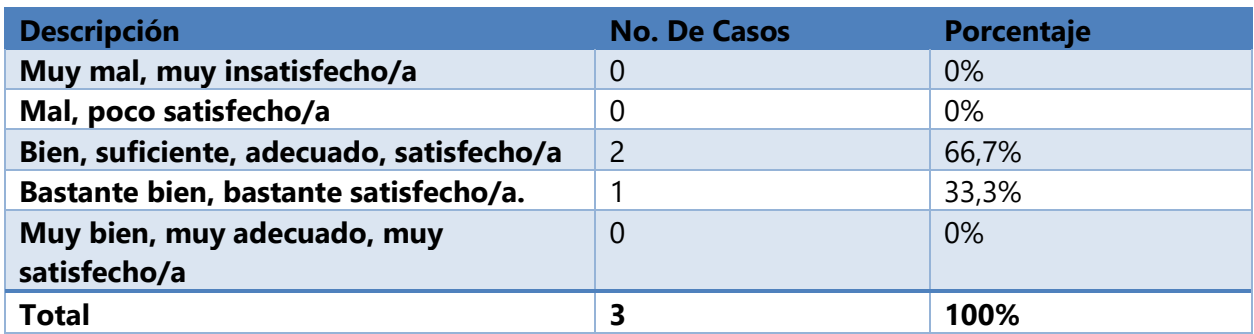

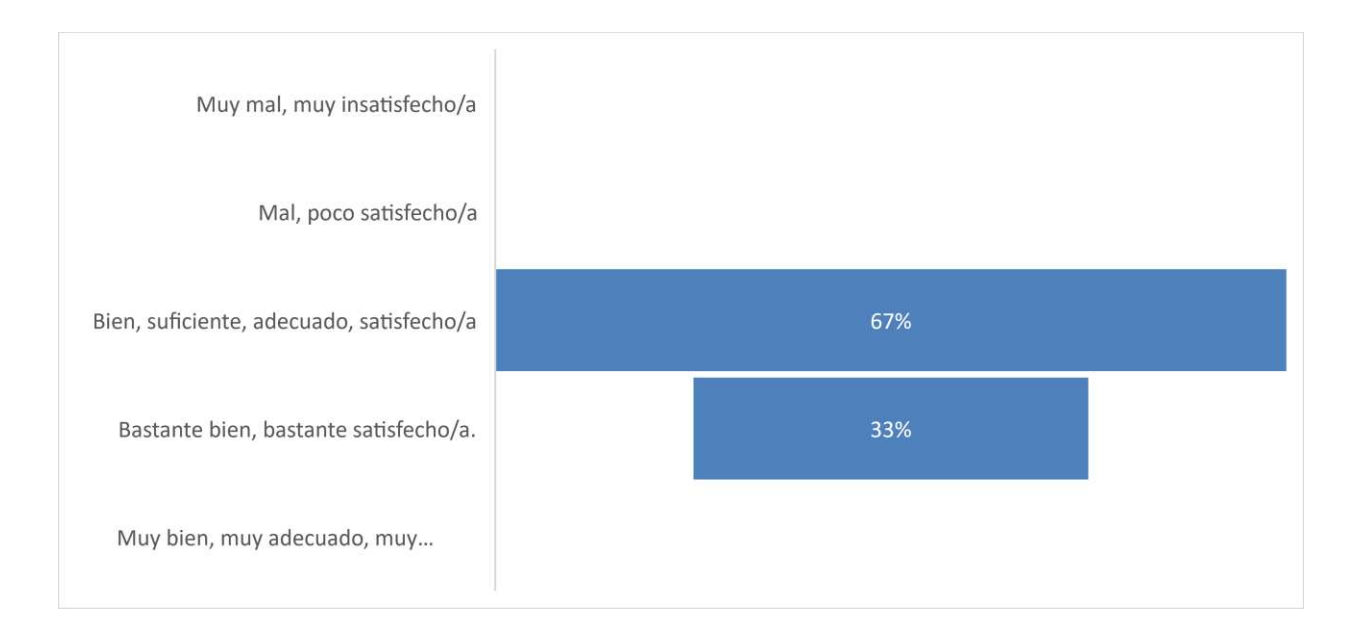

#### *Figura VI.27. En general, ¿cómo considera el servicio de las agencias de empleo?*

Fuente: Elaboración Propia

Como podemos apreciar en la tabla y figura VI.27. las empresas empleadoras encuestadas con respecto al nivel de satisfacción con el servicio de las agencias de empleo se mostraron con un 66,7% poco satisfecho o sea saben que el servicio recibido puede ser mejor y un 33,3% se mostró bastante satisfecho.

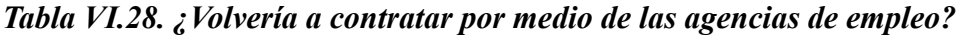

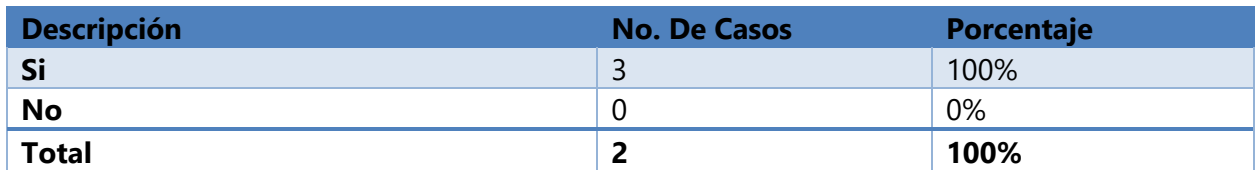

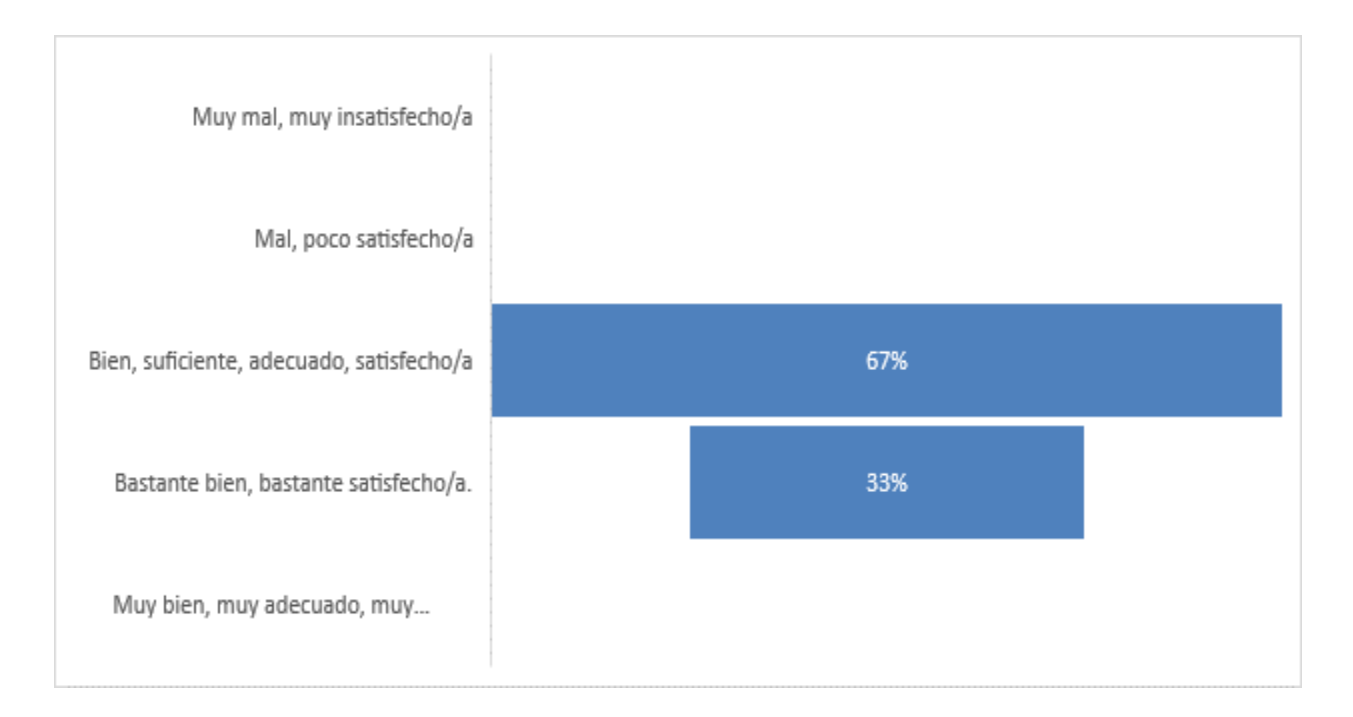

#### *Figura VI.28. ¿Volvería a contratar por medio de las agencias de empleo?*

Fuente: Elaboración Propia

Ante la pregunta, ¿volvería a contratar por medio de las agencias de empleo? Los empleadores en un 100% respondió que "Si", esto quiere decir que a pesar de no estar tan satisfechos en algunos aspectos de los servicios que las agencias ofrecen estas han podido contratar empleados y volverían a usar el servicio de las agencias de empleo.

#### **6.1.3 La encuesta como herramienta**

A través de esta observación indirecta de los hechos que se ha obtenido a través de las declaraciones de los encuestados se han analizado los resultados, viendo el grado de aceptación de los servicios proporcionados por las agencias de empleo.

Esta encueta permitió obtener y plasmar datos de manera rápida y eficaz a través de las manifestaciones realizadas por los encuestados. En esta herramienta de investigación no nos interesó concretamente el sujeto que contesto el cuestionario, sino la población a la que pertenece, y conociendo los datos obtenidos los cuales son acertados por lo tanto la técnica de muestro es la apropiada.

#### **La entrevista**

La entrevista fue aplicada al grupo de personas que se obtuvo de la muestra, en este caso es la gerente administrativa de una agencia de empleo y a una gerente de una empresa empleadora de esta manera nos brindara una perspectiva más oportuna para entender los procesos con los cueles nos estamos familiarizando en la investigación.

Este tipo de herramienta es un recurso flexible y dinámico de gran utilidad en la investigación cualitativa para recabar datos para el análisis del problema para determinar el nivel de satisfacción con respecto a los servicios de las agencias de empleo, tiempo de respuesta, entre otros puntos necesarios para dar conclusión a la investigación.

#### **6.2.1 Preguntas y hallazgos en la agencia de empleo**

## **Pregunta 1: ¿Cuánto tiempo tiene su empresa de dedicarse a la vinculación de solicitantes de empleo y oportunidades de empleo?**

Aproximadamente 5 años de apoyar en los procesos de adquisición de talento humano a los empleadores.

#### **Pregunta 2: ¿Qué servicios ofrece la empresa a los candidatos a empleo?**

La inscripción a la bolsa de trabajo, remisión lógicamente de candidatos a las empresas, orientación en la elaboración de hojas de vida, presentación personal como deben de ir a una entrevista y esos tips que deben de tener en cuenta.

#### **Pregunta 3: ¿Qué servicios ofrece la agencia de trabajo a las empresas empleadoras?**

Los servicios básicamente en este caso son la remisión de posibles candidatos y en algunos casos se hace como un filtro como una preselección por así decirlo.

## **Pregunta 4: ¿Cómo cree que se podría reducir el tiempo de registro y generación de perfiles para las empresas empleadoras?**

La verdad que allí el punto angular son los perfiles de puesto, perfiles de puesto bien elaborados, porque a veces pasa que las empresas piden algo y después a los minutos cambian lo que están pidiendo, por ejemplo, yo ahorita necesito a alguien de IT y esta persona de IT no debe de tener experiencia, pero ya después quiero a esta persona con experiencia de 2 años en "x" o "y" programa, entonteces allí ya se alarga el tiempo.

## **Pregunta 5: ¿Qué tipo de candidatos a puestos de empleo hacen uso de los servicios que brinda la agencia de empleo para la que trabaja?**

En este caso egresados de universidades, profesionales y también se les da espacio a personas con discapacidad.

## **Pregunta 6: ¿Qué tipo de empresas hacen uso de los servicios que brinda la agencia de empleo para la que labora?**

Realmente son empresa tanto grandes como medianas y pequeñas, de hecho, trabajamos con transnacionales y también con empresas que son muy pequeñas.

## **Pregunta 7**: **¿Como cree que se podría mejorar el proceso de recepción de solicitudes de los empleadores?**

Esta va de la mano con lo que le comentaba con los perfiles de puesto bien definidos, de allí se parte todo, que ellos sepan bien lo que quieren porque muchas veces también pasa que los empleadores están buscando a la persona que se les fue, quizá era alguien, sigamos con el ejemplo de IT, que tenía por así decirlo cierto conocimiento se seguridad industrial talvez era alguien que estaba en alguna comisión de alguna empresa de seguridad, que daba capacitaciones y quizá tenía conocimiento en algún módulo de contabilidad de SAP entonces está buscando a esa persona y pudo ser que a esa persona la empresa la formo de esa forma, porque era lo que necesitaba o a veces dicen, por ejemplo, quiero un ingeniero mecatrónico que esté en la parte de

ventas y encontrar un ingeniero es complicado a menos que haya sido alguien que haya desarrollado esa habilidad de ventas para que ocupe un puesto así.

## **Pregunta 8: ¿Cómo considera que se podría reducir el tiempo de generación de perfiles de aspirantes a vacantes de trabajo?**

Bueno la generación de perfiles la parte fundamental es la elaboración de la hoja de vida, una elaboración de hoja de vida correcta, adecuada por decirlo de alguna forma y atractiva para los empleadores, todavía hay muchas personas que hacen su hoja de vida y tiene datos irrelevantes por ejemplo donde estuvieron en la preparatoria, tienen muchos errores ortográficos, quizá hacen mención de donde estuvieron trabajando pero no hacen mención de lo que hacían de lo que desempeñaron en el tiempo que trabajaron entonces eso hace que el tiempo se alargue.

## **Pregunta 9: ¿Cómo cree que impactaría en los procesos una herramienta de generación de informes para la toma de decisiones?**

Definitivamente ayudaría mucho por el tema de los KPIs que se deben llevar, que son muy importantes, hay KPIs de contrataciones, KPIs de remisiones, la generación de informe, cuantas personas hay de "x" rubro podría ser, cuantas personas hay con tal especialización.

## **Pregunta 10: ¿Como considera que se podría mejorar el proceso de enlace con las empresas empleadoras?**

Comunicación, una comunicación asertiva básicamente, generalmente las empresas vienen a nosotros, pero también nosotros buscamos por "a" o "y" razón, pero cuando alguien se aboca y quiere conocer nosotros lo que hacemos es comentarles sobre el servicio que ofrecemos y utilizamos os medios básicos, llamadas, correos o a veces son visitas a las empresas para comentarles un poquito.

## **Pregunta 11: ¿Cómo se podría procesar la información de la agencia de empleo de manera confiable, íntegra y segura?**

Bueno, podría ser a través de un portal de empleabilidad, una plataforma como tal.

## **Pregunta 12: ¿Cuál cree que son los obstáculos o dificultades de aplicación por parte de los candidatos a los puestos de trabajo?**

Hay muchos, adicional al problema de gestión de la hoja de vida hay procesos que son definitivamente muy lentos porque las empresas comienzan a hacerlo y no tienen la aprobación para llevarlo a cabo y tiene que estar en ese tipo de solicitudes por así decirlo internamente y al mismo tiempo también como el no cierre de los procesos y también la desinformación es un obstáculo para los candidatos.

## **Pregunta 13: ¿Considera que los procesos en general requieren mejoras según las herramientas de trabajo actuales?**

Totalmente de acuerdo, todo lo que pueda venir hacer una gestión más ágil, eficiente y eficaz porque al final reduce tiempo y reduce también costos.

#### **6.2.2 La entrevista como herramienta**

La entrevista para esta investigación ha sido una vital herramienta que nos permitió recabar datos muy importantes a través de la conversación, el ejercicio de hacer preguntas y escuchar las respuestas con una planificación previa de todas las preguntas que se formularon para obtener datos cualitativos.

La entrevista semiestructurada nos permitió que el entrevistado exprese sus opiniones y participar dando más dinámica a la conversación siendo lo más natural posible para poder ahondar en temas que salgan a relucir.

#### VII. **CONCLUSIONES**

- Según lo que se encontró, los empleadores en muchas situaciones no especifican bien el perfil del puesto, se ve en el análisis realizado que es muy importante a la hora de reclutar personal de manera eficaz, definir o crear un perfil partiendo de lo que quieren satisfacer, sin pretender abarcar más de lo necesario. Los aspirantes a puestos de trabajo son conscientes de la intranquilidad que produce buscar empleo y ante tal situación buscan los medios más eficientes para poder buscar empleo, los procesos que simplifican y centralizan una tarea es lo que más atrae a los candidatos a empleos, dando confianza a la hora de gestionar su información y obtener garantías del servicio.
- Las agencias de empleo en su mayoría no utilizan medios seguros para la gestión de su información todo lo gestionan a través de medios tecnológicos básicos, usando herramientas de uso general por lo tanto el procesamiento de la información en cuanto a la gestión de perfiles de puesto, perfiles de candidatos, datos de empleadores, gestión de hojas de vida y la dinámica entre todos estos se limita a hojas de Excel, correos electrónicos y archivos en equipos de cómputo inseguros.
- El proceso de reclutamiento de talento humano de las agencias de empleo es orgánico y es guiado en un principio por un proceso de promover y visibilizar a la agencia, o sea, los candidatos se dan cuenta de los servicios que éstas ofrecen y estos acuden a ella, esta pide la información del candidato, principalmente su hoja de vida y datos de contacto por otra parte ofrecen el servicio a empresas empleadoras o estas acuden a ellas para que les promocionen las vacantes de empleo para atraer a candidatos.
- Las agencias de empleo actual tienen como principal medio de difusión la web en la cual tienen potentes herramientas para promocionarse y crecer como empresa, esas herramientas son las redes sociales que sirven para atraer tanto a candidatos como empresas, por otra parte también se descubrió que las agencias de empleo se dan a conocer de boca en boca, ya que muchas personas ven a las agencias como una opción más accesible y rápida para buscar empleo de manera que pueden hablar de las agencias a amigos y familiares.
- La forma en que los candidatos a empleo asisten a la búsqueda de vacantes de trabajo a veces no es la indicada o esta depende de muchas variantes, en un principio es importante conocer su realidad ante el mercado laboral ser consciente de su preparación académica, la zona de residencia, la experiencia de trabajo, estas variables son un obstáculo para muchos aspirantes a empleo y al no tener un filtro de información los obstáculos se agudizan, presentando hojas de vida deficientes, la desinformación a la que se exponen ante la situación de incertidumbre que representa buscar empleo, la demanda es mucha y los procesos son lentos y los mecanismos no son los más rápidos y eficientes para darle toda la cobertura durante la aplicación a puestos de empleo.
- Las agencias de empleo deben ofrecer garantía en sus servicios tanto en el manejo de la información como en el éxito de sus servicios, pero para promover estas garantías deben optar por medidas más eficientes como bases de datos robustas, tecnologías web, equipos tecnológicos de vanguardia y personal capacitado. Estas son herramientas tecnológicas básicas para proporcionar confiabilidad, seguridad e integridad en la información.
- La gestión de la información y generación de perfiles por parte de las agencias de empleo, el proceso de búsqueda de empleo de candidatos y la búsqueda de talento humano por parte de las empresas empleadoras desarrollan una dinámica donde todas están relacionadas entre sí, pero el eje central es la función que realiza la agencia de empleo al vincular a la oferta y demanda de trabajo este es el eje central para centralizar los procesos.
- De acuerdo con las conclusiones expuestas anteriormente, es indispensable concentrar a través de un portal de empleo y bolsa de trabajo, la oferta y demanda de trabajo que gestionan las agencias de empleo, brindado una solución centralizada, eficiente y segura, garantizando fidelidad y satisfacción tanto de los clientes como de los colaboradores, aumentando el desempeño y sobre todo garantizando la operación de la empresa.

#### VIII. **RECOMENDACIONES**

Basado en las conclusiones mencionadas en el capítulo anterior se presentan las recomendaciones.

- Se recomienda que la agencia de empleo entable una relación más cercana con el empleador de manera que se puedan desarrollar talleres o evaluaciones periódicas para abordar el proceso de postulación de perfiles de trabajo en profundidad de manera que pueda facilitar la vinculación con los aspirantes más aptos para el puesto de trabajo.
- Brindar un servicio competente para una relación leal con el candidato desde su apertura como candidato, registro hasta la vinculación con empresas empleadoras de manera que mientras sea usuario desempleado pueda permanecer y gestionar su perfil de usuario de manera que sea un potencial candidato dentro de su campo de empleo. No darle lugar a incertidumbre dentro del servicio, de modo que cuente con la información correcta y necesaria para poder realizar todas las gestiones en un solo lugar.
- La herramienta debe ser personalizada a los procesos y criterios de los estándares de la agencia de empleo de manera que los interesados en los servicios de esta puedan obtener una experiencia de usuario completa de manera provechosa y satisfactoria ya sea registrándose, buscando empleo o talento humano.
- Ofrecer un servicio personalizado a través de los canales de información como las redes sociales donde se socialice con los interesados a través de infografías, tutoriales, videos, de manera que se familiaricen con los servicios y procesos de manera rápida.
- La herramienta debe tener todos los canales de seguimiento para que pueda ser observada, comentada y calificada de manera que haya mucha interacción con los interesados y esta pueda generar retroalimentación para la mejora continua.
- Generar fuentes de información y blogs de discusión para tratar temas importantes dentro de cada uno de los campos de trabajo de manera que haya participación continua y generación de contenido para que la comunidad crezca y se retroalimente a sí misma.
- Evaluar las ventajas y desventajas de la implementación de la aplicación de una herramienta tecnológica por parte de los colaboradores de las agencias de empleo

teniendo en cuenta que se ha demostrado el visto bueno para la mejora de los servicios de manera que se planteen los retos y ajustes a las nuevas formas de trabajo.

• Generar políticas privacidad para que los interesados se sientan seguros de la información que se recoge, como se reúne o maneja la información y sobre todo como se almacena y protege dicha información.

## **BIBLIOGRAFÍA**

Alvira Martín, F. (2011). *La encuesta: una perspectiva general metodológica.* CIS.

- Aragón, G. d. (2020). *aragon.es*. Obtenido de Gobierno de Aragon: http://servicios.aragon.es/redo\_docs/guias\_ol/docs/conceptos\_mercado\_trabajo.pdf
- Arias-Gómez, J., Villasís-Keever, M., & Miranda Novales, M. (2016). El protocolo de investigación III: la población de estudio. *Revista Alergia Mexico*, 201-206.
- Bou, R. C. (2019). *Usando XAMPP con Bootstrap y WordPress.* Mercedes Gómez Alcalá.
- C181 Convenio sobre las agencias de empleo privadas, 1997 (núm. 181). (s.f.). *Organización Internacional del Trabajo [OIT]*. Ginebra, 10 de mayo del 2000. Obtenido de C181 - Convenio sobre las agencias de empleo privadas, 1997 (núm. 181): https://www.ilo.org/dyn/normlex/es/f?p=NORMLEXPUB:12100:0::NO::P12100\_ILO\_C ODE:C181#A1
- Calabuig, D. B. (2007). *2000 soluciones laborales.* Valencia, España: CISS, 2007.
- Castillo, L. (Ed.). (2004). *uv.es.* Recuperado el 06 de marzo de 2020, de Universitat de València: https://www.uv.es/macas/T5.pdf
- Cibelli, C. (2012). *PHP Programación Web avanzada para profesionales.* Marcombo.
- Código del Trabajo de Honduras: Decreto No. 198 de. (2009). *Edición rubricada y concordada con las normas nacionales e internacionales del trabajo / Honduras.* (G. Rodríguez Mejía, & D. Matute López, Edits.) Tegucigalpa, Honduras: Impresos Ruiz. Recuperado el 2020, de International Labour Organization: https://www.ilo.org/dyn/eplex/docs/8/Labour
- Deitel, P., & Deitel, H. (2016). *Cómo programar en Java* (Décima edición ed.). Ciudadde México: Pearson Educación de México.
- Duarte Jiménez, R. (2020). *garciabodan.com*. Obtenido de García & Bodán: https://garciabodan.com/el-recurso-humano-y-modalidades-de-contratacion-en-honduras/
- *EcuRed*. (25 de mayo de 2020). Obtenido de Navegador web: https://www.ecured.cu/Navegador\_web

*EcuRed*. (25 de mayo de 2020). Obtenido de Sublime text: https://www.ecured.cu/Sublime\_text

*EcuRed*. (02 de junio de 2020). Obtenido de AJAX: https://www.ecured.cu/AJAX

- Enríquez, Alejandra, & Mariana Galindo. (2015). "Empleo" en Serie de Estudios Económicos. *Vol. 1, Agosto 2015*. México DF: México ¿cómo vamos? Obtenido de "Empleo" en Serie de Estudios Económicos, Vol. 1: http://scholar.harvard.edu/files/vrios/files/201508\_mexicoemployment.pdf?m=14535131 89
- Española, R. A. (2018). *Bolsa de trabajo. Diccionario de la lengua española (23.3a ed.)*. Obtenido de https://dle.rae.es/bolsa?m=form#8oxRZjy
- Espinoza, E. (2020). *bvs.hn.* Obtenido de Biblioteca Virtual en Salud Honduras: http://www.bvs.hn/php/index.php
- García, C. E. (2008). *DISEÑO WEB PARA TOD@S II.* Icaria Editorial.
- Garcia, G. L. (2016). *Gestión de recursos humanos.* Editorial Editec, S. A.
- Gauchat , J. (2012). *El gran libro de HTML5, CSS3 y Javascript.* Barcelona: MARCOMBO, S.A.
- Grados, J. A. (2013). *Reclutamiento, selección, contratación, e inducción del personal.* Mexico: El Manual Moderno.
- Grande Esteban, I., & Abascal Fernández, E. (2017). *Fundamentos y técnicas de investigación comercial* (13 ed.). Madrid, España: ESIC Editorial.
- Haverbeke, M. (2011). *Eloquent JavaScript: A Modern Introduction to Programming.* (N. S. Press,  $&E. 1, Edits.$ )
- Hernández Sampieri, R., Fernández Collado, C., & Baptista Lucio, M. (2014). *Metodología de la investigación.* Mexico: McGRAW-HILL.
- *IIS (Internet Information Server) WIWI Weblog*. (s.f.). Obtenido de https://wiwiloz.wordpress.com/iis-internet-information-server/
- INE. (2018). *Instituto nacional de estadística*. Obtenido de Instituto nacional de estadística: http://www.ine.gob.hn/index.php?option=com\_content&view=article&id=95
- Jervis, T. M. (02 de marzo de 2020). *www.lifeder.com*. Obtenido de Lifeder.com: https://www.lifeder.com/fuentes-primarias-secundarias/
- Johnson, B., & Christensen, L. (2008). *Educational Research: Quantitative, Qualitative, and Mixed Approaches.* SAGE.
- Keats, D. (2009). *Entrevista: guía práctica para estudiantes y profesionales.* México, D.F.: McGRAW-HILL/INTERAMERICANA EDITORES, S.A. DE C.V.
- Natsys. (2014). *Todo sobre MySQL.* (Natsys, Ed.)
- Neffa, J. (1999). *Actividad, Trabajo y empleo: Algunas Reflexiones sobre un tema en debate. Orientacion y Sociedad.* (Vols. 1, 1-35).
- Repplinger, J. (03 de marzo de 2020). *libguides.willamette.edu*. Obtenido de Willamette University : https://libguides.willamette.edu/c.php?g=56952&p=370309
- Rodríguez Corea, H., Zepeda, S., Martínez, J. L., Valladares, L., Pineda, M., & Aronne, E. (22 de febrero de 2020). *iies.unah.edu.hn.* Obtenido de Instituto de Investigaciones Económicas y Sociales : https://iies.unah.edu.hn/assets/Uploads/Situacion-del-Empleoen-Honduras.pdf
- Secretaría de Trabajo y Seguridad Social. (2020). *trabajo.gob.hn*. Obtenido de Secretaría de Trabajo y Seguridad Social: http://www.trabajo.gob.hn/reglamento-para-elfuncionamiento-de-las-aeps/
- STSS. (24 de febrero de 2020). *empleate.gob.hn.* Obtenido de empleate: http://www.empleate.gob.hn/descargas/Empleo.pdf
- STSS. (2020). *trabajo.gob.hn.* Obtenido de Secretaría de Trabajo y Seguridad Social: http://www.trabajo.gob.hn/wp-content/uploads/2017/03/Informe-Anual-del-Mercado-de-Trabajo-y-Salario-Minimo-2016-2017-1.pdf
- Tecoloco. (2020). *tecoloco.com.hn*. Obtenido de www.tecoloco.com.hn: https://www.tecoloco.com.hn/blog/beneficios-del-contrato-de-trabajo-enhonduras.aspx#t1
- vertice, p. (2007). *Selección de personal.* España: Editorial Vértice.
- Vukotic, A., & Goodwill, J. (2011). *Apache Tomcat 7.* Apress.

## **ANEXOS**

## **Instrumentos Utilizados en la Investigación**

## **A.1.1. Entrevista Implementada**

*Tabla A1.1 Entrevista aplicada a gerente y colaborador administrativo de la agencia de empleo*

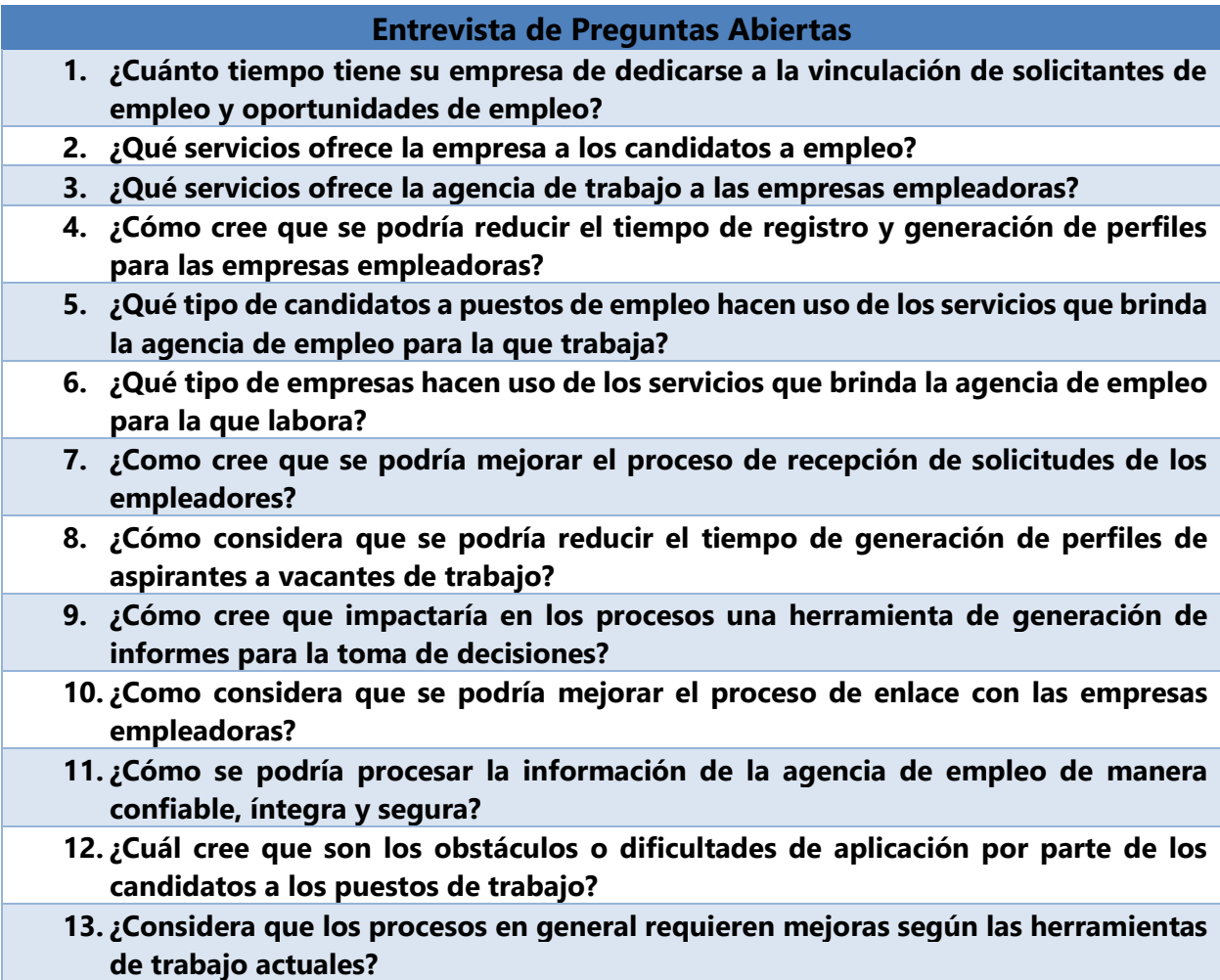

# **A.1.2. Encuestas Implementadas**

*Tabla A1.2 Encuesta aplicada al gerente o representante de la empresa empleadora* 

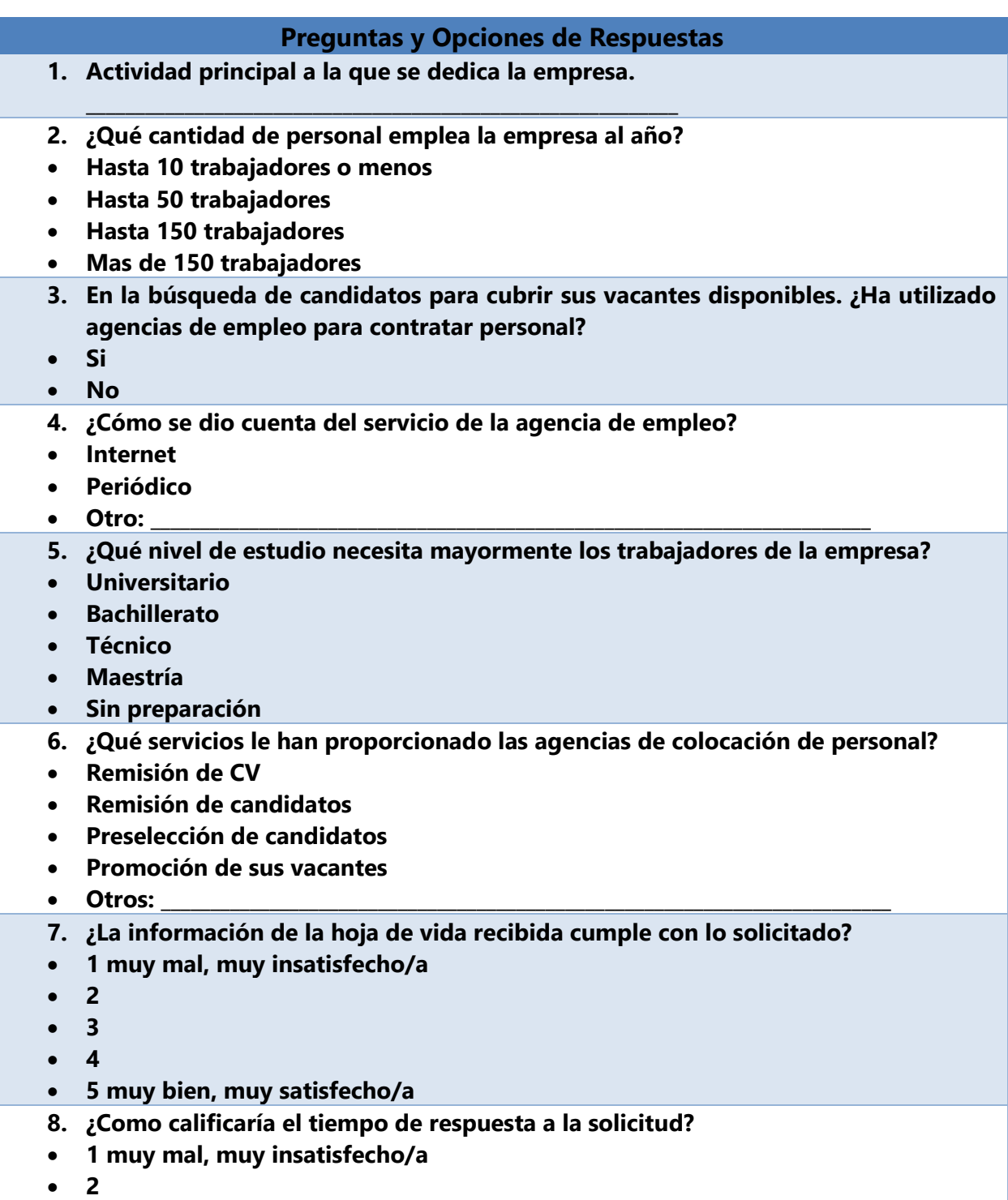

| <b>Preguntas y Opciones de Respuestas</b>                                                                                                    |  |
|----------------------------------------------------------------------------------------------------|--|
| 3                                                                                                    |  |
| 4                                                                                                    |  |
| 5 muy bien, muy satisfecho/a                                                                                                    |  |
| ¿Cómo calificaría el proceso de contacto con las agencias de empleo?<br>9.                                                                                                    |  |
| 1 muy mal, muy insatisfecho/a                                                                                                    |  |
| 2                                                                                                    |  |
| $\overline{\mathbf{3}}$                                                                                                    |  |
| 4<br>$\bullet$                                                                                                    |  |
| 5 muy bien, muy satisfecho/a                                                                                                    |  |
| 10. ¿Su empresa ha contratado personal remitido por las agencias de empleo?<br>Si<br><b>No</b>                                                                                                    |  |
| 11. ¿Cuál cree que son los obstáculos o dificultades de aplicación por parte de los<br>candidatos a los puestos de trabajo?<br>Hoja de vida deficiente<br>$\bullet$<br><b>Proceso lento</b><br><b>Desinformación</b><br>Otros:<br>$\bullet$ |  |
| 12. ¿Considera que los procesos en general requieren actualización según las<br>herramientas de trabajo actuales?<br>Si<br>Nο                                                                                                    |  |
| 13. En general, ¿cómo considera el servicio de las agencias de empleo?<br>1 muy mal, muy insatisfecho/a<br>2<br>$\overline{\mathbf{3}}$<br>$\overline{\mathbf{4}}$<br>5 muy bien, muy satisfecho/a<br>$\bullet$                             |  |
| 14. ¿Volvería a contratar por medio de las agencias de empleo?<br>Si<br><b>No</b>                                                                                                    |  |

Fuente: Elaboración Propia

## *Tabla A1.3 Encuesta a candidatos a puestos de trabajo de las agencias de empleo*

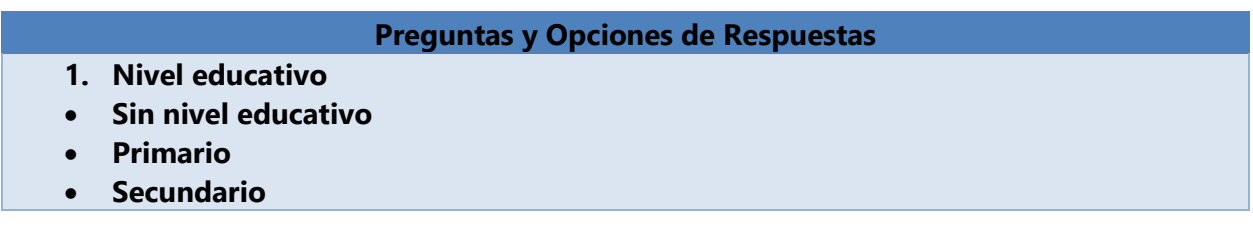

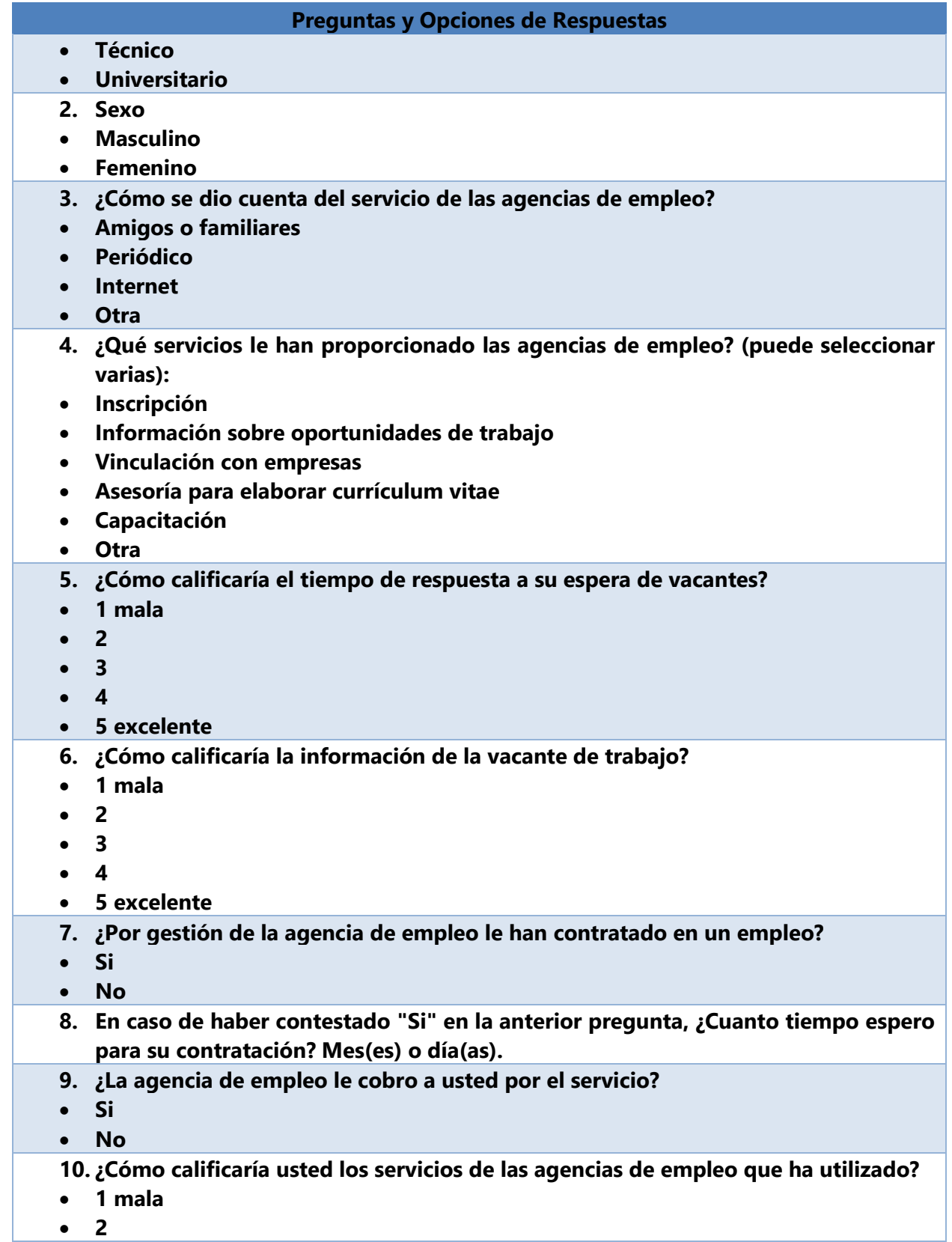

#### **Preguntas y Opciones de Respuestas**

- **3**
- **4**
- **5 excelente**
- **11. ¿Cuáles son las deficiencias o dificultades a las que se enfrentan los candidatos en la aplicación para las ofertas de trabajo en las agencias de empleo? (Puede seleccionar más de una).**
- **Falta de información**
- **Proceso lento**
- **Incumplimiento de los servicios**
- **Otra**
- **12. ¿Qué alternativas de solución en la gestión de candidatos y vinculación con perfiles de trabajo podría brindar una agencia de trabajo para satisfacer a los aspirantes a puestos de trabajo?**
- **Portal informativo**
- **Bolsa de empleo en línea**
- **Otra**
- **13. ¿Cuál cree que es el mejor método de difusión y atracción para el uso de los servicios de las agencias de empleo?**
- **Aplicaciones web**
- **Redes sociales**
- **Televisión**
- **Otra**
- **14. ¿Recomendaría usted el uso del servicio de las agencias de empleo?**
- **Si**
- **No**
- **Tal vez**

# **Factibilidad del Proyecto**

## **A.2.1 Técnica**

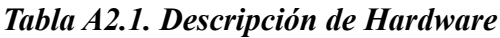

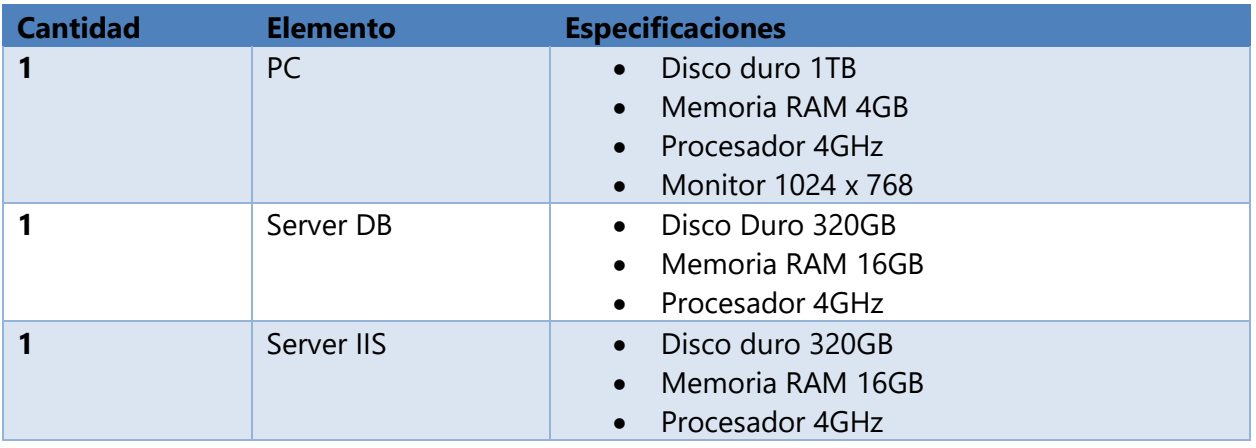

Fuente: Elaboración Propia

*Tabla A2.2. Descripción de Software*

| <b>Cantidad</b> | <b>Software</b>          | <b>Especificaciones</b> |
|-----------------|--------------------------|-------------------------|
|                 | Google Chrome            | Versión 80.0.3987.132+  |
|                 | Windows OS               | 10                      |
|                 | <b>MySQL</b>             | $2012+$                 |
|                 | <b>Windows Server</b>    | $2012+$                 |
|                 | iis                      | $8+$                    |
|                 | Microsoft .NET Framework | $4.5+$                  |

Fuente: Elaboración Propia

## *Tabla A2.3. Descripción de Telecomunicaciones*

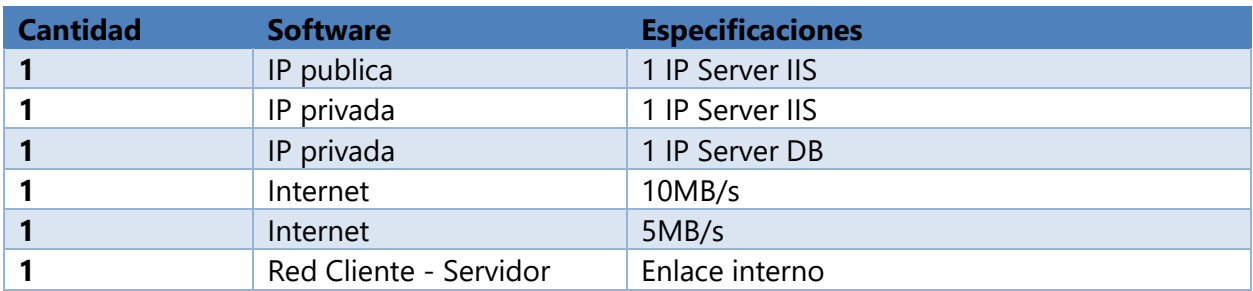

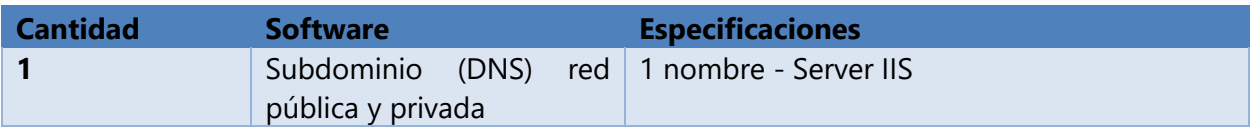

#### *Tabla A2.4. Descripción de Telecomunicaciones*

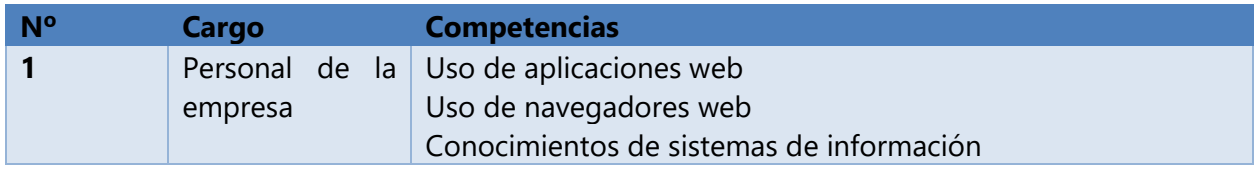

Fuente: Elaboración Propia

## **A.2.2 Operativa**

El personal de las agencias de empleo que operen el sistema debe contar conocimientos básicos en el uso de sistemas de información, aplicaciones web y navegadores El uso de herramientas generales como el paquete de office contribuye a el buen manejo del manejo de la información, mediante la manipulación de hojas de Excel, creación de informes de manera que el cambio mejorara aún más la experiencia del usuario, a continuación se detalla cuáles son los requerimientos básicos en la operación de la herramienta web:

- **Saber usar herramientas web:** como medida se dará una capacitación en un tiempo de 3 a 5 horas y a través de los manuales de usuario que deberán consultar, se proporcionará toda la información necesaria para el uso correcto del sistema web.
- **Navegadores:** conocer la interfaz y medidas básicas de seguridad para el uso correcto de las herramientas web y la privacidad de la navegación por internet.
- **Conocer los sistemas de información:** ante cualquier eventualidad en los sistemas web es necesario conocer los recursos que interacción entre sí, como el recurso humano, los datos o información, programas ejecutados por computadoras, telecomunicaciones y políticas y procedimientos de operación.

## **A.2.3 Económica**

## *Tabla A2.5. Hardware*

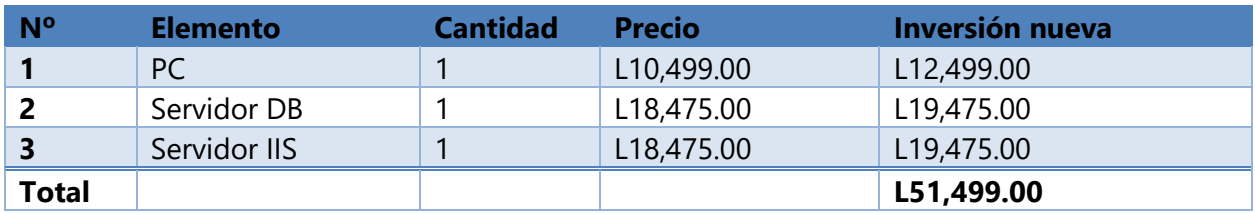

Fuente: Elaboración Propia

## *Tabla A2.6. Software*

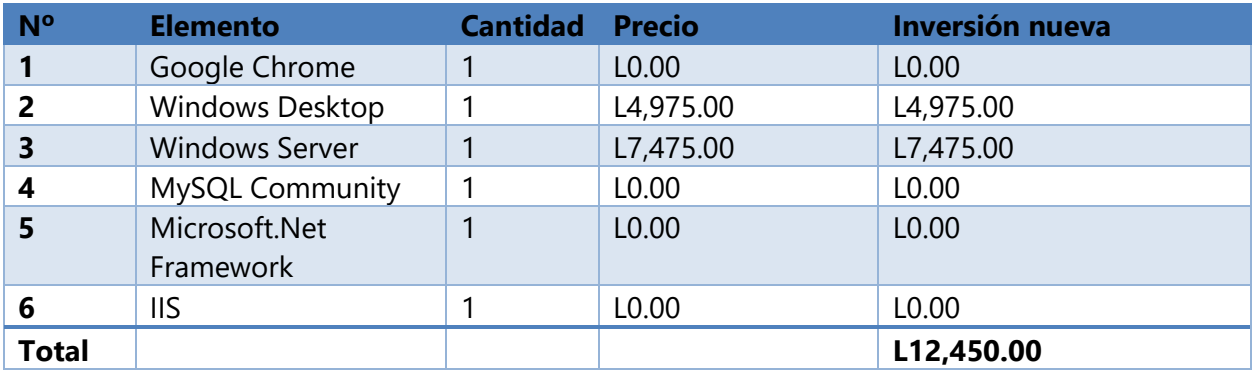

Fuente: Elaboración Propia

## *Tabla A2.7. Telecomunicaciones*

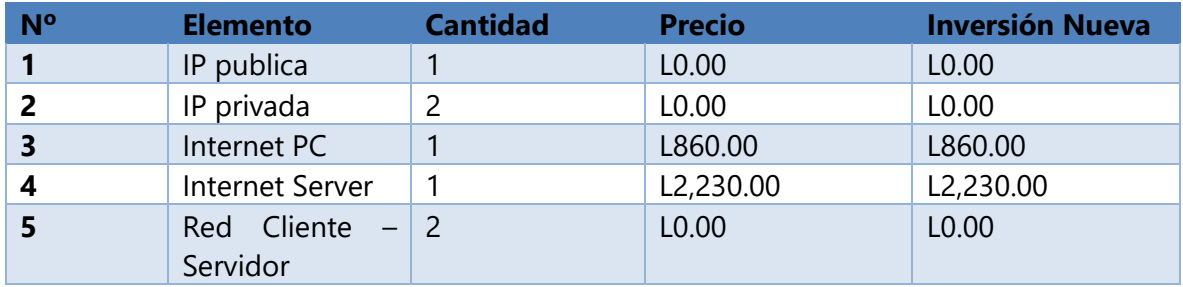

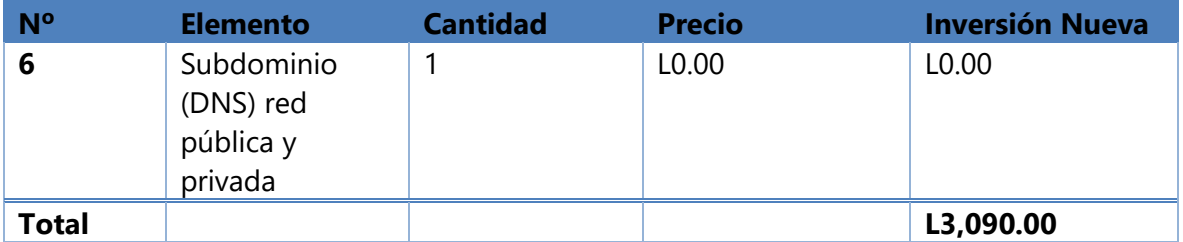

## *Tabla A2.8. RRHH*

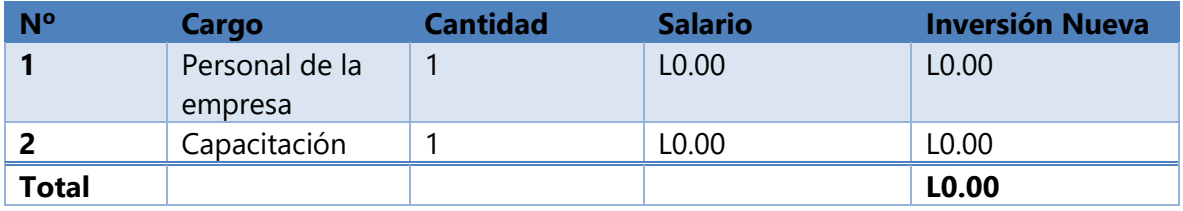

Fuente: Elaboración Propia

## *Tabla A2.9. Resumen*

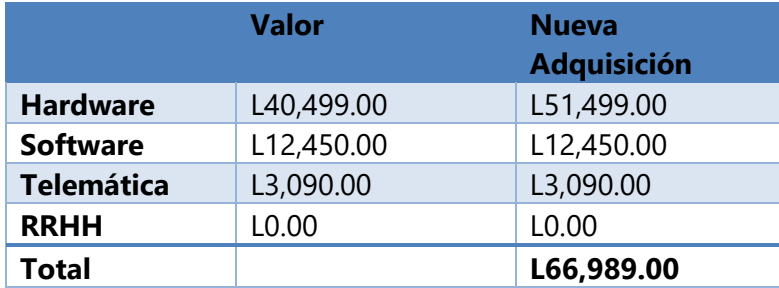

# **Lista de Requerimientos**

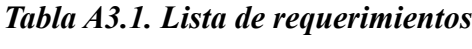

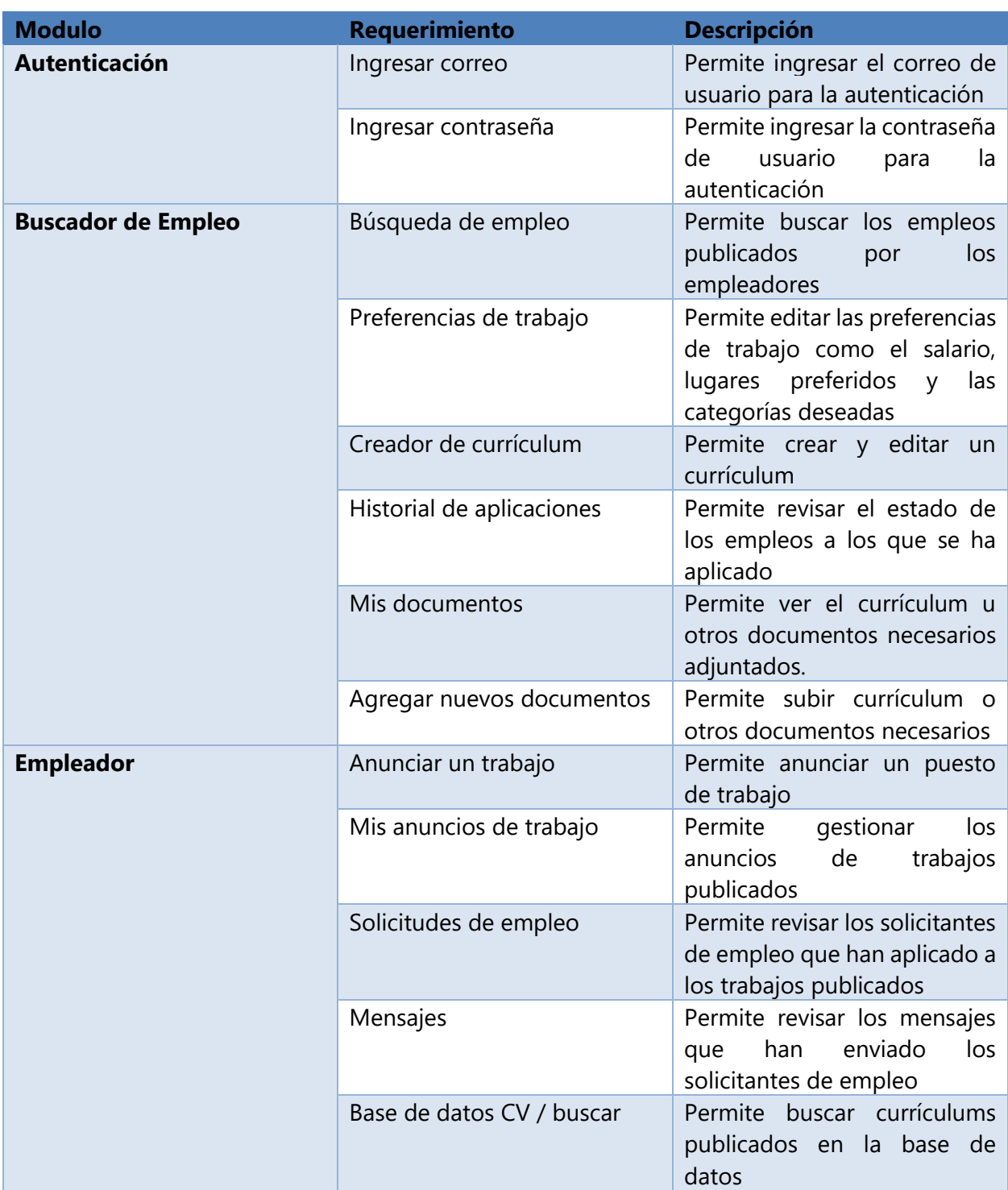
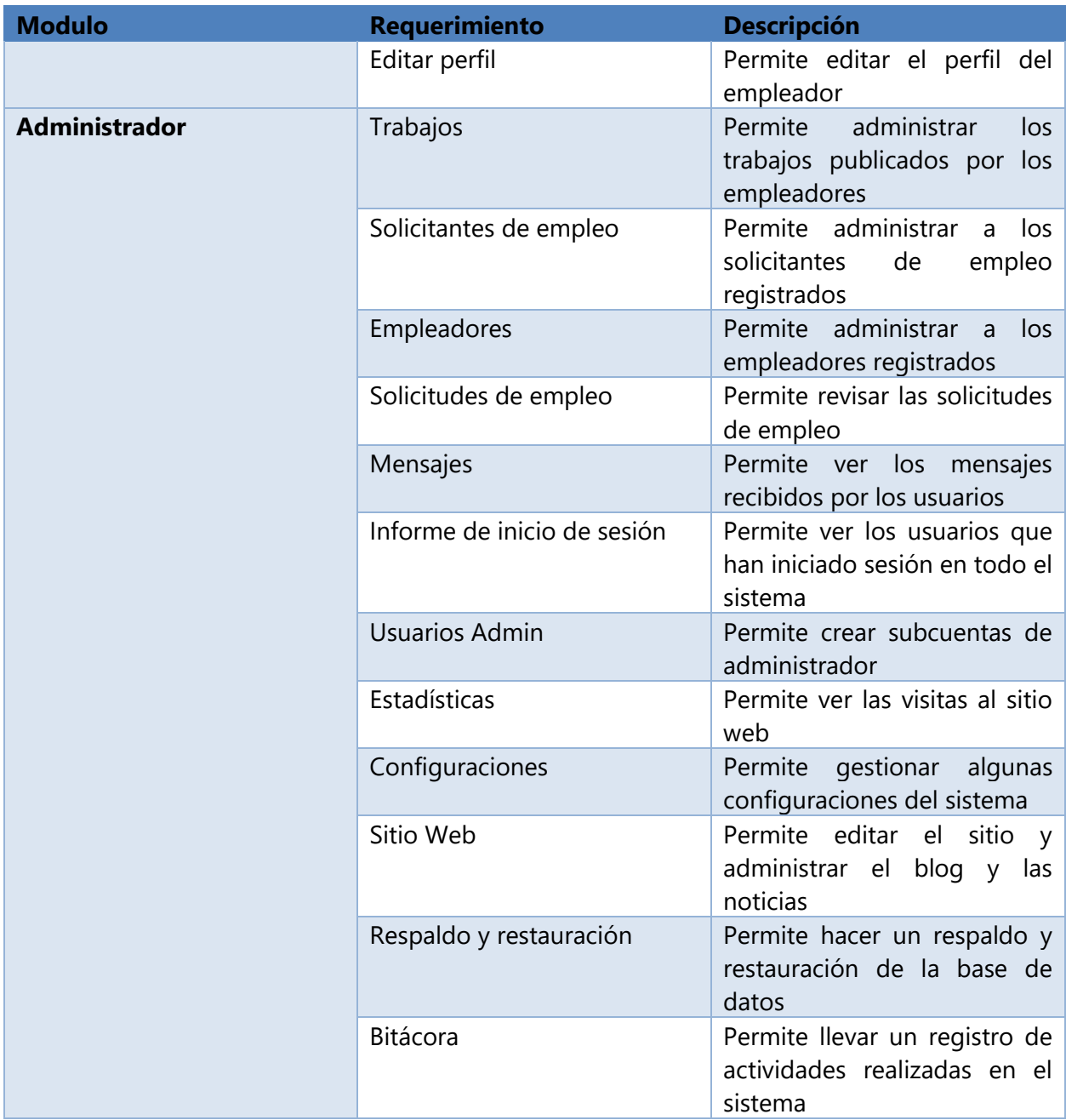

### **Manual Técnico**

#### **1. Propósito**

En el presente manual técnico de la aplicación Portal Empleo, tiene como finalidad proporcionar información técnica necesaria al personal de TI o técnico que servirá de guía para el uso o soporte al momento de la instalación, configuración. La utilidad de este manual se extiende desde la configuración, mantenimiento y conocimiento de la utilidad de cada proceso o atributo implementado en la configuración o detalles técnicos.

El manual técnico está destinado a fungir como base de documentación para el personal que tomará el rol de administrador de la aplicación y base de datos.

#### **2. Alcance**

Este documento está dirigido a las personas de administración del sistema de la empresa jefe de departamento, administrador de redes, administrador de bases de datos, administrador de servidores, desarrolladores, personal de mantenimiento de los sistemas informáticos, para la comprensión de la estructura de la aplicación web del sistema de Portal Empleo, por lo cual está dirigido a personal con conocimientos técnicos en base de datos MySQL, Diagramas UML, aplicaciones basadas en web PHP, Lenguaje HTML, Java, bootstrap, JavaScript, etc.

En un aspecto comprensible puede estar al alcance del dueño del proyecto. Comprende la estructura y arquitectura del sistema en función de presentar una solución apreciable a las necesidades y requerimientos presentados.

### **3. Documentos de Referencia**

Código del Trabajo Republica de Honduras.

Este Código es una herramienta fundamental de consulta, tanto para los estudiantes y profesionales del Derecho, como para los gerentes de Recursos Humanos de empresas y otro tipo de organizaciones, pues las relacionales laborales son una constante en cualquier sociedad del mundo.

El Código del Trabajo de Honduras, fue emitido por el Congreso Nacional de Honduras mediante Decreto No. 189, y publicado en el órgano oficial La Gaceta (Honduras) en sus ediciones números 16,827 y 16,834 de fecha 15 al 23 de julio de 1959.

### **4. Definiciones Importantes**

Con el fin de tener conocimientos en los cuales se basa la solución del proyecto, es necesario dar a conocer en términos generales su significado y alcance dentro de la implementación del sistema de Portal Empleo.

#### 4.1. PHP

PHP o Hypertext Pre Processor, conocido en sus inicios como PHP Tools o Personal, fue creado en 1994 por Rasmus Lerdorf e implementado actualmente por The PHP Group, responsable del desarrollo vigente. Este programa se encuentra licenciado bajo la PHP license, lo que lo hace un software libre y de código abierto. (Cibelli, 2012)

#### 4.2. JavaScript

"JavaScript es un lenguaje interpretado, es decir, que no requiere compilación, utilizado principalmente en páginas web, con una sintaxis semejante a la del lenguaje Java y el lenguaje C" (Haverbeke, 2011).

"JavaScript tiene la ventaja de ser incorporado en cualquier página web, puede ser ejecutado sin la necesidad de instalar otro programa para ser visualizado. Este lenguaje es opensource, por lo que cualquier persona puede utilizarlo sin comprar una licencia" (Haverbeke, 2011)

#### 4.3. MySQL

Según Natsys (2014), MySQL, es un sistema de gestión de base de datos relacional, multihilo y multiusuario creado por la empresa MySQL AB —desde enero de 2008 una subsidiaria de Sun Microsystem— desarrolla MySQL como software libre en un esquema de licencia dual.

MySQL es muy utilizado en apelaciones web, como phpBB, en plataformas (Linux - Windows - Apache - PHP - Perl), y por herramientas de seguimiento de errores como Bugzilla.

Su popularidad como aplicación web está muy ligada a PHP, que a menudo aparece en combinación con MySQL.

Sentencias y Funciones:

- SELECT se utiliza para consultar datos.
- DISTINCT sirve para eliminar los duplicados de las consultas de datos.
- WHERE se utiliza incluir las condiciones de los datos que queremos consultar.
- AND y OR se utilizan para incluir 2 o más condiciones a una consulta.
- ORDER BY se utiliza para ordenar los resultados de una consulta.
- INSERT se utiliza para insertar datos.
- UPDATE se utiliza actualizar o modificar datos ya existentes.
- DELETE se utiliza borrar datos
- Se puede mezclar tablas de diferentes bases de datos en la misma consulta.

#### Seguridad

MySQL proporciona un sistema de seguridad para proteger tus datos de manera que nadie pueda acceder a ellos sin una cuenta. Cada cuenta MySQL tiene los siguientes atributos: un nombre, un hostname (la máquina desde la que la cuenta puede acceder al servidor MySQL), una contraseña así también conjunto de privilegios para acceder a tus datos, se deberá utilizar un nombre de cuenta válido y conocer la contraseña asociada a esa cuenta. Además, esa persona debe estar conectada desde un computador con el permiso para conectar a esa base de datos a través de esa cuenta específica.

#### Escalabilidad y Límites

Maneja base de datos grandes. Su uso se extiende a más de 50 millones de registros. Se tiene conocimiento de algunos usuarios que usan el servidor MySQL con más de 60,000 tablas y cerca de 5.000.000.000 de filas.

#### Conectividad

Los clientes pueden conectarse al servidor MySQL usando TCP/IP sobre cualquier plataforma.

- El conector/ODBC (MyODBC) provee soporte a programas cliente que usen ODBC (Open Database Connectivity).
- La interface conector/J provee soporte para programas cliente java que usan JDBC.

#### 4.4 UML

Aunque existen muchos procesos de A/DOO distintos, hay un solo lenguaje gráfico para comunicar los resultados de cualquier proceso de A/DOO que se utiliza en la mayoría de los casos. Este lenguaje, conocido como Lenguaje unificado de modelado (UML), es en la actualidad el esquema gráfico más utilizado para modelar sistemas orientados a objetos. (Deitel & Deitel, 2016)

UML se usa para definir un sistema de software; para detallar los artefactos en el sistema; para documentar y construir. UML se puede usar en una gran variedad de formas para soportar una metodología de desarrollo de software, pero no especifica en sí mismo qué metodología o proceso usar.

#### 4.5. HTML 5

HTML5 provee básicamente tres características: estructura, estilo y funcionalidad. Nunca fue declarado oficialmente, pero, incluso cuando algunas APIs (Interfaz de Programación de Aplicaciones) y la especificación de CSS3 por completo no son parte del mismo, HTML5 es considerado el producto de la combinación de HTML, CSS y Javascript. Estas tecnologías son altamente dependientes y actúan como una sola unidad organizada bajo la especificación de

HTML5. HTML está a cargo de la estructura, CSS presenta esa estructura y su contenido en la pantalla y Javascript hace el resto que (como veremos más adelante) es extremadamente significativo. (Gauchat , 2012)

HTML5 es, de hecho, una mejora de esta combinación, el pegamento que une todo. HTML5 propone estándares para cada aspecto de la web y también un propósito claro para cada una de las tecnologías involucradas. A partir de ahora, HTML provee los elementos estructurales, CSS se encuentra concentrado en cómo volver esa estructura utilizable y atractiva a la vista, y Javascript tiene todo el poder necesario para proveer dinamismo y construir aplicaciones web completamente funcionales.

#### 4.6. Bootstrap

Cree proyectos receptivos y de primer nivel en dispositivos móviles en la web con la biblioteca de componentes front-end más popular del mundo. Es un kit de herramientas de código abierto para desarrollar con HTML, CSS y JS. Haga un prototipo rápido de sus ideas o cree su aplicación completa con nuestras variables y mixins de Sass, sistema de grillas sensible, componentes pre-compilados extensos y complementos potentes basados en jQuery.

#### 4.7. IIS (Servidor de información de Internet)

IIS es un arreglo de administraciones para servidores con Microsoft Windows. Se utiliza particularmente como parte de los servidores web, que es ahora el segundo marco de servidor web más conocido (elimina el 35% de los servidores de todos los sitios).

A decir verdad, el IIS viene incorporado con Windows NT 4.0. Dado que el IIS se incorpora de forma personal al marco de trabajo, es moderadamente simple de controlar. Sea como fuere, ahora IIS está disponible para Windows NT, Windows NT, Windows NT, OS / 2 y UNIX. (IIS (Internet Information Server) WIWI Weblog, s.f.)

#### 4.8. AJAX

AJAX, acrónimo de *Asynchronous JavaScript And XML* (JavaScript asíncrono y XML), es una técnica de desarrollo Web para crear aplicaciones interactivas o RIA (Rich Internet Applications). Estas aplicaciones se ejecutan en el cliente, es decir, en el navegador de los usuarios mientras se mantiene la comunicación asíncrona con el servidor en segundo plano. De esta forma es posible realizar cambios sobre las páginas sin necesidad de recargarlas, lo que significa aumentar la interactividad, velocidad y Usabilidad en las aplicaciones. (EcuRed, 2020)

#### 4.9. CSS

CSS es la abreviatura de Cascading Style Sheet (Hojas de estilo en cascada). Su finalidad es definir como se han de mostrar los elementos HTML y con qué estilo se han de presentar. Los estilos son, normalmente, almacenados en hojas de estilo y fueron añadidos en la codificación HTML para solucionar algunos problemas. (García, 2008)

#### 4.10. Navegador Web

Es un programa o Software, por lo general gratuito, que nos permite visualizar páginas web a través de Internet o en el propio ordenador, además posibilita acceder a otros recursos de información alojados también en Servidores Web, como pueden ser videos, imágenes, audio y archivos XML. (EcuRed, 2020)

#### 4.11. SublimeText

Sublime Text es un editor de texto y editor de código fuente está escrito en C++ y Python para los plugins. Desarrollado originalmente como una extensión de Vim, con el tiempo fue creando una identidad propia, por esto aún conserva un modo de edición tipo vi llamado Vintage mode. Se puede descargar y evaluar de forma gratuita. Sin embargo, no es software libre o de código abierto y se debe obtener una licencia para su uso continuado, aunque la versión de evaluación es plenamente funcional y no tiene fecha de caducidad. Está disponible para OS X, Windows y Linux. Sublime Text utiliza un paquete de herramientas de interfaz de usuario personalizado, optimizado para la velocidad y la belleza, aprovechando la funcionalidad nativa de cada

plataforma. Cuenta con una potente API de complementos basada en Python. Junto con la API, cuenta con una consola integrada en Python para experimentar interactivamente en tiempo real. (EcuRed, 2020)

## **5. Descripción de Módulos**

### **5.1. Gestión Ingresar al Sistema**

El propósito o funcionalidad de este módulo es que los 3 roles en el sistema puedan ingresar al para realizar sus diferentes gestiones una vez dentro de su perfil.

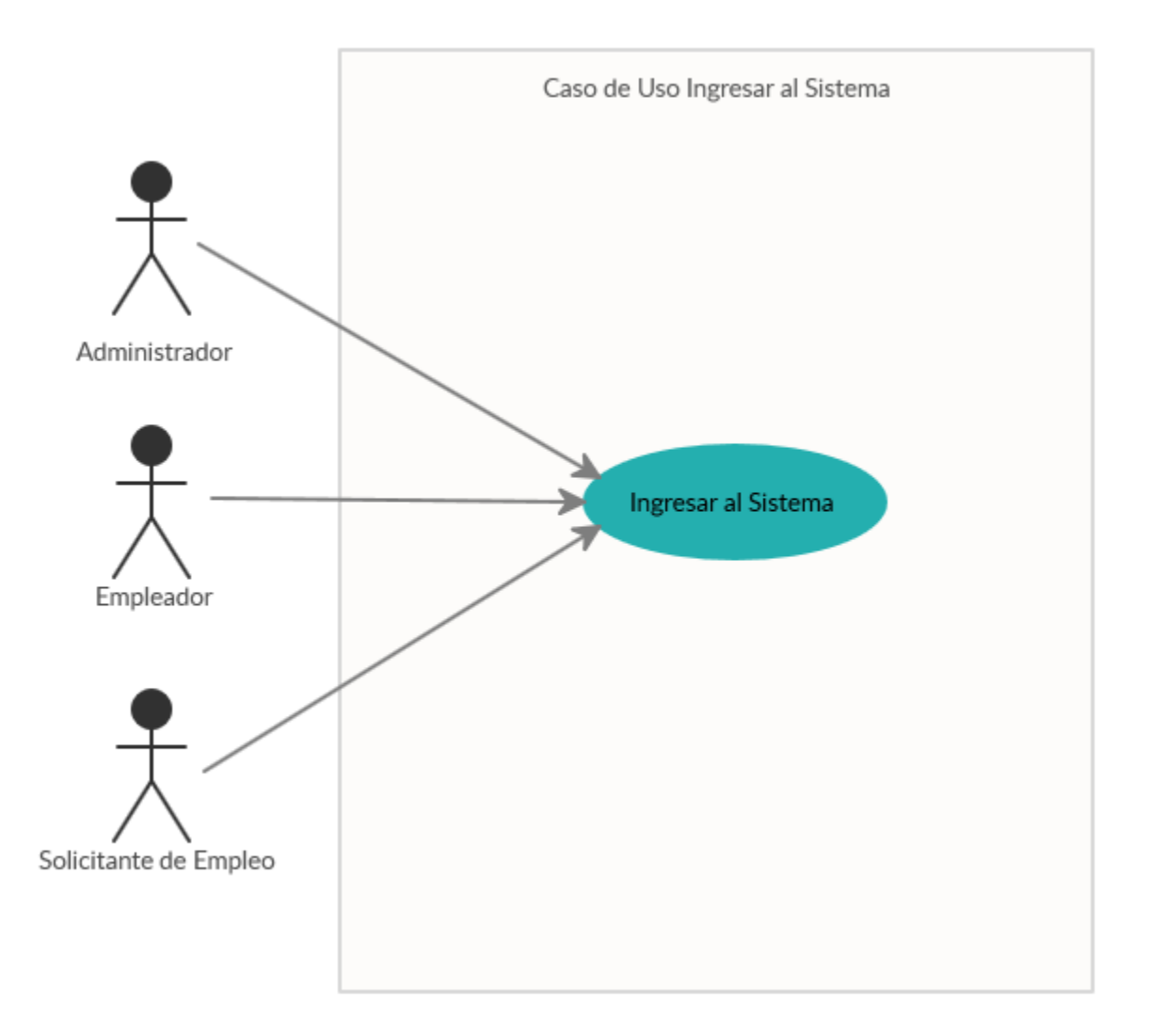

### *Figura A4.1. Caso de Uso Ingreso al sistema*

Fuente: Elaboración Propia

#### **5.2. Gestión Solicitante de Empleo**

El propósito o función es la gestión de los procesos que un solicitante de empleo puede hacer, registrarse como un nuevo usuario, luego poder buscar un empleo, buscar cursos, aplicar a empleos y actualizar su información y crear su hoja de vida.

Este módulo depende de los empleos que las empresas publiquen.

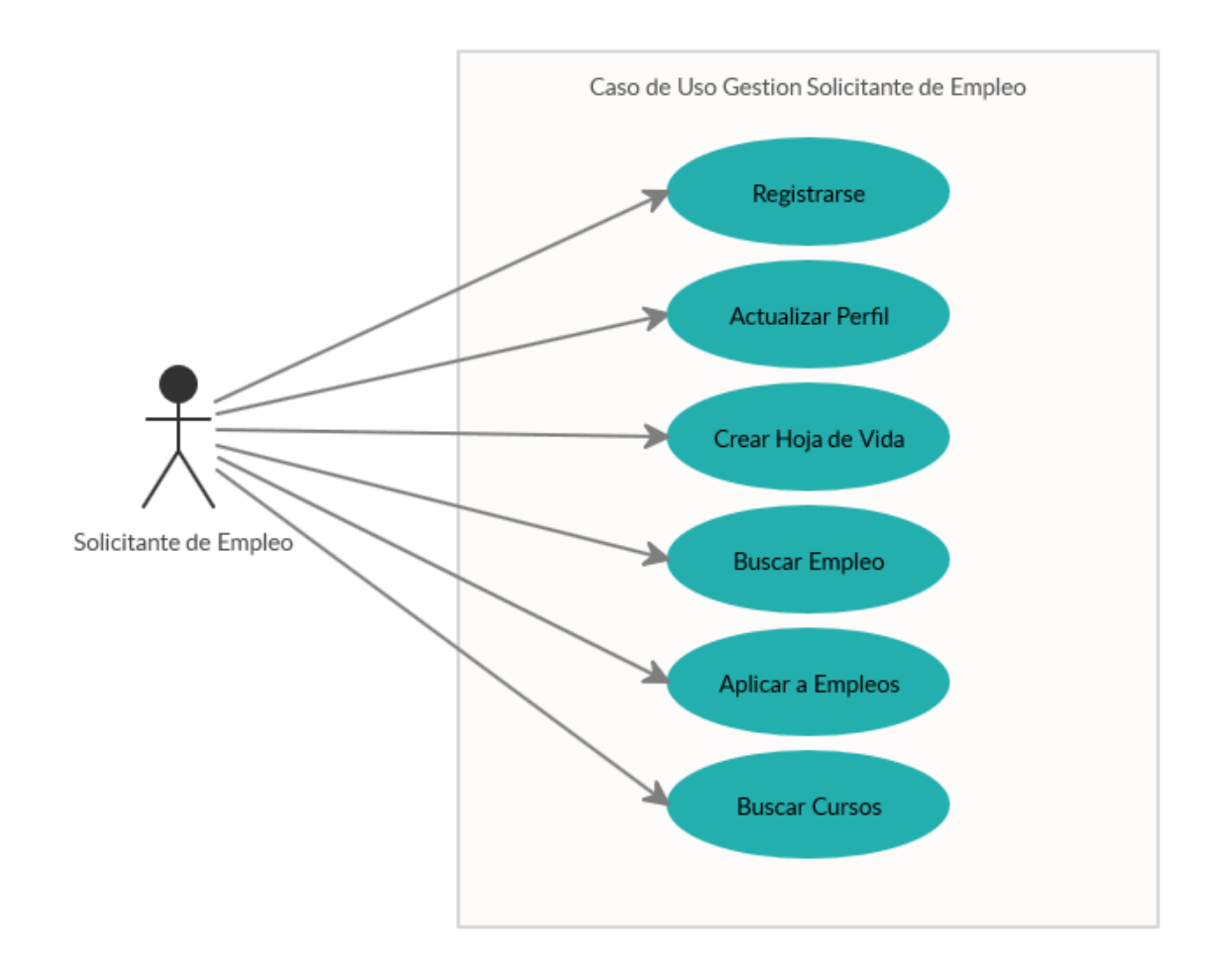

*Figura A4.2. Caso de Uso Gestión Solicitante de Empleo* 

#### **5.3. Gestión Empleador**

El propósito o funcionalidad de este módulo es la gestión de los procesos que pueden hacer las empresas desde registrarse en el portal para poder publicar empleo, revisar las aplicaciones a sus empleos por parte de los solicitantes de empleo y aceptar a los solicitantes de empleo que cumplan sus exigencias como también o rechazar a los que no. Este módulo es dependiente del módulo administrador, esto refiriéndose puramente al registro y la aprobación y activación que hace el administrador, también depende de las aplicaciones a empleo que hagan los solicitantes de empleo.

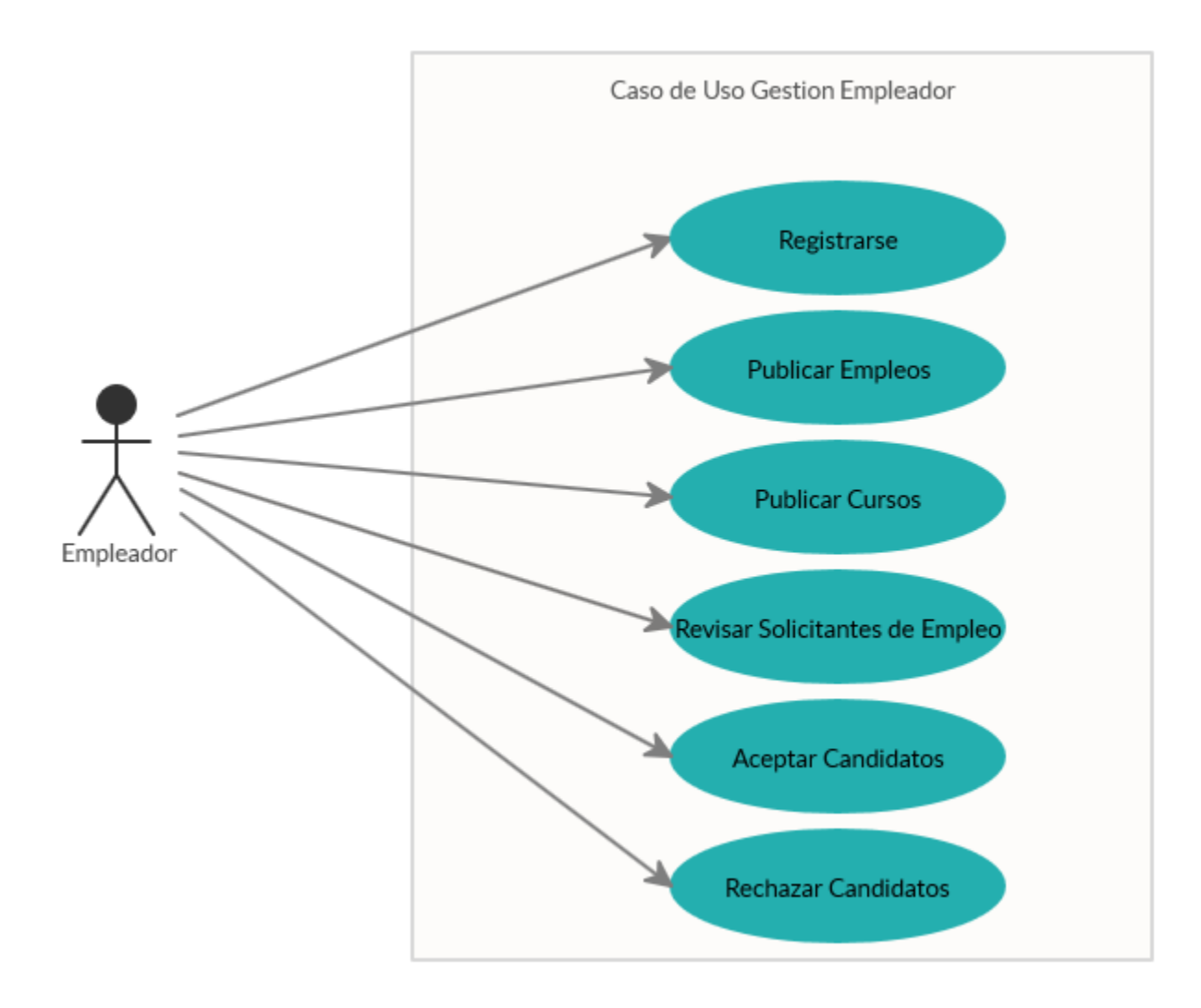

*Figura A4.3. Caso de Uso Gestión Empleador* 

#### **5.4. Gestión Administrador**

El propósito o funcionalidad de este módulo es la gestión del sistema desde la aprobación y activación solicitantes de empleo, empresas y administradores, adicionalmente en este módulo se puede realizar tareas de búsqueda de solicitantes de empleo, empleadores y publicación de empleos gestionar el sitio web, configuraciones, definir si el sitio es gratuito o por pagos directos, etc.

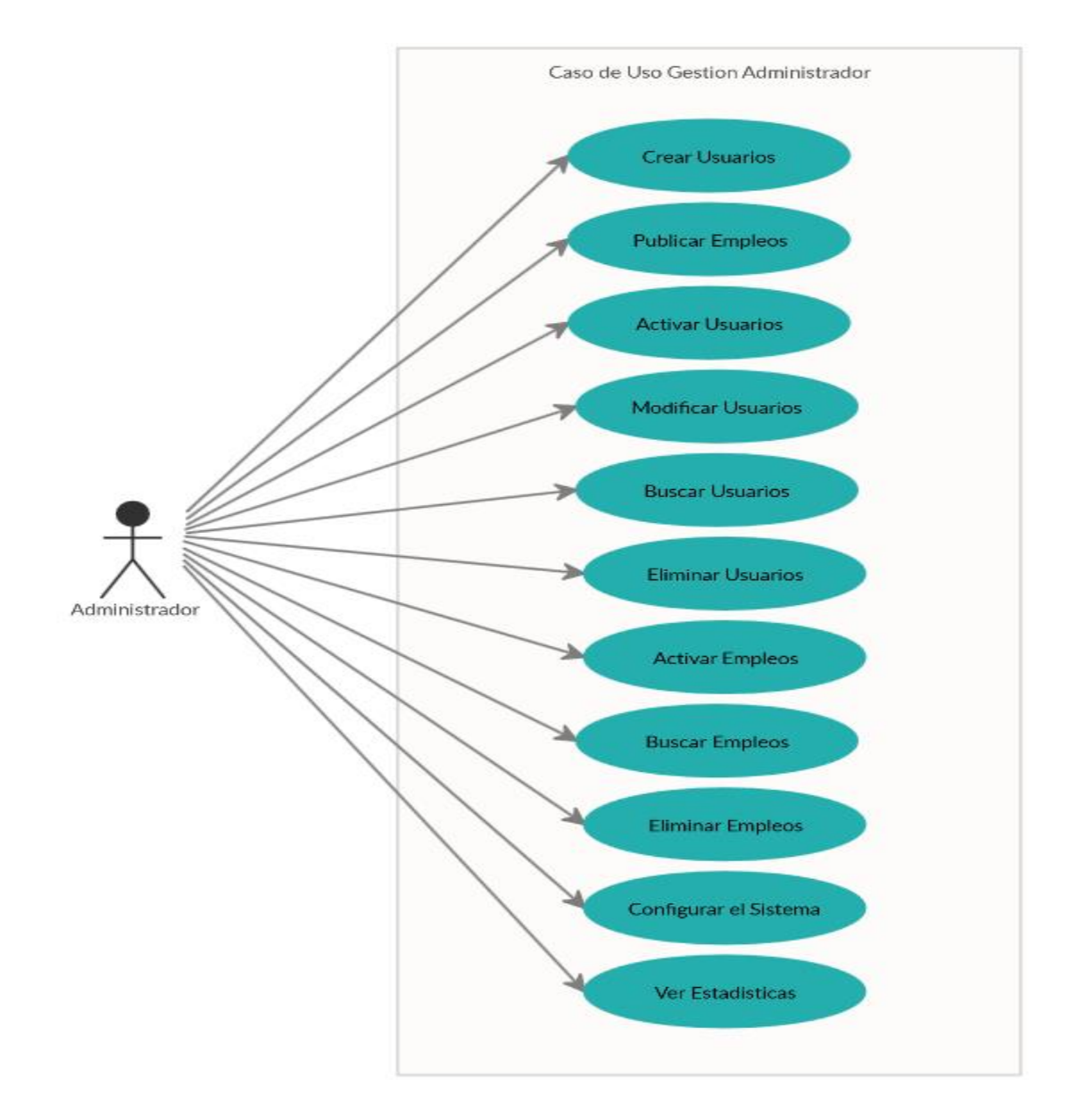

*Figura A4.4. Caso de Uso Gestión Empleador* 

## **6. Diccionario de Datos**

#### **6.1. Vista de la Base de Datos**

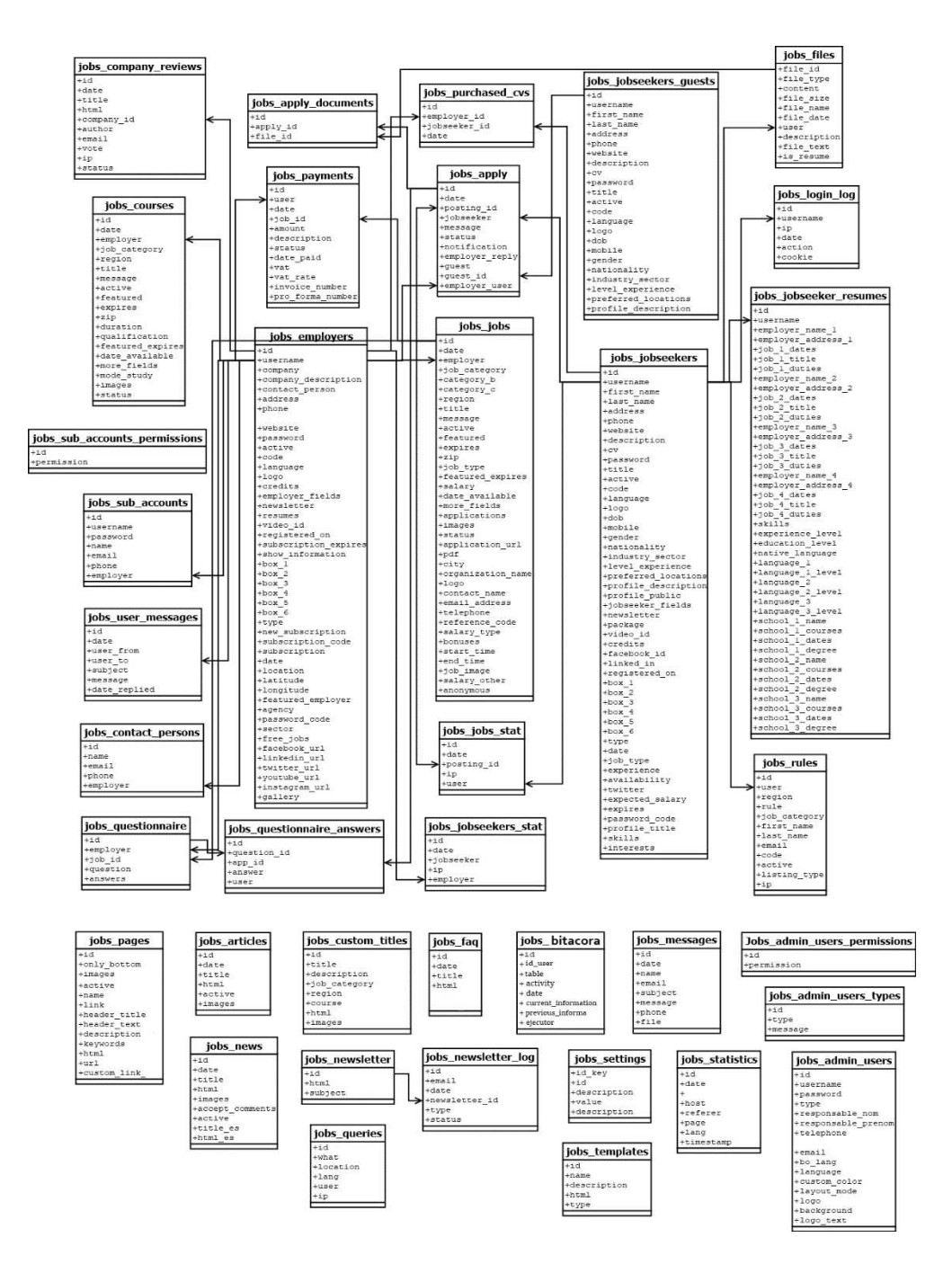

*Figura A4.5. Vista de la Base de Datos Bolsa de Empleo* 

# **6.3. Distribución Física y Lógica de Base de Datos**

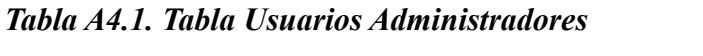

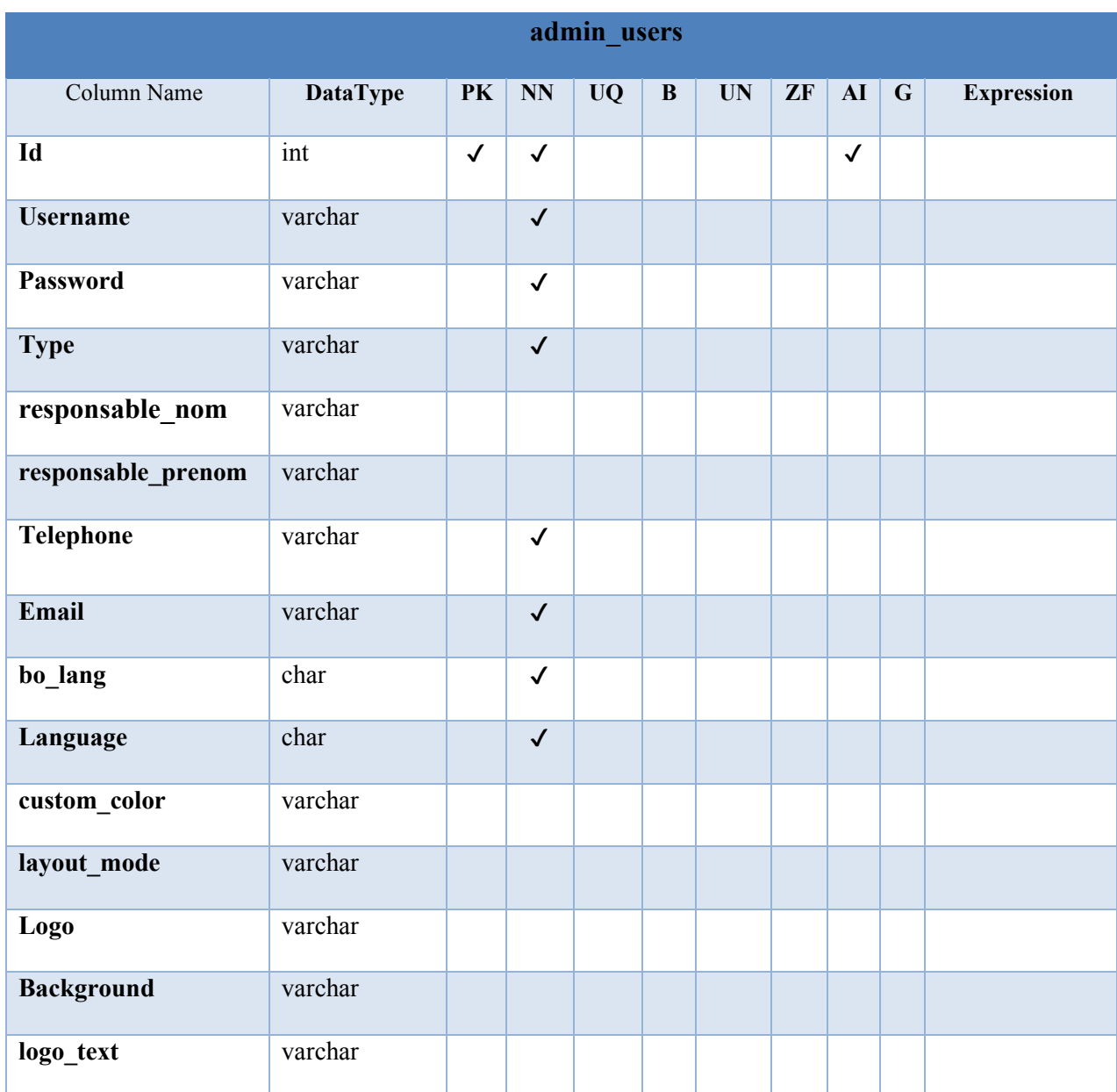

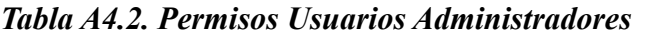

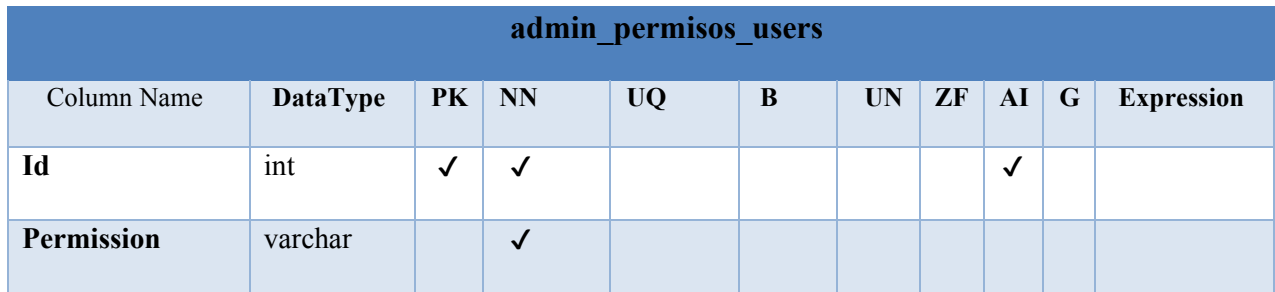

*Tabla A4.3. Tipo Usuarios Administradores*

| admin_tipo_users |                 |              |              |           |   |           |    |            |             |                   |  |  |
|------------------|-----------------|--------------|--------------|-----------|---|-----------|----|------------|-------------|-------------------|--|--|
| Column Name      | <b>DataType</b> | PK           | <b>NN</b>    | <b>UQ</b> | B | <b>UN</b> | ZF | ${\bf AI}$ | $\mathbf G$ | <b>Expression</b> |  |  |
| Id               | int             | $\checkmark$ | $\checkmark$ |           |   |           |    | √          |             |                   |  |  |
| <b>Type</b>      | varchar         |              | $\checkmark$ |           |   |           |    |            |             |                   |  |  |
| <b>Message</b>   | text            |              |              |           |   |           |    |            |             |                   |  |  |

Fuente: Elaboración Propia

# *Tabla A4.4. Aplicar*

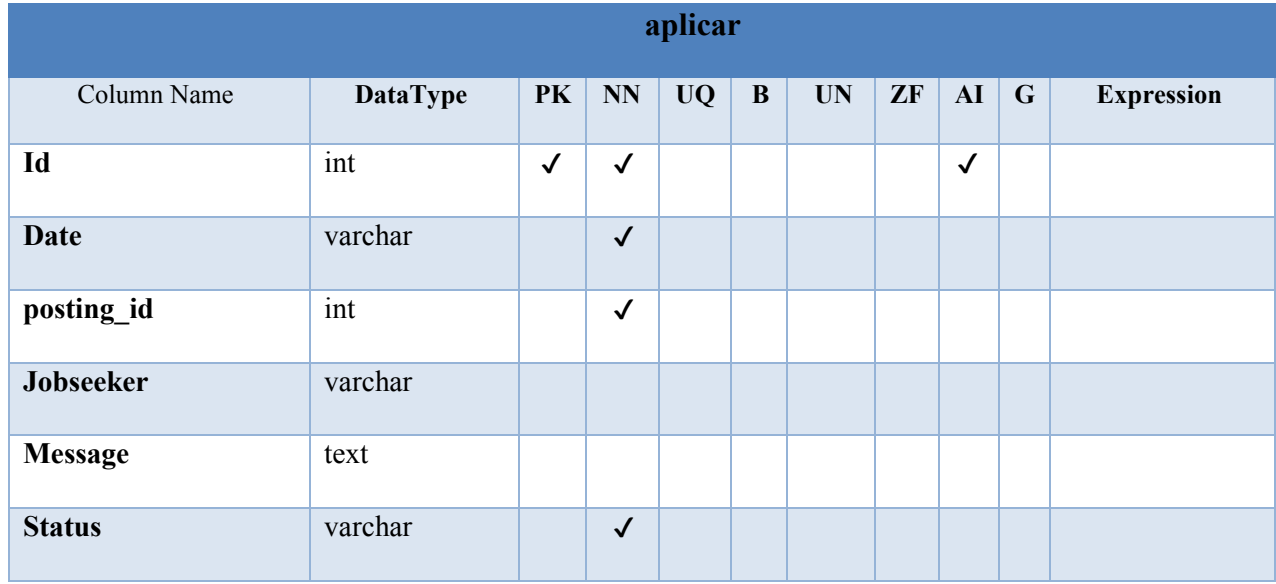

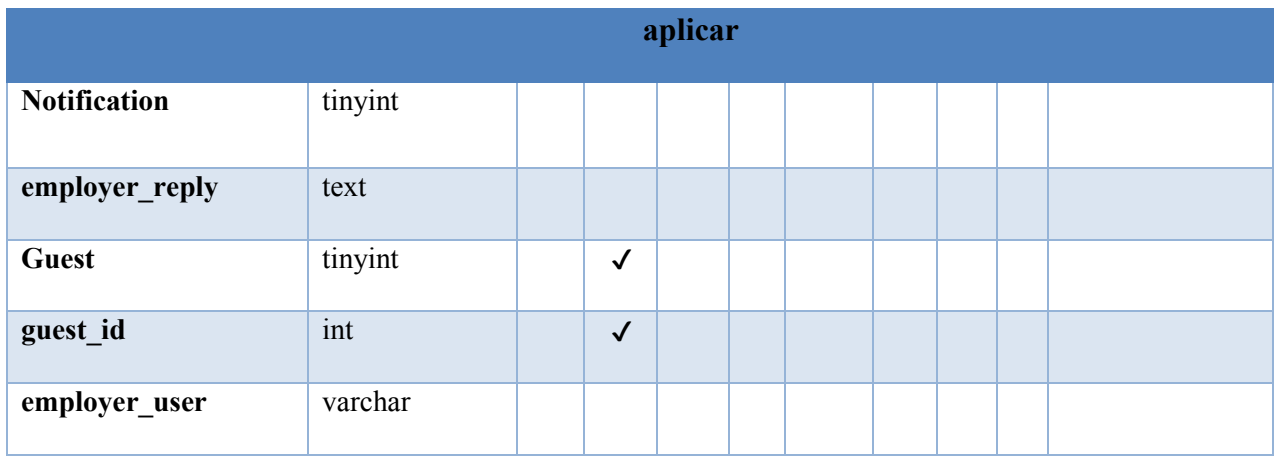

# *Tabla A4.5. Aplicar Documentos*

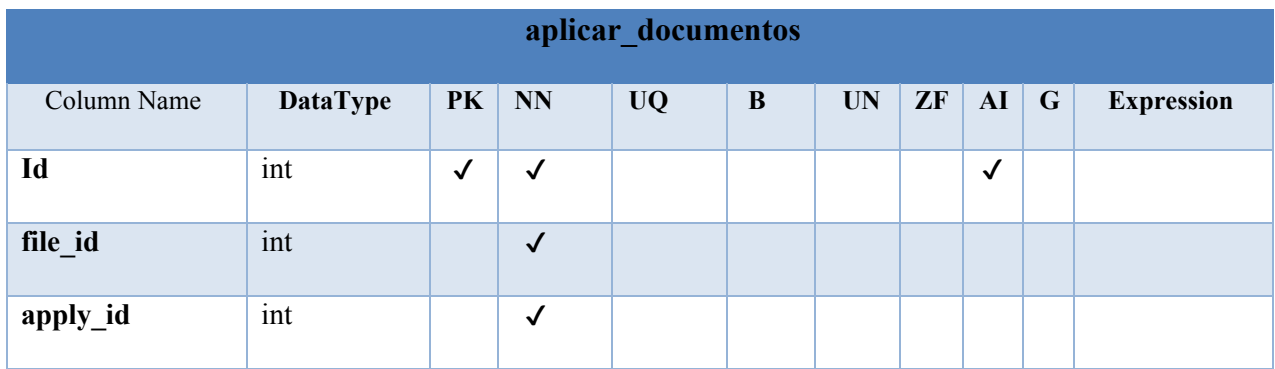

Fuente: Elaboración Propia

## *Tabla A4.6. Blogs*

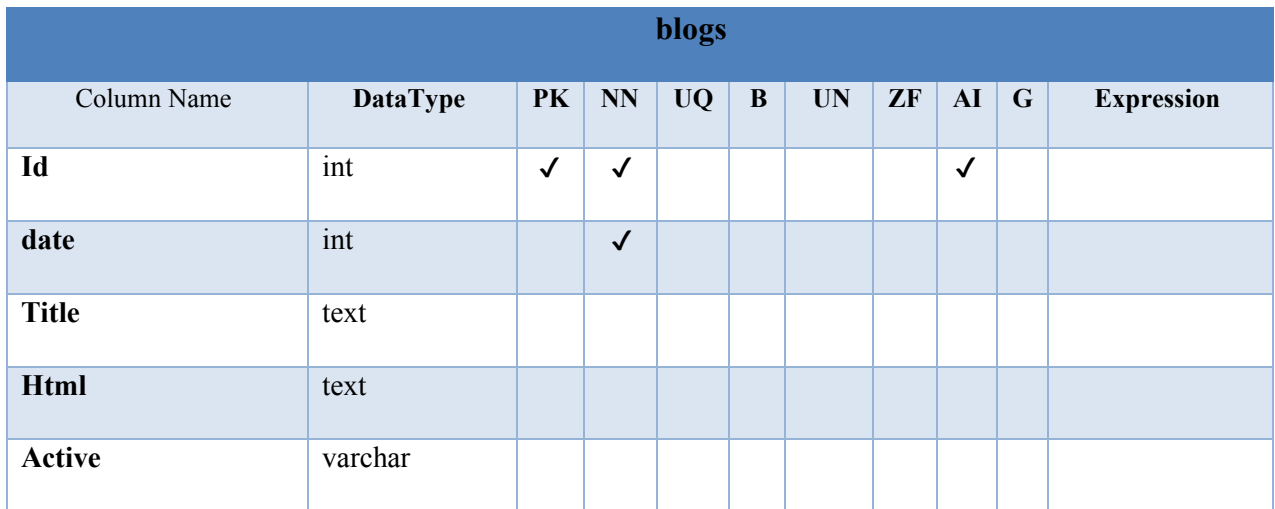

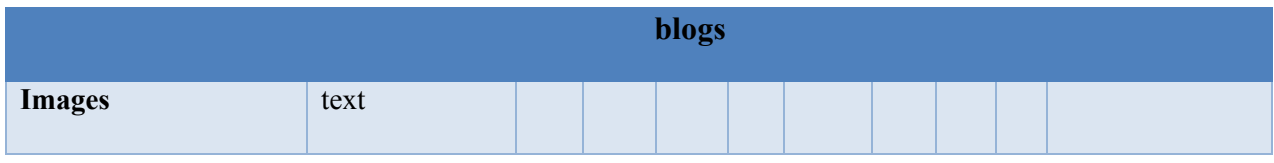

*Tabla A4.7. Comentarios de Empresas*

| comentarios_empresas |                 |              |              |           |              |           |    |              |         |                   |  |
|----------------------|-----------------|--------------|--------------|-----------|--------------|-----------|----|--------------|---------|-------------------|--|
| Column Name          | <b>DataType</b> | <b>PK</b>    | <b>NN</b>    | <b>UQ</b> | $\, {\bf B}$ | <b>UN</b> | ZF | AI           | $\bf G$ | <b>Expression</b> |  |
| Id                   | int             | $\checkmark$ | $\checkmark$ |           |              |           |    | $\checkmark$ |         |                   |  |
| date                 | int             |              | $\checkmark$ |           |              |           |    |              |         |                   |  |
| <b>Title</b>         | text            |              |              |           |              |           |    |              |         |                   |  |
| html                 | text            |              |              |           |              |           |    |              |         |                   |  |
| company_id           | int             |              | $\checkmark$ |           |              |           |    |              |         |                   |  |
| <b>Autor</b>         | varchar         |              |              |           |              |           |    |              |         |                   |  |
| email                | varchar         |              |              |           |              |           |    |              |         |                   |  |
| vote                 | int             |              | $\checkmark$ |           |              |           |    |              |         |                   |  |
| ip                   | varchar         |              | $\checkmark$ |           |              |           |    |              |         |                   |  |
| status               | tinyint         |              | $\checkmark$ |           |              |           |    |              |         |                   |  |

Fuente: Elaboración Propia

## *Tabla A4.8. Contacto*

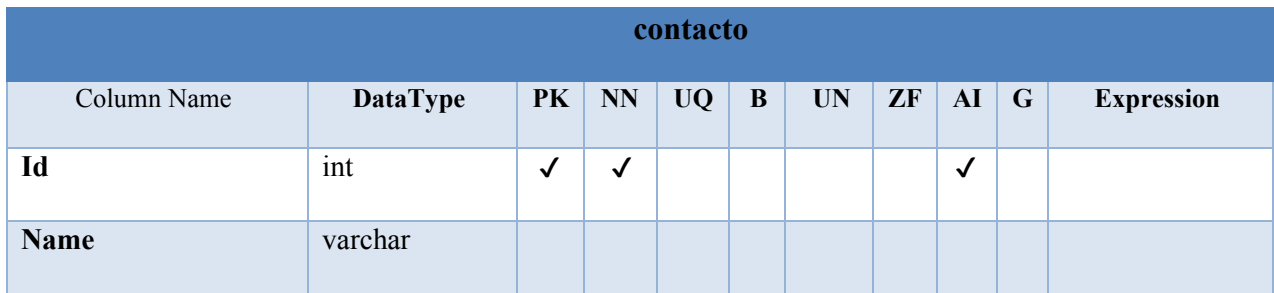

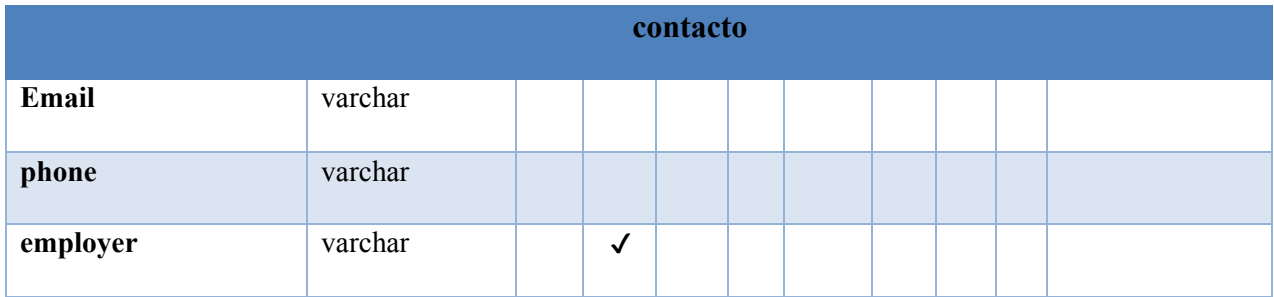

## *Tabla A4.9. Cursos*

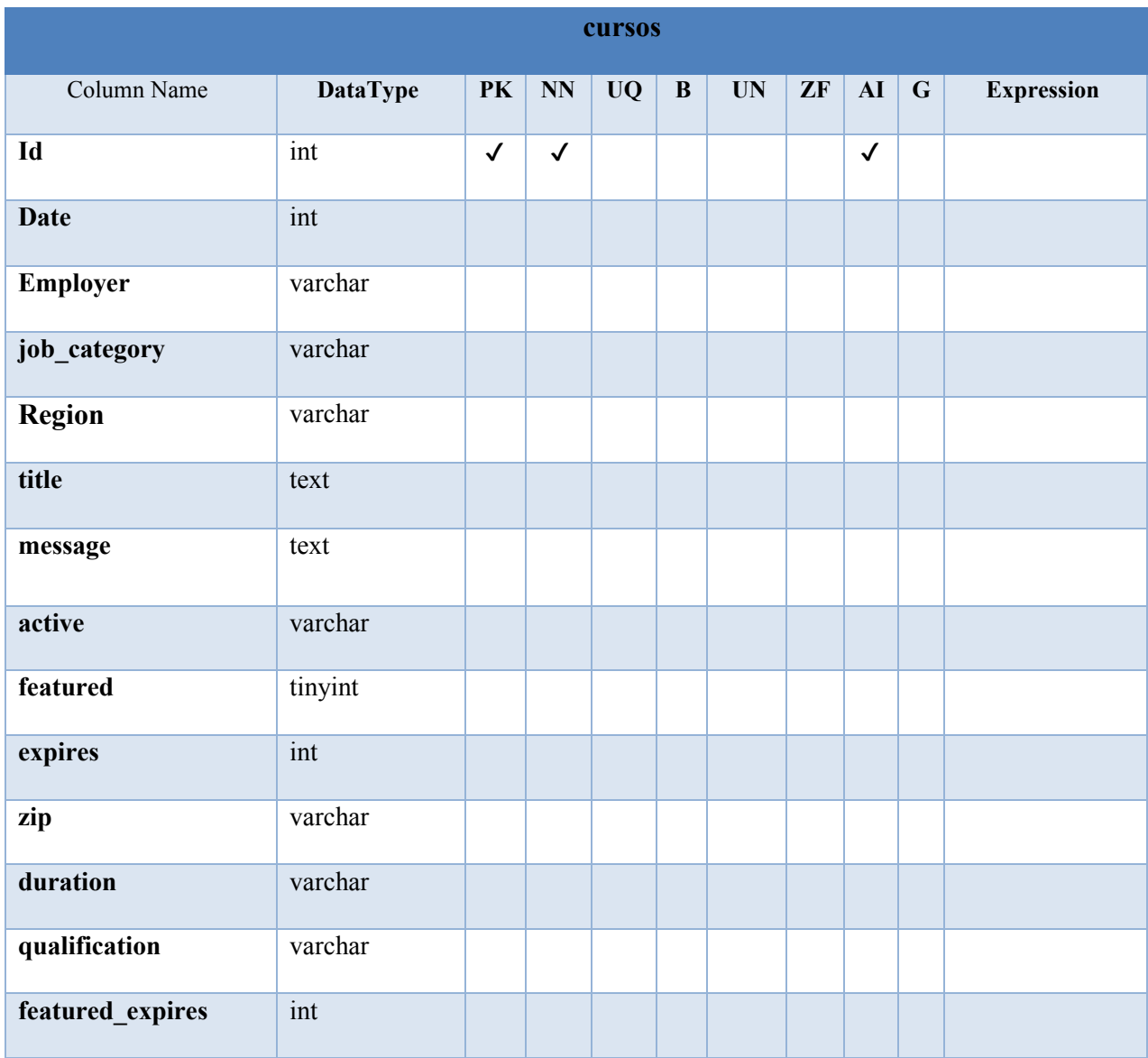

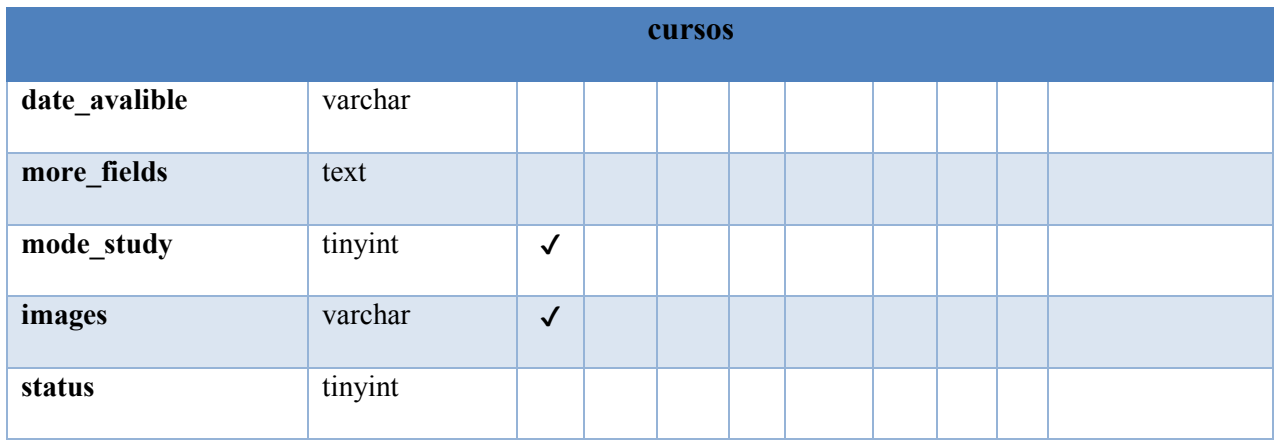

## *Tabla A4.10. Títulos Personalizados*

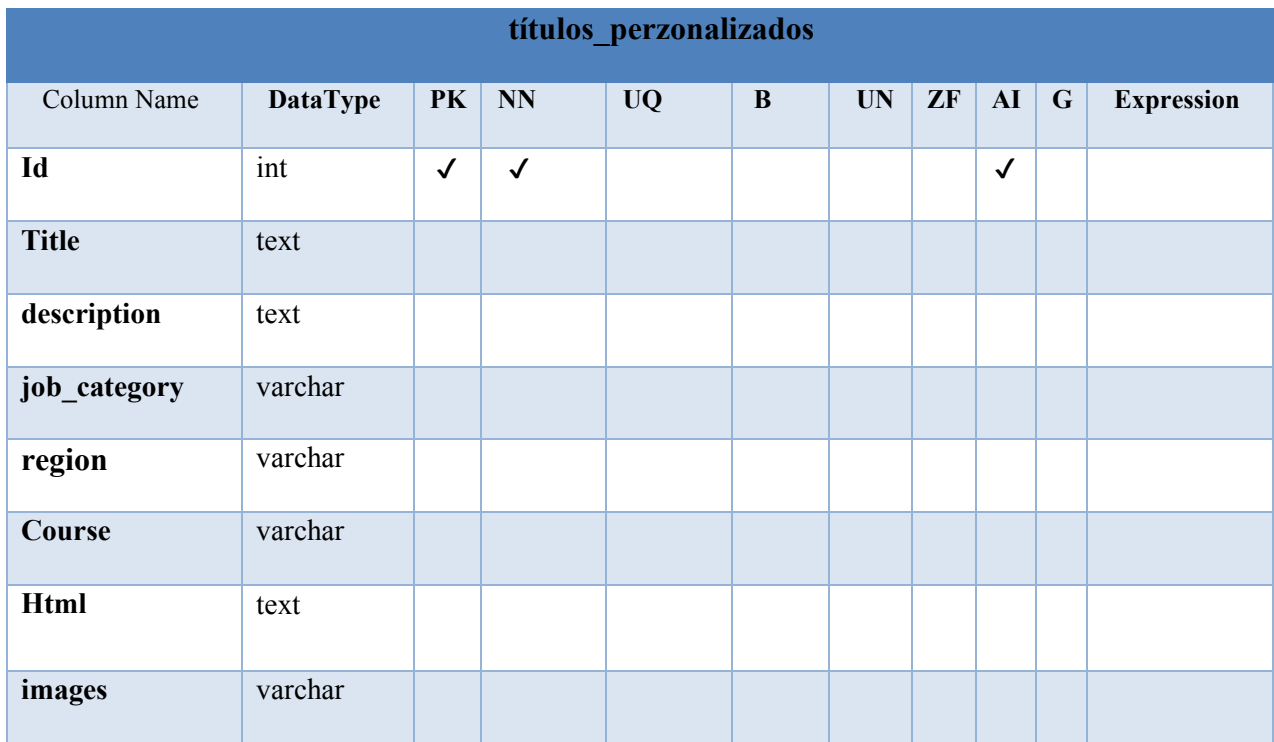

Fuente: Elaboración Propia

# *Tabla A4.11. Empleadores*

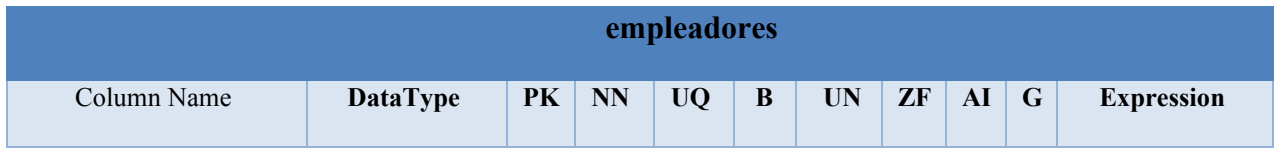

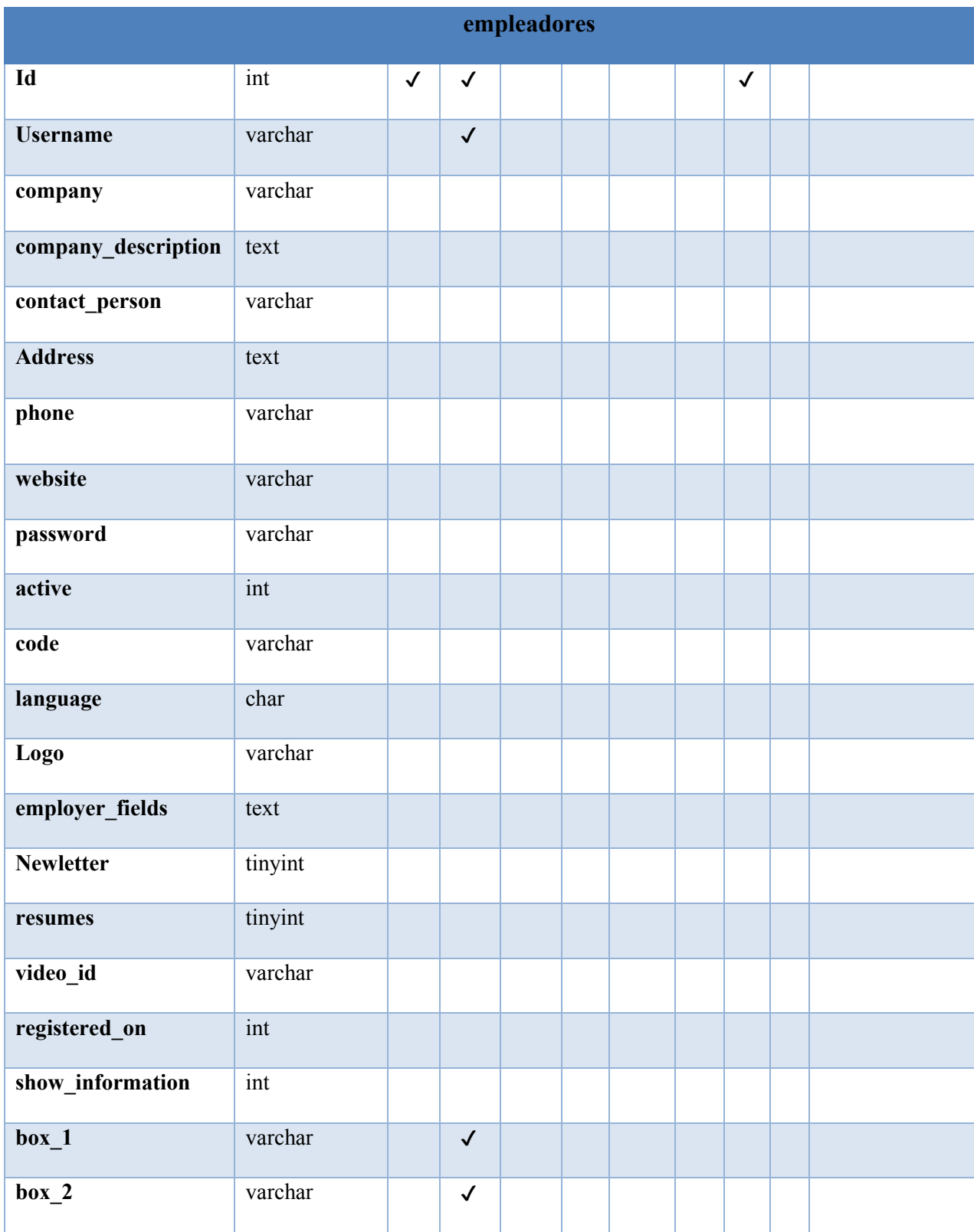

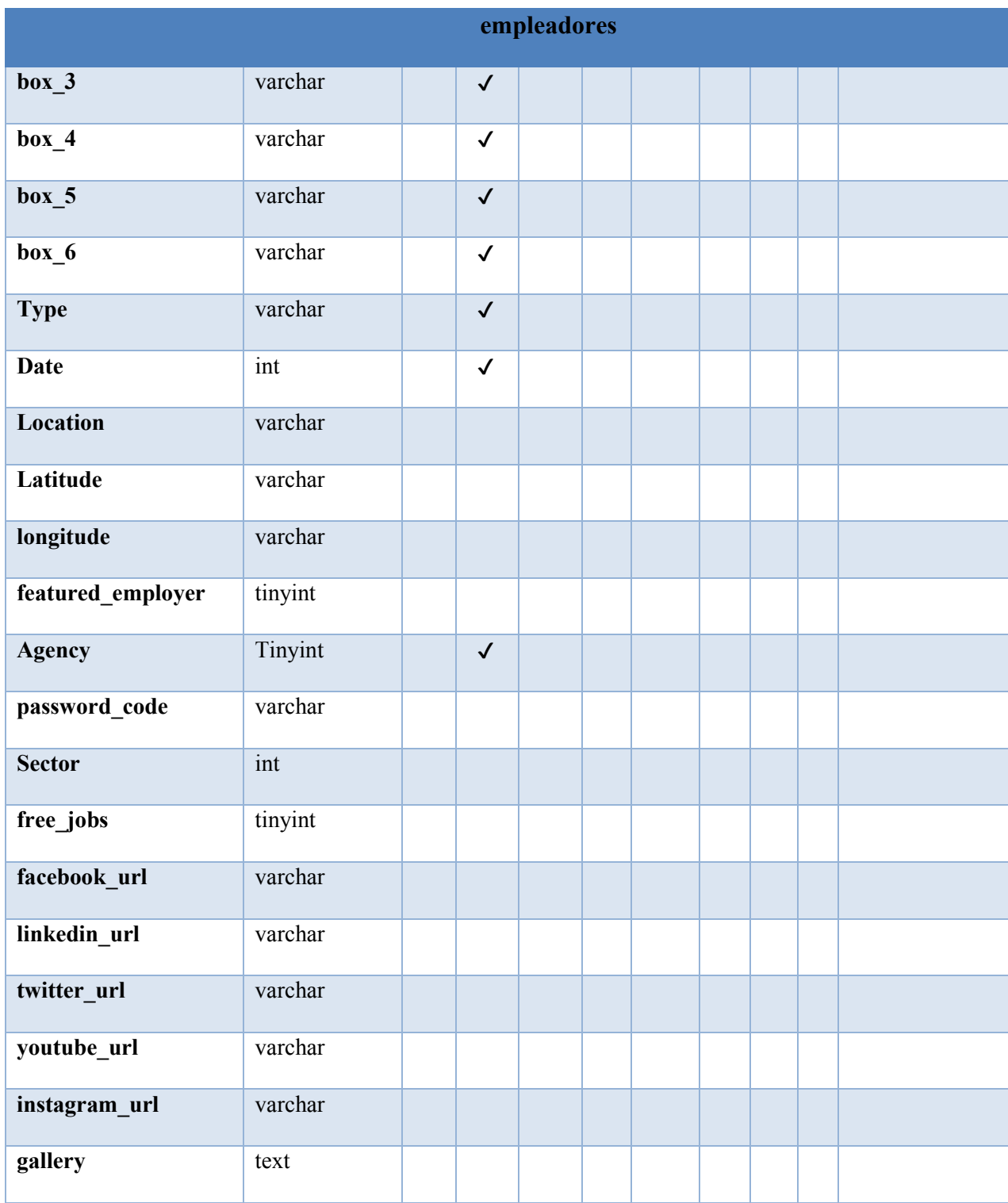

# *Tabla A4.12. Preguntas Frecuentes*

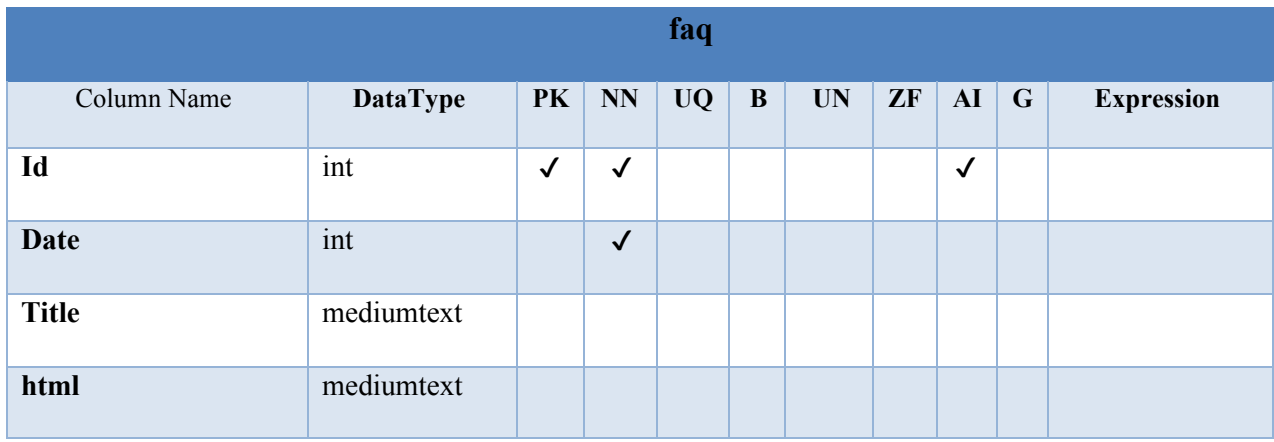

# Fuente: Elaboración Propia

## *Tabla A4.13. Archivos*

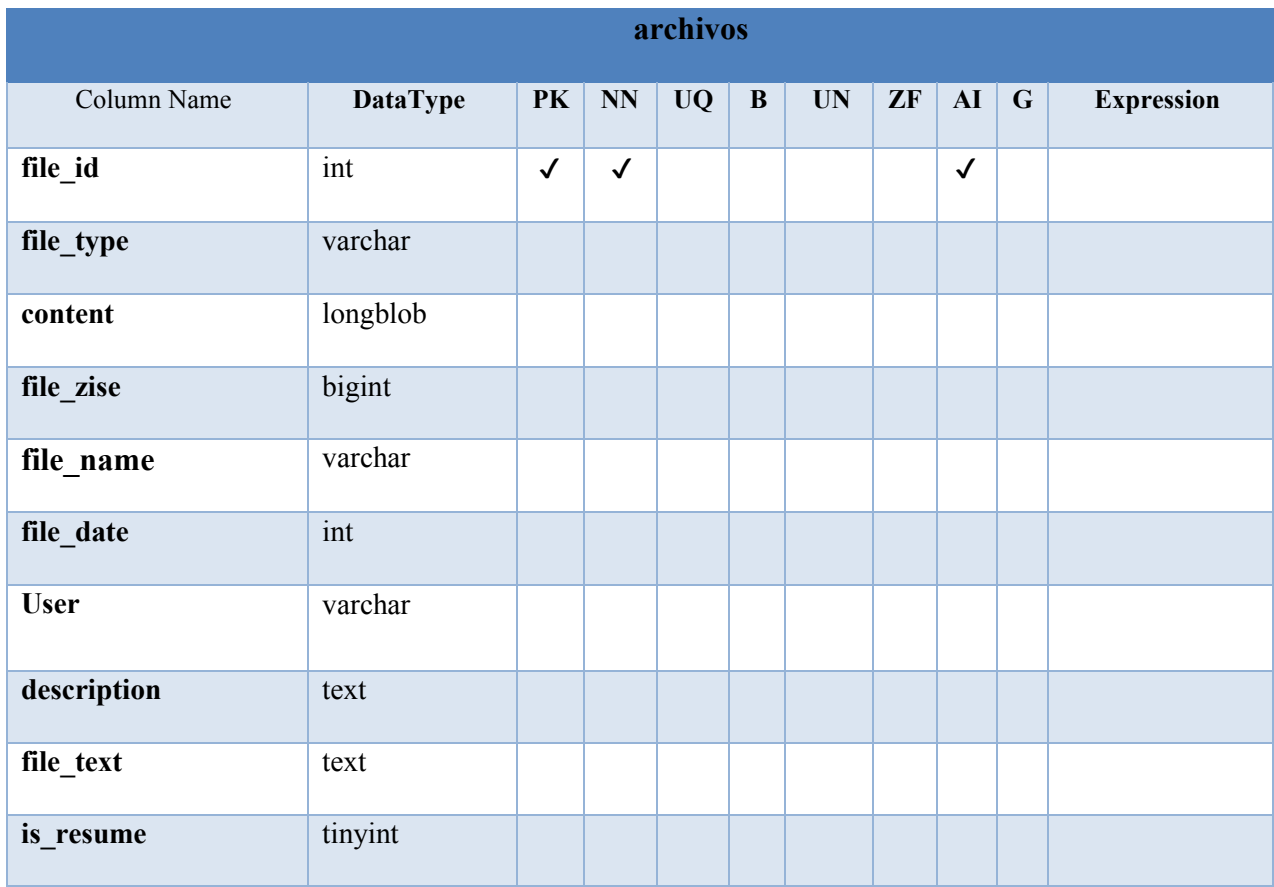

| jobseekers_guests      |                 |              |                     |           |              |                         |            |              |           |                   |  |
|------------------------|-----------------|--------------|---------------------|-----------|--------------|-------------------------|------------|--------------|-----------|-------------------|--|
| Column Name            | <b>DataType</b> | PK           | $\overline{\bf NN}$ | <b>UQ</b> | $\, {\bf B}$ | $\mathbf{U} \mathbf{N}$ | ${\bf ZF}$ | AI           | ${\bf G}$ | <b>Expression</b> |  |
| Id                     | int             | $\checkmark$ | $\checkmark$        |           |              |                         |            | $\checkmark$ |           |                   |  |
| username               | varchar         |              | $\checkmark$        |           |              |                         |            |              |           |                   |  |
| first_nam              | varchar         |              |                     |           |              |                         |            |              |           |                   |  |
| last_name              | varchar         |              |                     |           |              |                         |            |              |           |                   |  |
| address                | text            |              |                     |           |              |                         |            |              |           |                   |  |
| phone                  | varchar         |              |                     |           |              |                         |            |              |           |                   |  |
| website                | varchar         |              |                     |           |              |                         |            |              |           |                   |  |
| description            | text            |              |                     |           |              |                         |            |              |           |                   |  |
| $\mathbf{c}\mathbf{v}$ | text            |              |                     |           |              |                         |            |              |           |                   |  |
| Password               | varchar         |              |                     |           |              |                         |            |              |           |                   |  |
| <b>Title</b>           | varchar         |              |                     |           |              |                         |            |              |           |                   |  |
| <b>Active</b>          | int             |              |                     |           |              |                         |            |              |           |                   |  |
| code                   | varchar         |              |                     |           |              |                         |            |              |           |                   |  |
| language               | char            |              |                     |           |              |                         |            |              |           |                   |  |
| logo                   | varchar         |              |                     |           |              |                         |            |              |           |                   |  |
| dob                    | varchar         |              |                     |           |              |                         |            |              |           |                   |  |
| mobile                 | varchar         |              |                     |           |              |                         |            |              |           |                   |  |
| gender                 | varchar         |              |                     |           |              |                         |            |              |           |                   |  |
| industry_sector        | text            |              |                     |           |              |                         |            |              |           |                   |  |
| level_experience       | varchar         |              |                     |           |              |                         |            |              |           |                   |  |

*Tabla A4.14. Buscador de Empleo Invitado* 

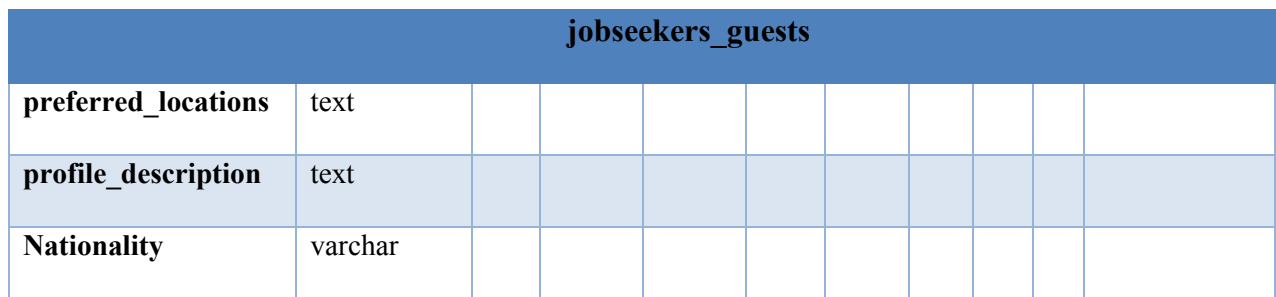

# *Tabla A4.15. Trabajos*

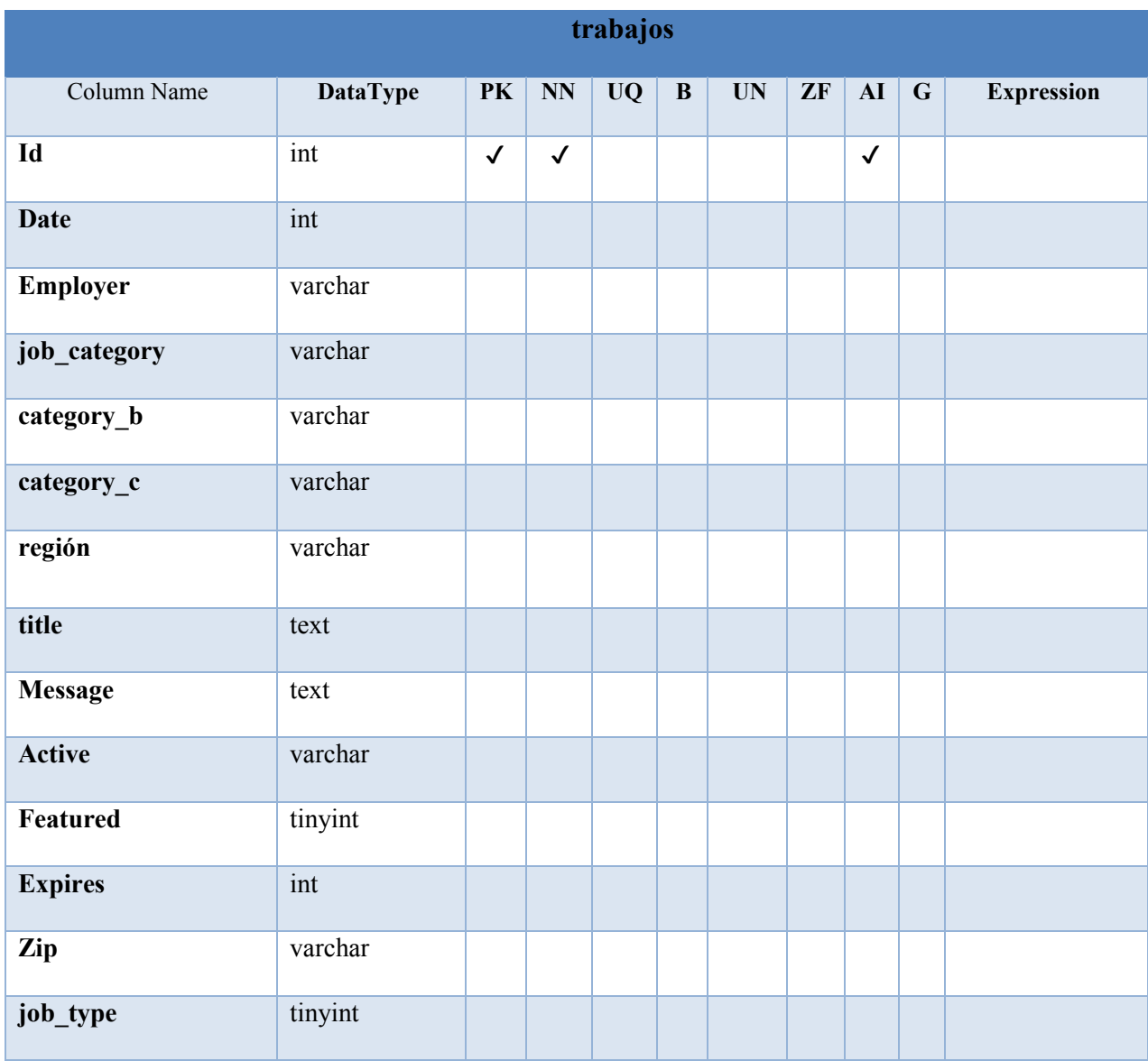

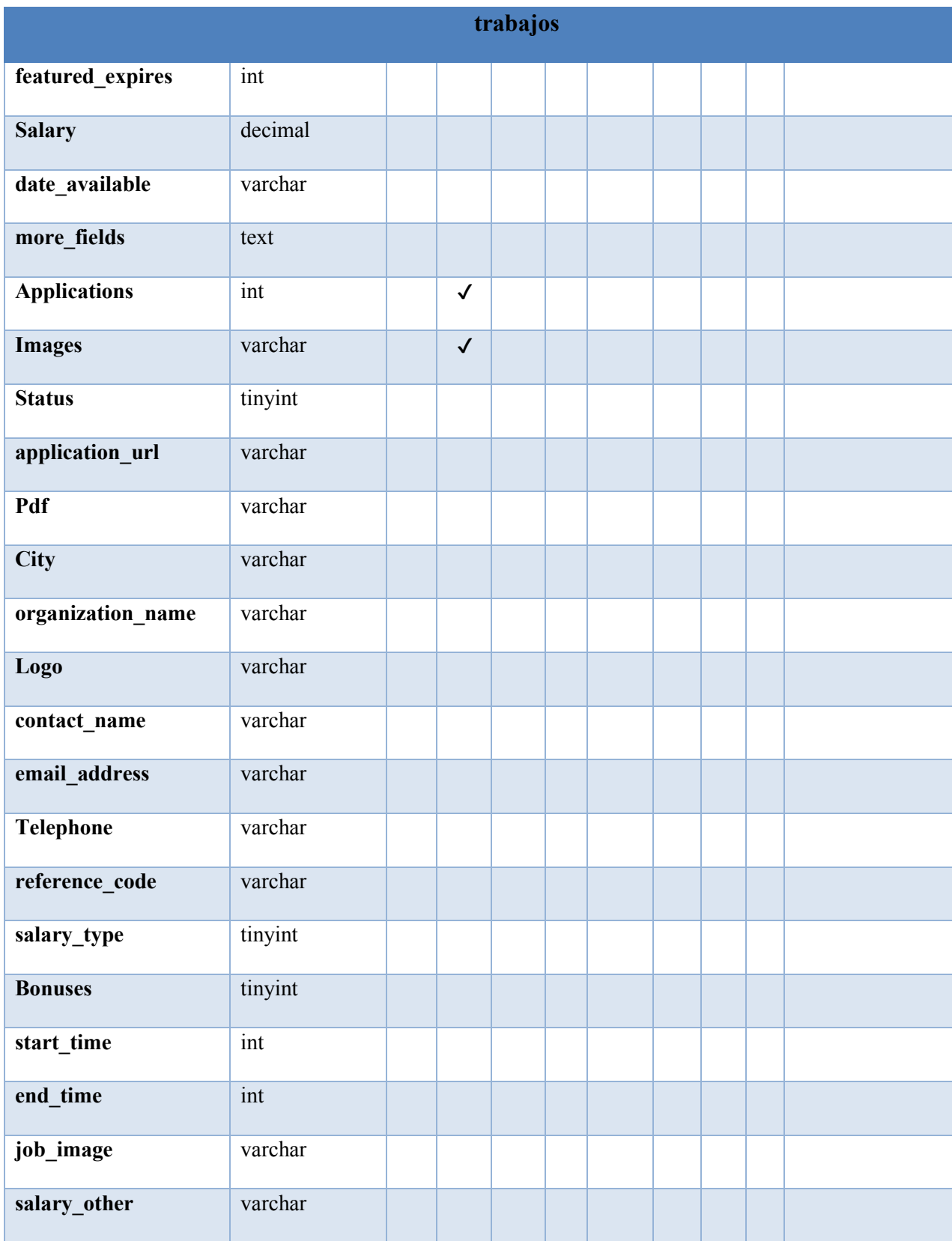

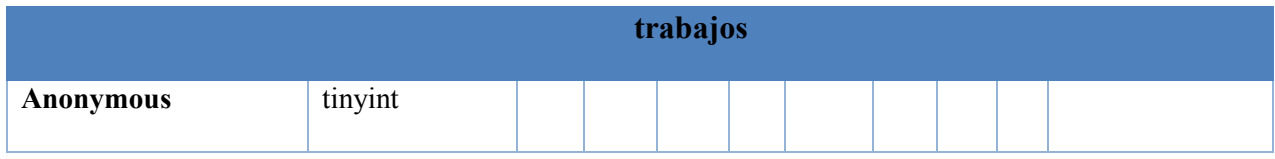

*Tabla A4.16. Trabajos Estadísticas*

| trabajos_stat |                 |              |              |           |          |           |    |              |             |                   |  |  |
|---------------|-----------------|--------------|--------------|-----------|----------|-----------|----|--------------|-------------|-------------------|--|--|
| Column Name   | <b>DataType</b> | <b>PK</b>    | <b>NN</b>    | <b>UQ</b> | $\bf{B}$ | <b>UN</b> | ZF | AI           | $\mathbf G$ | <b>Expression</b> |  |  |
| Id            | int             | $\checkmark$ | $\checkmark$ |           |          |           |    | $\checkmark$ |             |                   |  |  |
| <b>Date</b>   | varchar         |              |              |           |          |           |    |              |             |                   |  |  |
| posting_id    | int             |              |              |           |          |           |    |              |             |                   |  |  |
| Ip            | varchar         |              |              |           |          |           |    |              |             |                   |  |  |
| <b>User</b>   | varchar         |              | $\checkmark$ |           |          |           |    |              |             |                   |  |  |

Fuente: Elaboración Propia

## *Tabla A4.17. Curriculums*

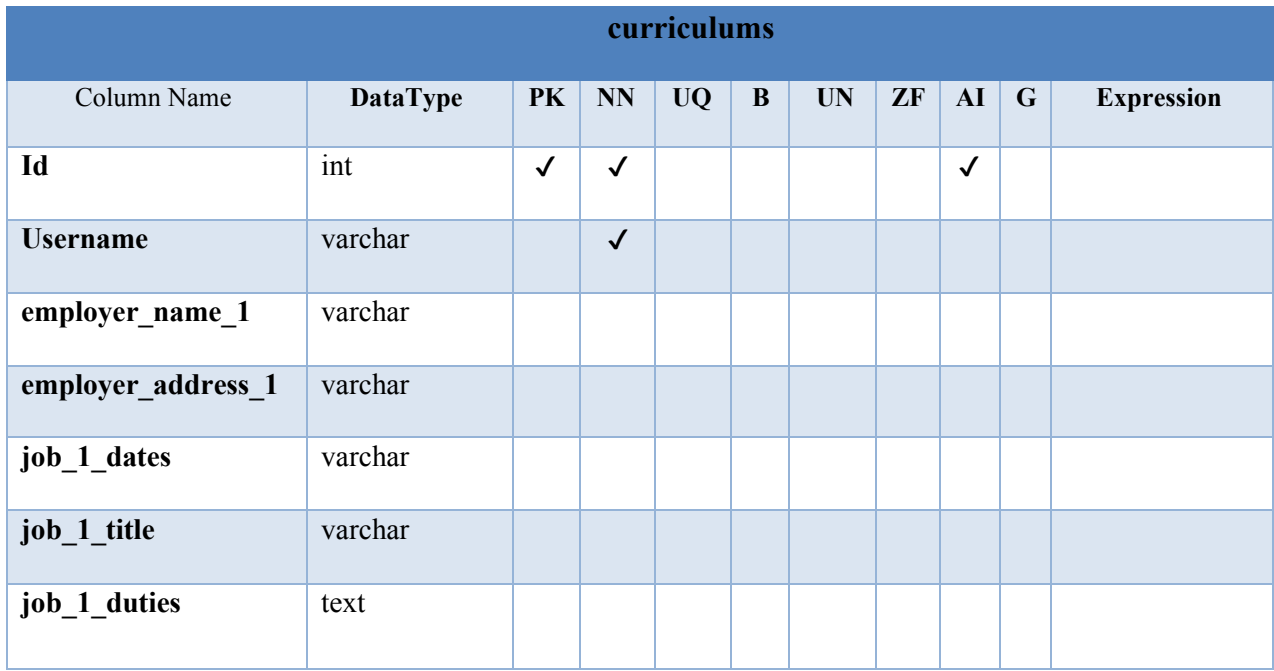

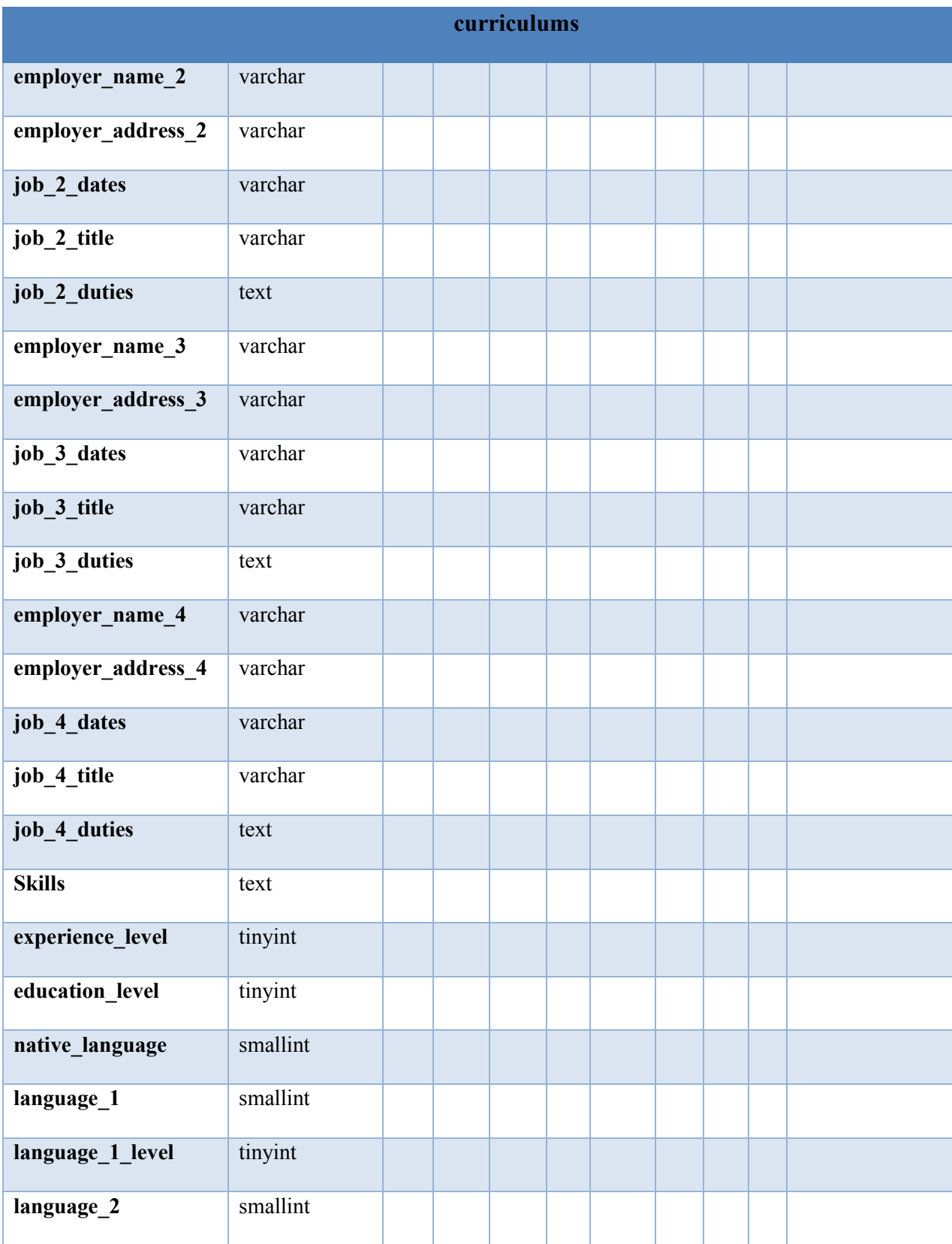

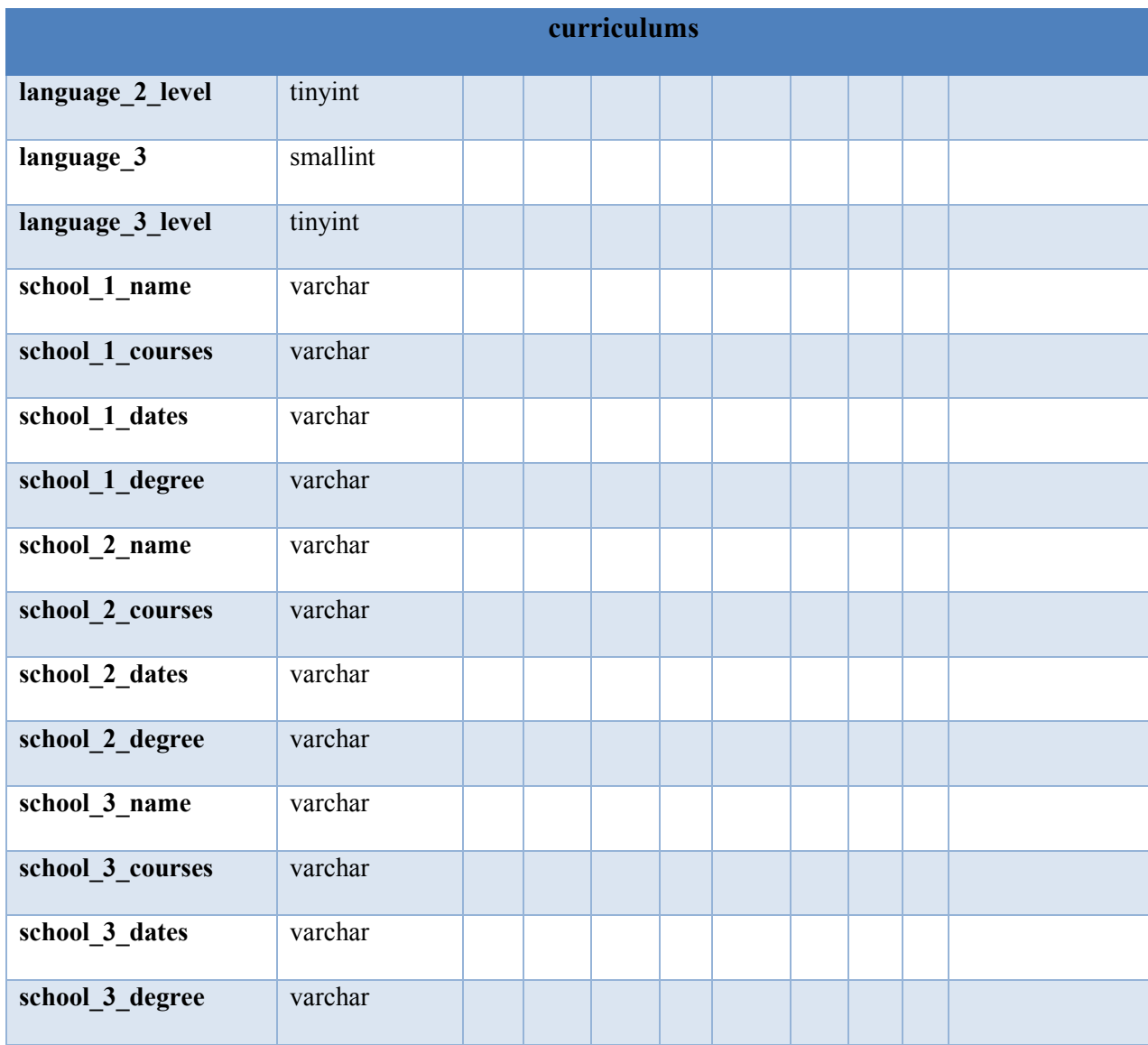

# *Tabla A4.18. Buscador de Empleo*

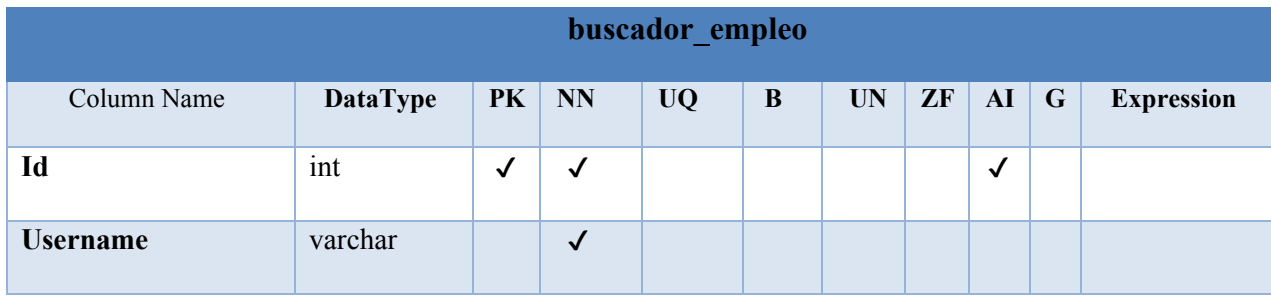

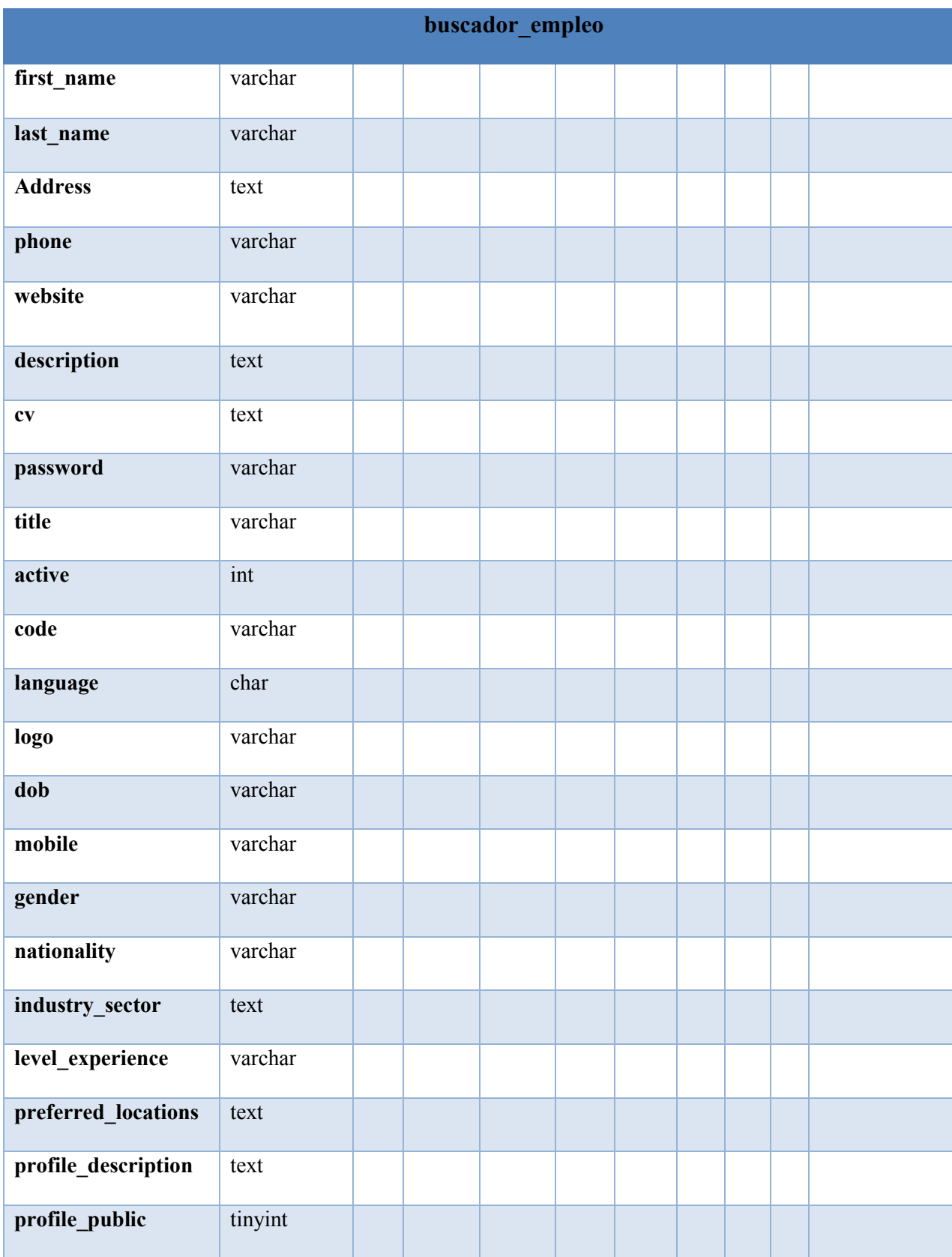

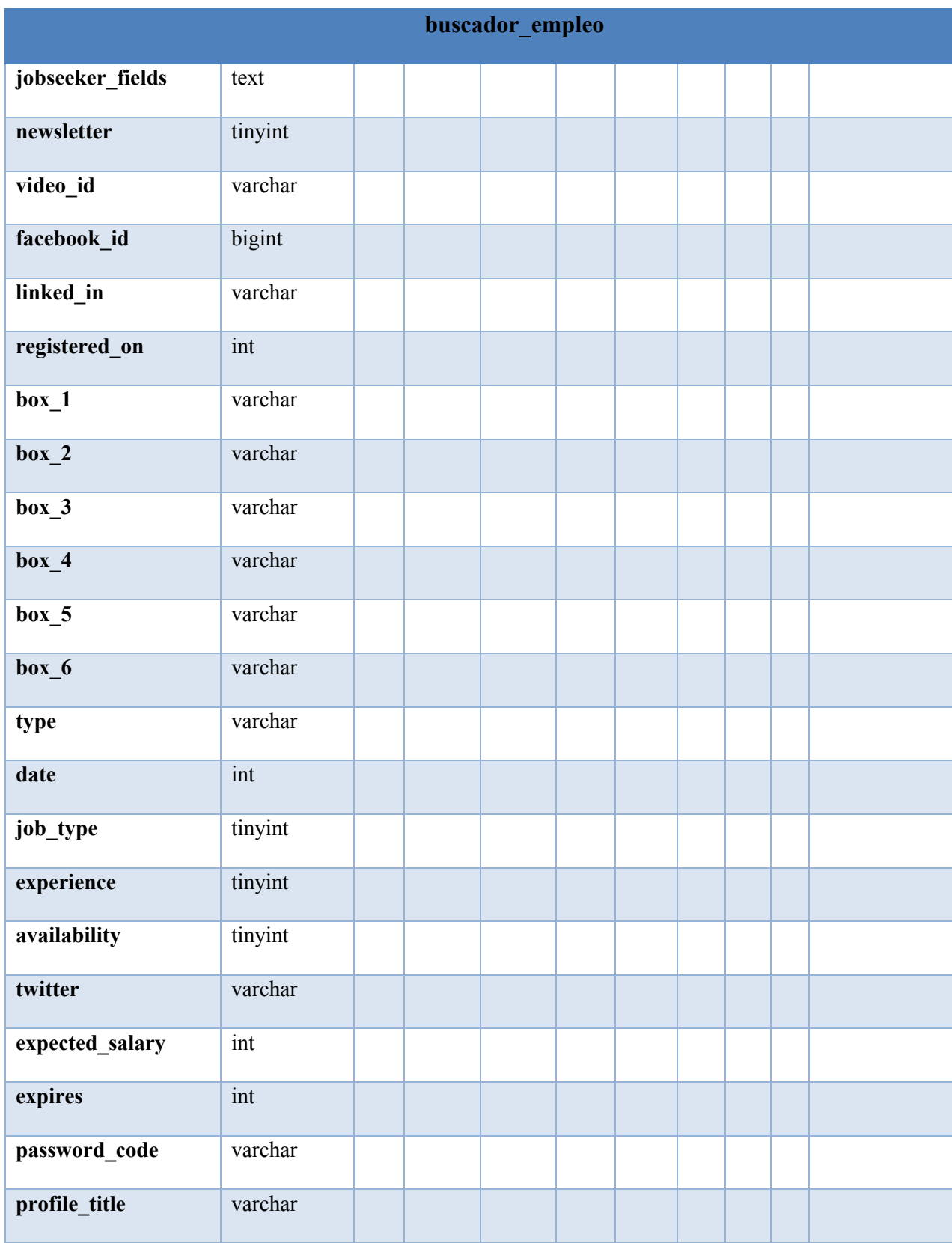

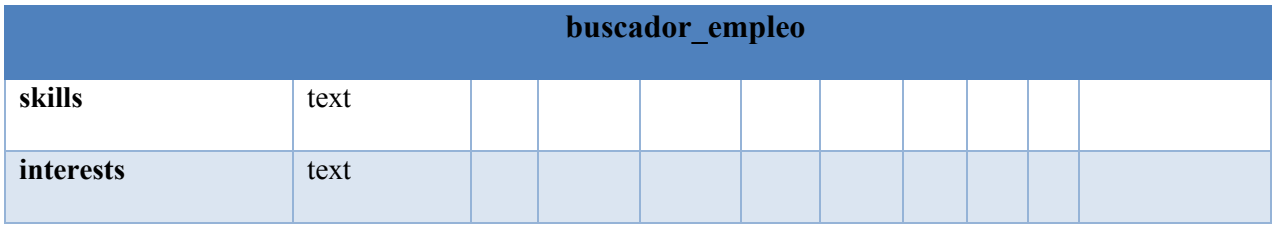

# *Tabla A4.19. Buscadores de Empleo Estadísticas*

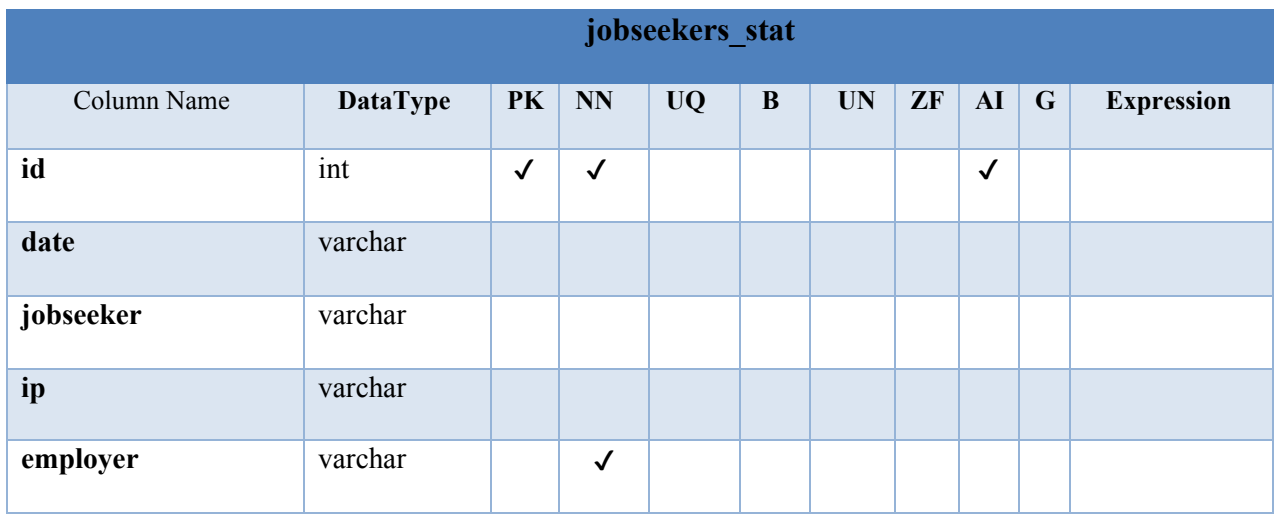

Fuente: Elaboración Propia

## *Tabla A4.20. Login Log*

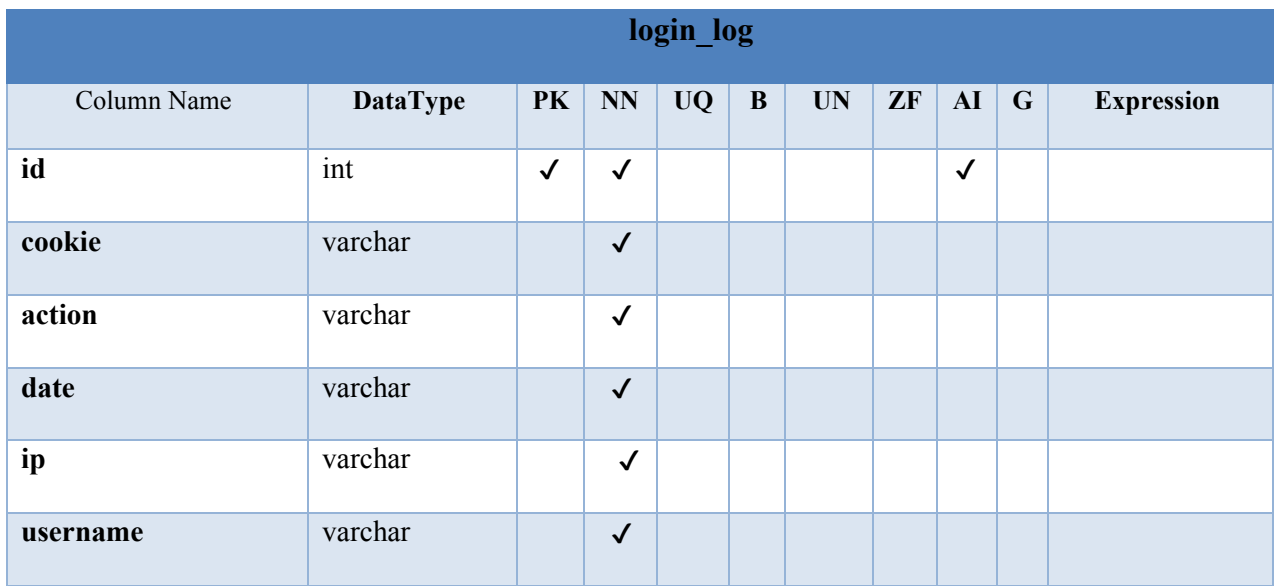

*Tabla A4.21. Mensajes*

| mensajes    |                 |              |              |           |              |           |    |              |           |                   |  |  |
|-------------|-----------------|--------------|--------------|-----------|--------------|-----------|----|--------------|-----------|-------------------|--|--|
| Column Name | <b>DataType</b> | PK           | NN           | <b>UQ</b> | $\, {\bf B}$ | <b>UN</b> | ZF | AI           | ${\bf G}$ | <b>Expression</b> |  |  |
| id          | int             | $\checkmark$ | $\checkmark$ |           |              |           |    | $\checkmark$ |           |                   |  |  |
| <b>Date</b> | varchar         |              | $\checkmark$ |           |              |           |    |              |           |                   |  |  |
| name        | varchar         |              |              |           |              |           |    |              |           |                   |  |  |
| email       | varchar         |              |              |           |              |           |    |              |           |                   |  |  |
| subject     | varchar         |              |              |           |              |           |    |              |           |                   |  |  |
| message     | text            |              |              |           |              |           |    |              |           |                   |  |  |
| phone       | varchar         |              |              |           |              |           |    |              |           |                   |  |  |
| file        | varchar         |              |              |           |              |           |    |              |           |                   |  |  |

# Fuente: Elaboración Propia

## *Tabla A4.22. Noticias*

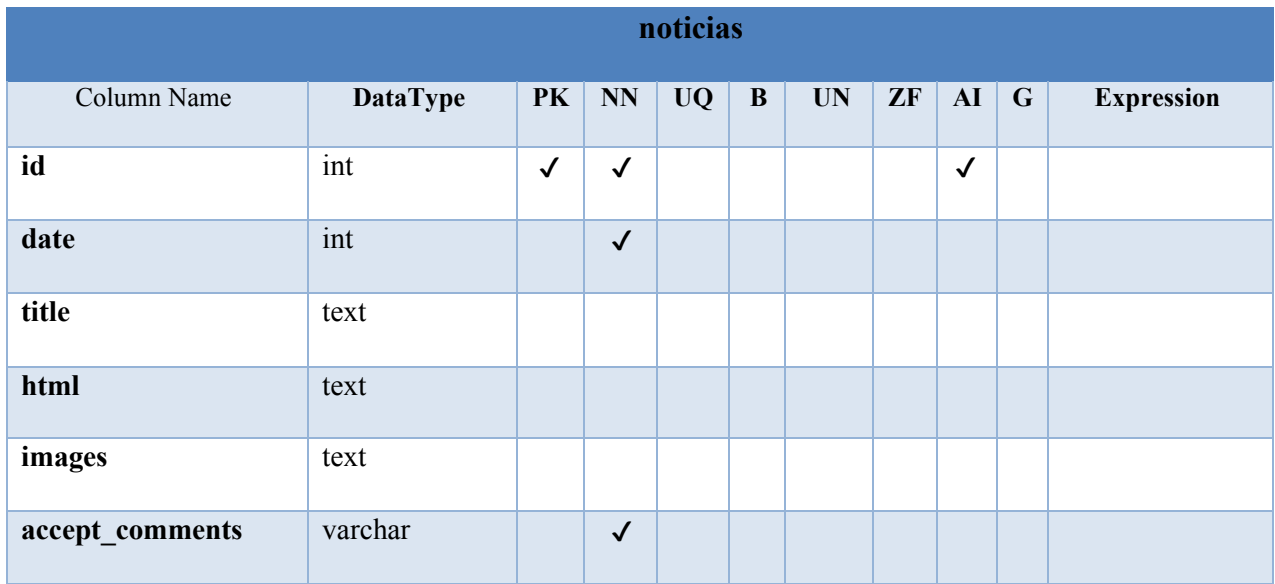

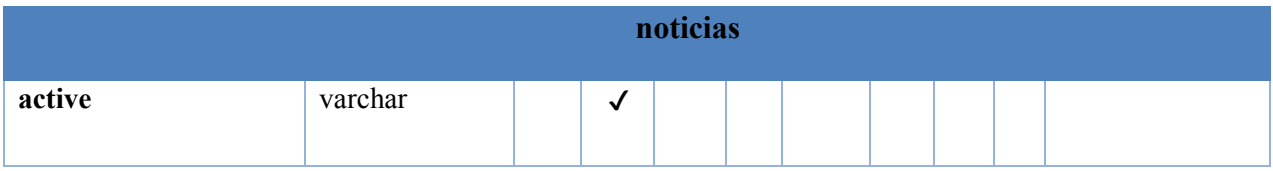

*Tabla A4.23. Newsletter*

| newsletter  |                 |              |              |           |   |           |    |              |             |                   |  |
|-------------|-----------------|--------------|--------------|-----------|---|-----------|----|--------------|-------------|-------------------|--|
| Column Name | <b>DataType</b> | <b>PK</b>    | <b>NN</b>    | <b>UQ</b> | B | <b>UN</b> | ZF | ${\bf AI}$   | $\mathbf G$ | <b>Expression</b> |  |
| id          | int             | $\checkmark$ | $\checkmark$ |           |   |           |    | $\checkmark$ |             |                   |  |
| html        | text            |              | $\checkmark$ |           |   |           |    |              |             |                   |  |
| subject     | text            |              | $\checkmark$ |           |   |           |    |              |             |                   |  |

Fuente: Elaboración Propia

*Tabla A4.24. Newsletter Log*

| newsletter_log |                 |              |              |           |          |           |    |              |             |                   |  |
|----------------|-----------------|--------------|--------------|-----------|----------|-----------|----|--------------|-------------|-------------------|--|
| Column Name    | <b>DataType</b> | <b>PK</b>    | <b>NN</b>    | <b>UQ</b> | $\bf{B}$ | <b>UN</b> | ZF | ${\bf AI}$   | $\mathbf G$ | <b>Expression</b> |  |
| id             | int             | $\checkmark$ | $\checkmark$ |           |          |           |    | $\checkmark$ |             |                   |  |
| status         | varchar         |              | $\checkmark$ |           |          |           |    |              |             |                   |  |
| type           | varchar         |              | $\checkmark$ |           |          |           |    |              |             |                   |  |
| newsletter id  | int             |              | $\checkmark$ |           |          |           |    |              |             |                   |  |
| date           | varchar         |              |              |           |          |           |    |              |             |                   |  |
| email          | varchar         |              |              |           |          |           |    |              |             |                   |  |

Fuente: Elaboración Propia

*Tabla A4.25. Paginas*

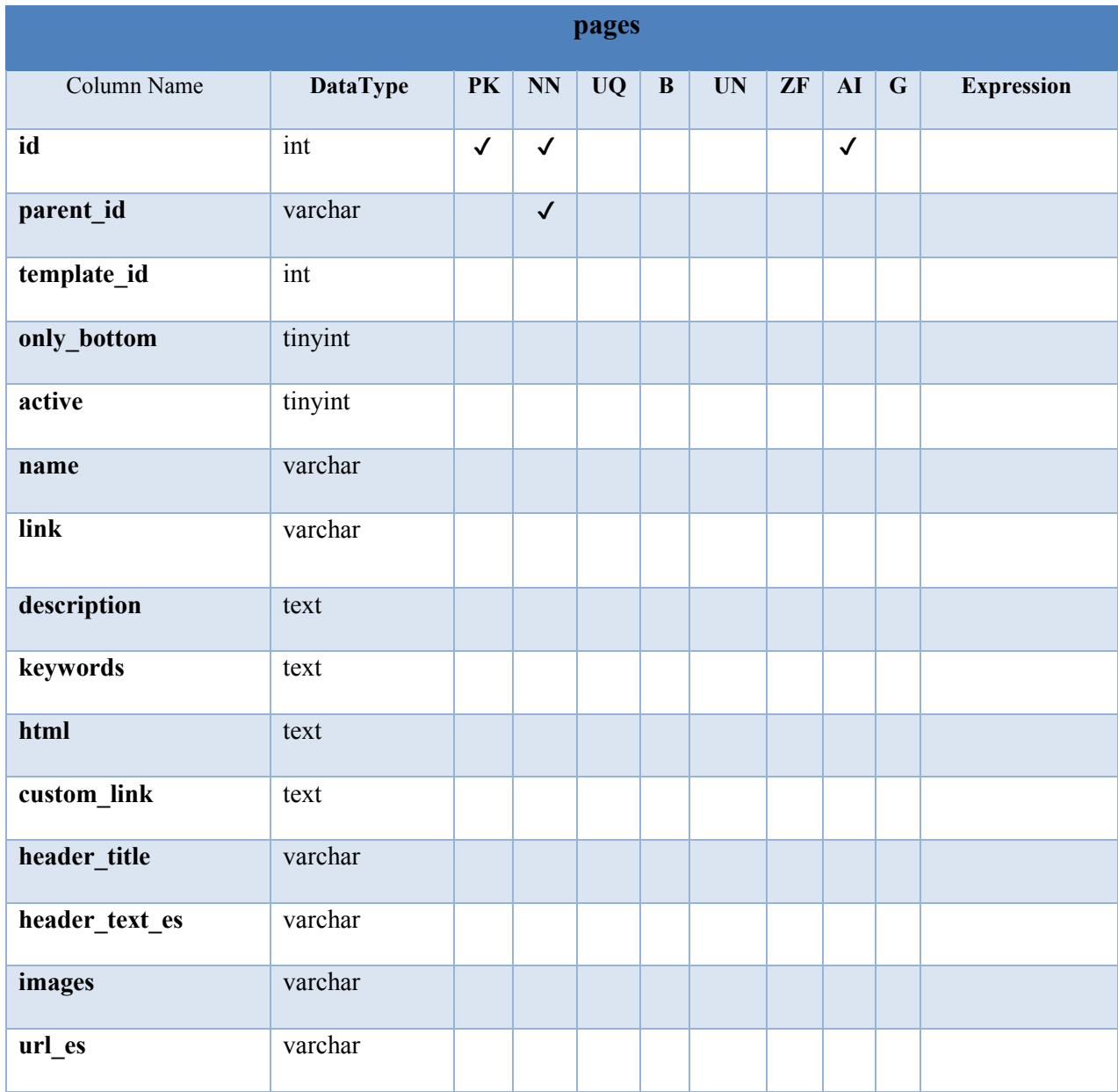

# *Tabla A4.26. Pagos*

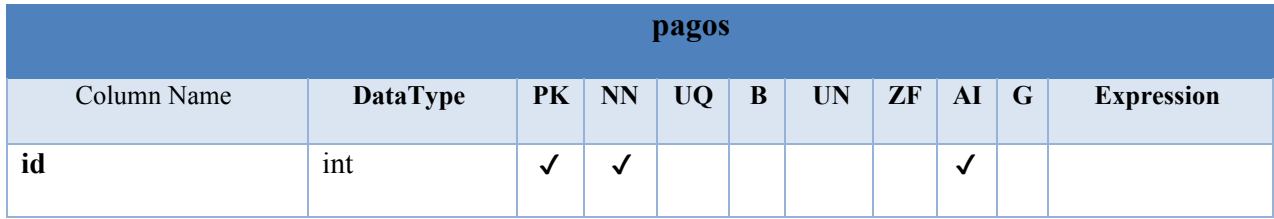

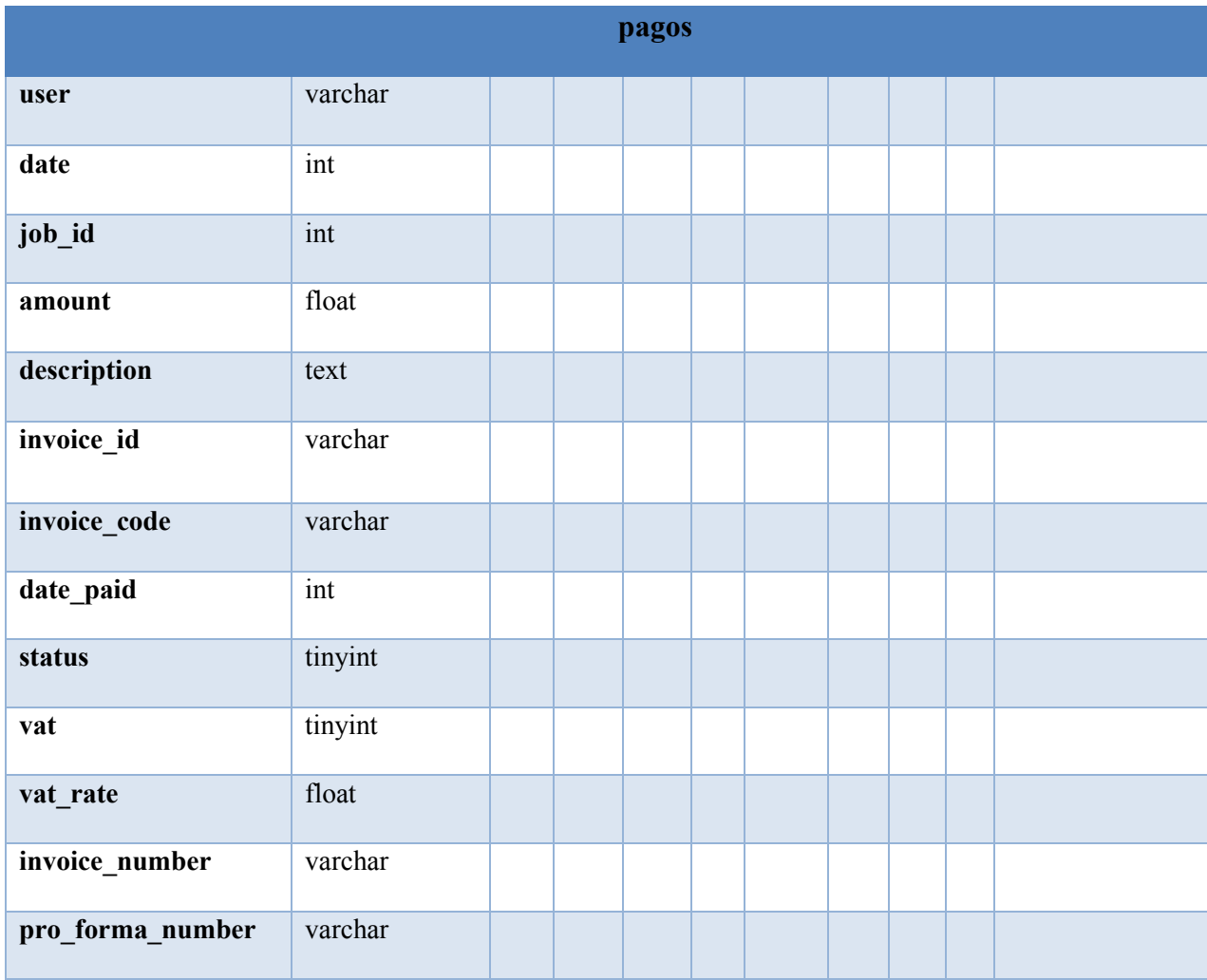

*Tabla A4.27. CVS Comprados*

| cvs comprados |                 |              |              |           |   |           |    |              |             |                   |  |  |
|---------------|-----------------|--------------|--------------|-----------|---|-----------|----|--------------|-------------|-------------------|--|--|
| Column Name   | <b>DataType</b> | <b>PK</b>    | <b>NN</b>    | <b>UQ</b> | B | <b>UN</b> | ZF | ${\bf AI}$   | $\mathbf G$ | <b>Expression</b> |  |  |
| id            | int             | $\checkmark$ | $\checkmark$ |           |   |           |    | $\checkmark$ |             |                   |  |  |
| date          | int             |              |              |           |   |           |    |              |             |                   |  |  |
| jobseeker_id  | int             |              |              |           |   |           |    |              |             |                   |  |  |
| employer_id   | int             |              |              |           |   |           |    |              |             |                   |  |  |

*Tabla A4.28. Consultas*

|             | queries         |              |              |           |          |           |    |              |             |                   |  |  |  |
|-------------|-----------------|--------------|--------------|-----------|----------|-----------|----|--------------|-------------|-------------------|--|--|--|
| Column Name | <b>DataType</b> | <b>PK</b>    | <b>NN</b>    | <b>UQ</b> | $\bf{B}$ | <b>UN</b> | ZF | ${\bf AI}$   | $\mathbf G$ | <b>Expression</b> |  |  |  |
| id          | int             | $\checkmark$ | $\checkmark$ |           |          |           |    | $\checkmark$ |             |                   |  |  |  |
| What        | varchar         |              |              |           |          |           |    |              |             |                   |  |  |  |
| location    | varchar         |              |              |           |          |           |    |              |             |                   |  |  |  |
| lang        | varchar         |              |              |           |          |           |    |              |             |                   |  |  |  |
| user        | varchar         |              |              |           |          |           |    |              |             |                   |  |  |  |

Fuente: Elaboración Propia

*Tabla A4.29. Cuestionario*

| questionnaire |                 |              |              |           |   |           |    |              |             |                   |  |  |
|---------------|-----------------|--------------|--------------|-----------|---|-----------|----|--------------|-------------|-------------------|--|--|
| Column Name   | <b>DataType</b> | <b>PK</b>    | <b>NN</b>    | <b>UQ</b> | B | <b>UN</b> | ZF | AI           | $\mathbf G$ | <b>Expression</b> |  |  |
| id            | int             | $\checkmark$ | $\checkmark$ |           |   |           |    | $\checkmark$ |             |                   |  |  |
| employer      | varchar         |              | $\checkmark$ |           |   |           |    |              |             |                   |  |  |
| job_id        | int             |              | $\checkmark$ |           |   |           |    |              |             |                   |  |  |
| question      | text            |              |              |           |   |           |    |              |             |                   |  |  |
| answers       | text            |              |              |           |   |           |    |              |             |                   |  |  |

*Tabla A4.30. Cuestionario y Respuestas*

| questionnaore answers |                    |  |  |    |   |  |  |  |  |                               |  |  |  |
|-----------------------|--------------------|--|--|----|---|--|--|--|--|-------------------------------|--|--|--|
| Column Name           | DataType   PK   NN |  |  | UO | B |  |  |  |  | $UN$ $ZF$ $AI$ $G$ Expression |  |  |  |

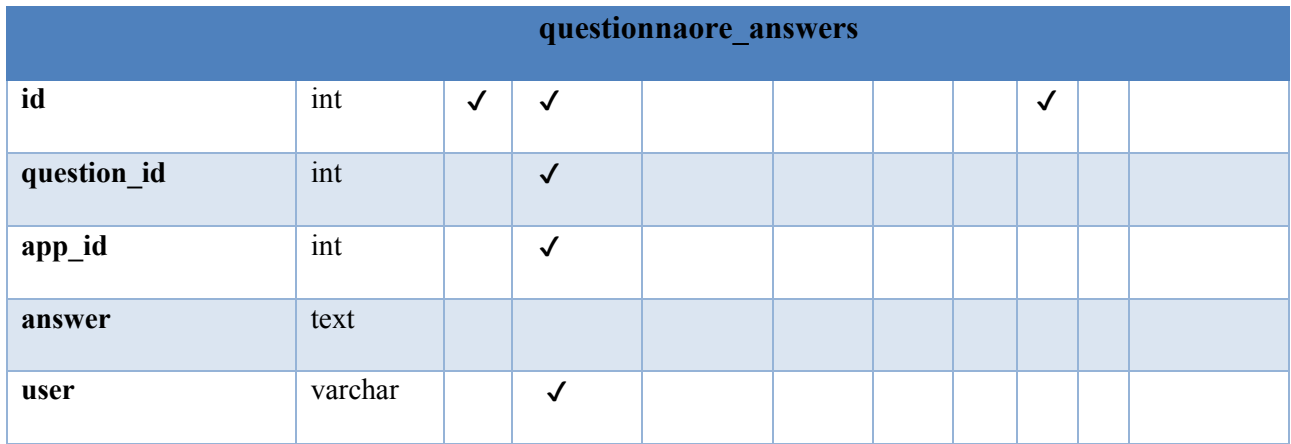

# *Tabla A4.31. Reglas*

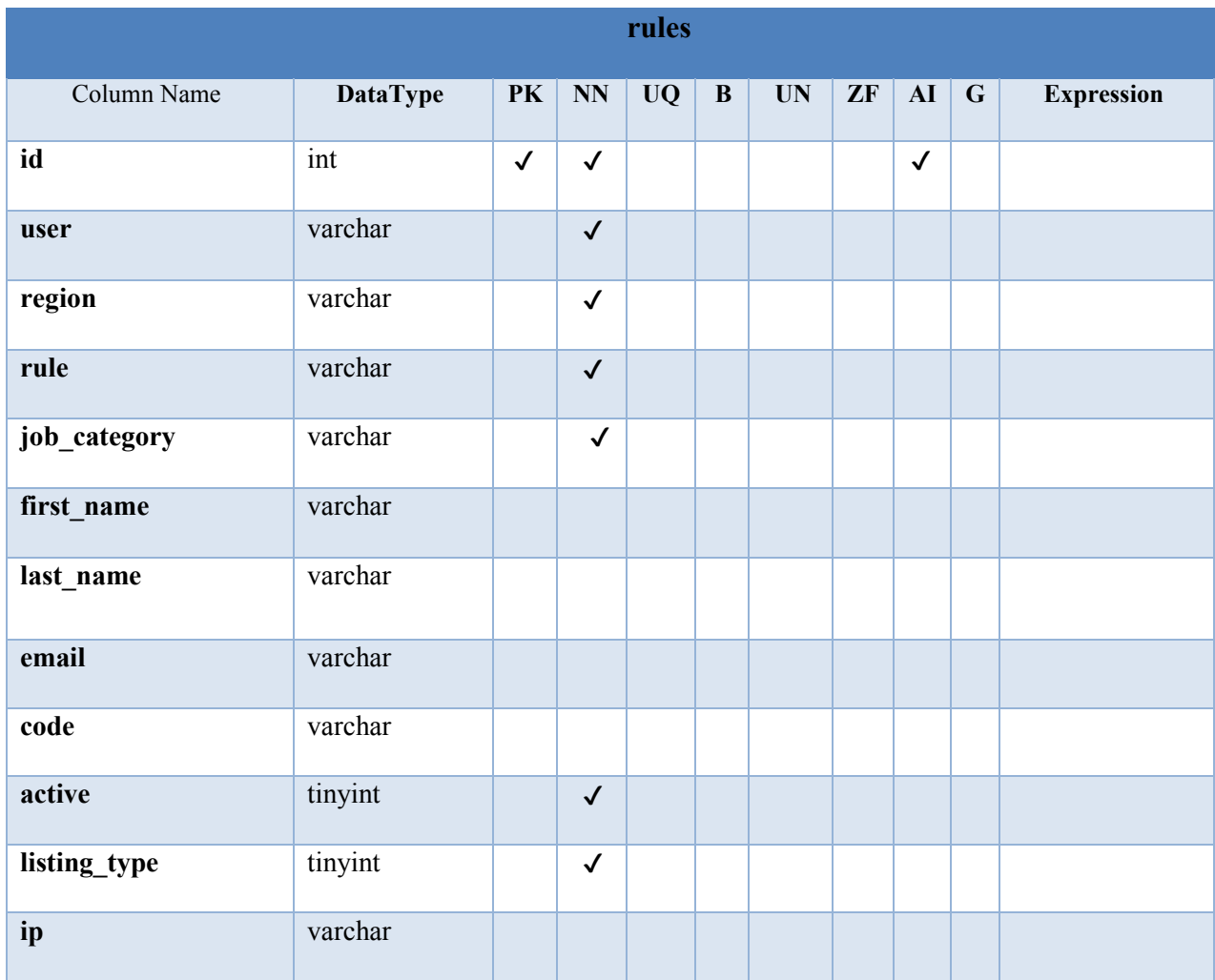
# *Tabla A4.32. Ajustes*

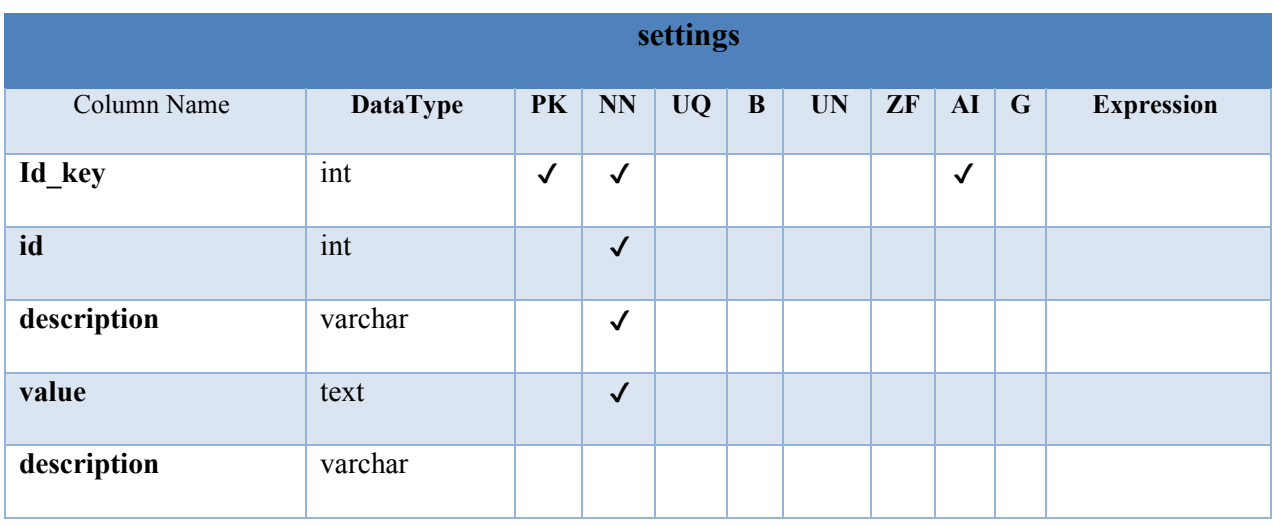

Fuente: Elaboración Propia

*Tabla A4.33. Usuarios Estadísticas*

| statistics  |                 |              |              |           |              |                         |    |              |           |                   |
|-------------|-----------------|--------------|--------------|-----------|--------------|-------------------------|----|--------------|-----------|-------------------|
| Column Name | <b>DataType</b> | PK           | NN           | <b>UQ</b> | $\, {\bf B}$ | $\mathbf{U} \mathbf{N}$ | ZF | AI           | ${\bf G}$ | <b>Expression</b> |
| id          | int             | $\checkmark$ | $\checkmark$ |           |              |                         |    | $\checkmark$ |           |                   |
| date        | varchar         |              | $\checkmark$ |           |              |                         |    |              |           |                   |
| host        | varchar         |              | $\checkmark$ |           |              |                         |    |              |           |                   |
| referer     | varchar         |              | $\checkmark$ |           |              |                         |    |              |           |                   |
| page        | varchar         |              | $\checkmark$ |           |              |                         |    |              |           |                   |
| lang        | char            |              | $\checkmark$ |           |              |                         |    |              |           |                   |
| timestamp   | int             |              |              |           |              |                         |    |              |           |                   |

Fuente: Elaboración Propia

*Tabla A4.34. Subcuentas*

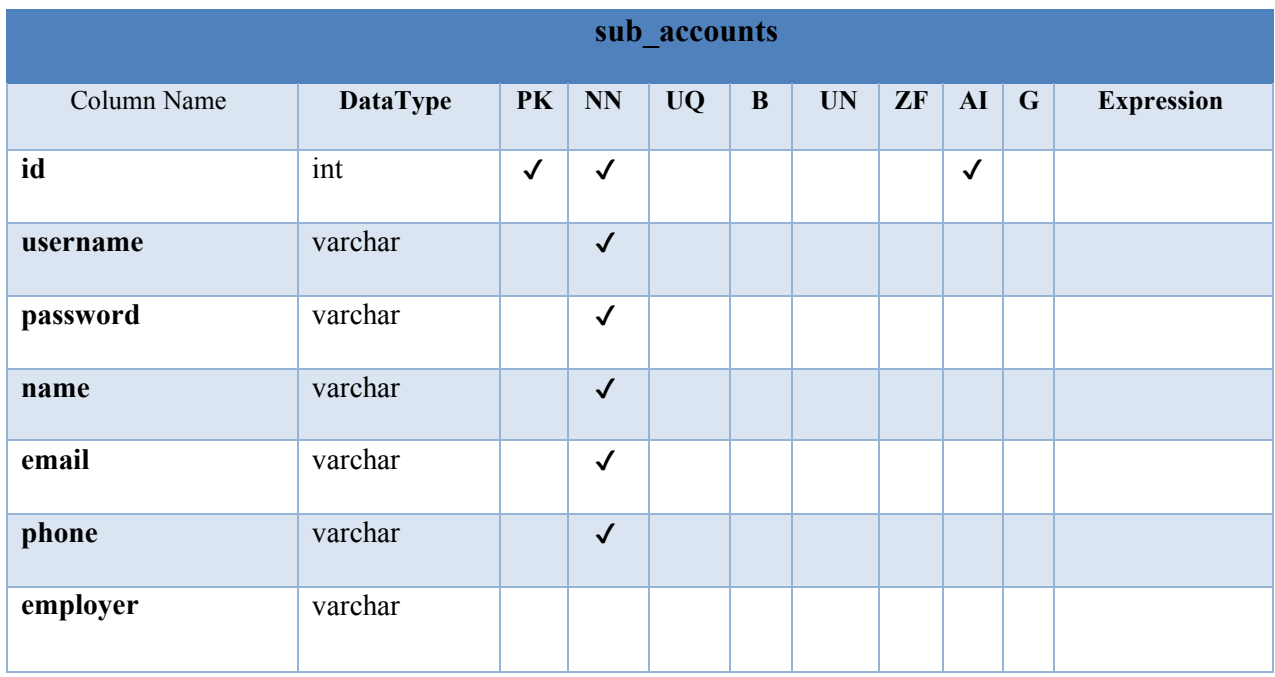

*Tabla A4.35. Subcuentas Permisos*

| sub accounts permission |                 |         |  |           |   |           |    |           |   |                   |
|-------------------------|-----------------|---------|--|-----------|---|-----------|----|-----------|---|-------------------|
| Column Name             | <b>DataType</b> | $PK$ NN |  | <b>UQ</b> | B | <b>UN</b> | ZF | AI        | G | <b>Expression</b> |
| id                      | int             | v       |  |           |   |           |    | $\bullet$ |   |                   |
| permission              | varchar         |         |  |           |   |           |    |           |   |                   |

Fuente: Elaboración Propia

### *Tabla A4.36. Plantillas*

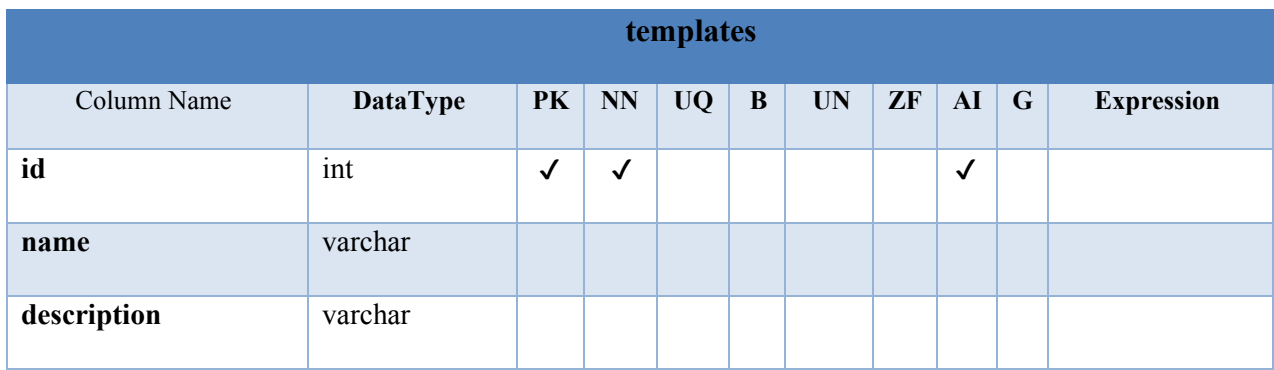

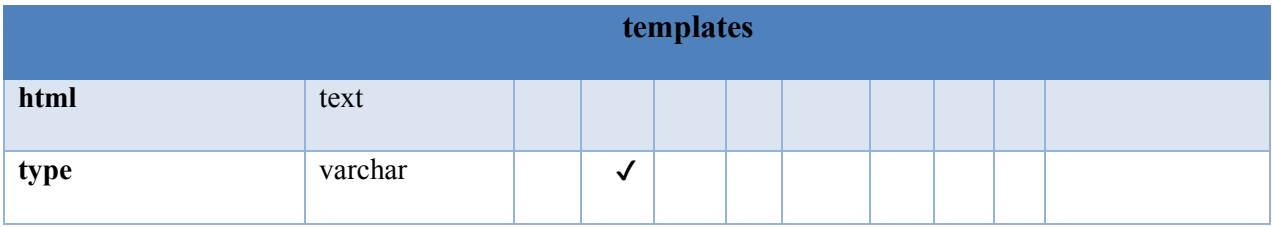

# *Tabla A4.37. Mensajes de Usuarios*

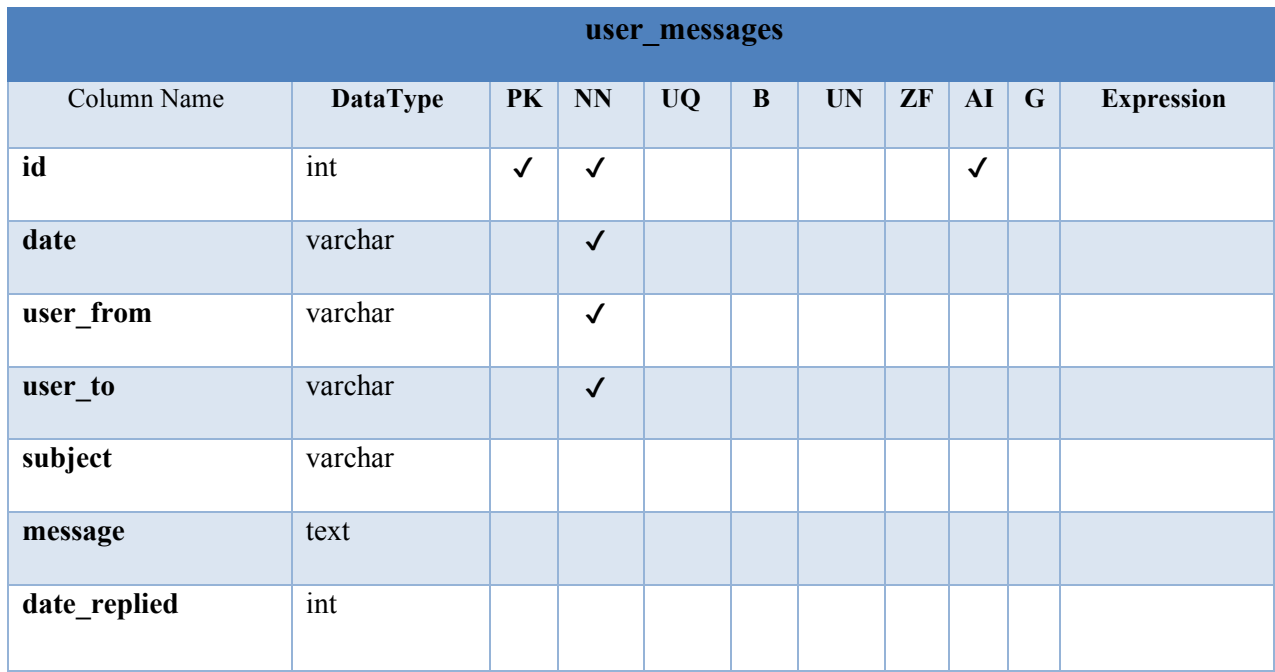

Fuente: Elaboración Propia

### *Tabla A4.38. Bitácora*

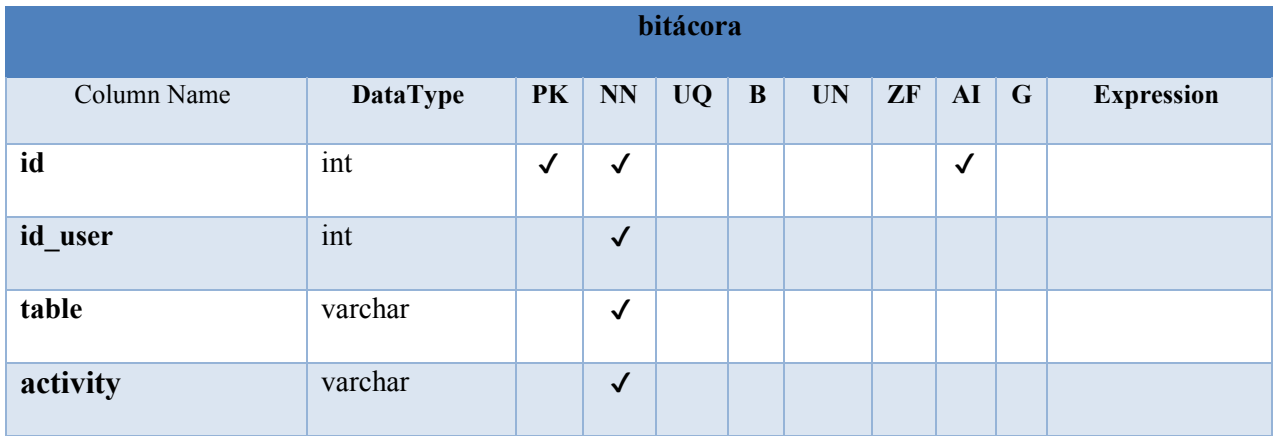

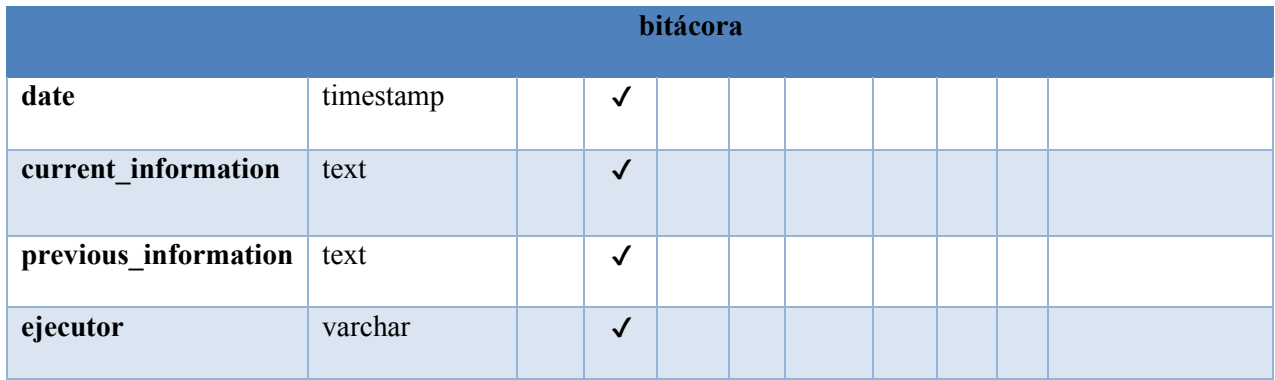

### **7. Políticas de Respaldo**

#### **7.1. Archivos**

Debe respaldarse los archivos de configuración del sistema y ejecución del IIS, se recomienda realizar respaldo de la máquina virtual que tiene instalado el servidor IIS, de este mismo modo se respalda de forma diaria los archivos de base datos. Es necesario un historial completo de los respaldos para futuras pruebas que se requieran. Si el respaldo no es realizado de manera diaria es posible perder información importante de los cambios realizados o actualizaciones a la aplicación o en hasta la perdida de la aplicación misma.

#### **8. Instalación y Configuración**

#### **8.1 Requisitos Generales Preinstalación**

• **Web Server** 

Se recomienda la instalación de un servidor Windows server en el cual se debe instalar Microsoft SQL server 2014 o superior, IIS 8 o superior.

• **Server DB** 

El servidor virtual debe estar configurado con 6 GB RAM o mayor capacidad. Disco local C con 120gb mínimo y una unidad D con 120 GB mínimo para respaldo de archivos.

• **Dominio** 

Se necesita un dominio para el servicio direccionado a la ip privada del servidor y accesible por medio de una ip privada para el servicio a internet.

#### **8.2 Requerimientos de Software**

• **Sistema Operativo** 

Windows Server 12 o superior

- **Aplicaciones Necesarias**
- 1. SublimeText (Editor)
- 2. Mysql Community Server versión 1.24.26.0
- 3. MySQL Workbench versión 8.0
- 4. XAMPP

### **8.3. Detalles del Proceso de Instalación**

Se debe instalar MySQL Community Server, también se debe proceder con la instalación de MySQL Workbench y exportar el archivo script con extensión SQL de la base de datos del sistema, que se encuentra en la carpeta que contiene el proyecto, el nombre del archivo.

Nota: En el caso de que no sepa cómo instalar MySQL Community Server y MySQL Workbech por favor hacer clic en el siguiente enlace:

http://www.factureya.com/web/descargas/MANUAL\_MYSQL\_FY.pdf

Si no, se puede acceder al siguiente enlace: [https://downloads.mysql.com/docs/mysql](https://downloads.mysql.com/docs/mysql-installation-excerpt-5.5-en.pdf)[installation-excerpt-5.5-en.pdf](https://downloads.mysql.com/docs/mysql-installation-excerpt-5.5-en.pdf) 

Levantar el servicio de SQL Agent, Agregar el sitio al servidor IIS, como un nuevo sitio importando los archivos de la aplicación web en una carpeta nueva se debe abrir la carpeta raíz PortalEmpleo y luego en la clase config.php, cambiar el nombre por el nombre del servidor en el que se está alojando la aplicación y posteriormente levantar el servicio IIS.

Abrir el sitio localhost: (puerto asignado) para pruebas.

Abrir el sitio (nombre DNS asignado) y comprobar el funcionamiento.

# **8.4. Detalles de Configuración de la Aplicación**

b. Variables de ambiente

Ninguna

c. Parámetros de aplicaciones

Ninguno

d. Archivos de configuración

Ninguno

e. Archivos de bitácora

Ninguno

f. Tareas programadas

Ninguno

g. Lista de contactos técnicos.

La siguiente lista detalla el personal que se debe acudir en la necesidad de algún cambio mejora, resolución de problemas y demás casos que se presenten.

# **9. Contactos Técnicos.**

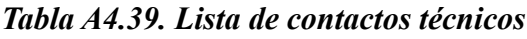

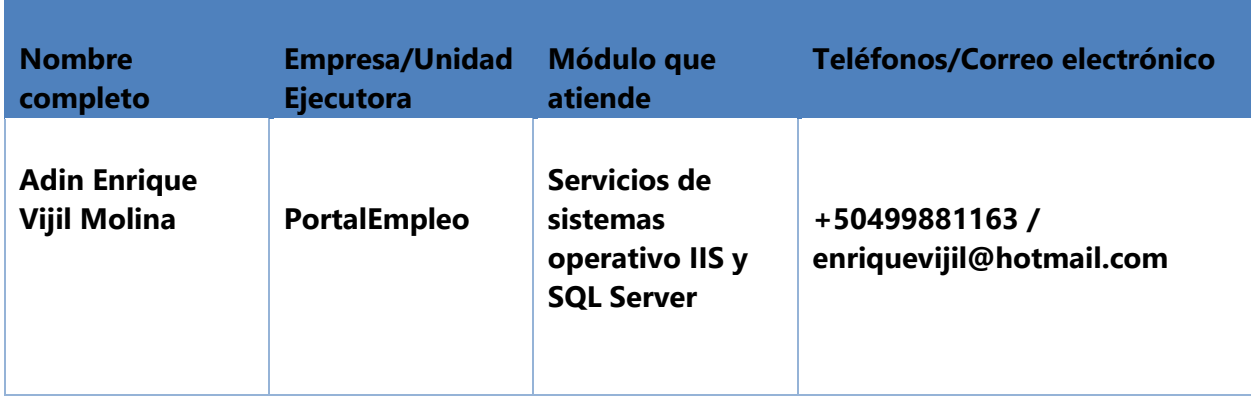

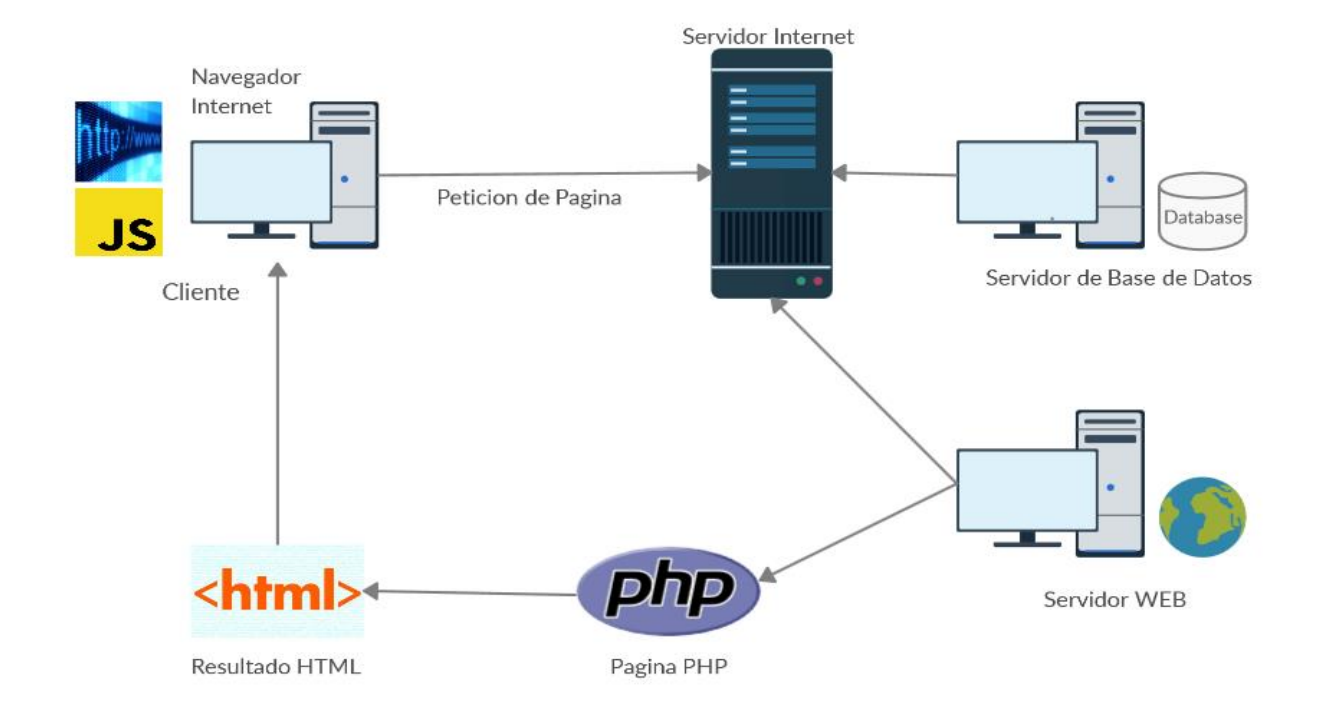

# **9. Diseño de la Arquitectura Física**

*Figura A4.6. Diseño de la Arquitectura física (Cliente-Servidor)* 

### **11. Proceso de Continuidad y Contingencia**

- Realizar limpieza de logs periódicamente en la base de datos.
- Realizar respaldo de la base datos y máquina virtual completa posteriormente realizar pruebas de restauración.
- Mantener el servicio de internet y equipo host del servidor encendido para evitar pérdida de calidad de servicio prestado a los usuarios finales.
- Monitoreo de recursos del servidor RAM, disco duro, CPU.

### **10. Descripción de los Usuarios**

Nombre del usuario: Administrador principal

- Descripción/Propósito: usuario con propiedad de realizar cambios en la información del sistemas y entidades, permiso de aceptar nuevas empresas, permiso de funcionar como rol de empresa y solicitante de empleo.
- Grupos a los que pertenece: Administrador
- Privilegios dentro de la aplicación: Privilegio total del sistema. crear cuentas de usuario, publicar empleos en nombre de las empresas, administrar el sitio web, generar reportes.

Nombre del usuario: Administrador secundario

- Descripción/Propósito: usuario con propiedad según requiera y determine el administrador principal.
- Grupos a los que pertenece: Administrador
- Privilegios dentro de la aplicación: sus privilegios están sujetos a los permisos que otorgue el administrador principal.

Nombre del usuario: Buscador de Empleo

- Descripción/Propósito: usuario con propiedad de registrarse como un buscador de empleo, buscar plazas vacantes y poder aplicar a la que cumpla los requisitos.
- Grupos a los que pertenece: Usuario

• Privilegios dentro de la aplicación: Permiso de buscar plaza vacante aplicar a ella según criterios establecidos por la empresa, crear y editar su perfil.

Nombre del usuario: Empresa

- Descripción/Propósito: Usuario con propiedad de solicitar registrarse como un empleador de talento, publicar empleos y buscar solicitantes de empleo y currículums.
- Grupos a los que pertenece: Empresa
- Privilegios dentro de la aplicación: Permisos de registro y edición de perfil, publicar empleos según restricciones, editar o registrar estado del proceso de contratación o demás que se presenten de los empleos publicados, apertura hasta cierre de este. Buscar candidatos y guardarlos como favoritos.

# **Manual de Usuario**

# **1. Módulo de Registro y Acceso al Sistema**

# Para registrarse, complete el siguiente formulario

Regístrese para solicitar empleo, suba su currículum y sea encontrado por los empleadores.

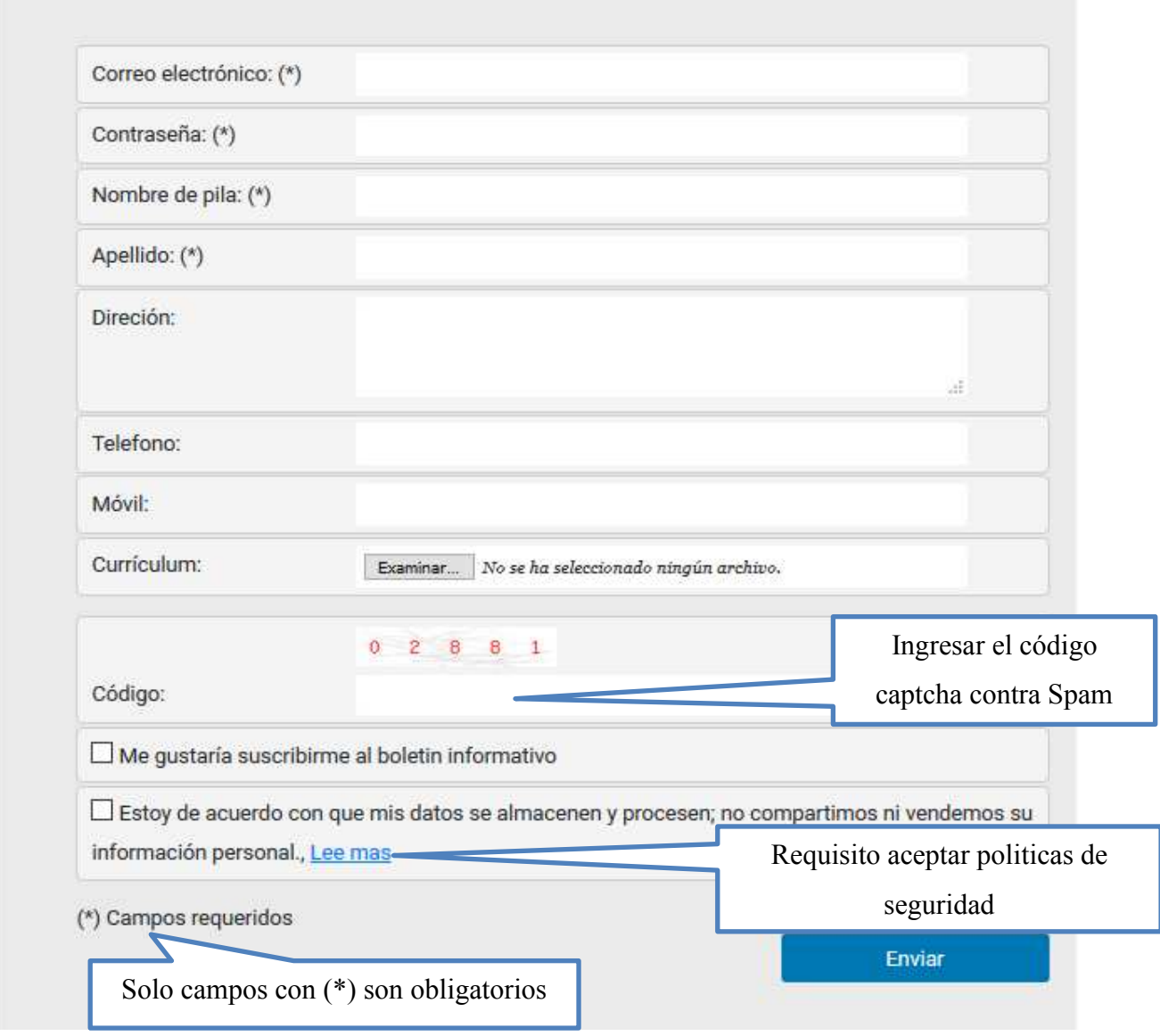

*Figura A5.1. Formulario de registro para un buscador de empleo* 

# Para registrarse, complete el siguiente formulario

Regístrese como empleador para publicar trabajos y buscar en la base de datos de currículums

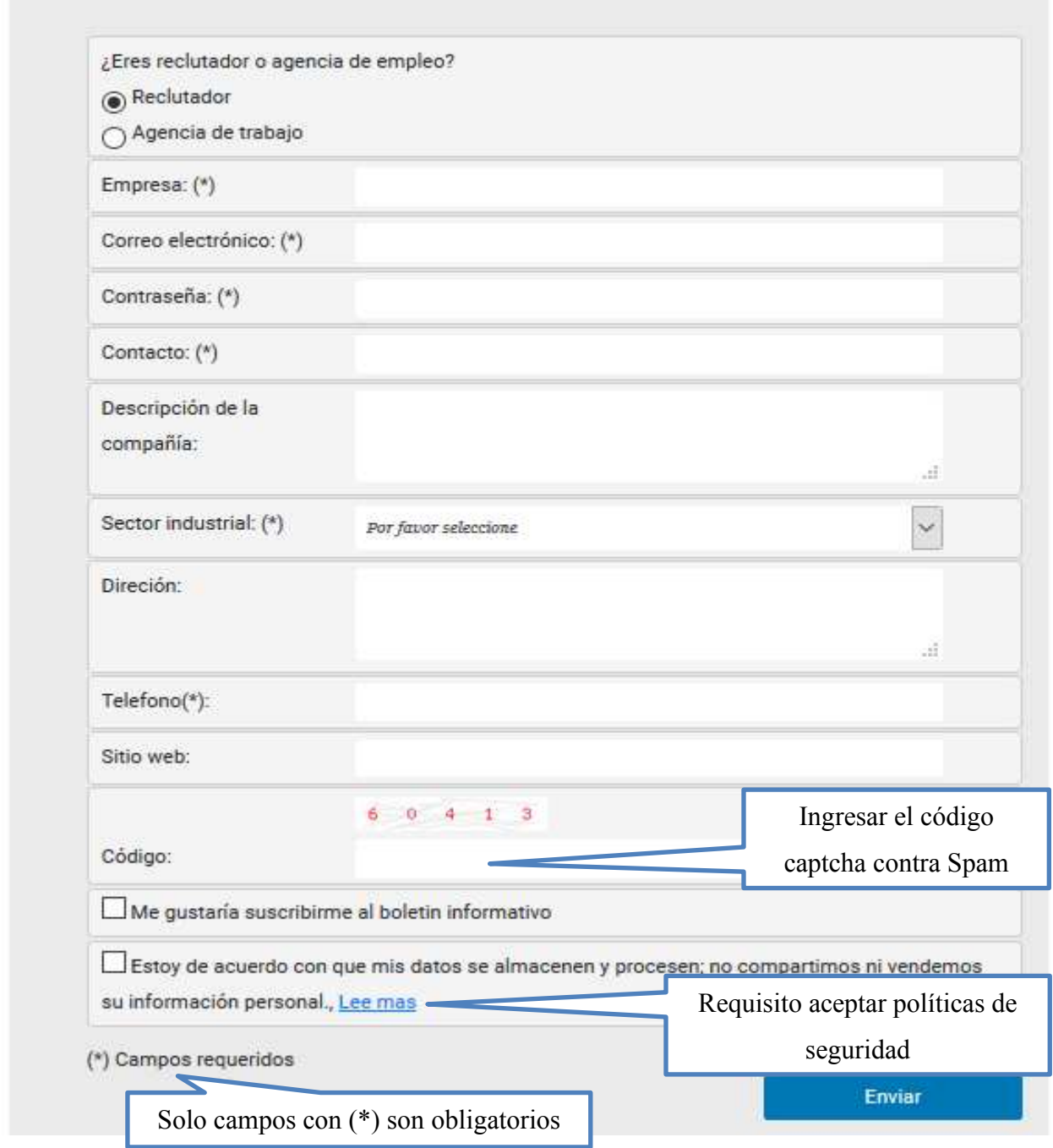

*Figura A5.2. Formulario de registro para un empleador* 

# **Portal Empleo**

# Inicie sesión para continuar al Panel de administración

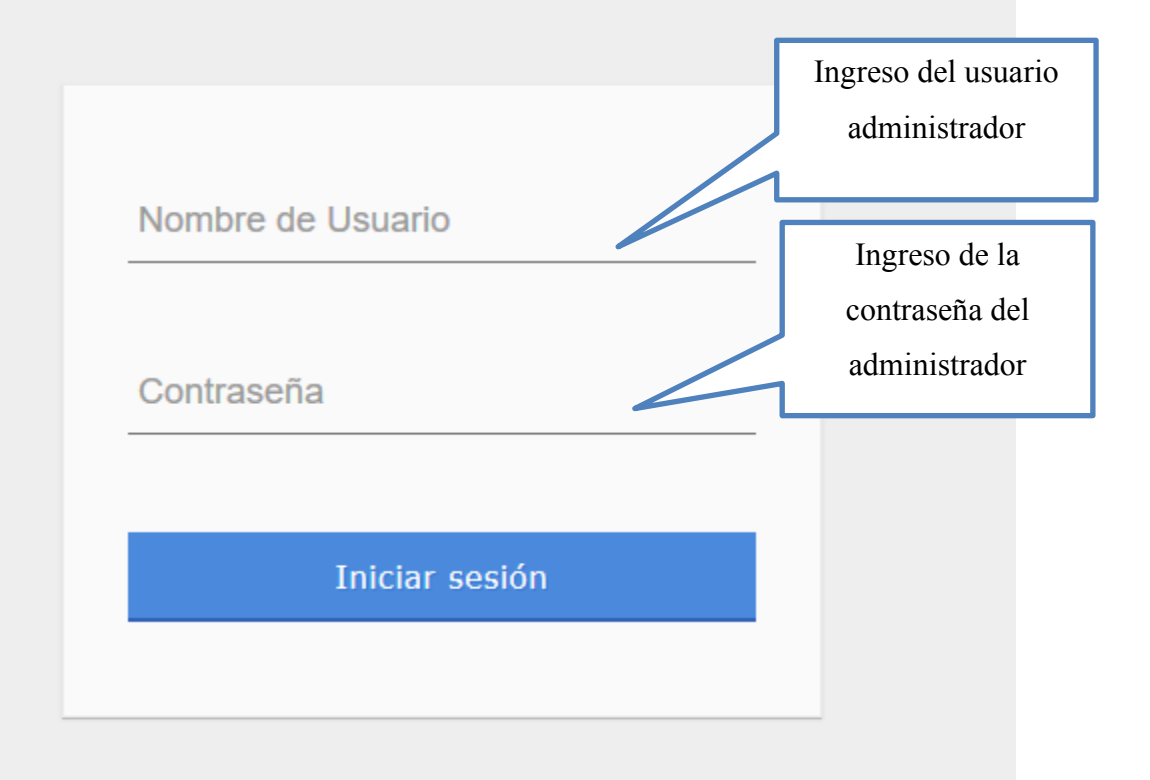

#### *Figura A5.3. Acceso al panel de administrador*

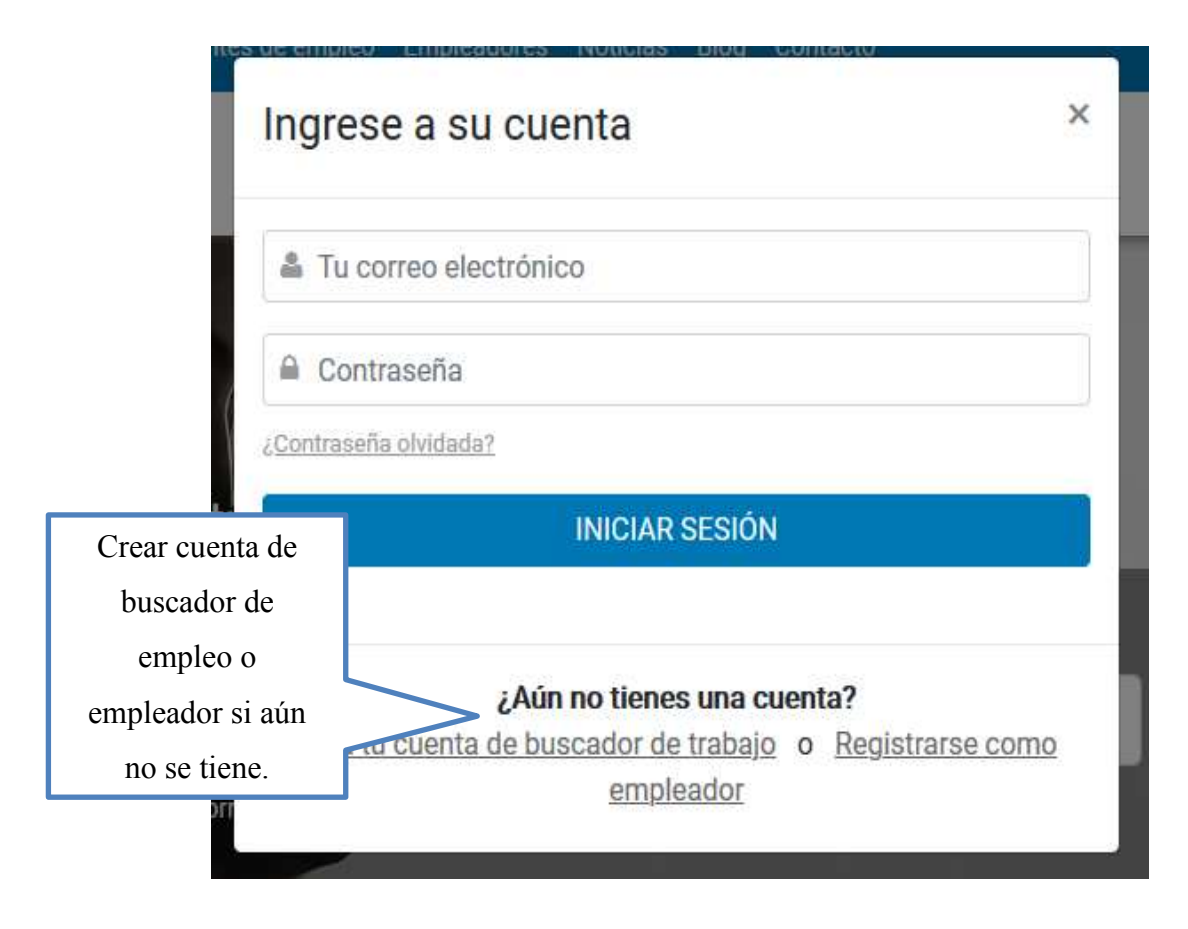

*Figura A5.4. Acceso al sistema para el buscador de empleo o empleador* 

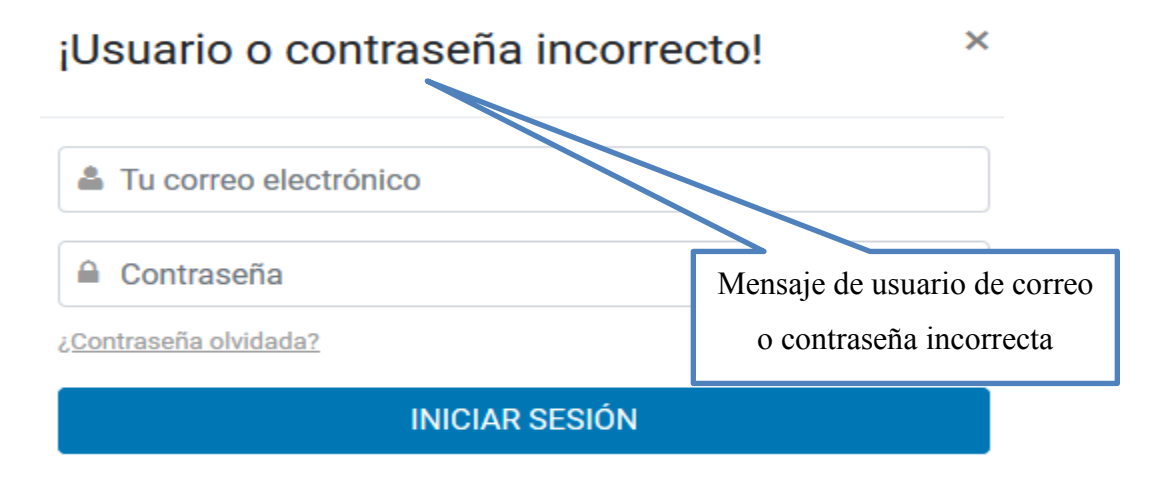

*Figura A5.5. Mensaje de usuario de correo o contraseña incorrecta* 

# **2. Modulo Buscador de Empleo**

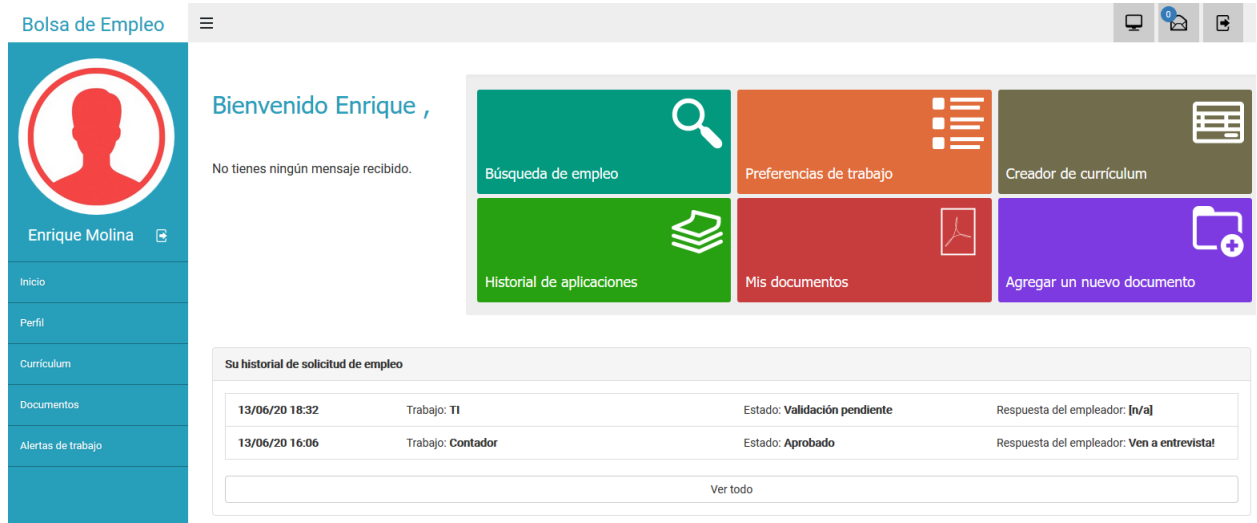

# *Figura A5.6. Dashboard y menú del Solicitante de Empleo*

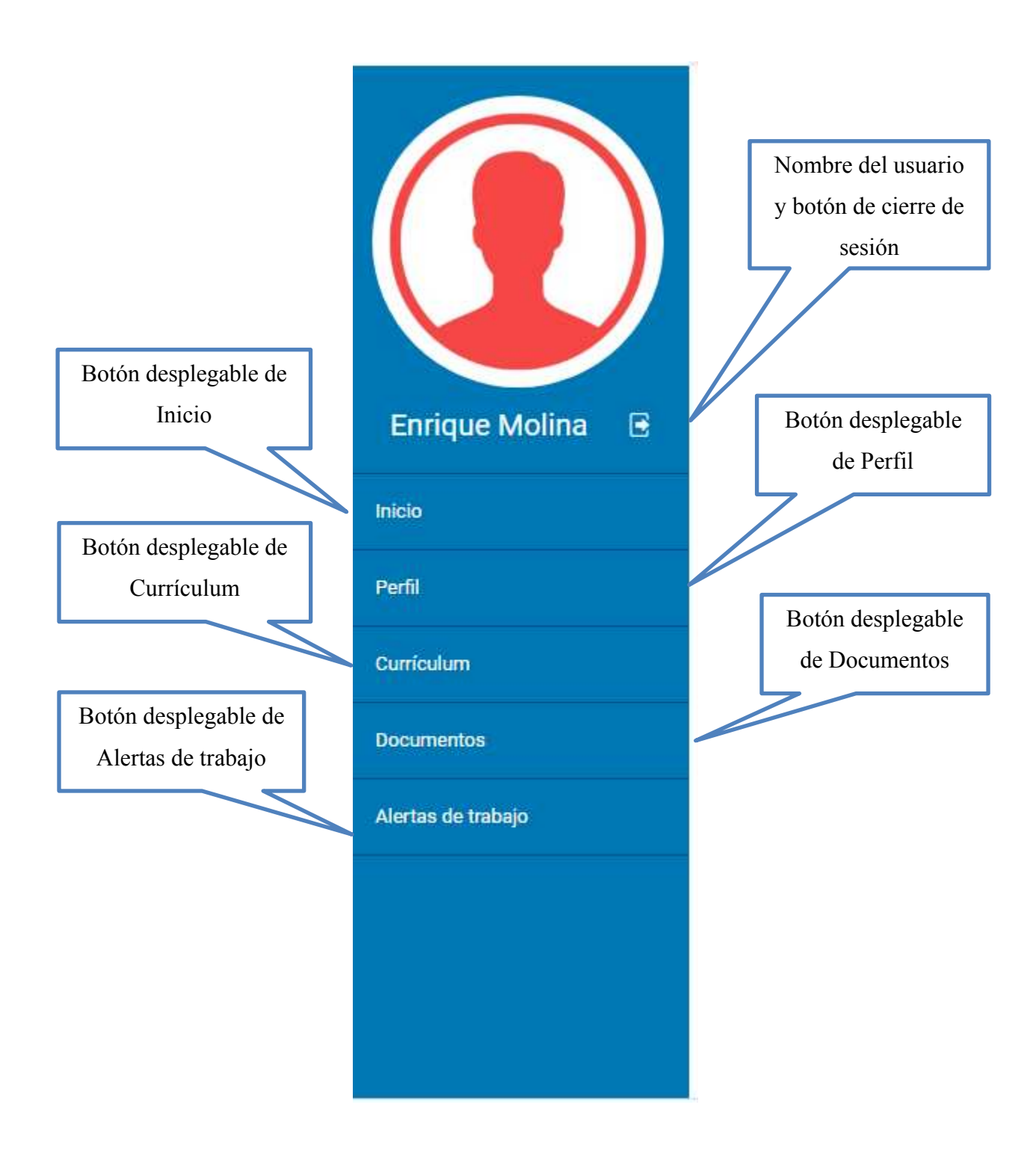

*Figura A5.7. Menú de Inicio* 

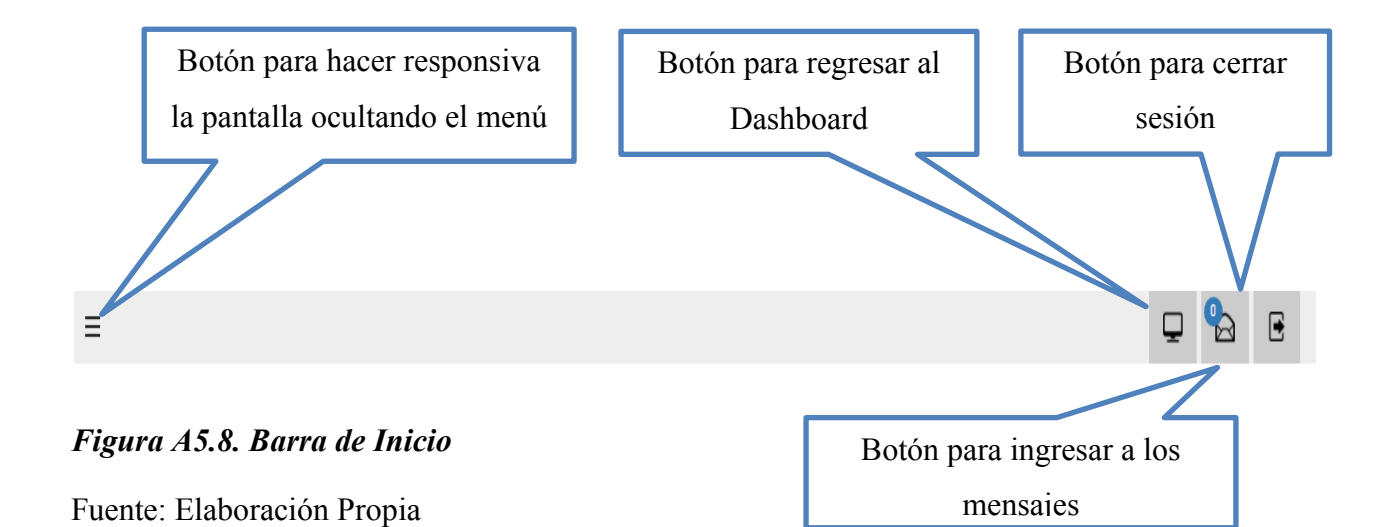

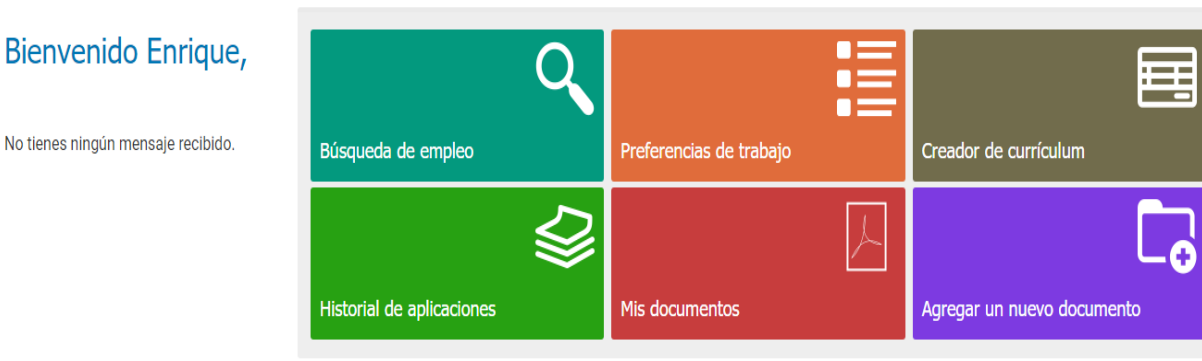

#### *Figura A5.9. Accesos principales del Dashboard*

Fuente: Elaboración Propia

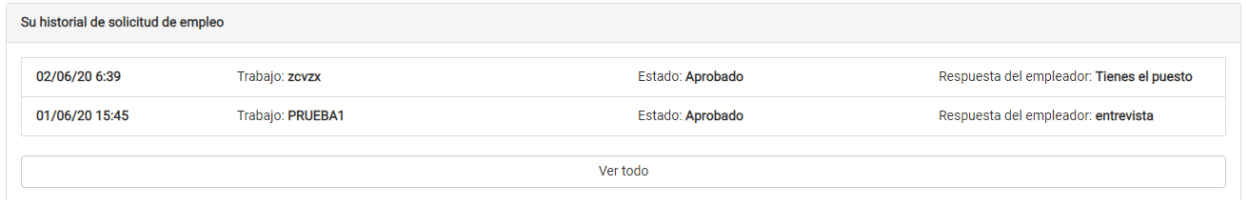

#### *Figura A5.10. Vista directa del historial de aplicaciones en le Dashboard*

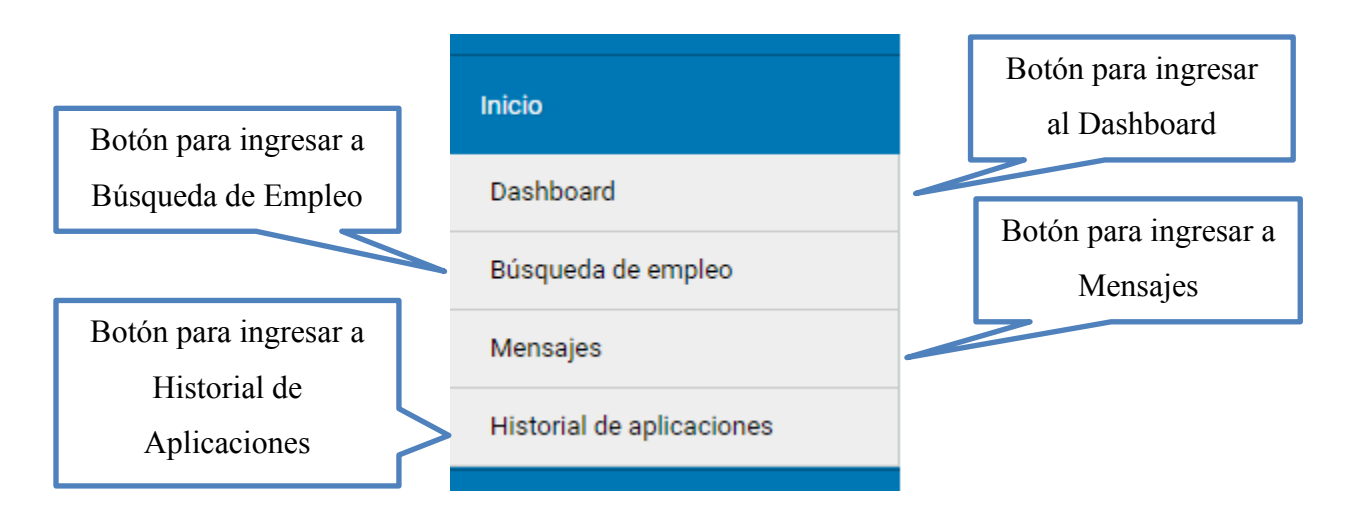

*Figura A5.11. Botón desplegable de Inicio* 

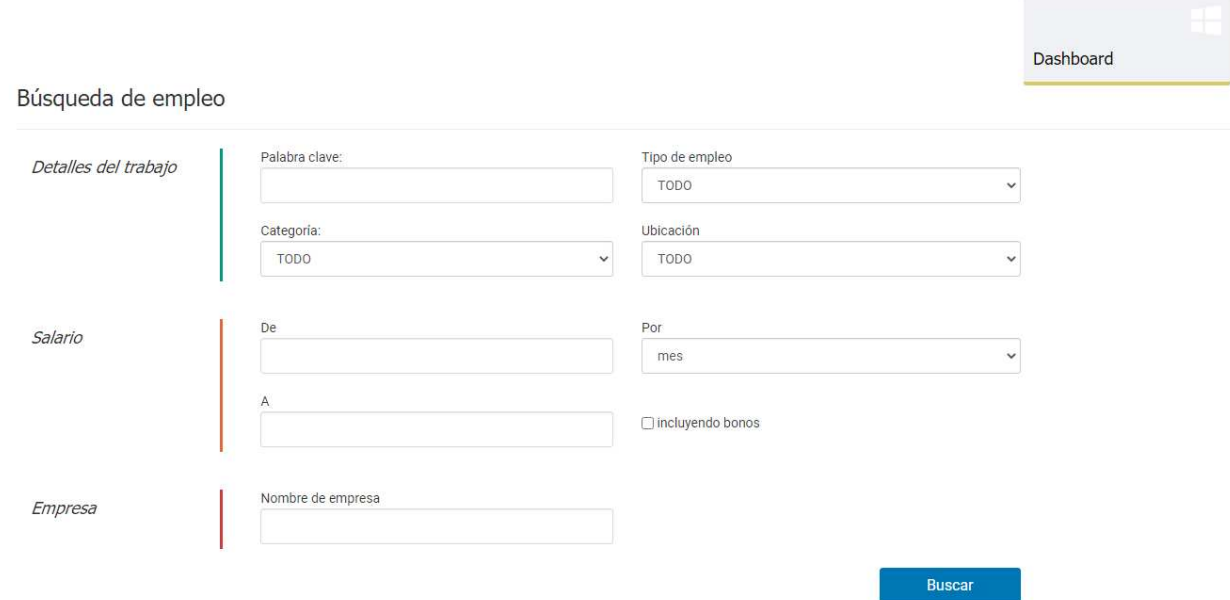

*Figura A5.12. Pantalla de Búsqueda de Empleo* 

La pantalla de búsqueda de empleo permite buscar en tres secciones: detalles del trabajo, ya sea por tipo de empleo o ubicación; salario, donde se especifica un rango y puede ser por mes, hora, año, etc. Y por último por empresa donde se tiene que especificar una empresa en concreto.

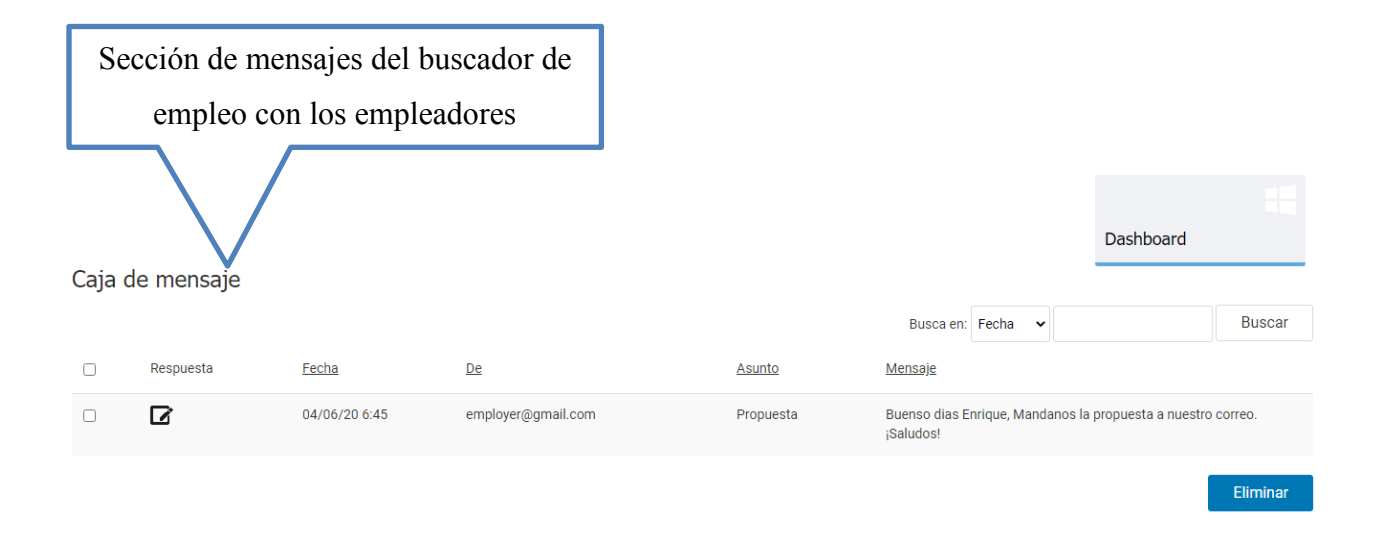

*Figura A5.13. Pantalla de Mensajes* 

Fuente: Elaboración Propia

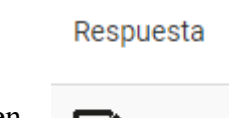

• Al hacer clic en **mostrará la siguiente pantalla**:

# Responder a este mensaje

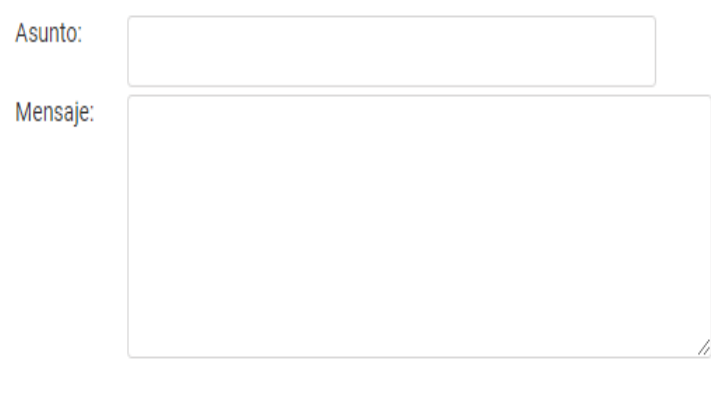

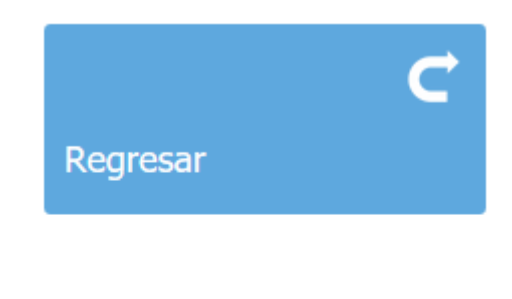

#### Enviar

#### *Figura A5.14. Formulario para responder mensaje*

Fuente: Elaboración Propia

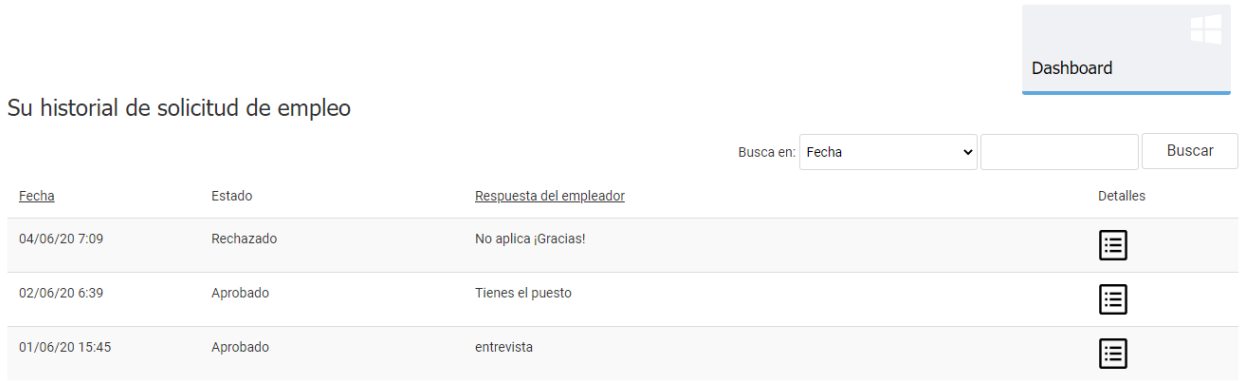

#### *Figura A5.15. Pantalla del historial de solicitudes de empelo*

Fuente: Elaboración Propia

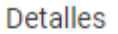

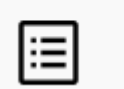

• Al hacer clic en  $\boxed{\mathbf{:=}}$  mostrara la siguiente pantalla:

# Detalles del trabajo

**Título profesional:** Pasatia secretarial

Descripción: Necesitamos una secretaria

Tipo de empleo: Pasantía

Ubicación: Gracias a Dios

Salario:  $[n/a]$ 

Fecha de inicio del trabajo: agosto

Empresa: Employer

Descripción de la compañía:  $[n/a]$ 

Página Web de la compañía:  $[n/a]$ 

#### *Figura A5.16. Pantalla de detalles del empleo solicitado*

Fuente: Elaboración Propia

En esta pantalla se muestran los detalles del trabajo que se ha solicitado.

Regresar

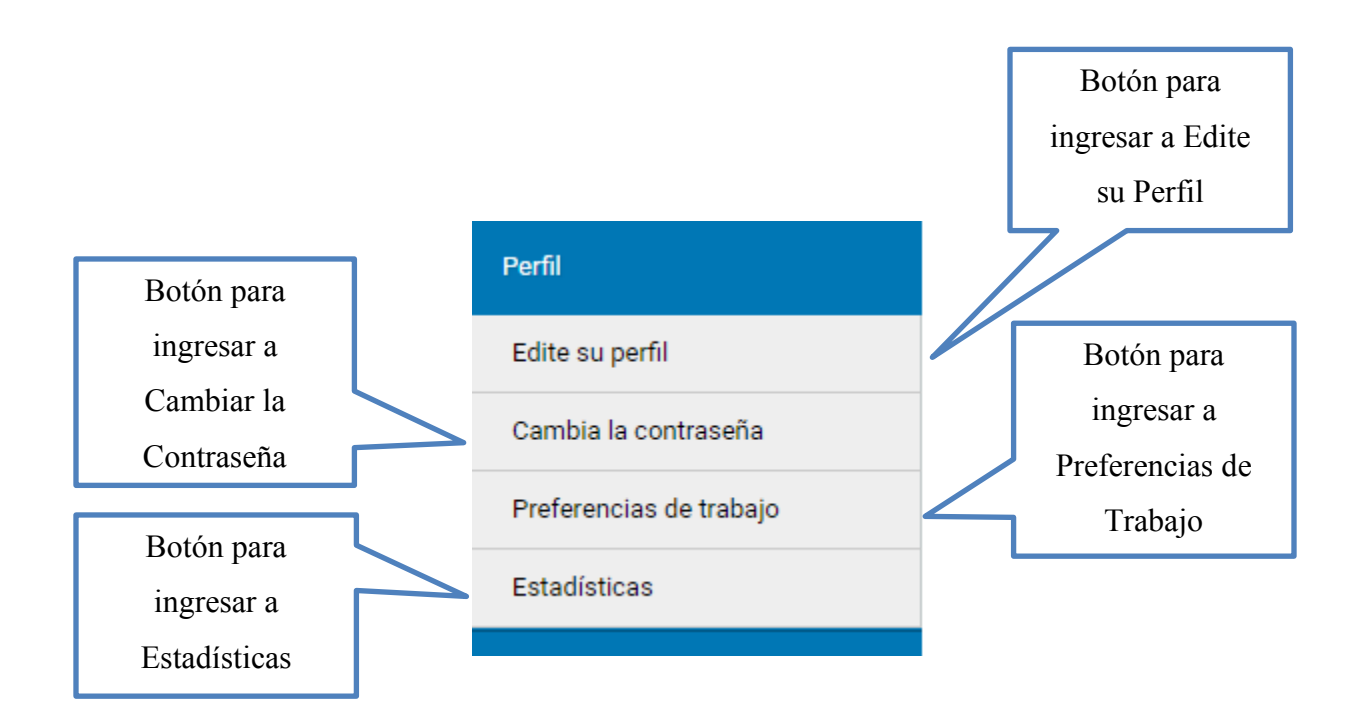

*Figura A5.17. Botón desplegable de Perfil* 

Modifica tu currículum

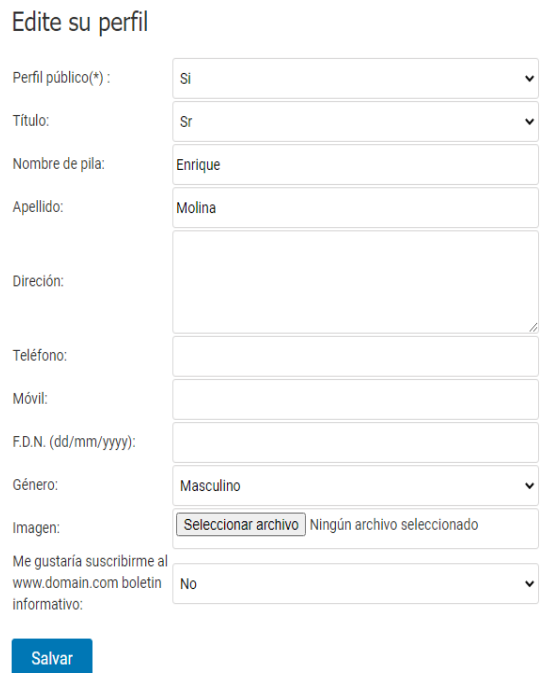

#### *Figura A5.18. Formulario para editar el perfil*

Fuente: Elaboración Propia

Salvar

En esta pantalla nos muestra el formulario para poder editar el perfil desde hacer el perfil público o privado, fecha de nacimiento, genero, hasta cambiar foto de perfil.

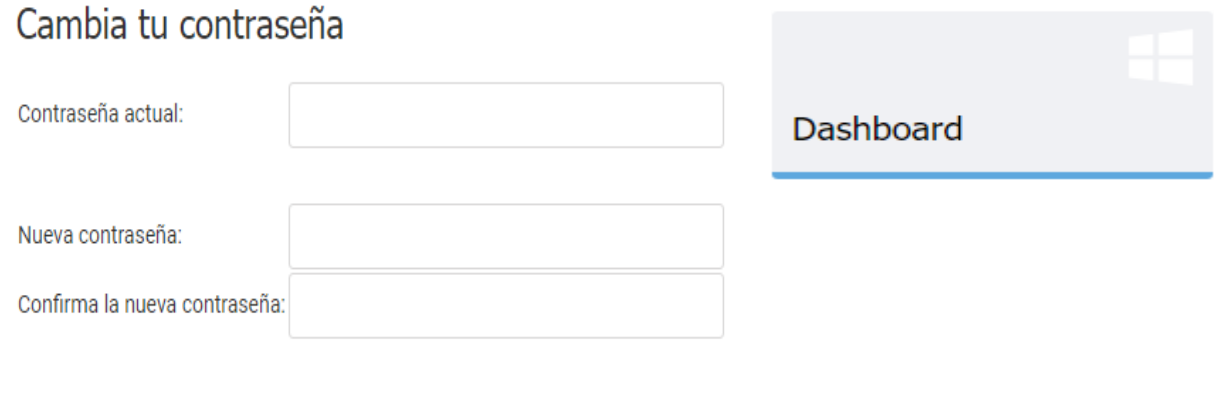

#### *Figura A5.19. Formulario de Cambiar la Contraseña*

#### Fuente: Elaboración Propia

#### Preferencias de trabajo

Categorías de trabajo preferidas, ubicaciones y una breve descripción del puesto que está buscando

Edite su perfil Modifica tu currículum Descríbase brevemente y el tipo de puesto que busca: Soy profesional Salario esperado (por mes): Tipo de empleo: Contrato Experiencia: 0-1 año Disponibilidad: Inmediatamente  $\checkmark$ Lugares preferidos  $\Box$  Atlántida C Choluteca **Z** Colón  $\Box$  Comayagua  $\Box$  Copán  $\Box$  Cortés □ El Paraíso □ Gracias a Dios □ Francisco Morazán  $\Box$ Intibucá □ Islas de la Bahía  $\Box$  La Paz  $\Box$  Lempira  $\Box$  Olancho  $\Box$  Santa Bárbara  $\Box$  Valle  $\Box$  Yoro O Ocotepeque Categorías de trabajo Administración & Secretarial **Científica**  $\Box$  Construcción Banca y Finanzas  $\Box$  Asistente de oficina  $\Box$  Asesora de Préstamos  $\Box$  Bioinformática  $\Box$  Arquitectura  $\Box$  Secretariado  $\Box$  Asesora financiera  $\Box$  Biotecnología  $\Box$  Coordinador técnico  $\Box$  Ciencia medioambiental  $\Box$  Ingeniería civil  $\Box$  Consultoría  $\Box$ Gestión de riesgos  $\Box$  Física  $\Box$ Transporte  $\Box$  Soporte de ventas  $\Box$  Investigacion  $\Box$  Investigación clínica  $\Box$  Química

 $\Box$  Técnico de laboratorio

#### *Figura A5.20. Formulario de Preferencias de Trabajo*

En esta pantalla se puede cambiar las preferencias de trabajo, se pueden especificar lo que el buscador de empleo prefiere al momento de buscar un empleo, como el tipo de empleo, el salario, la ubicación o la categoría.

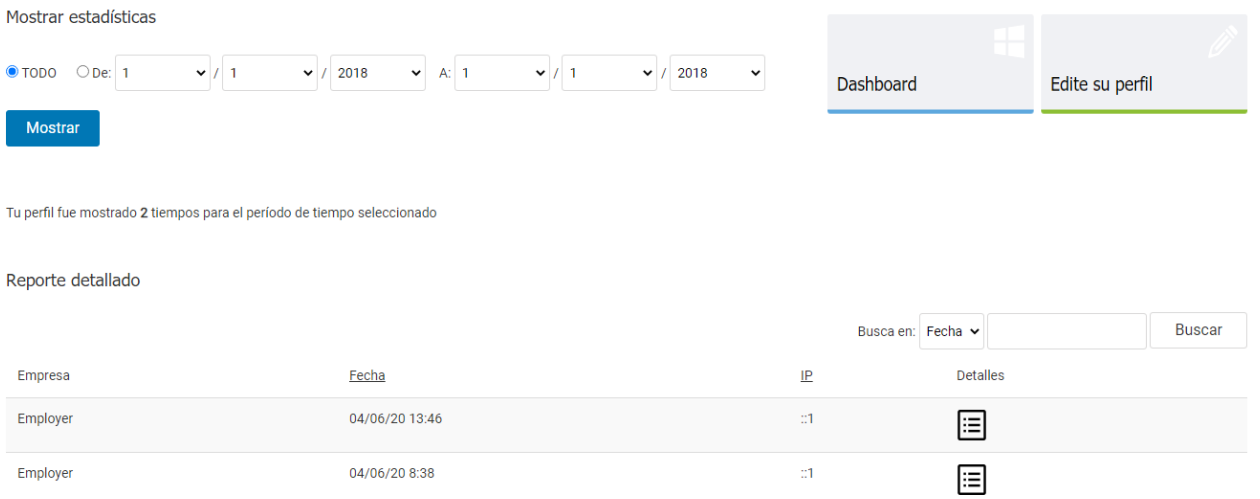

#### *Figura A5.21. Sección de reporte de vistas al perfil*

Fuente: Elaboración Propia

• Al hacer clic en lleva a la siguiente pantalla.

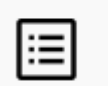

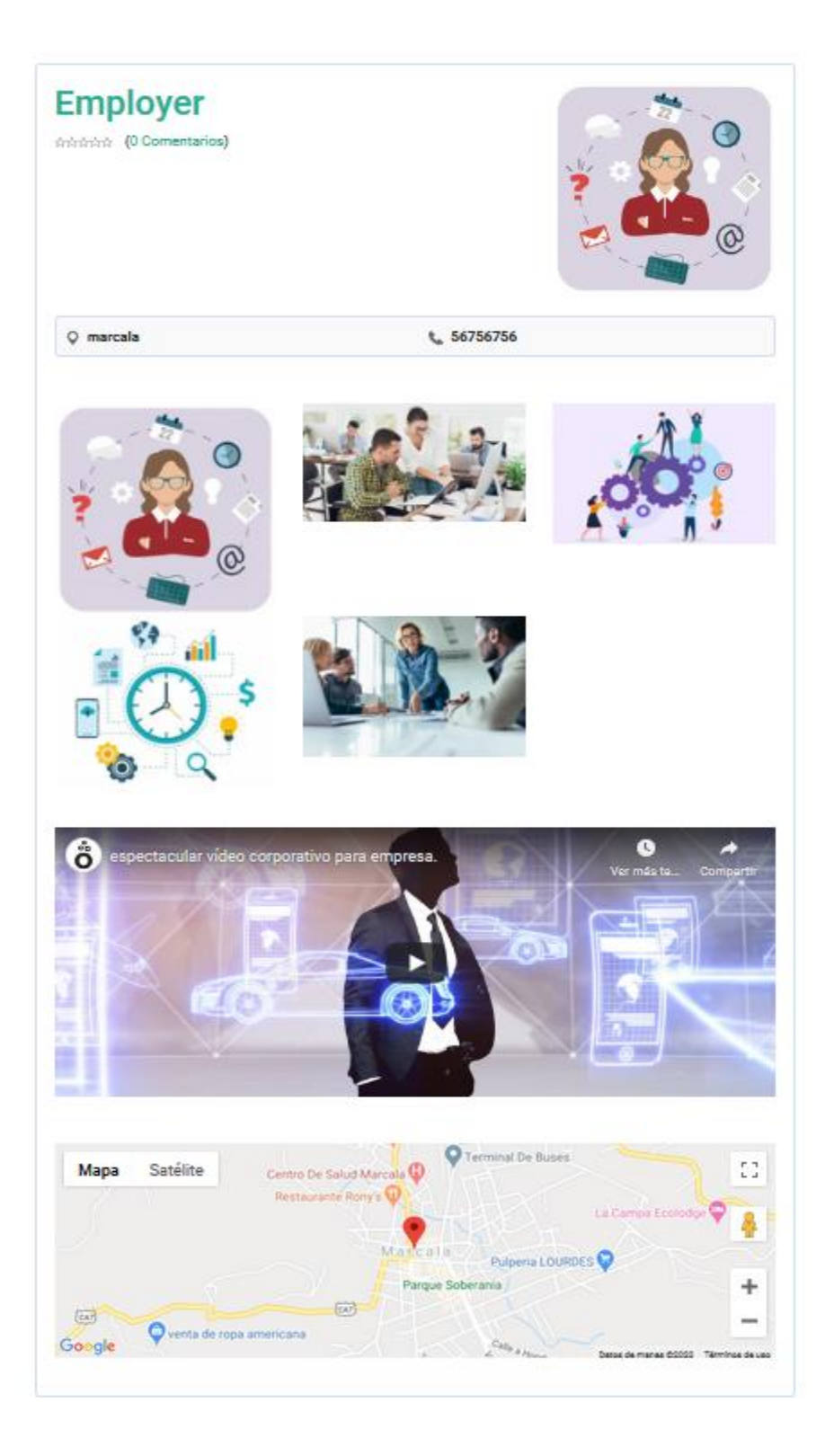

*Figura A5.22. Detalles de la empresa que ha visto el perfil* 

Esta es la vista pública que ofrece la empresa donde se pueden apreciar el mapa de la ubicación de la empresa, también la galería de fotos y el video de presentación en caso de que la empresa los tenga.

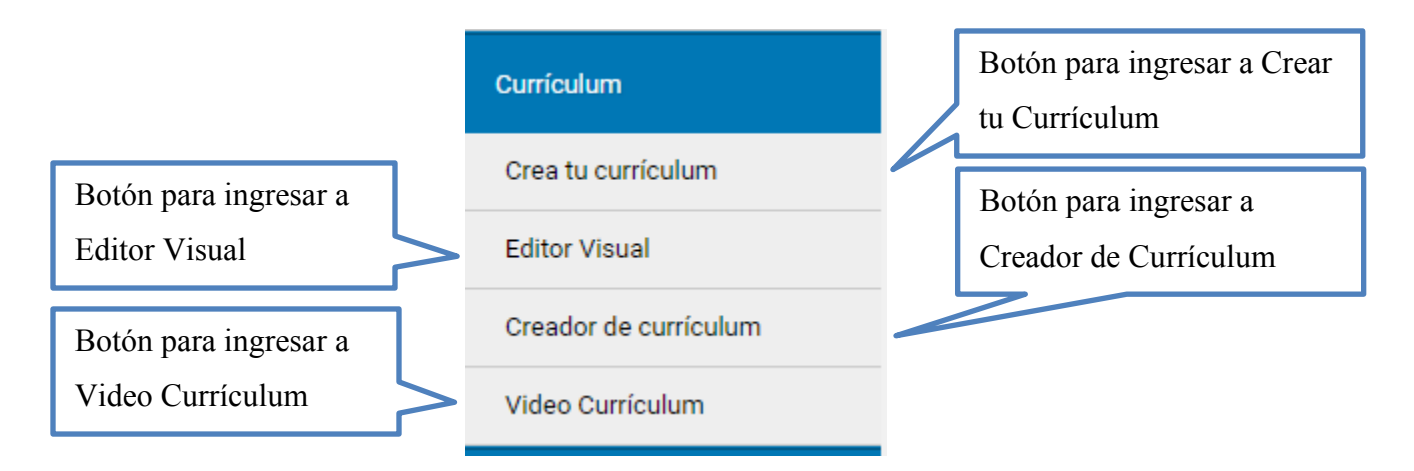

#### *Figura A5.23. Botón desplegable de Currículum*

Fuente: Elaboración Propia

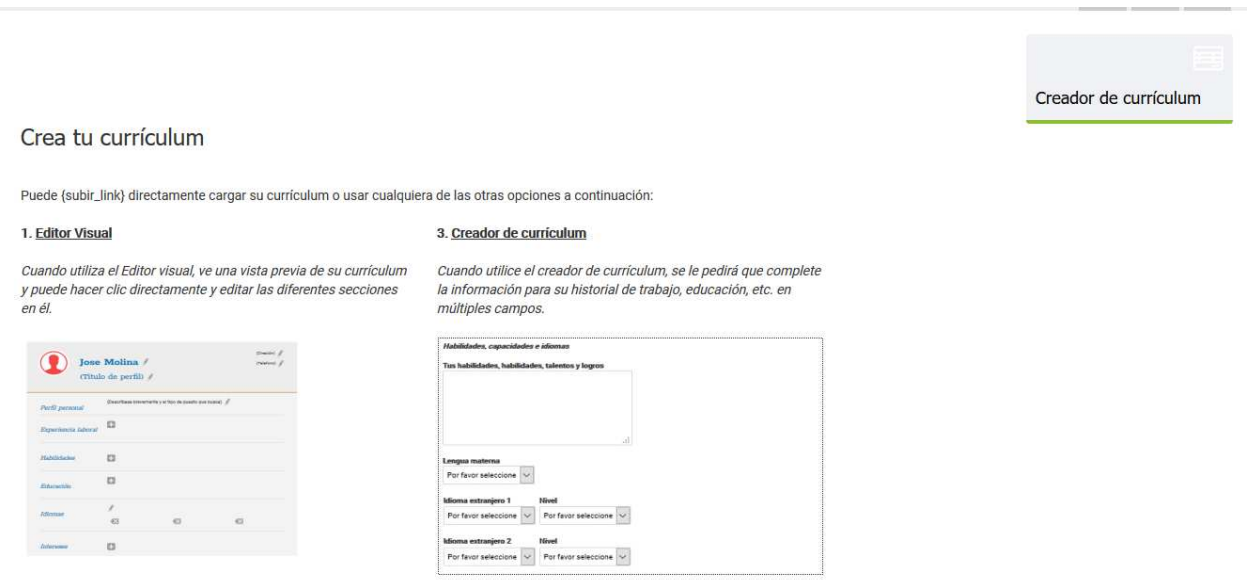

#### *Figura A5.24. Pantalla de descripción de editores de currículum*

|                     | Enrique Molina /<br>Contador $\mathscr N$                                         | Tegucigalpa<br>99886544<br>X |
|---------------------|-----------------------------------------------------------------------------------|------------------------------|
| Perfil personal     | Soy profesional /                                                                 |                              |
| Experiencia laboral | Contador en Empleador S.A.<br>septiembre 2000 - marzo 2010<br>Cuentas contables   | // 63                        |
|                     | Contador en Empleador V.A.<br>marzo 2011 - junio 2019<br>Llevar cuentas contables | 1 63                         |
|                     | o                                                                                 |                              |
| Habilidades         | o                                                                                 |                              |
| Educación           | Francisco Morazan (Perito)<br>1996<br>o                                           | / 83                         |
| <b>Idiomas</b>      | Español (Lengua materna)<br>Ingles (Fluido)<br>63                                 | Œ                            |
| Intereses           | Contabilidad <a><br/>o</a>                                                        |                              |
| Disponibilidad      | Inmediatamente                                                                    |                              |
| Documentos          | CONO-POTENS-VERSION-DIGITAL-Desconocido.pdf<br>o                                  |                              |

*Figura A5.25. Editor Visual de currículum* 

En el editor visual el buscador de empleo puede tener una hoja de vida virtual muy llamativa y de fácil edición.

Informacion personal

Puede ver o modificar su información personal y su imagen personal desde ~ Edite su perfil páginal

#### Historial de trabajo

Induye pasantias de tiempo completo, tiempo partial, voluntariado e intercamblos. Por fevor ingresa sus debevas, lógros, habilidades y destretas. Debe comenter con su experiencia leboral más reciente y luego incluir haste

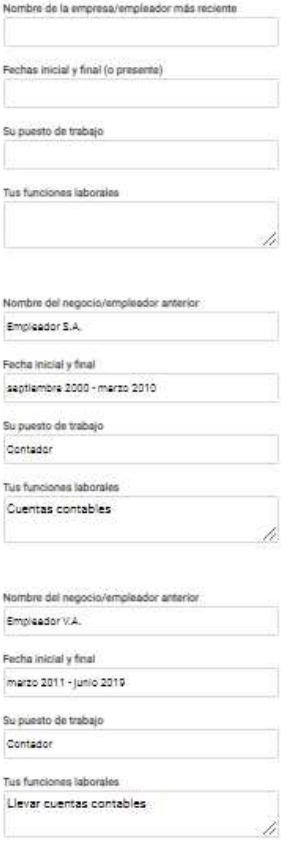

#### *Figura A5.26. Formulario de Creador de Currículum*

Fuente: Elaboración Propia

En el creador de Currículum el buscador de empleo puede ingresar sus datos personales, su historial educativo, experiencia laboral y grados profesionales entre otros, es muy importante llenar esta sección, porque esta información también se ve reflejada en editor visual.

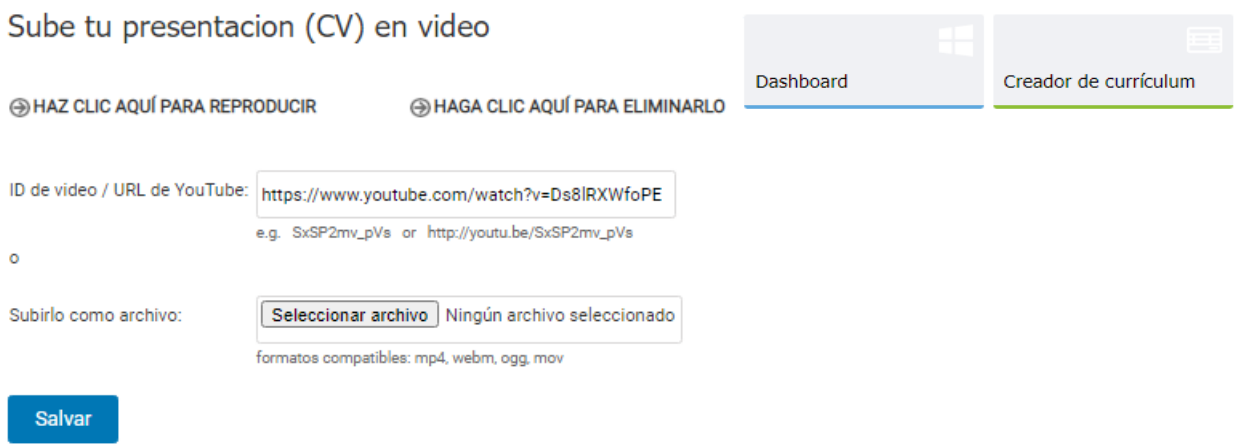

*Figura A5.27. Sección para subir un Video Currículum* 

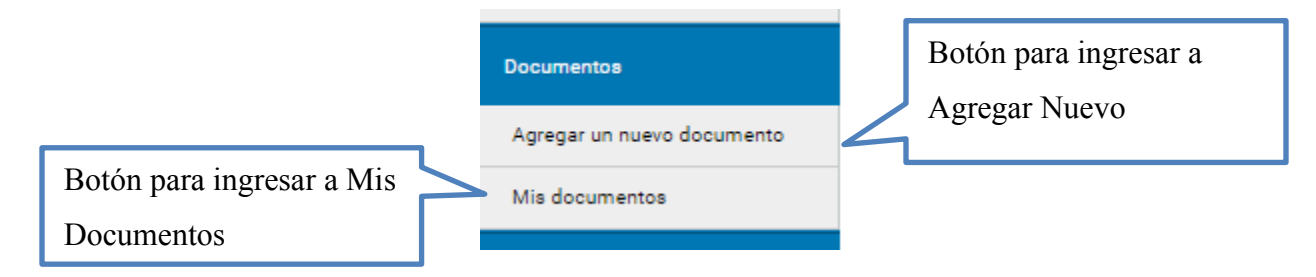

*Figura A5.28. Botón desplegable de Documentos del Menú* 

Fuente: Elaboración Propia

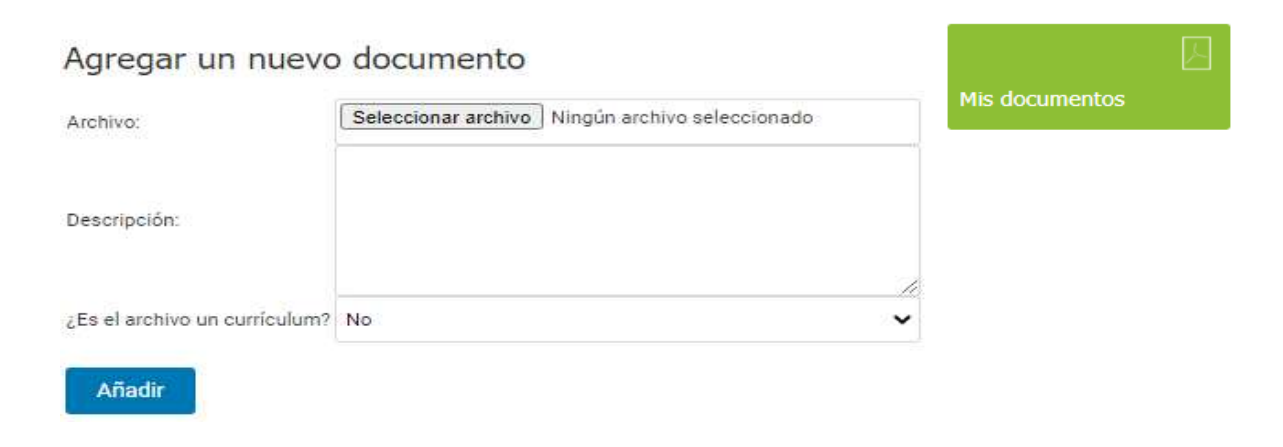

*Figura A5.29. Formulario para agregar documentos CV* 

|        |                           |               |         |                                             |             | Dashboard       |              | Agregar un nuevo<br>documento |               |
|--------|---------------------------|---------------|---------|---------------------------------------------|-------------|-----------------|--------------|-------------------------------|---------------|
|        | Administra tus documentos |               |         |                                             |             |                 |              |                               |               |
|        |                           |               |         |                                             |             | Busca en: Fecha | $\checkmark$ |                               | <b>Buscar</b> |
| $\Box$ | Modificar                 | Fecha         | Tamaño  | Nombre                                      | Descripción |                 | Curriculum   | Abierto                       |               |
| $\Box$ | $\boldsymbol{\Theta}$     | 04/06/20 7:48 | 2860306 | CONO-POTENS-VERSION-DIGITAL-Desconocido.pdf |             |                 | Si           | ТĀ.                           |               |
|        |                           |               |         |                                             |             |                 |              |                               | Eliminar      |

*Figura A5.30. Pantalla de visualización de los documentos cargados* 

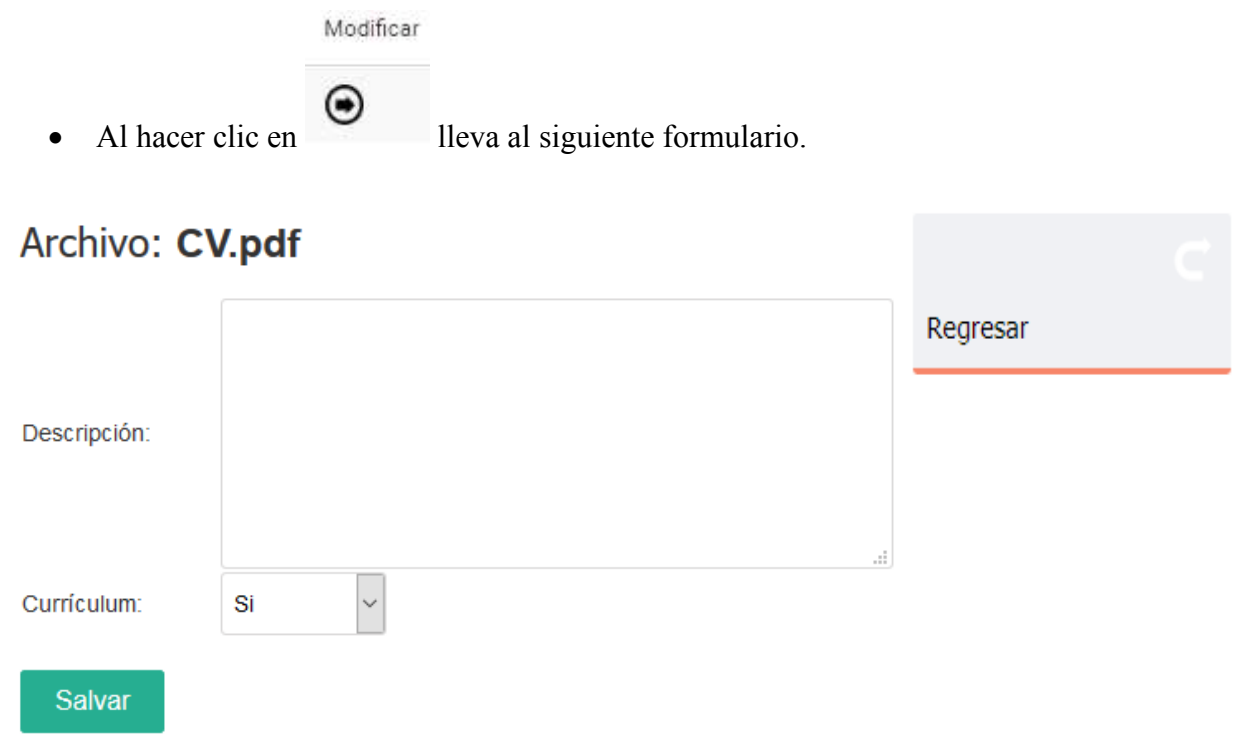

*Figura A5.31. Formulario para modificar información del documento/CV*

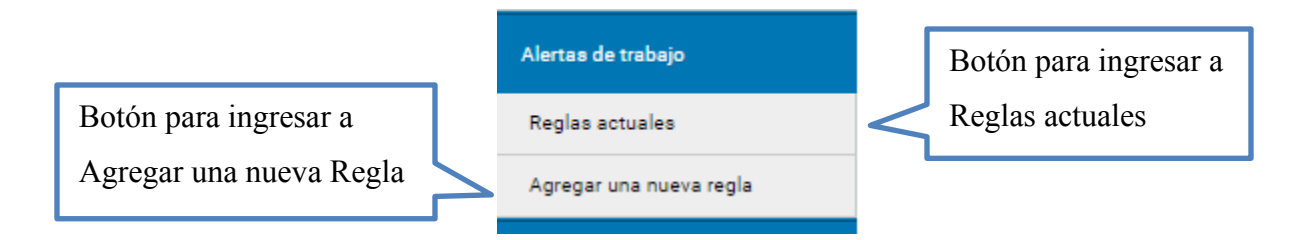

#### *Figura A5.32. Botón desplegable de Alertas de Trabajo*

Fuente: Elaboración Propia

|        |                                                                                                    |                |           | Dashboard                        | Agregar una nueva regla |               |
|--------|----------------------------------------------------------------------------------------------------|----------------|-----------|----------------------------------|-------------------------|---------------|
|        | Administra tus alertas por correo electrónico                                                                                                    |                |           |                                  |                         |               |
|        | Puede ver a continuación la lista de reglas definidas por usted (se enviará un mensaje de correo electrónico cuando se agregue un anuncio de trabajo correspondiente a sus criterios) |                |           |                                  |                         |               |
|        |                                                                                                    |                |           | Busca en: Que contiene palabra v |                         | <b>Buscar</b> |
|        |                                                                                                    |                |           |                                  |                         |               |
|        | Que contiene palabra                                                                                                    | Categoría      | Ubicación |                                  |                         |               |
| $\Box$ |                                                                                                    | Administración | Atlántida |                                  |                         |               |
|        |                                                                                                    |                |           |                                  |                         | Eliminar      |

 *Figura A5.33. Tabla de administración de reglas para alertas de trabajo* 

Fuente: Elaboración Propia

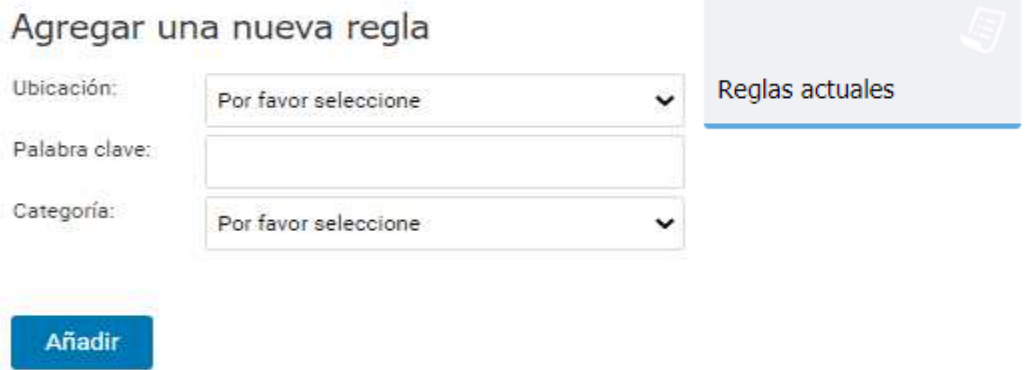

#### *Figura A5.34. Formulario para Agregar una nueva regla de alerta de trabajo*

# **3. Modulo Empleador**

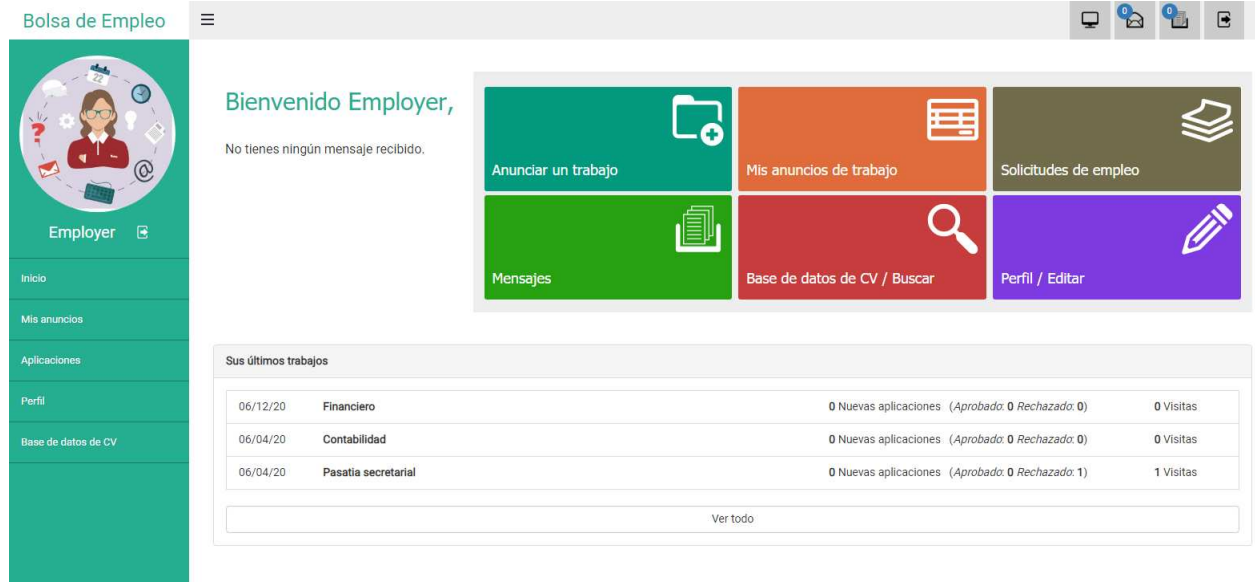

# *Figura A5.35. Dashboard y menú del Empleador*

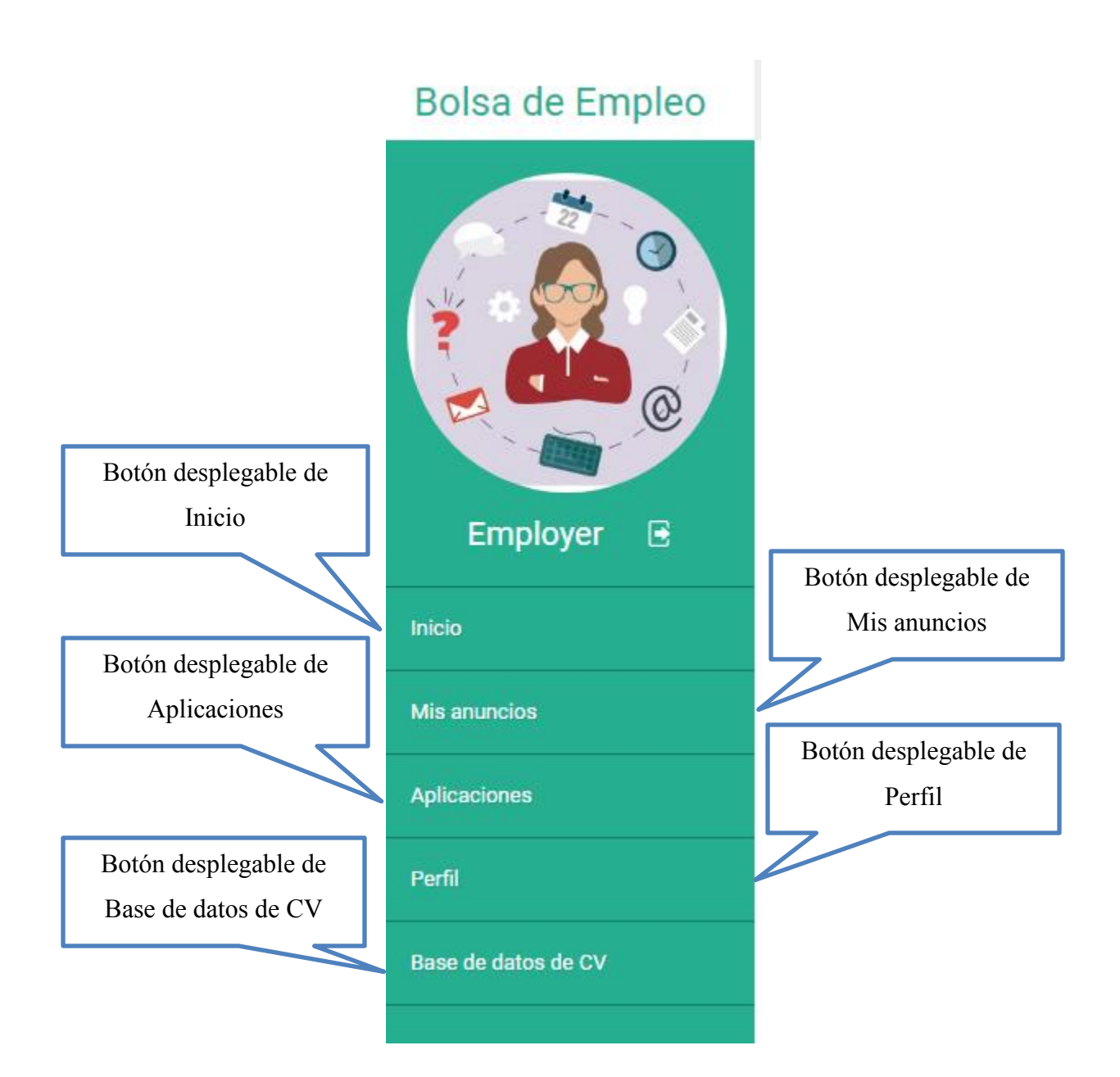

*Figura A5.36. Menú del Empleador* 

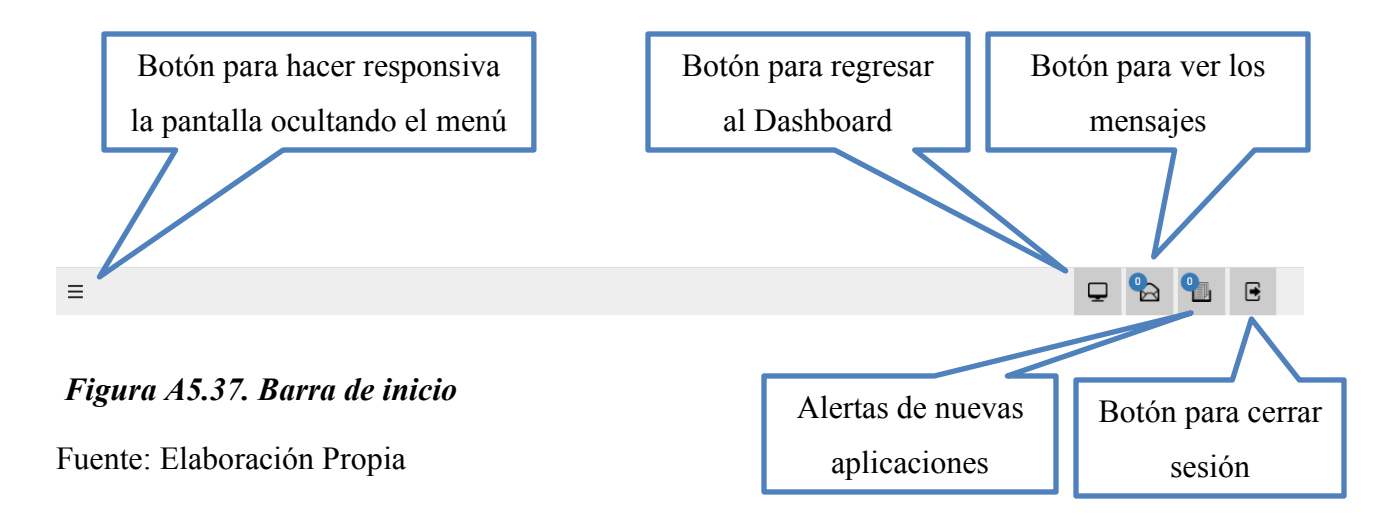

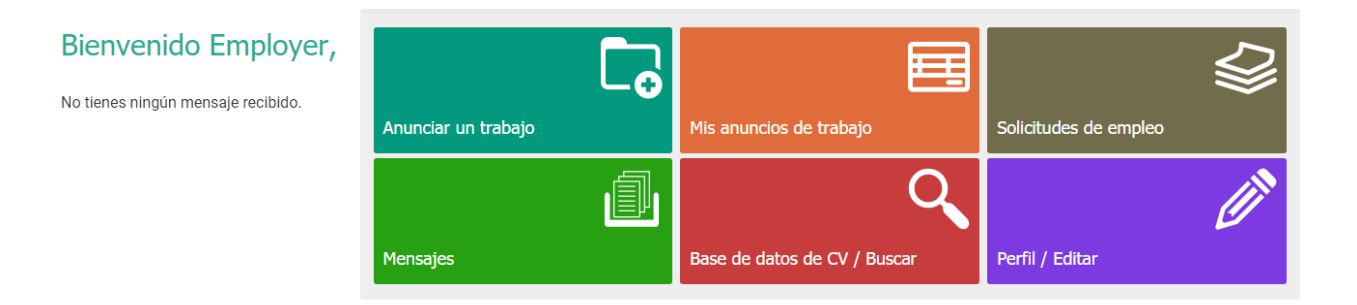

#### *Figura A5.38. Accesos principales del Dashboard*

Fuente: Elaboración Propia

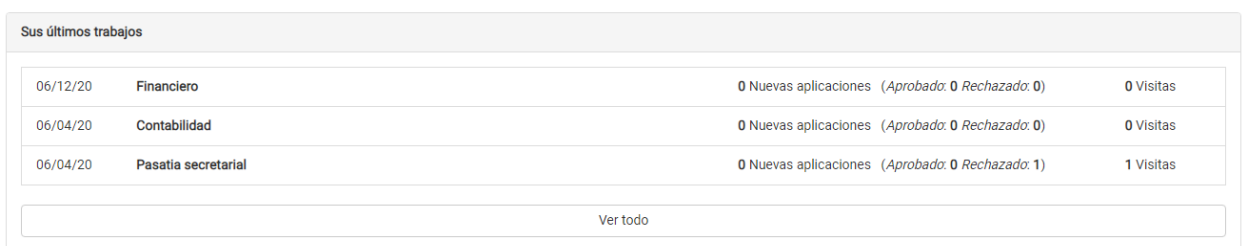

#### *Figura A5.39. Vista directa del historial de trabajos publicados*

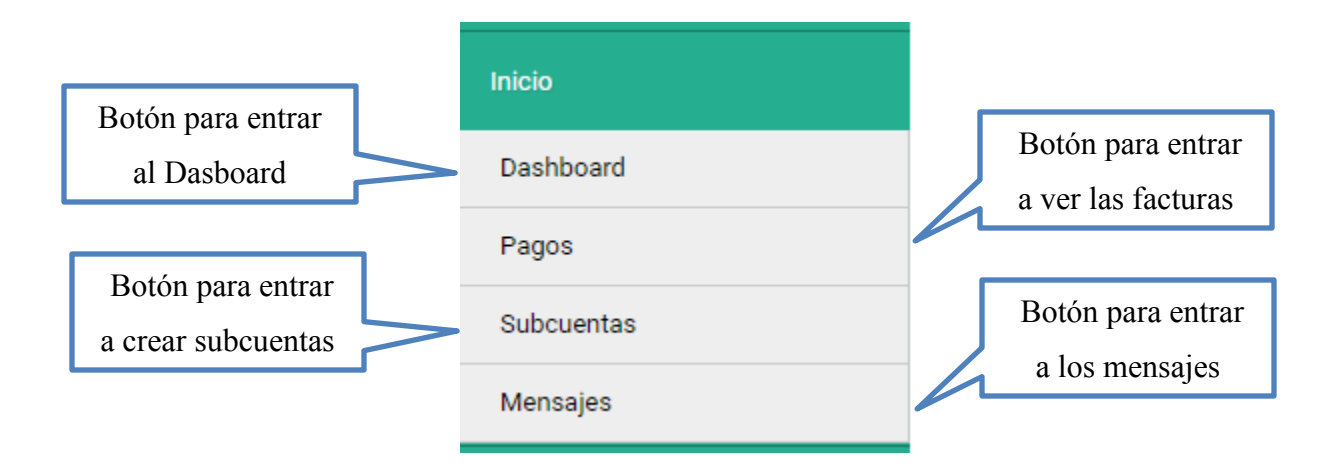

*Figura A5.40. Botón desplegable de Inicio* 

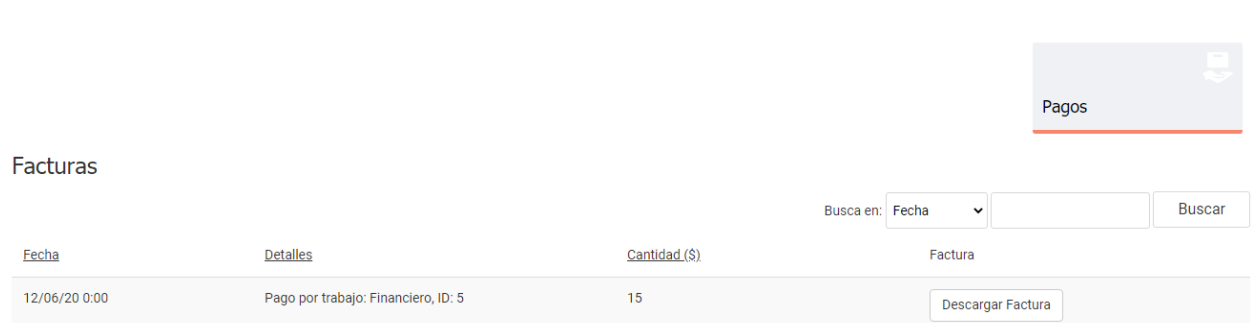

### *Figura A5.41. Pantalla de revisión de facturas*

Fuente: Elaboración Propia

Fuente: Elaboración Propia

Esta pantalla se muestran las facturas de pagos por empleos, la sección de pagos se muestra cuando el sitio está configurado para pagos directos o sea que los empleadores paguen por publicar empleos. Esto depende de cómo el administrador del sistema quiera mantener el sitio, cuando el sistema está configurado como gratuito la sección de pagos no se muestra en el menú.

• Al hacer clic en Factura se mostrará la siguiente pantalla:

Descargar Factura

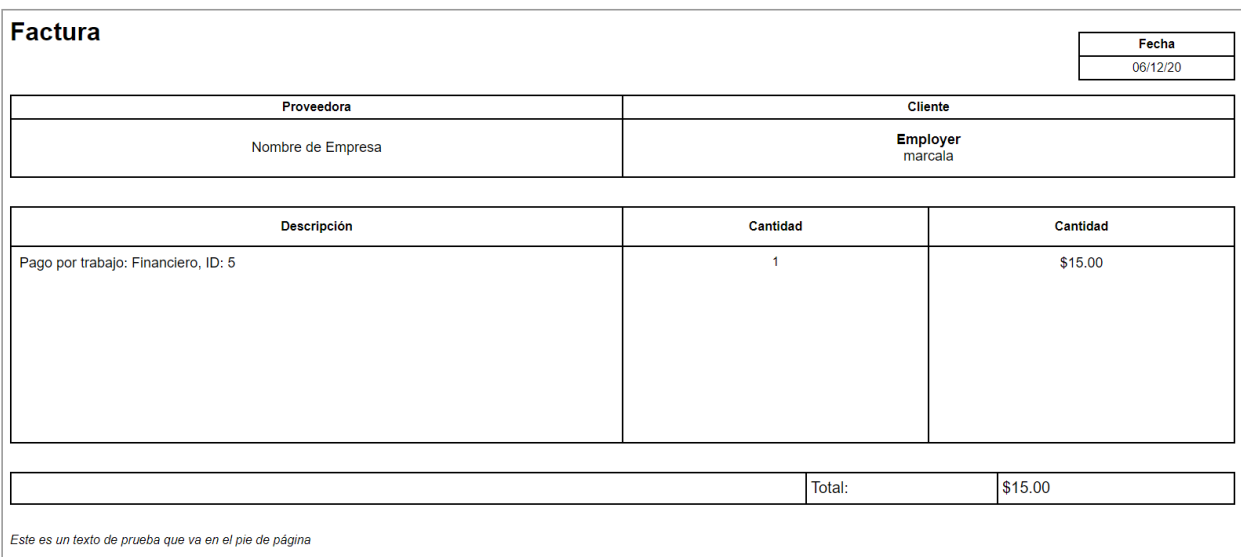

# *Figura A5.42. Factura*

Fuente: Elaboración Propia

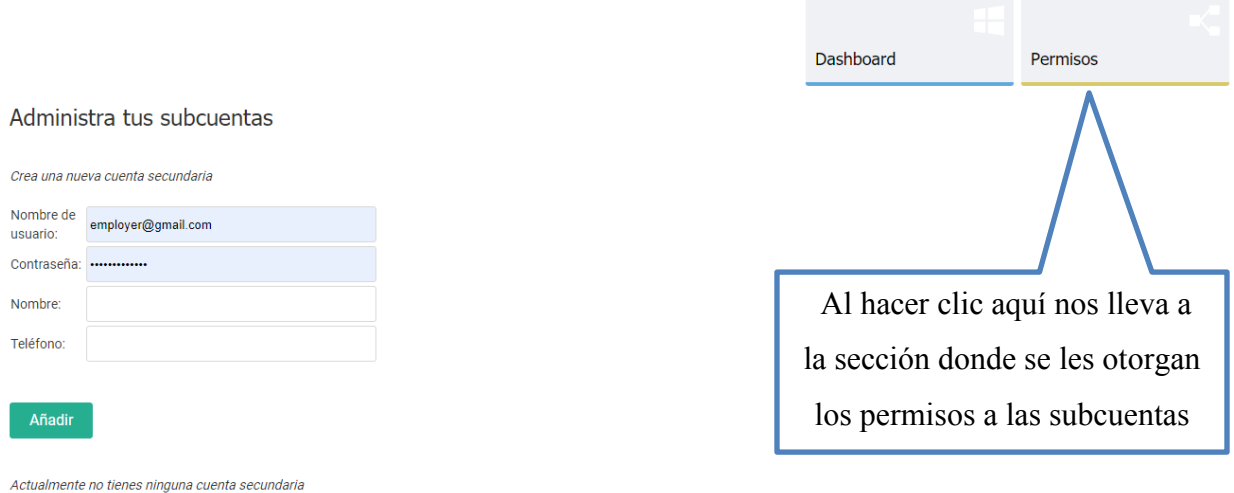

# *Figura A5.43. Formulario de creación y administración de subcuentas*
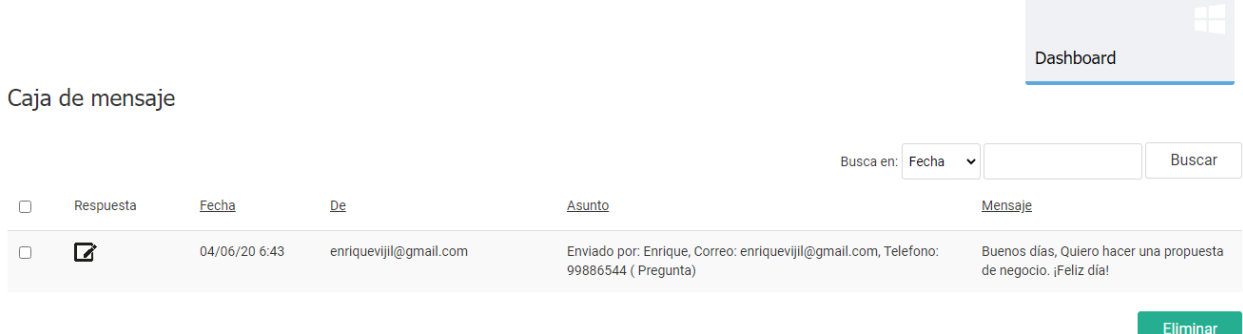

### *Figura A5.44. Pantalla de mensajes recibidos*

Fuente: Elaboración Propia

• Al hacer clic en Respuesta nos llevara a la siguiente pantalla:

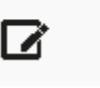

# Responder a este mensaje

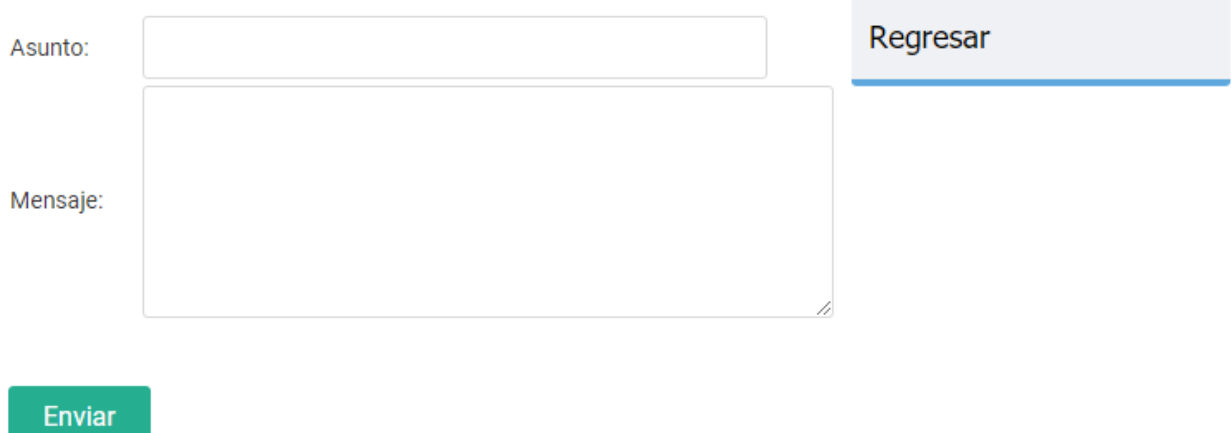

### *Figura A5.45. Formulario para responder mensajes*

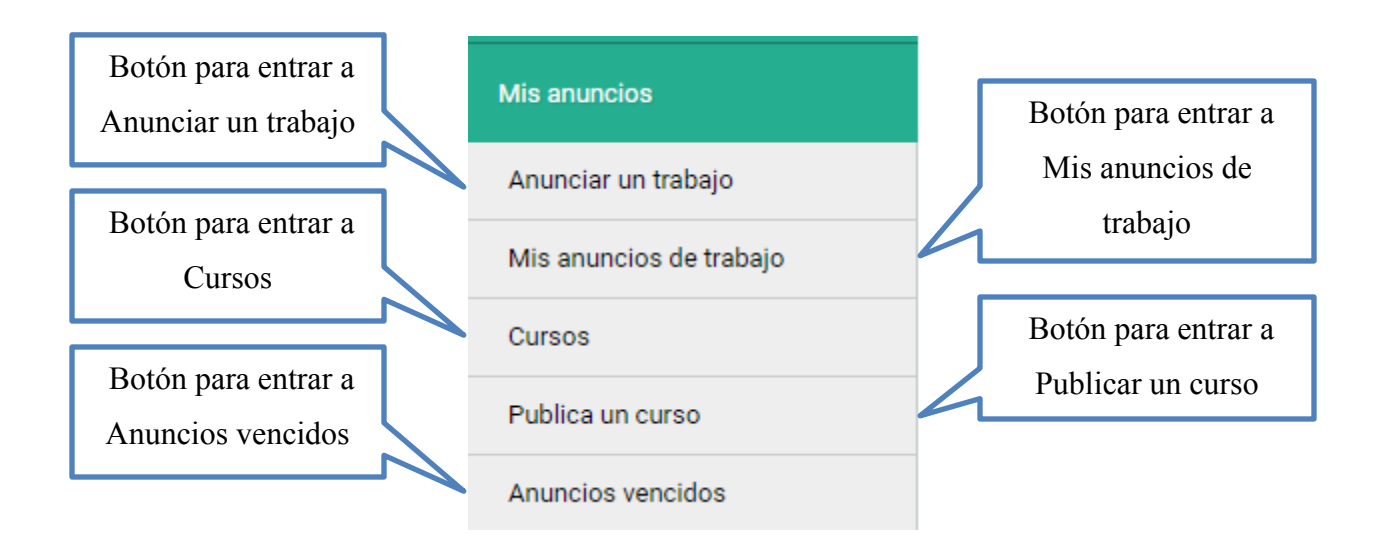

*Figura A5.46. Botón desplegable de Mis Anuncios* 

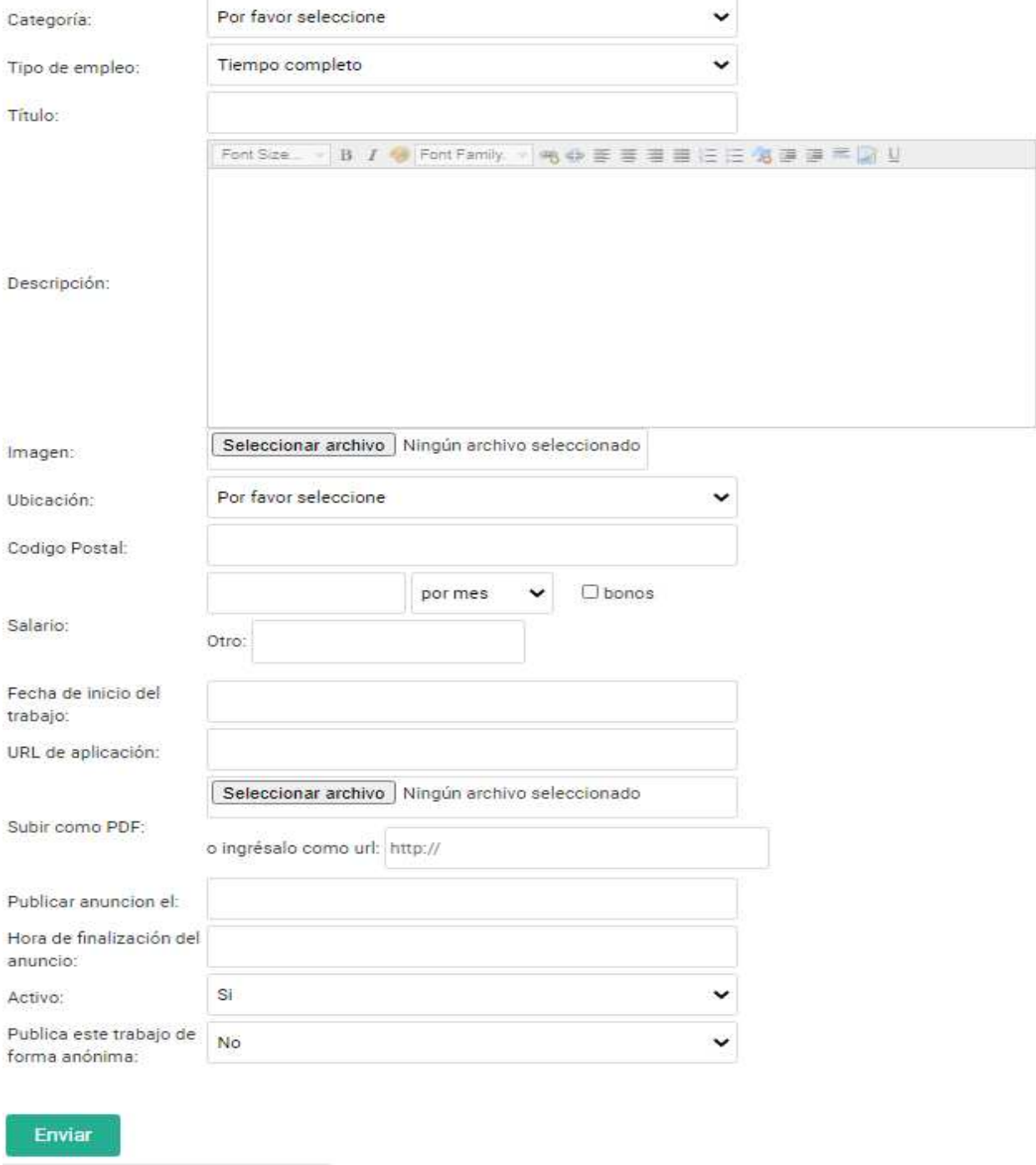

# Publique un nuevo anuncio de trabajo en el sitio web

*Figura A5.47. Formulario para publicar un nuevo anuncio de trabajo* 

En esta pantalla el empleador es donde publica las vacantes de empleo disponibles, en el formulario se deben ingresar entre lo más importante la categoría, tipo de contrato, el título del empleo y la ubicación.

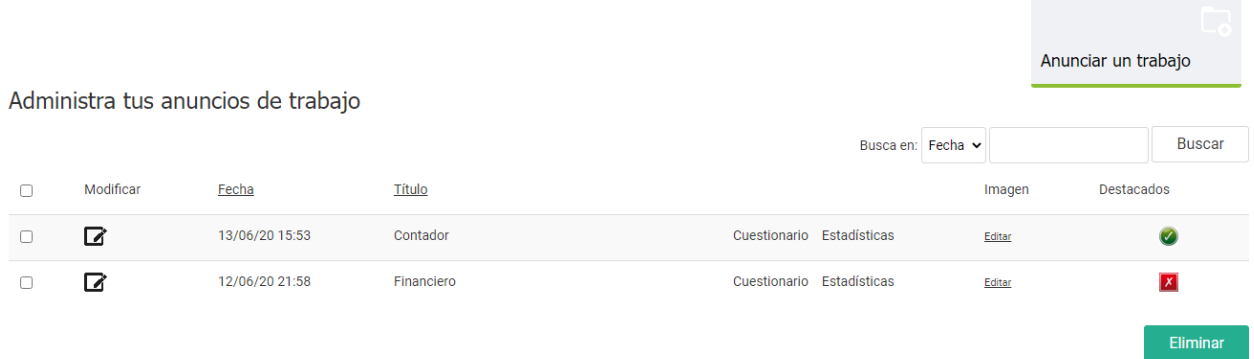

### *Figura A5.48. Pantalla de administración de anuncios de trabajo*

Fuente: Elaboración Propia

• Al hacer clic en Modificar nos llevara a la siguiente pantalla:

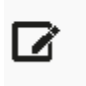

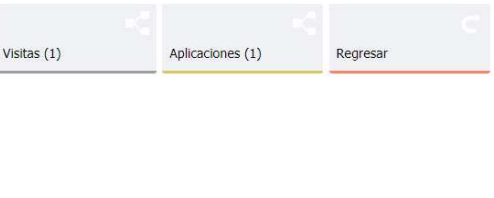

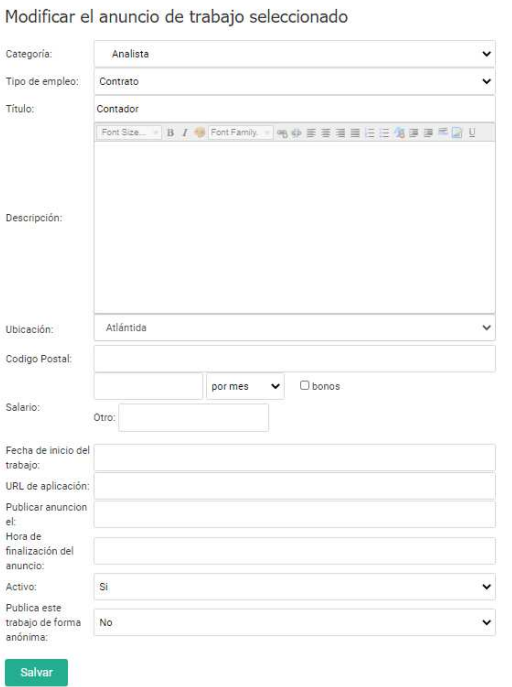

*Figura A5.49. Formulario para modificar el anuncio de trabajo seleccionado* 

En esta pantalla nos muestra el formulario del anuncio de trabajo seleccionado y nos permite modificar las opciones, como también ver las visitas y aplicaciones que ha tenido ese anuncio de trabajo.

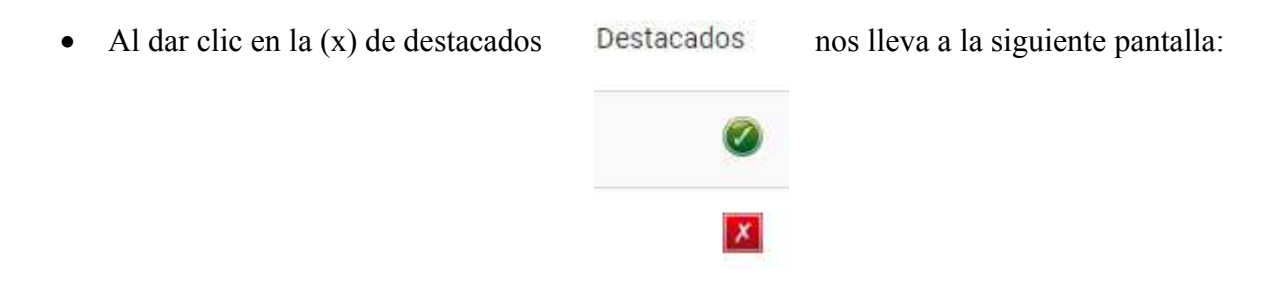

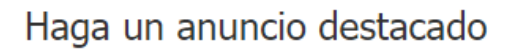

Confirme que desea que este anuncio aparezca:

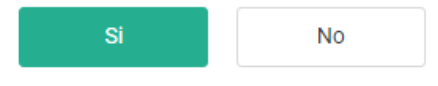

## *Figura A5.50. Pantalla donde se puede hacer anuncios de trabajo destacados*

Fuente: Elaboración Propia

• Cuando se hace un anuncio destacado nos da el siguiente mensaje:

# Haga un anuncio destacado

# iEl anuncio se configuró correctamente como destacado!

Hacer un anuncio destacado quiere decir que va a aparecer en la sección de destacados en el sitio web tal y como podemos apreciar en la siguiente figura:

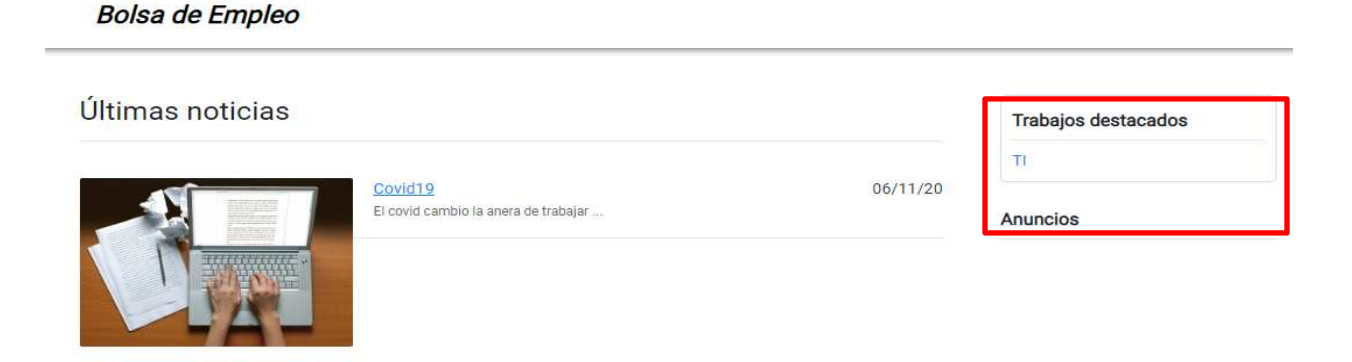

*Figura A5.51. Sección de trabajos destacados* 

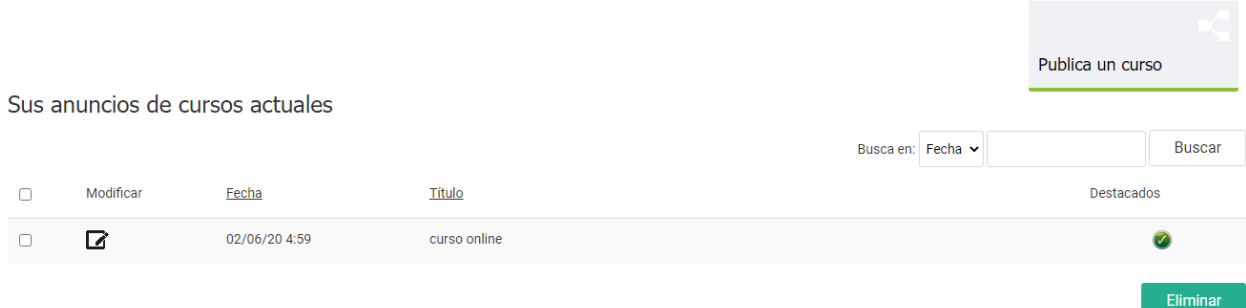

## *Figura A5.52. Pantalla de administración de anuncios de cursos*

Fuente: Elaboración Propia

• Cuando se da clic en Modificar nos lleva al siguiente formulario:

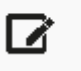

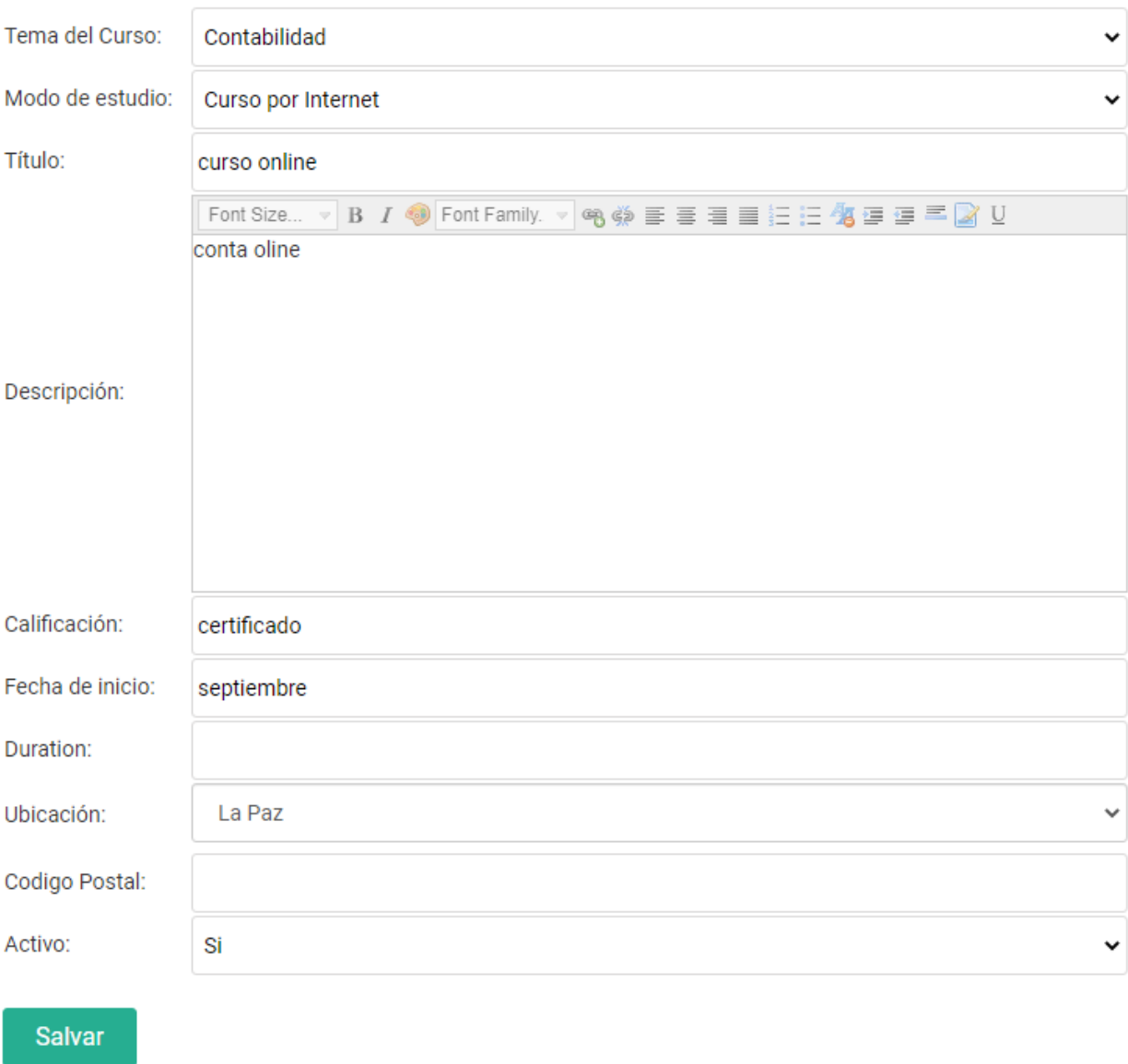

# Modificar el anuncio de trabajo seleccionado

## *Figura A5.53. Formulario para modificar los cursos publicados*

# Publica un curso

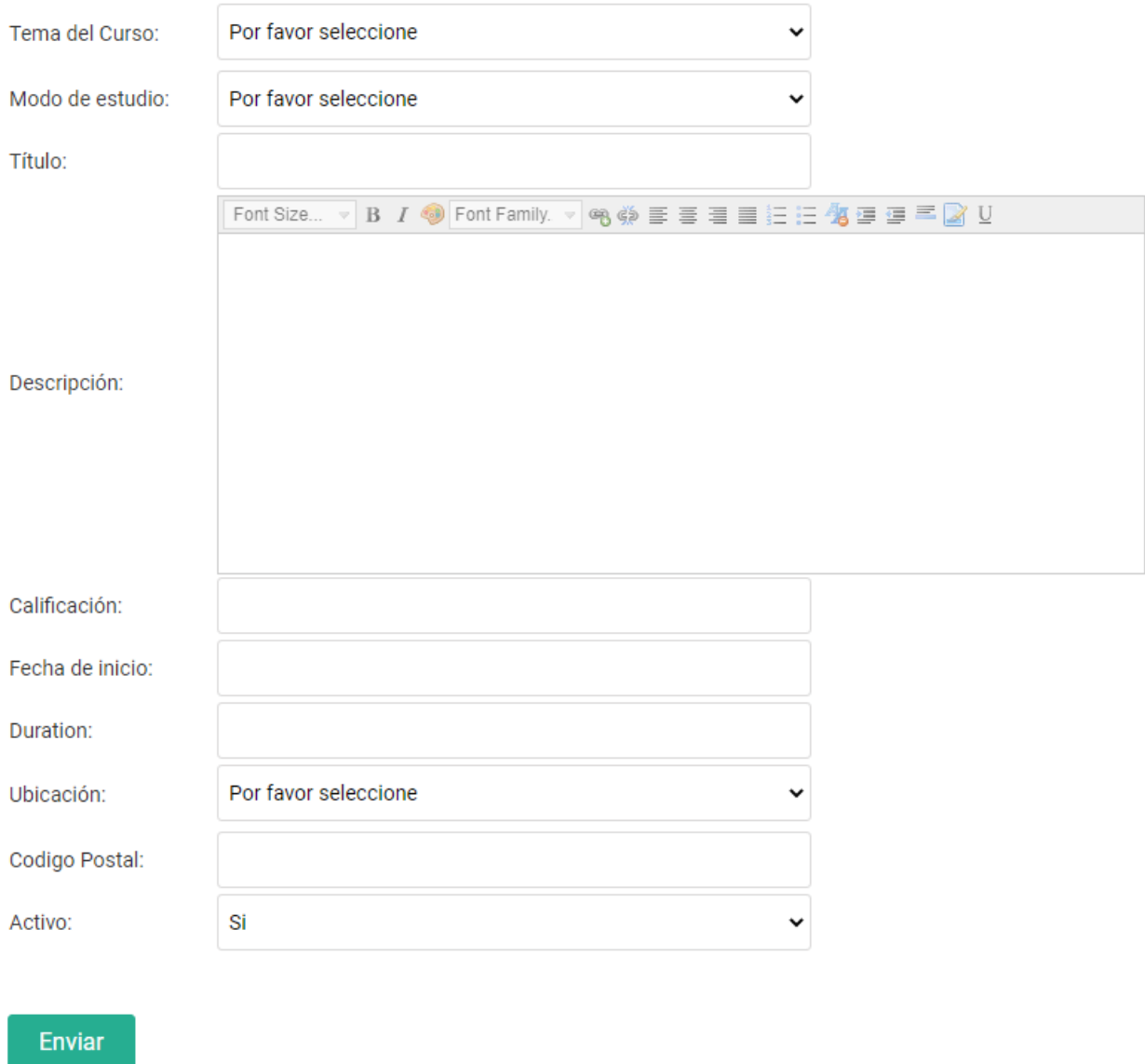

# *Figura A5.54. Formulario para publicar un curso*

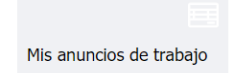

Renueve sus anuncios de trabajo caducados

No tienes anuncios de trabajo caducados.

### *Figura A5.55. Pantalla donde se muestra los anuncios de trabajos caducados*

Fuente: Elaboración Propia

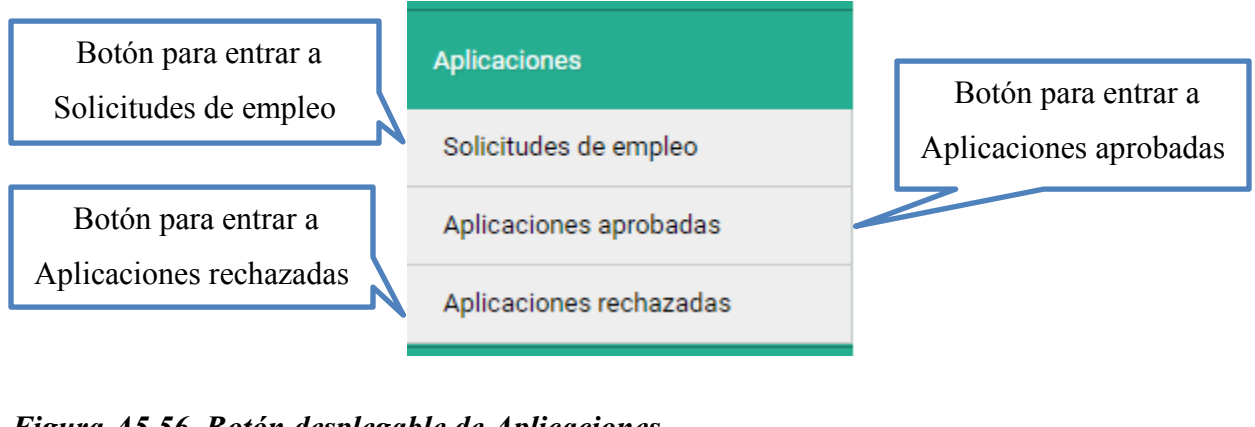

### *Figura A5.56. Botón desplegable de Aplicaciones*

Fuente: Elaboración Propia Aplicaciones aprobadas Aplicaciones rechazadas Lista de los solicitantes de empleo que aplicaron para sus trabajos Seleccione el anuncio de trabajo para el que desea ver las solicitudes: Contador, 1 Aplicaciones

### *Figura A5.57. Pantalla de solicitudes de empleo*

Fuente: Elaboración Propia

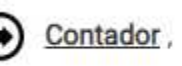

Al hacer clic en  $\bigodot$  contador, nos lleva a la siguiente pantalla:

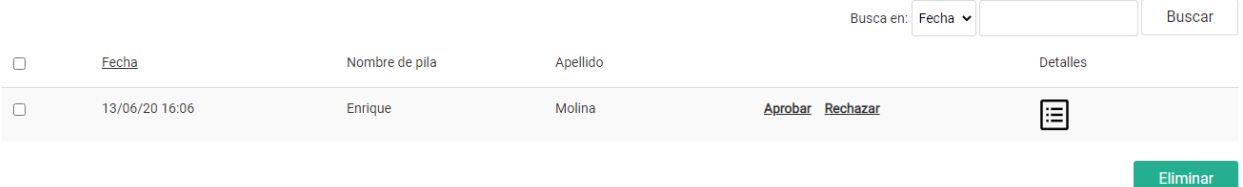

## *Figura A5.58. Tabla de aspirantes al empleo*

Fuente: Elaboración Propia

En esta pantalla el empleador es donde decide aprobar o rechazar a los aspirantes a empleo que han aplicado al trabajo publicado.

• Al hacer clic en Detalles nos llevara a la siguiente pantalla:

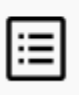

## Detalles para el solicitante de empleo [enriquevijil@gmail.com]

Lista de los archivos que el usuario ha adjuntado:

CV.pdf

## Currículum de demandante de empleo

Informacion personal Nombre de pila: Enrique Apellido: Molina Telefono: 99886544 Correo electrónico: enriquevijil@gmail.com Sr Enrique Molina Direción: Tegucigalpa Imagen: Experiencia:  $0-1$  año Disponibilidad: Inmediatamente Tipo de empleo: Contrato Historial de trabajo Nombre del negocio/empleador anterior: Empleador S.A.

*Figura A5.59. Detalles del solicitante de empleo* 

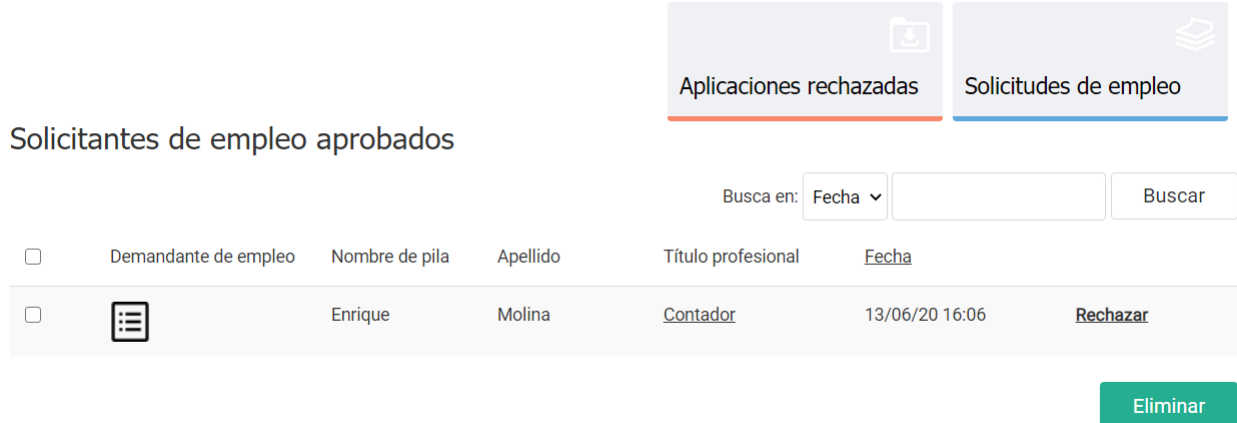

### *Figura A5.60. Pantalla de administración de los solicitantes de empleo aprobados*

Fuente: Elaboración Propia

En esta pantalla se puede administrar a los solicitantes de empleo aprobados, en el campo de demandantes de empleo podemos ver los detalles del demandante de empleo, también en esta instancia puede el empleador rechazar a los solicitantes de empleo.

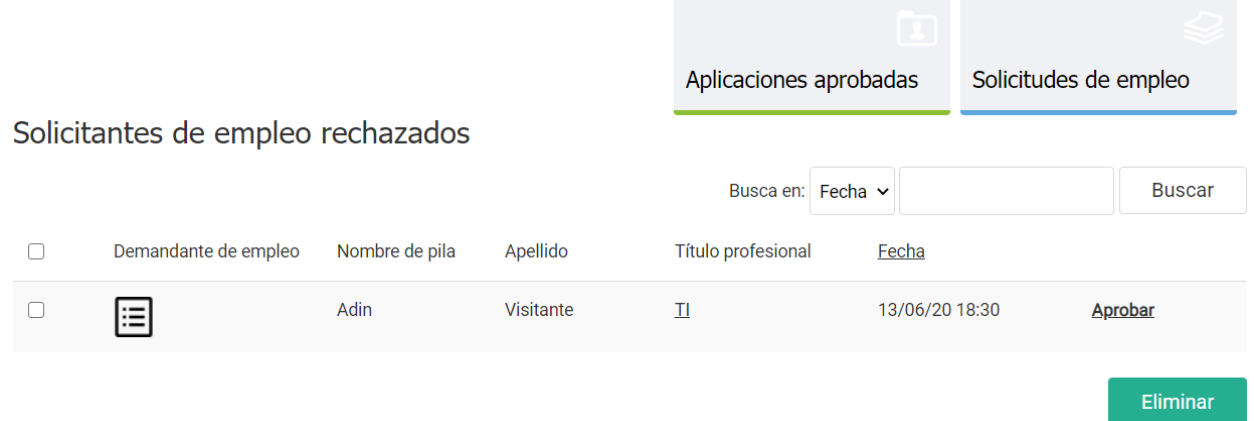

### *Figura A5.61. Pantalla de administración de los solicitantes de empleo rechazados*

Fuente: Elaboración Propia

En esta pantalla se puede administrar a los solicitantes de empleo rechazados, en el campo de demandantes de empleo podemos ver los detalles del demandante de empleo, también en esta instancia puede el empleador aprobar a los solicitantes de empleo.

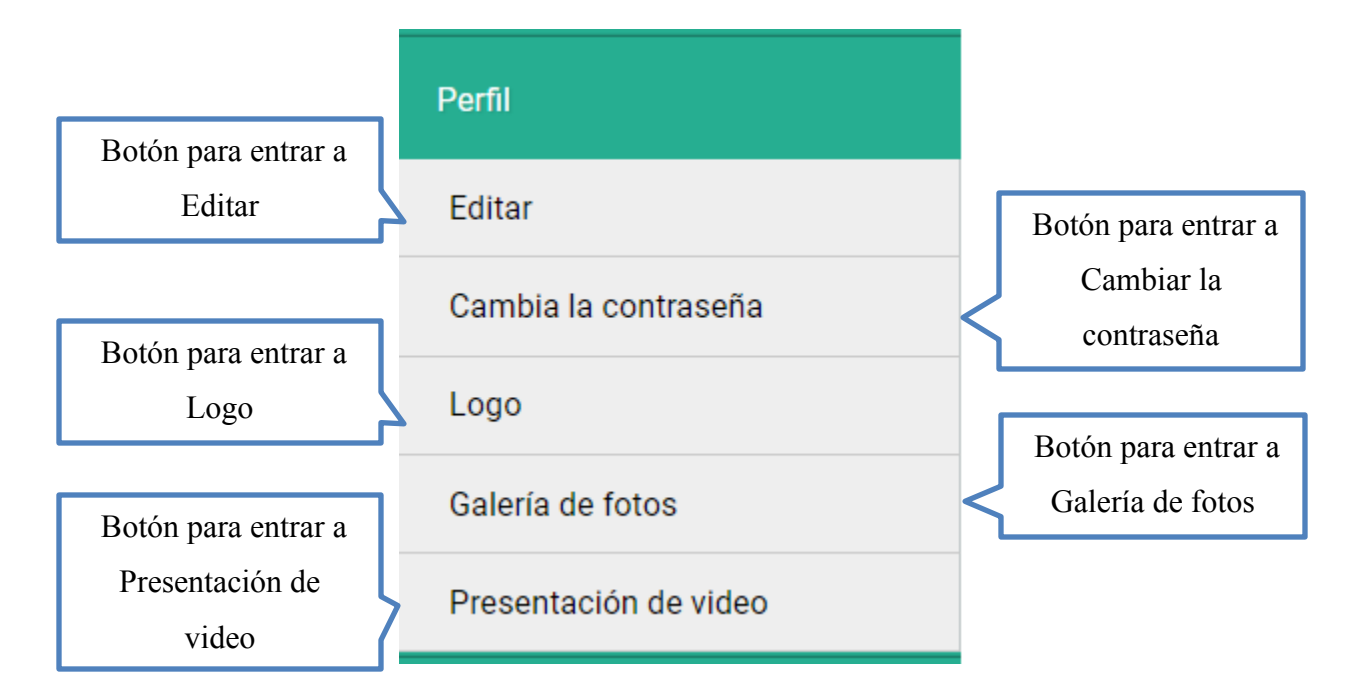

*Figura A5.62. Botón desplegable de Perfil* 

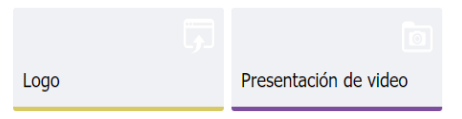

### Edite su perfil

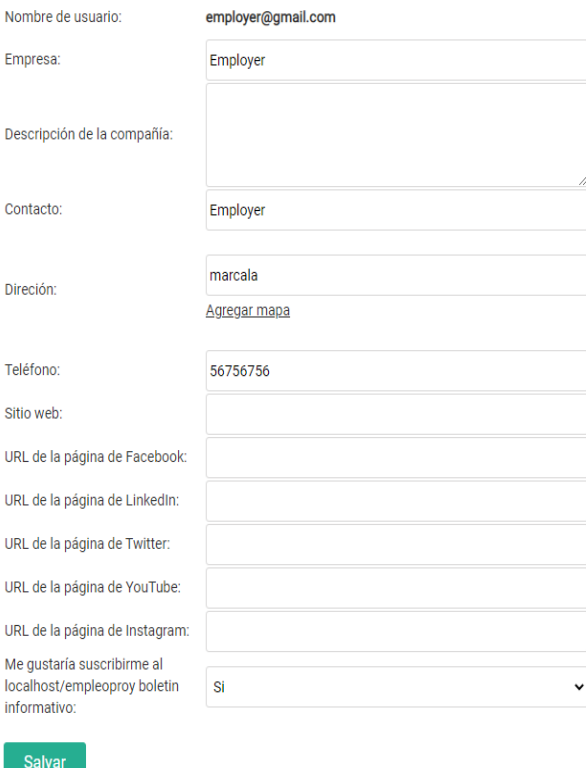

## *Figura A5.63. Formulario para editar el perfil del empleador*

Fuente: Elaboración Propia

En esta pantalla se muestra el formulario donde el empleador puede editar su perfil como el nombre de la empresa, dirección, agregar mapa de ubicación, enlaces de redes sociales, etc.

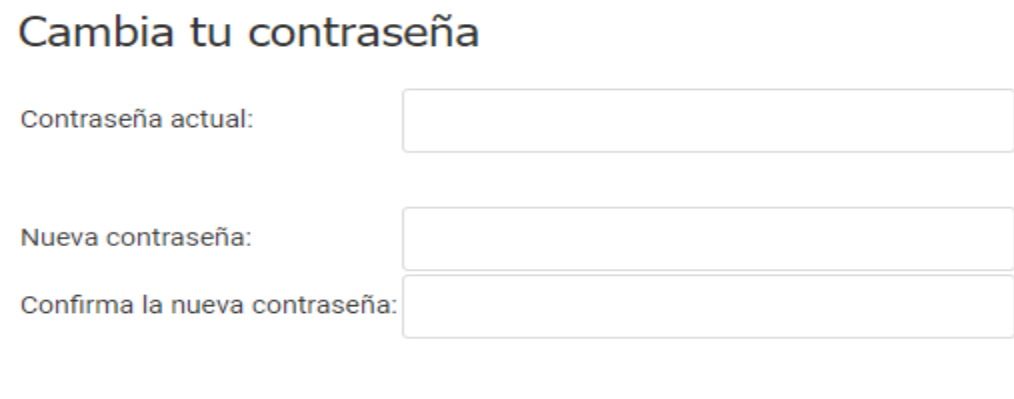

Salvar

*Figura A5.64. Pantalla de formulario para cambio de contraseña* 

# Seleccionar archivo Ningún archivo seleccionado Logo: Salvar Tu logo actual

Modifica tu logo

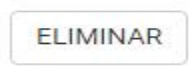

## *Figura A5.65. Pantalla de modificar el logo o imagen de la empresa*

## Galería de fotos de la empresa

Puedes arrastrar las fotos para cambiar su orden

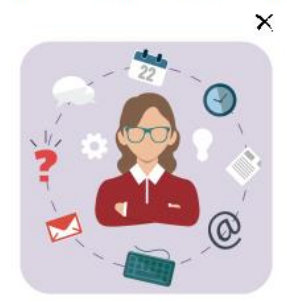

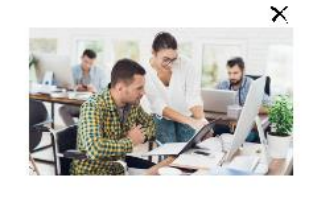

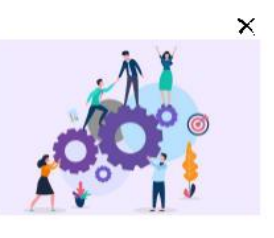

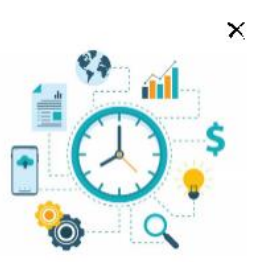

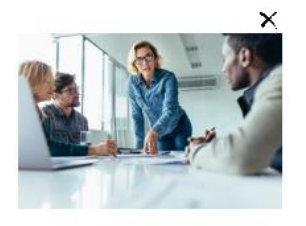

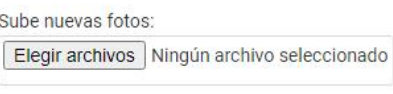

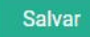

## *Figura A5.66. Pantalla de galería de fotos de la empresa*

# Crea tu presentación de video A HAZ CLIC AQUÍ PARA REPRODUCIR A HAGA CLIC AQUÍ PARA ELIMINARLO ID de video / URL de YouTube: https://www.youtube.com/watch?v=Ds8lRXWfol Al hacer clic se elimina el video **Salvar**

### *Figura A5.67. Pantalla para subir un video de presentación de la empresa*

Fuente: Elaboración Propia

• Al hacer clic en  $\bigcirc$  HAZ CLIC AQUÍ PARA REPRODUCIR nos lleva a la siguiente pantalla:

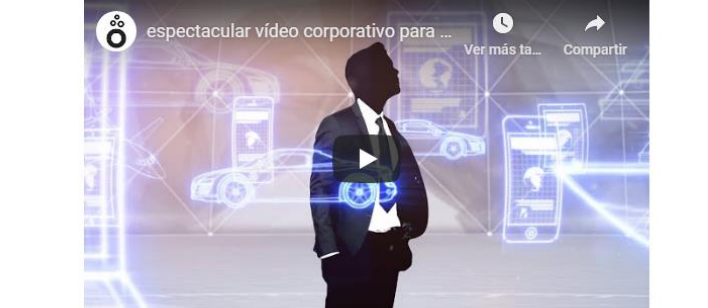

*Figura A5.68. Pantalla para reproducir la video presentación de la empresa* 

Fuente: Elaboración Propia

Regresar

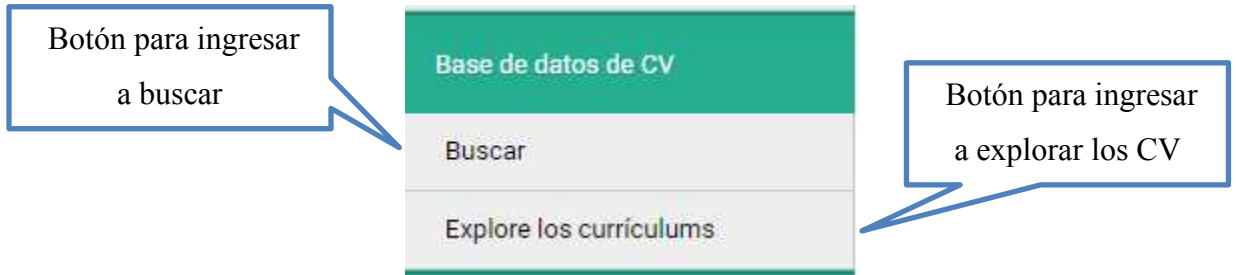

## *Figura A5.69. Botón desplegable de Base de datos de CV*

Fuente: Elaboración Propia

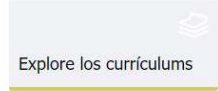

Buscar en nuestra base de datos con currículums de solicitantes de empleo

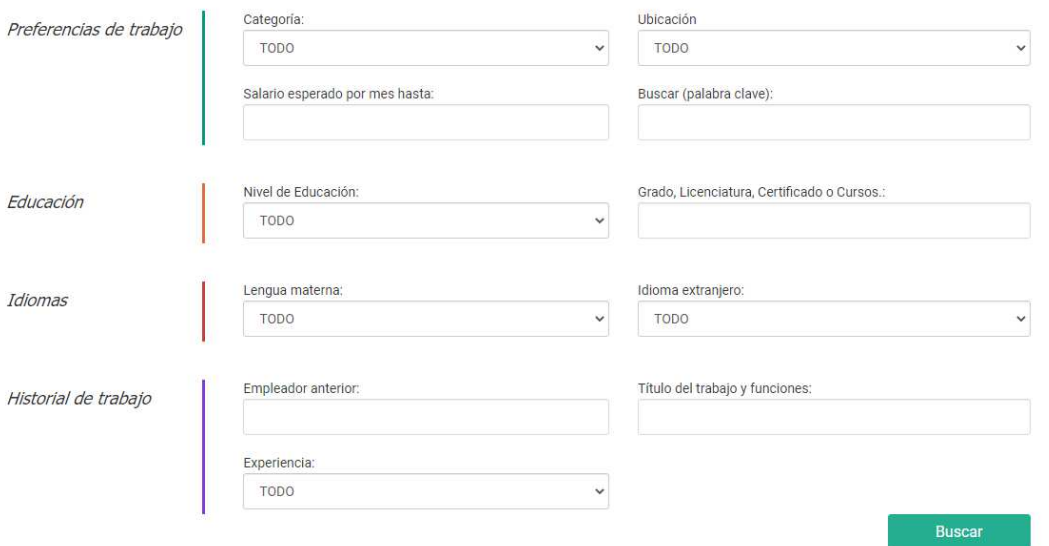

*Figura A5.70. Pantalla de formulario de búsqueda de Currículums* 

Fuente: Elaboración Propia

En esta pantalla se puede buscar currículums en la base de datos, se puede buscar por preferencias de trabajo, educación, idiomas o historial de trabajo.

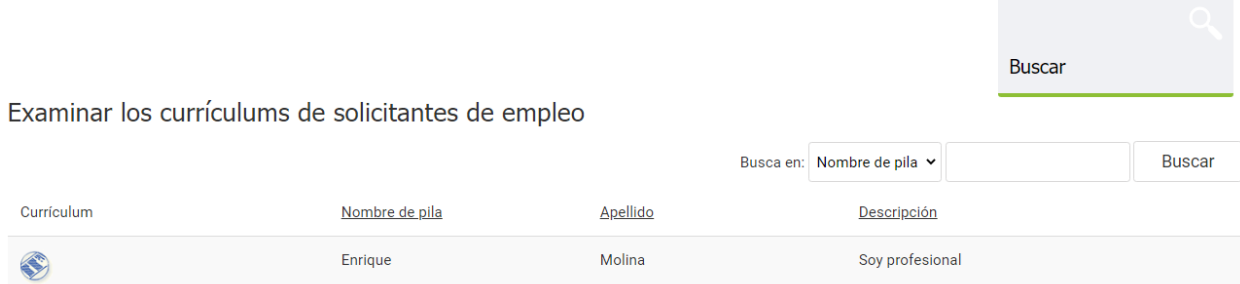

*Figura A5.71. Pantalla de examinar los currículums de solicitantes de empleo* 

• Al hacer clic en Currículum nos muestra lo siguiente:

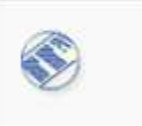

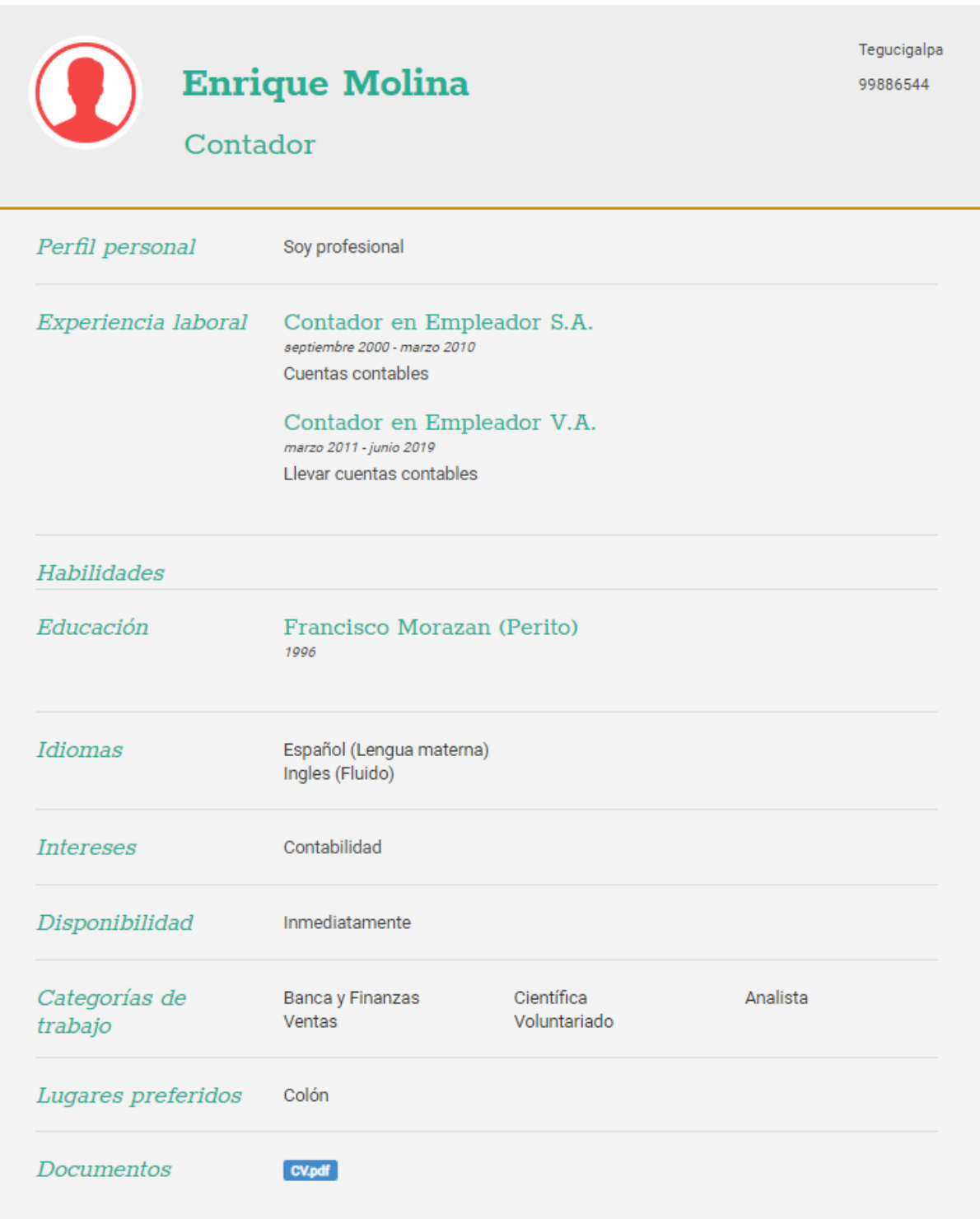

#### Video Currículum

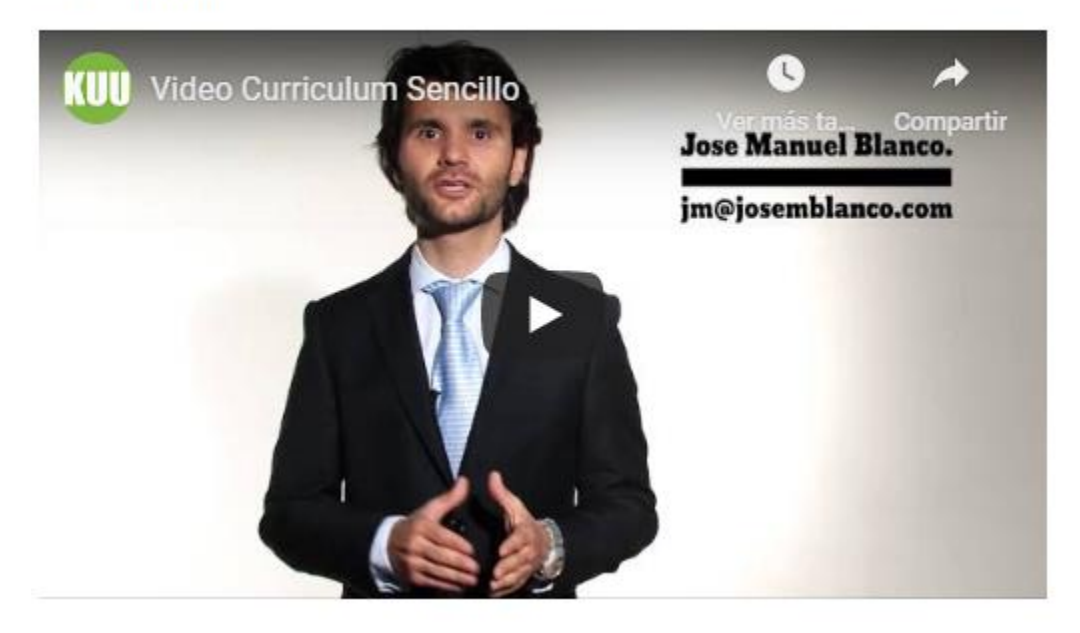

*Figura A5.72. Currículum y video currículum del solicitante de empleo* 

# **4. Modulo Administrador**

| Bolsa<br>Empleo                            | Dashboard                   |                             |                      |                        |                                           | □ Mensajes         | Abrir el sitio principal | administrator $\sim$       |
|--------------------------------------------|-----------------------------|-----------------------------|----------------------|------------------------|-------------------------------------------|--------------------|--------------------------|----------------------------|
| 图<br>Inicio                                | Dashboard<br>Mensajes       | Informe de inicio de sesión | Cambia la contraseña |                        |                                           |                    |                          |                            |
| E<br>Trabajos                              |                             | 3                           | $\mathfrak{B}$       | $\overline{2}$         | F                                         | $\overline{2}$     | 弯                        | 3                          |
| $^{\circledR}$<br><b>Usuarios</b>          | Ver detailes                | Trabajos                    | Ver detailes         | Solicitantes de empleo | Ver detailes                              | <b>Empleadores</b> | Ver detailes             | Solicitudes de empleo      |
| 옮<br>Sitio web                             | Lul Estadísticas de trabajo |                             |                      |                        |                                           | Ultimos trabajos   |                          |                            |
| $\mathbb{C}^{\mathbb{R}}$<br>Configuracion | 5                           |                             |                      |                        | Nuevos trabajos<br>Solicitantes de empleo | Electronica        |                          | 4 days hace                |
| $\square$<br>Pagos                         | $\ddot{4}$                  |                             |                      |                        | E Empleadores                             | Prueba<br>T1       |                          | 1 week hace<br>1 week hace |
| $\circledcirc$<br>Extensiones              | $\overline{3}$              |                             |                      |                        |                                           |                    | Ver todo                 |                            |
| ₩<br>Estadísticas                          | $\mathbf{z}$                |                             |                      |                        |                                           |                    |                          |                            |
| 观                                          | $\mathbf{1}$<br>$\Omega$    |                             |                      |                        |                                           |                    |                          |                            |
| <b>Usuarios</b><br>admin                   | June 1                      | June 4                      | June 12              | June 13                | June 20                                   |                    |                          |                            |

*Figura A5.73. Vista general del panel de administrador* 

Fuente: Elaboración Propia

La pantalla principal se compone del menú principal lateral izquierdo, de la barra superior y nos muestra el Dashboard de inicio.

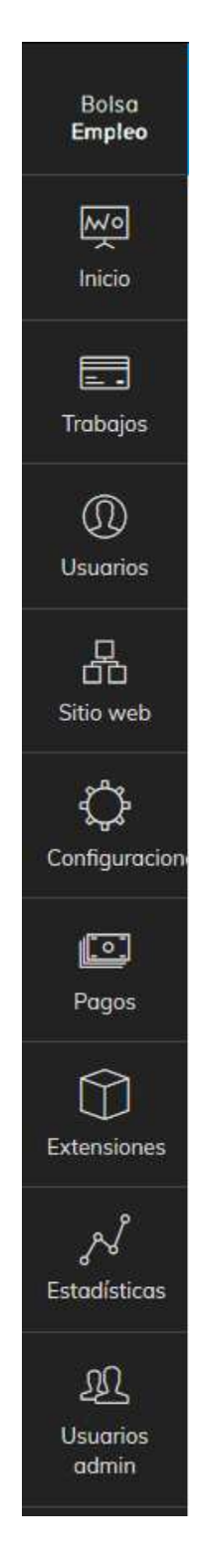

*Figura A5.74. Menú principal de la lateral izquierda* 

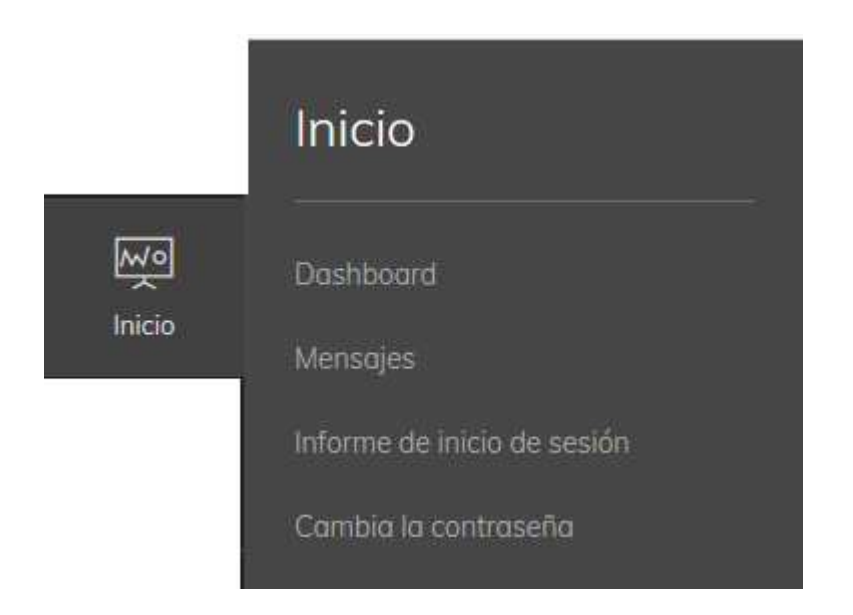

*Figura A5.75. Botón desplegable de Inicio* 

En el botón desplegable de Inicio se tiene acceso al dashborad, a los mensajes que envían los usuarios a la Bolsa de Empleo, al informe de inicio de sesión de todos los usuarios y a cambiar la contraseña del administrador.

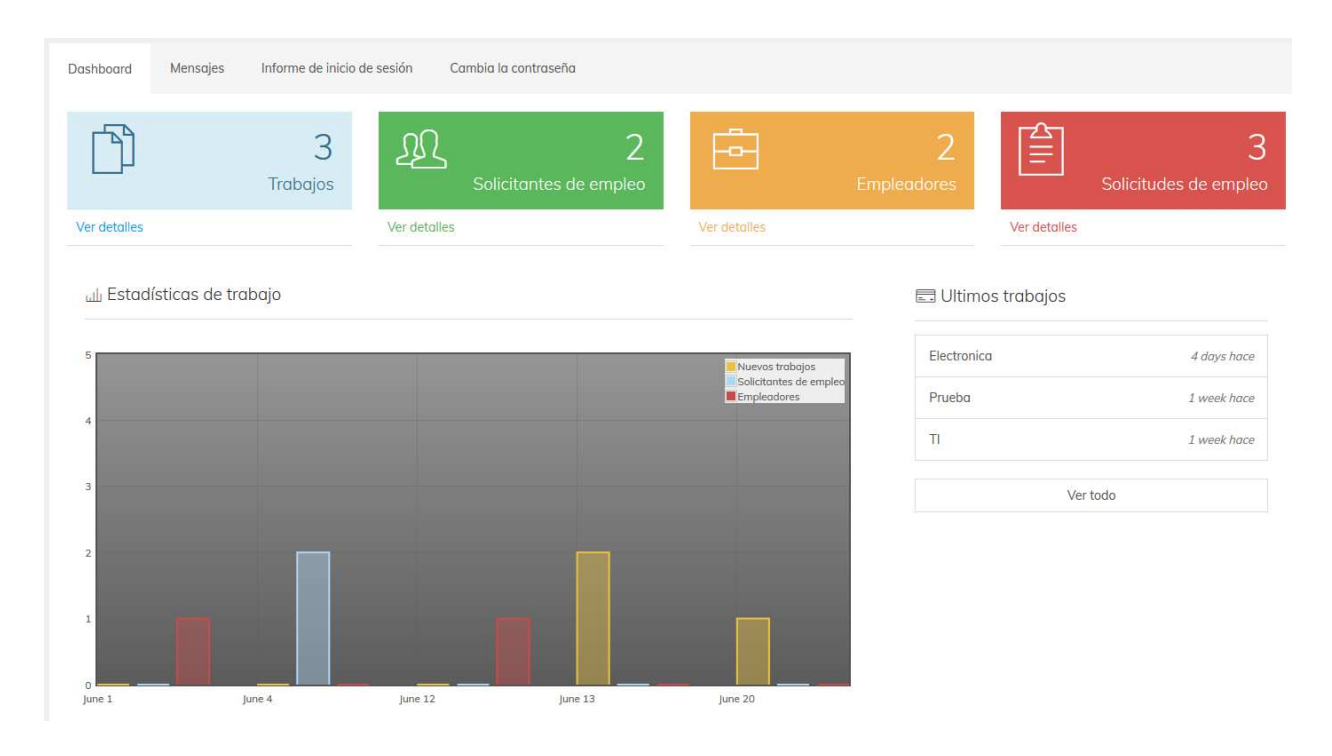

### *Figura A5.76. Pantalla del Dashboard*

Fuente: Elaboración Propia

En el Dashboard se puede ver se puede visualizar los trabajos publicados, los solicitantes de empleo y empleadores registrados, así como las solicitudes de empleo de los solicitantes de empleo y un gráfico que va mostrando por fecha las estadísticas.

| Dashboard | Mensajes             | Informe de inicio de sesión |         | Cambia la contraseña     |          |                 |                     |               |
|-----------|----------------------|-----------------------------|---------|--------------------------|----------|-----------------|---------------------|---------------|
|           |                      |                             |         |                          |          |                 |                     | Dashboard     |
|           | Mensajes recibidos   |                             |         |                          |          | Busca en Asunto | $\overline{\vee}$   | <b>Buscar</b> |
| $\Box$    | Respuesta            | Fecha                       | Nombre  | Correo electrónico       | Teléfono | Asunto          | Mensaje             | File          |
| $\Box$    | $\blacktriangledown$ | 12/06/20 18:34              | enrique | enriquevijil@hotmail.com | 99881163 | Hola            | A quien corresponda |               |
|           |                      |                             |         |                          |          |                 |                     | Eliminar      |
|           |                      |                             |         |                          |          |                 |                     |               |
|           |                      |                             |         |                          |          |                 |                     |               |

*Figura A5.77. Pantalla de Mensajes* 

Fuente: Elaboración Propia

• Al hacer clic en Respuesta nos lleva a la siguiente pantalla:

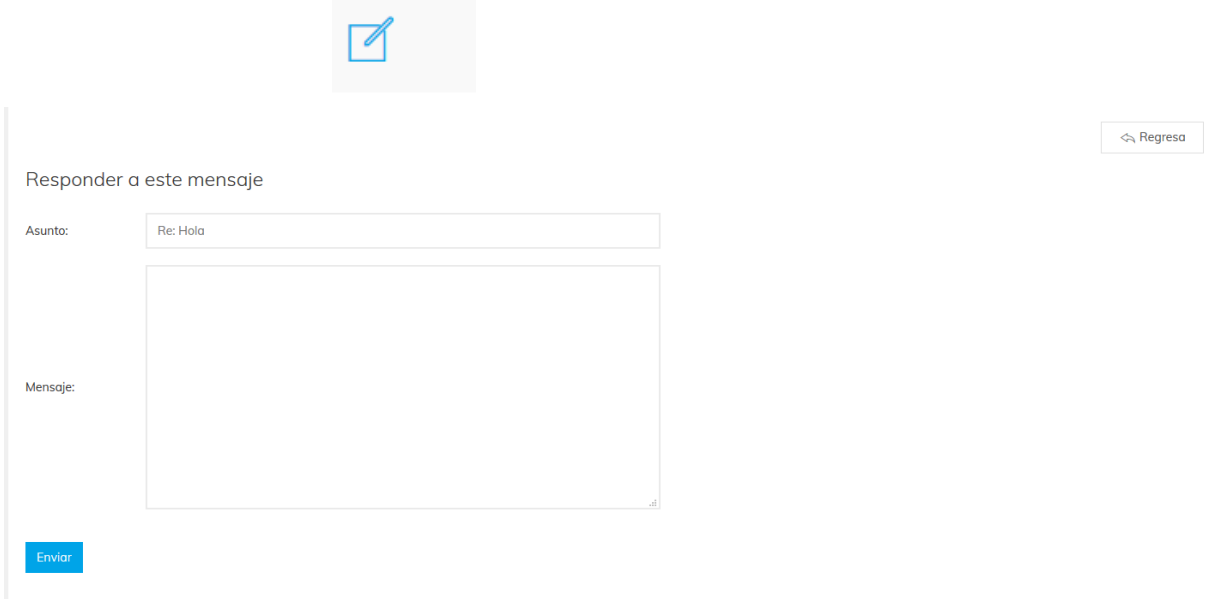

## *Figura A5.78. Pantalla para responder los mensajes*

### Fuente: Elaboración Propia

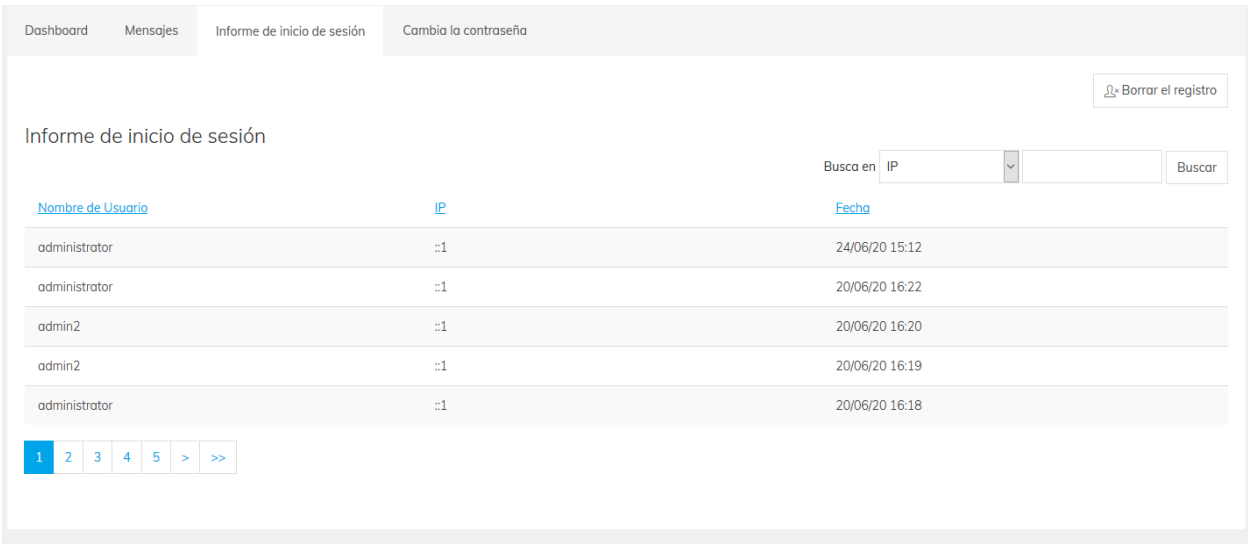

## *Figura A5.79. Pantalla del Informe de Inicio de Sesión*

## Fuente: Elaboración Propia

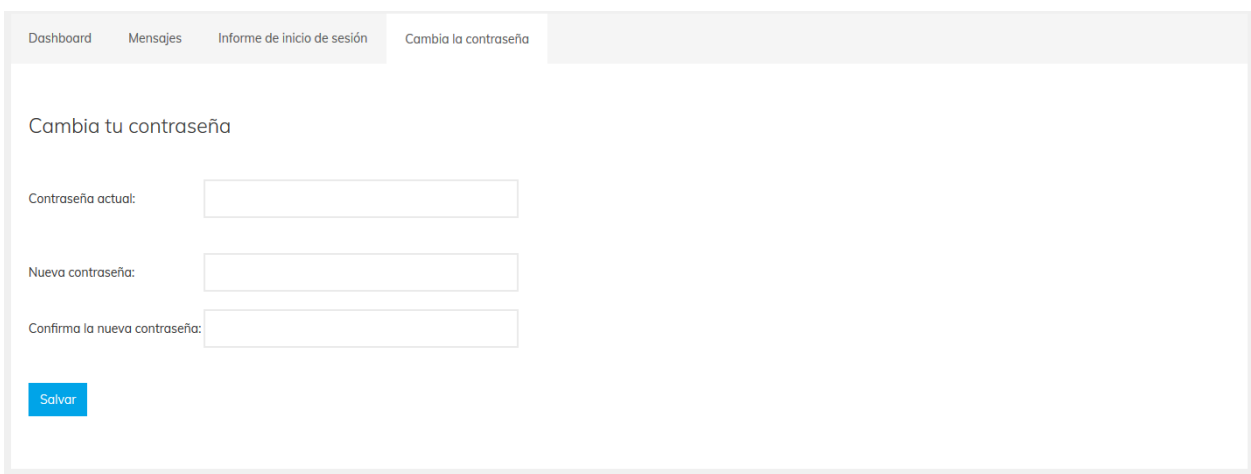

## *Figura A5.80. Pantalla de Cambio de Contraseña*

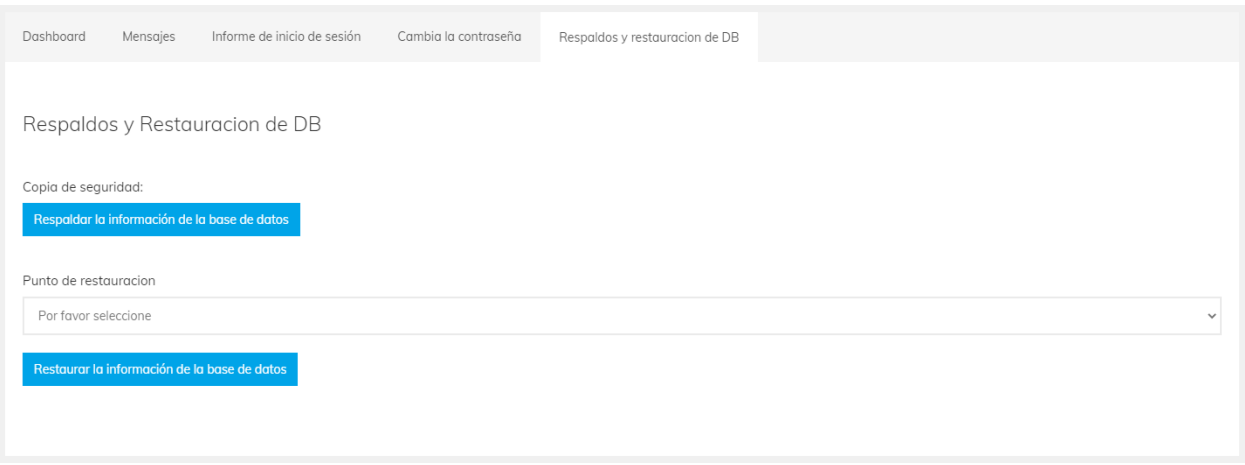

*Figura A5.81. Pantalla de Respaldo y Restauración de DB* 

En esta pantalla podemos hacer la copia de seguridad de la información de la base de datos luego de hacer la copia de seguridad nos aparecerá en el punto de restauración con fecha y hora el respaldo para poderlo restaurar.

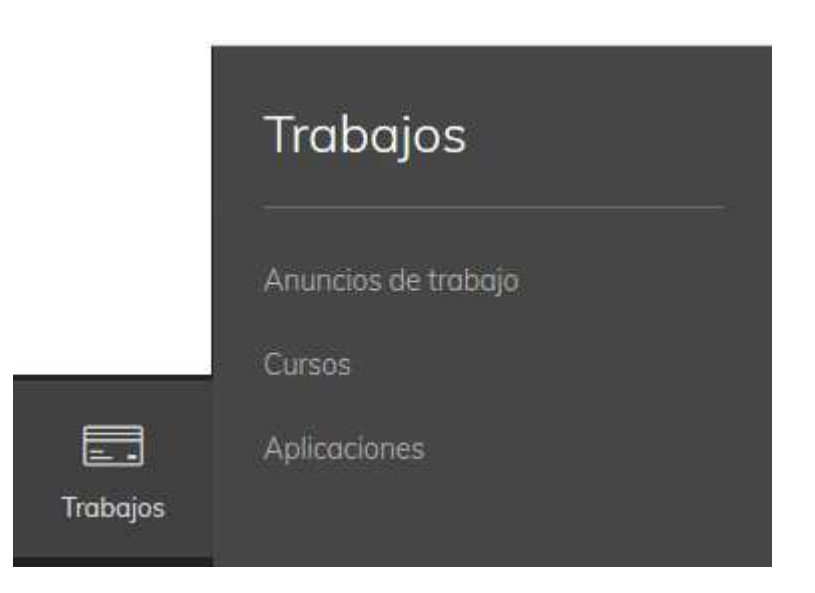

*Figura A5.82. Botón desplegable de Trabajos* 

En el botón desplegable de Trabajos se tiene acceso a anuncios de trabajo publicados por los empleadores o por el administrador de la Bolsa de Empleo, también acceso a los cursos publicados y a las aplicaciones que han hecho los solicitantes de empleo.

|        | Anuncios de trabajo |                  | Cursos            | Aplicaciones                        |                         |  |                                             |                               |                         |
|--------|---------------------|------------------|-------------------|-------------------------------------|-------------------------|--|---------------------------------------------|-------------------------------|-------------------------|
|        |                     |                  |                   |                                     |                         |  |                                             | (+) Anuncios de trabajo nuevo |                         |
|        |                     |                  |                   | Administrar los anuncios de trabajo |                         |  | Busca en: Empleador v                       |                               | Buscar                  |
| П      | Modificar           | Renovar          | Fecha             | Expirá                              | Titulo                  |  | Categoría                                   | Empleador                     | Activo                  |
| $\Box$ | ľ                   |                  | 20/06/20<br>12:49 | 25/06/20<br>16:16                   | Electronica             |  | Electrónica,<br>Ingeniería                  | employer@gmail.com            | Ø                       |
| $\Box$ | Í                   | ¢                | 13/06/20<br>20:45 | 21/06/20<br>16:51                   | Prueba                  |  | Contabilidad                                | employer@gmail.com            | $\vert x \vert$         |
| □      | Í                   | $\boldsymbol{z}$ | 13/06/20<br>17:58 | 21/06/20<br>12:59                   | $\overline{\mathsf{T}}$ |  | Direccion de TI, TI y<br>Telecomunicaciones | employer@gmail.com            | $\overline{\mathbf{v}}$ |
|        |                     |                  |                   |                                     |                         |  |                                             |                               | Eliminar                |
|        |                     |                  |                   |                                     |                         |  |                                             |                               |                         |

*Figura A5.83. Pantalla de administración de los Anuncios de Trabajo* 

Fuente: Elaboración Propia

• Al hacer clic en  $\Box$   $\Box$  Nuevo anuncio de trabajo nos lleva al siguiente formulario:

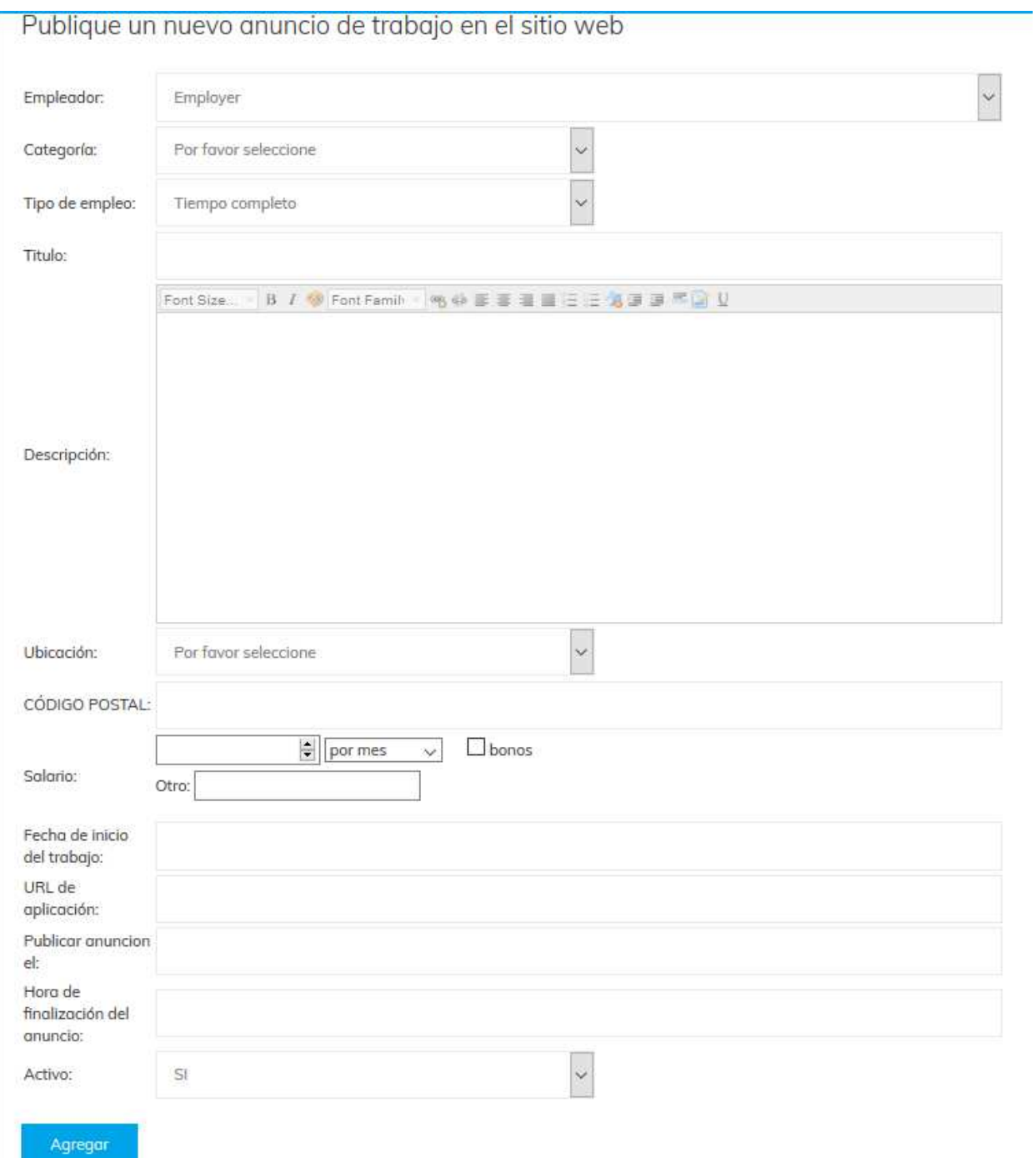

*Figura A5.84. Pantalla del formulario para publicar un trabajo* 

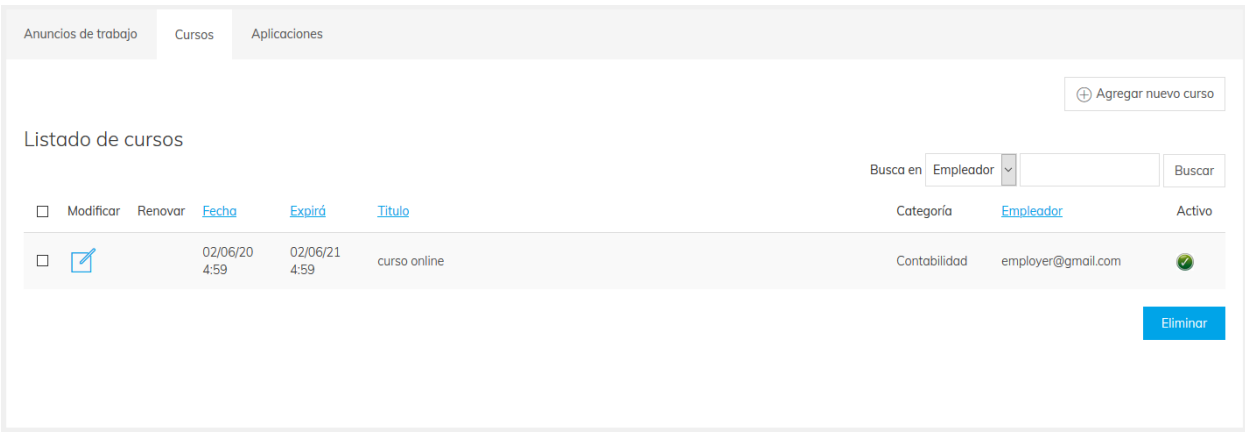

## *Figura A5.85. Pantalla para administración de los Cursos*

Fuente: Elaboración Propia

• Al hacer clic en  $\Box$  Agregar nuevo curso nos lleva al siguiente formulario:

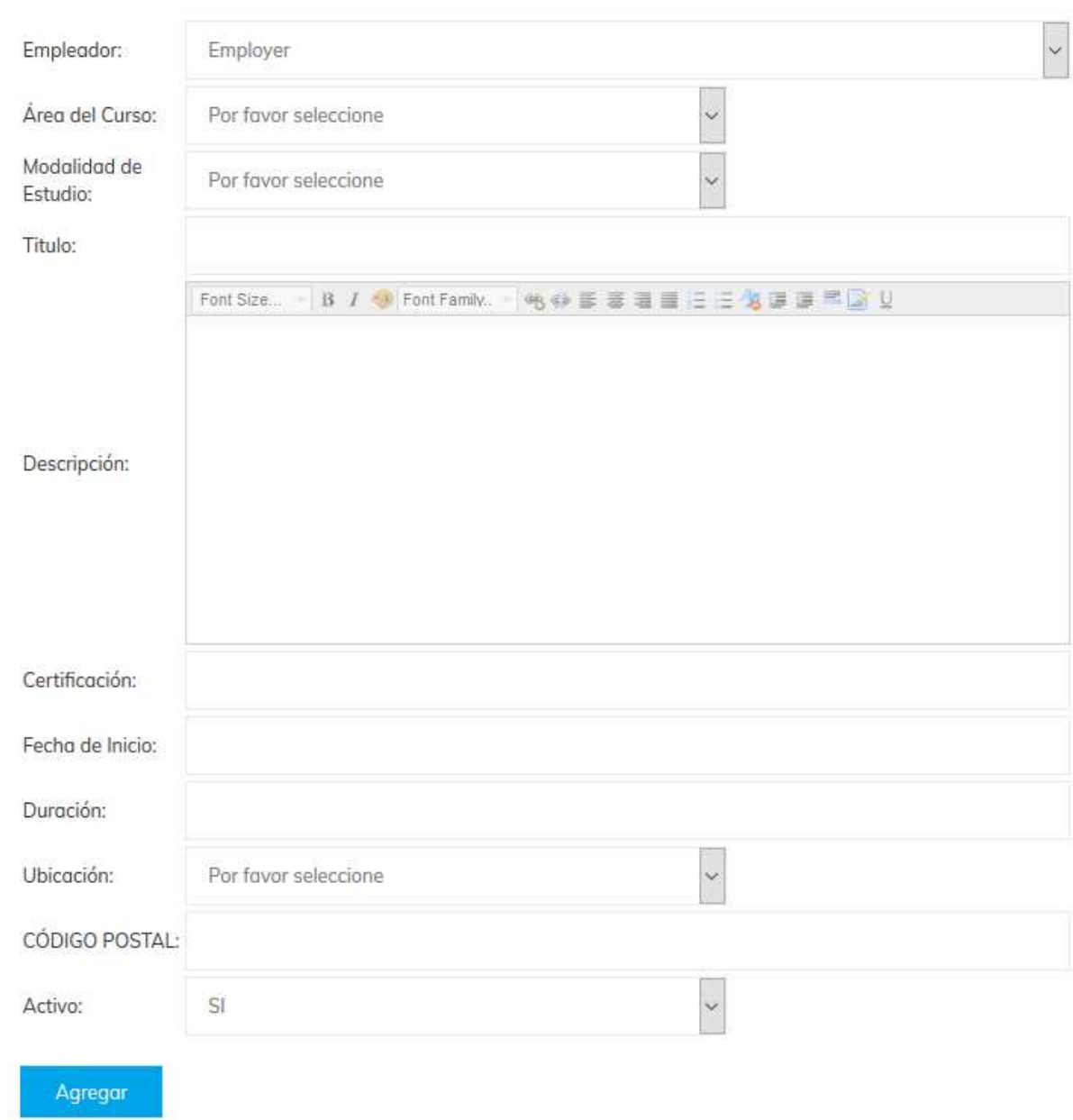

# Publique una nueva lista de cursos en el sitio web

*Figura A5.86. Pantalla del formulario para publicar un Curso* 

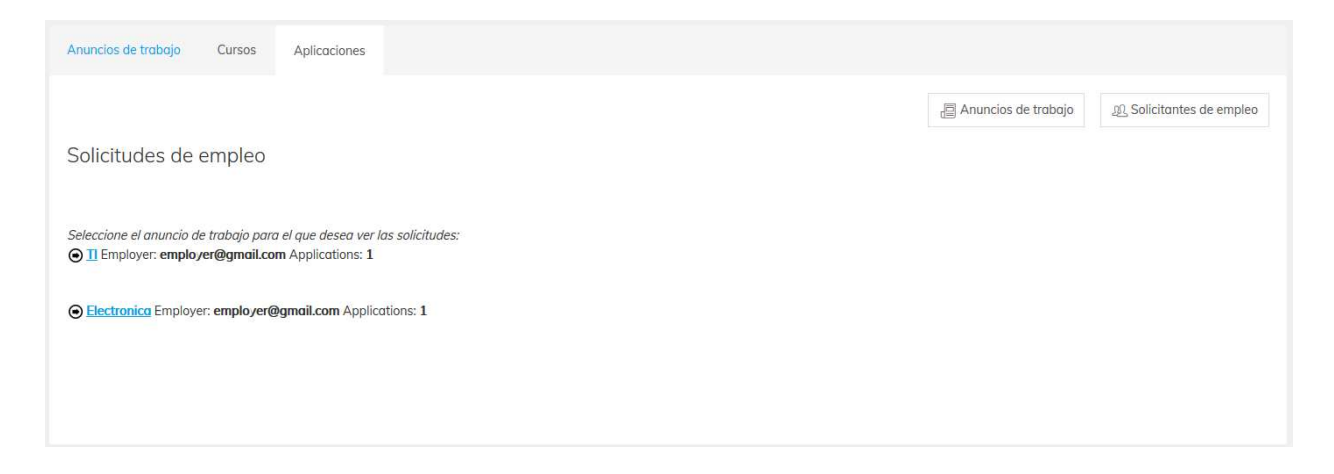

*Figura A5.87. Pantalla para ver las Solicitudes de Empleo* 

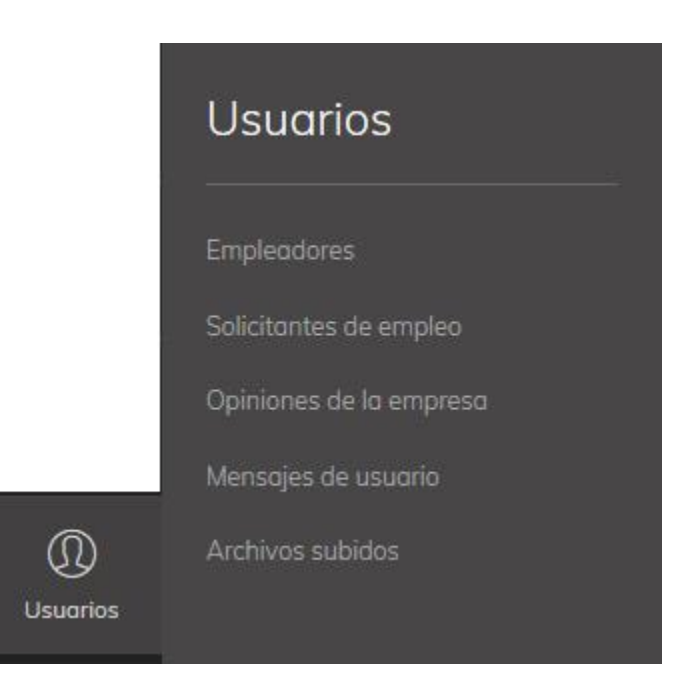

*Figura A5.88. Botón desplegable de Usuarios* 

Fuente: Elaboración Propia

En el botón desplegable de Usuarios se tiene acceso a administración de los empleadores, solicitantes de empleo, a las opiniones a las empresas, a los mensajes intercambiados entre los empleadores y solicitantes de empleo y por último a los archivos subidos por los solicitantes de empleo.

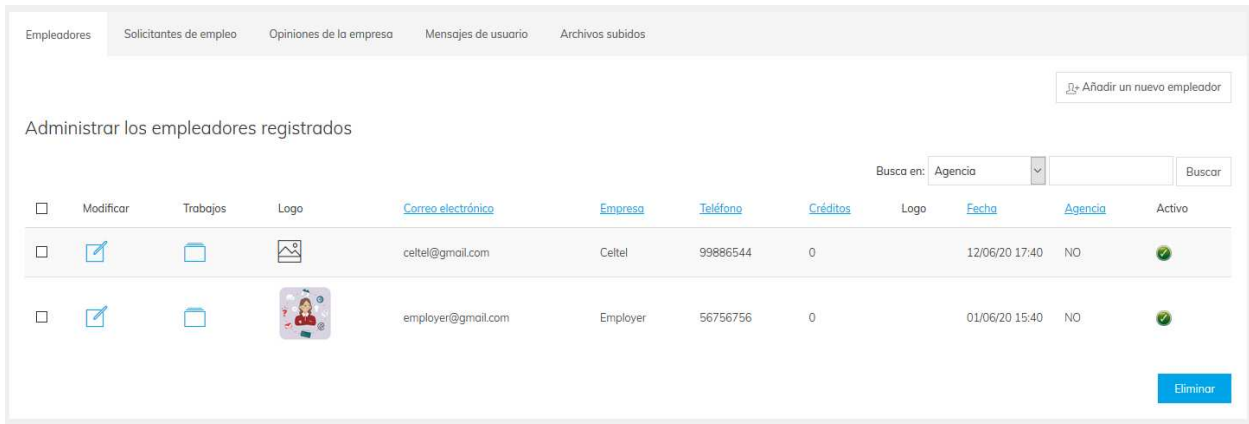

## *Figura A5.89. Pantalla de administración de los Empleadores*

Fuente: Elaboración Propia

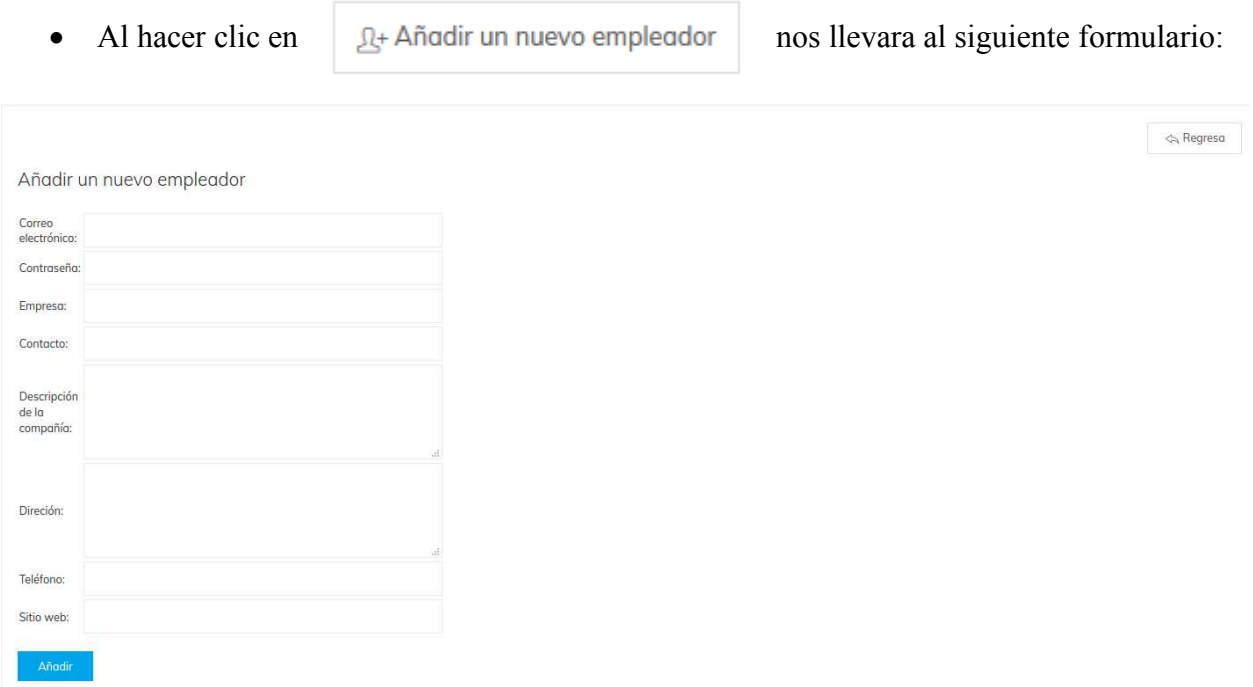

## *Figura A5.90. Pantalla de formulario para añadir un nuevo empleador*

| Empleadores |                          | Solicitantes de empleo                             | Opiniones de la empresa | Mensajes de usuario      | Archivos subidos |          |                   |        |                                            |                 |
|-------------|--------------------------|----------------------------------------------------|-------------------------|--------------------------|------------------|----------|-------------------|--------|--------------------------------------------|-----------------|
|             |                          |                                                    |                         |                          |                  |          |                   |        | "Q+ Agregar un nuevo solicitante de empleo |                 |
|             |                          | Administrar los solicitantes de empleo registrados |                         |                          |                  |          | Busca en Apellido |        | $\mathbf{v}$                               | Buscar          |
|             | Modificar                | Currículum                                         | Archivos                | Nombre de usuario        | Nombre           | Apellido | Teléfono          | Imagen | Fecha                                      | Activo          |
|             | $\overline{\phantom{a}}$ |                                                    | ◘                       | enriquevijil@hotmail.com | Carlos           | Slim     |                   |        | 04/06/20 8:25                              | $\bullet$       |
|             | $\sqrt{2}$               | B                                                  | ◘                       | enriquevijil@gmail.com   | Enrique          | Molina   | 99886544          |        | 04/06/20 7:48                              | $\bullet$       |
|             |                          |                                                    |                         |                          |                  |          |                   |        |                                            | <b>Eliminar</b> |
|             |                          |                                                    |                         |                          |                  |          |                   |        |                                            |                 |

*Figura A5.91. Pantalla de administración de Solicitantes de Empleo* 

• Al hacer clic en  $\mathbb{R}^+$  Agregar un nuevo solicitante de empleo nos lleva al siguiente formulario:

| Agregar un nuevo solicitante de empleo |  |  |
|----------------------------------------|--|--|
|                                        |  |  |
| Correo<br>electrónico:                 |  |  |
| Contraseña:                            |  |  |
| Nombre:                                |  |  |
| Apellido:                              |  |  |
|                                        |  |  |
| Direción:                              |  |  |
|                                        |  |  |
| Teléfono:                              |  |  |
| Móvil:                                 |  |  |
| F.D.N.                                 |  |  |
| (dd/mm<br>/yyyy):                      |  |  |

*Figura A5.92. Pantalla de formulario para agregar un nuevo solicitante de empleo*
| Empleadores | Solicitantes de empleo        | Calificaciones a las empresas | Mensajes de usuario                | Archivos subidos |                        |          |        |
|-------------|-------------------------------|-------------------------------|------------------------------------|------------------|------------------------|----------|--------|
|             | Calificaciones a las empresas |                               |                                    |                  |                        |          |        |
|             |                               |                               |                                    |                  | Busca en Descripción v |          | Buscar |
| Modificar   | Fecha                         | Titulo                        | Descripción                        | <b>Usuario</b>   | Voto                   | Eliminar |        |
| $\sqrt{2}$  | 24/06/20 17:02                | Me gusta                      | Muy buena empresa para<br>trabajar | Andres           | 5                      | $\times$ |        |
|             |                               |                               |                                    |                  |                        |          |        |
|             |                               |                               |                                    |                  |                        |          |        |
|             |                               |                               |                                    |                  |                        |          |        |
|             |                               |                               |                                    |                  |                        |          |        |

*Figura A5.93. Pantalla de administración de las Calificaciones a las Empresas* 

| Empleadores | Solicitantes de empleo | Calificaciones a las empresas                            | Mensajes de usuarios   | Archivos subidos                                                                           |                                                                                 |
|-------------|------------------------|----------------------------------------------------------|------------------------|--------------------------------------------------------------------------------------------|---------------------------------------------------------------------------------|
|             |                        |                                                          |                        |                                                                                            | Fail Empleadores<br>30, Solicitantes de empleo                                  |
|             |                        | Lista de los mensajes intercambiados entre los usuarios. |                        | Busca en Asunto                                                                            | Buscar                                                                          |
| $\Box$      | Fecha                  | De                                                       | $\alpha$               | Asunto                                                                                     | Mensgie                                                                         |
| □           | 20/06/20 15:29         | employer@gmail.com                                       | enriquevijil@gmail.com | Entrevista                                                                                 | Entrevista                                                                      |
| □           | 04/06/20 6:45          | employer@gmail.com                                       | enriquevijil@gmail.com | Propuesta                                                                                  | Buenso dias Enrique,<br>Mandanos la propuesta<br>a nuestro correo.<br>¡Saludos! |
| □           | 04/06/20 6:43          | enriquevijil@gmail.com                                   | employer@gmail.com     | Enviado por: Enrique, Correo:<br>enriquevijil@gmail.com, Telefono: 99886544 (<br>Pregunta) | Buenos días, Quiero<br>hacer una propuesta de<br>negocio. ¡Feliz día!           |
|             |                        |                                                          |                        |                                                                                            | Eliminar                                                                        |

*Figura A5.94. Pantalla de administración de los Mensajes de Usuarios* 

| <b>Empleadores</b> |                         | Solicitantes de empleo         | Calificaciones a las empresas | Mensajes de usuarios | Archivos subidos                |                      |                    |                                  |
|--------------------|-------------------------|--------------------------------|-------------------------------|----------------------|---------------------------------|----------------------|--------------------|----------------------------------|
|                    |                         |                                |                               |                      |                                 |                      |                    | <b>JR</b> Solicitantes de empleo |
|                    |                         | Lista de los archivos cargados |                               |                      |                                 | Busca en: Currículum | $\vee$             | <b>Buscar</b>                    |
| □                  | Descargar               | Demandante de empleo           | Fecha                         | Tamaño               | Nombre                          |                      | <b>Descripción</b> | Currículum                       |
| $\Box$             | $\overline{\mathbf{A}}$ | enriquevijil@gmail.com         | 20/06/20 14:15                | 1127021              | AdinEnriqueVigil_08Febrero.docx |                      | ghfgh              | <b>NO</b>                        |
|                    |                         |                                |                               |                      |                                 |                      |                    | Eliminar                         |
|                    |                         |                                |                               |                      |                                 |                      |                    |                                  |
|                    |                         |                                |                               |                      |                                 |                      |                    |                                  |

*Figura A5.95. Pantalla de administración de los Archivos Subidos* 

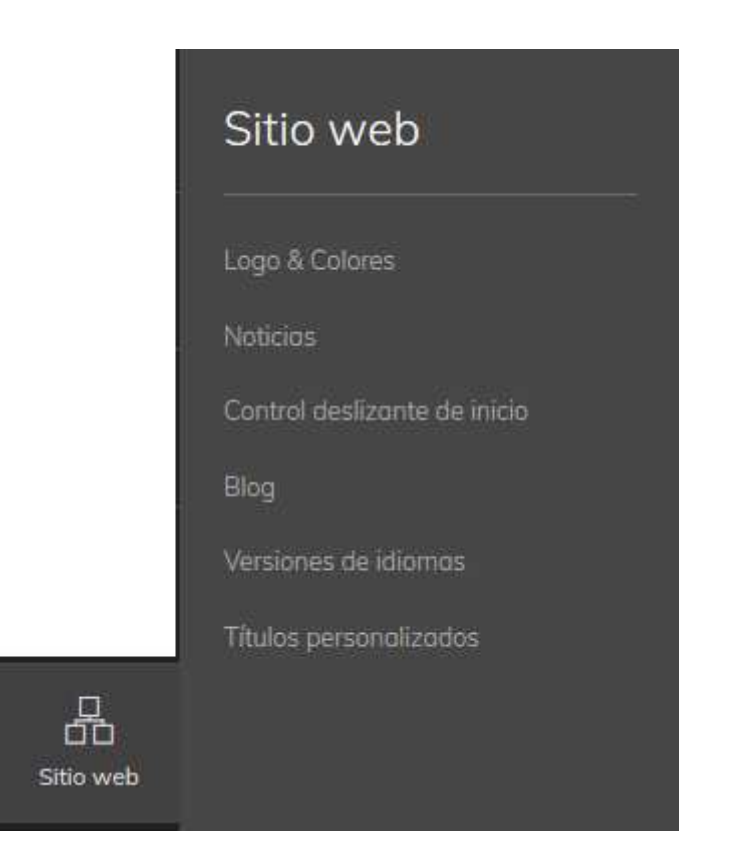

*Figura A5.96. Botón desplegable de Sitio Web* 

En el botón desplegable de sitio web se tiene acceso a administración de ciertas configuraciones relacionadas con el sitio como cambiar el nombre o logotipo de la Bolsa de Empleo, color y fuente del sitio web, publicación de noticias, control deslizante de inicio, publicaciones en el blog, ingresar a idiomas y títulos personalizados.

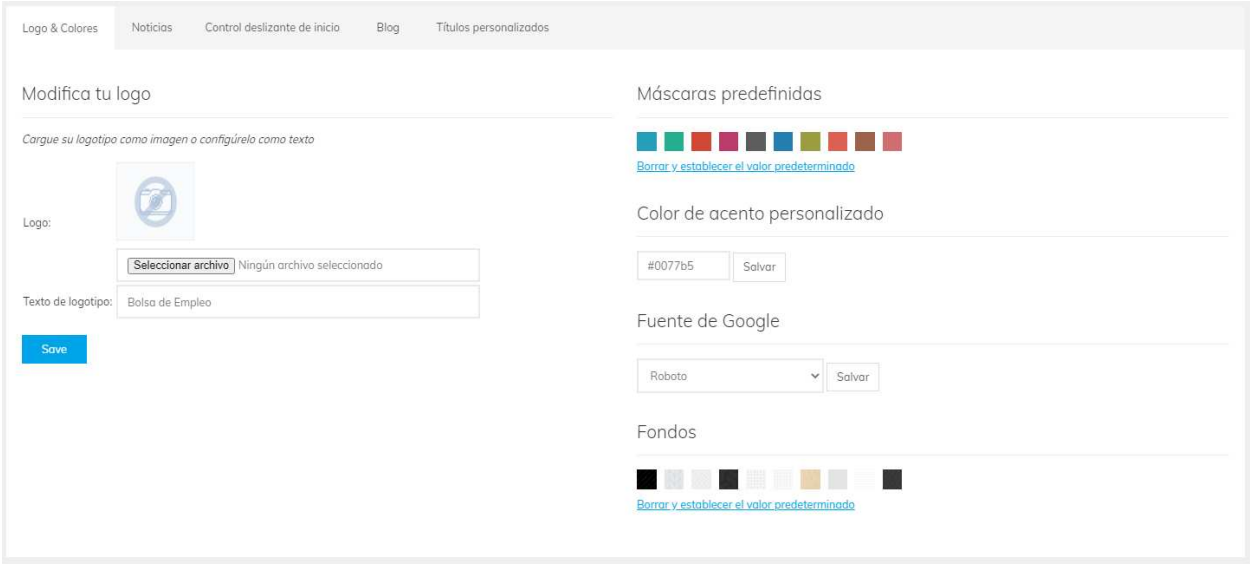

*Figura A5.97. Pantalla de configuración de Logo & Colores* 

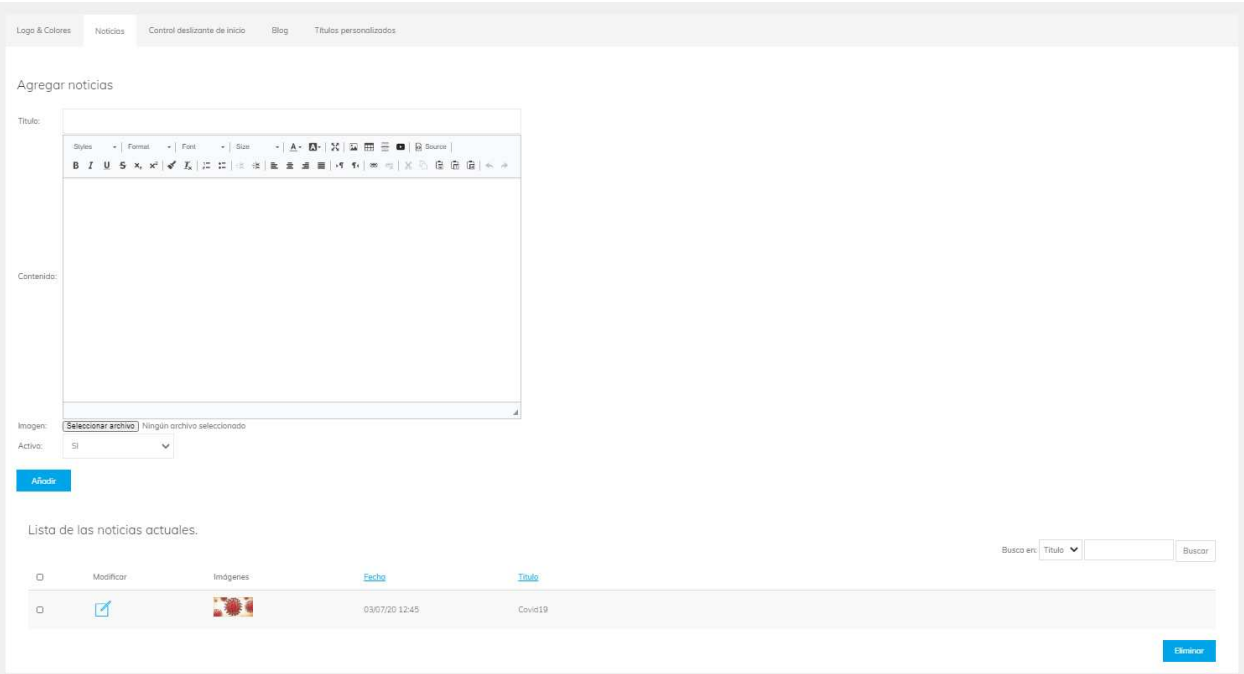

# *Figura A5.98. Pantalla de administración de Noticias*

Fuente: Elaboración Propia

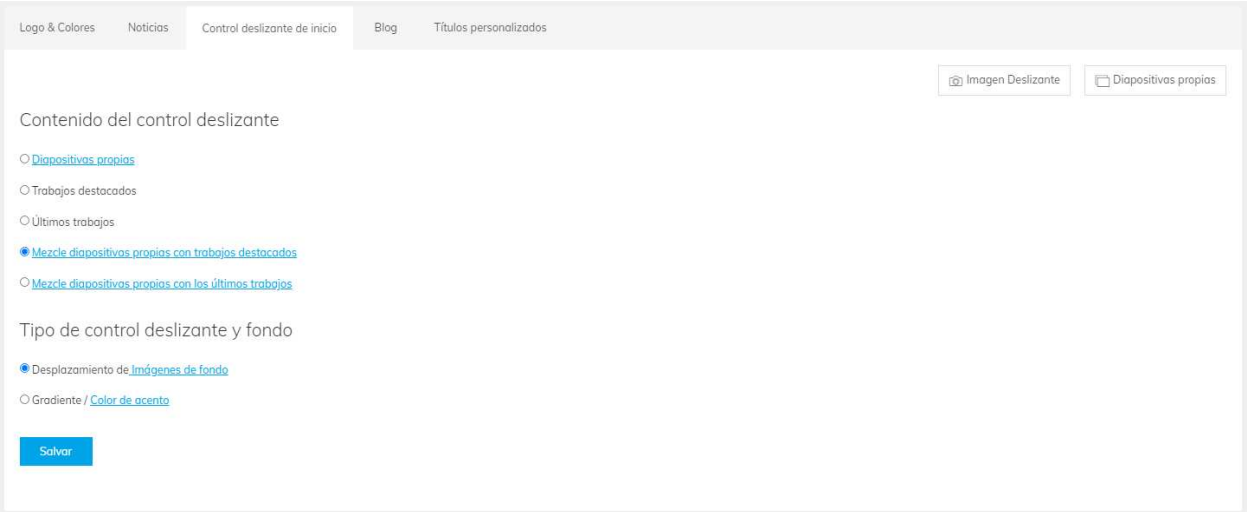

# *Figura A5.99. Pantalla de configuración del Control Deslizante de Inicio*

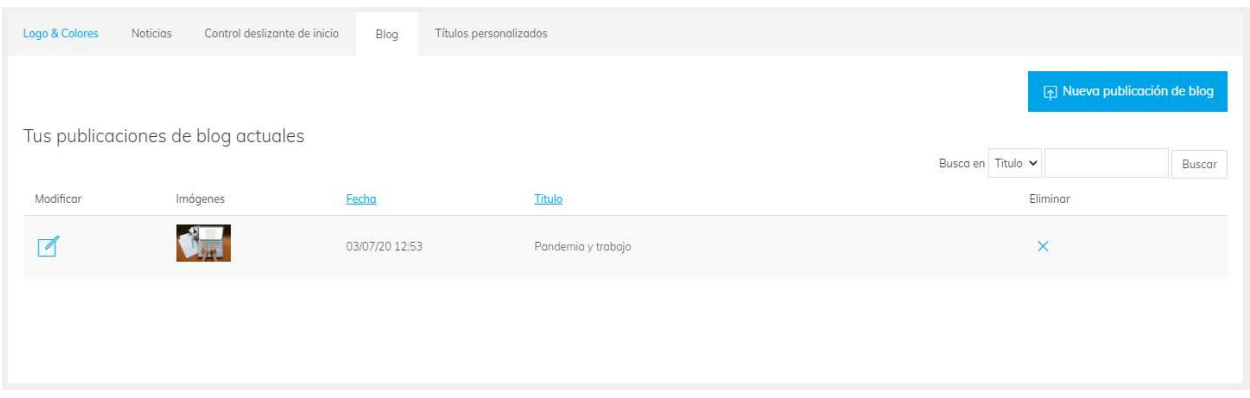

*Figura A5.100. Pantalla de administración del Blog* 

|            | Al hacer clic en                                 | Mueva publicación de blog                                                                                                    | nos lleva a la siguiente pantalla: |
|------------|--------------------------------------------------|----------------------------------------------------------------------------------------------------|------------------------------------|
|            | Nueva publicación de blog                        |                                                                                                    | < Regresa                          |
| Titulo:    |                                                  |                                                                                                    |                                    |
|            | $\star$   Font<br>$\sim$ Format<br>Styles<br>B I | $\star$ Size<br>$ \mathbf{A}$ $\mathbf{A}$ $\mathbf{A}$ $\mathbf{A}$ $\mathbf{A}$ $\mathbf{A}$ $\mathbf{B}$ $\mathbf{B}$ $\mathbf{B}$ $\mathbf{B}$ $\mathbf{B}$ $\mathbf{B}$ $\mathbf{B}$ $\mathbf{B}$ $\mathbf{B}$ $\mathbf{B}$ $\mathbf{B}$ $\mathbf{B}$ $\mathbf{B}$ $\mathbf{B}$ $\mathbf{B}$ $\mathbf{B}$ $\mathbf{B}$ $\mathbf{B}$<br>$\underline{\mathsf{U}}$ 5 $x_i$ $x^i$ $\overrightarrow{y}$ $\overrightarrow{L}_i$ $\underline{\mathsf{E}}$ $\overrightarrow{z}$ $ \overrightarrow{w} $ $ \overrightarrow{w} $ $\overrightarrow{z}$ $\overrightarrow{z}$ $ \overrightarrow{w} $ $\overrightarrow{w} $ $ \overrightarrow{w} $ $ \overrightarrow{w} $ $ \overrightarrow{w} $ $ \overrightarrow{w} $ $ \overrightarrow{w} $ $ \overrightarrow{w} $ $ \overrightarrow{w} $ $ \overrightarrow{w} $ $ \overrightarrow{w} $ $ \overrightarrow{w} $ $ \overrightarrow{w} $ $ \over$ |                                    |
|            |                                                  |                                                                                                    |                                    |
|            |                                                  |                                                                                                    |                                    |
| Contenido: |                                                  |                                                                                                    |                                    |
|            |                                                  |                                                                                                    |                                    |
|            |                                                  |                                                                                                    |                                    |
| Imagen:    | Examinar No se ha seleccionado ningún archivo.   |                                                                                                    |                                    |
| Activo:    | $\overline{\phantom{0}}$<br>SI                   |                                                                                                    |                                    |
| Enviar     |                                                  |                                                                                                    |                                    |

*Figura A5.101. Pantalla de formulario para nueva publicación de blog* 

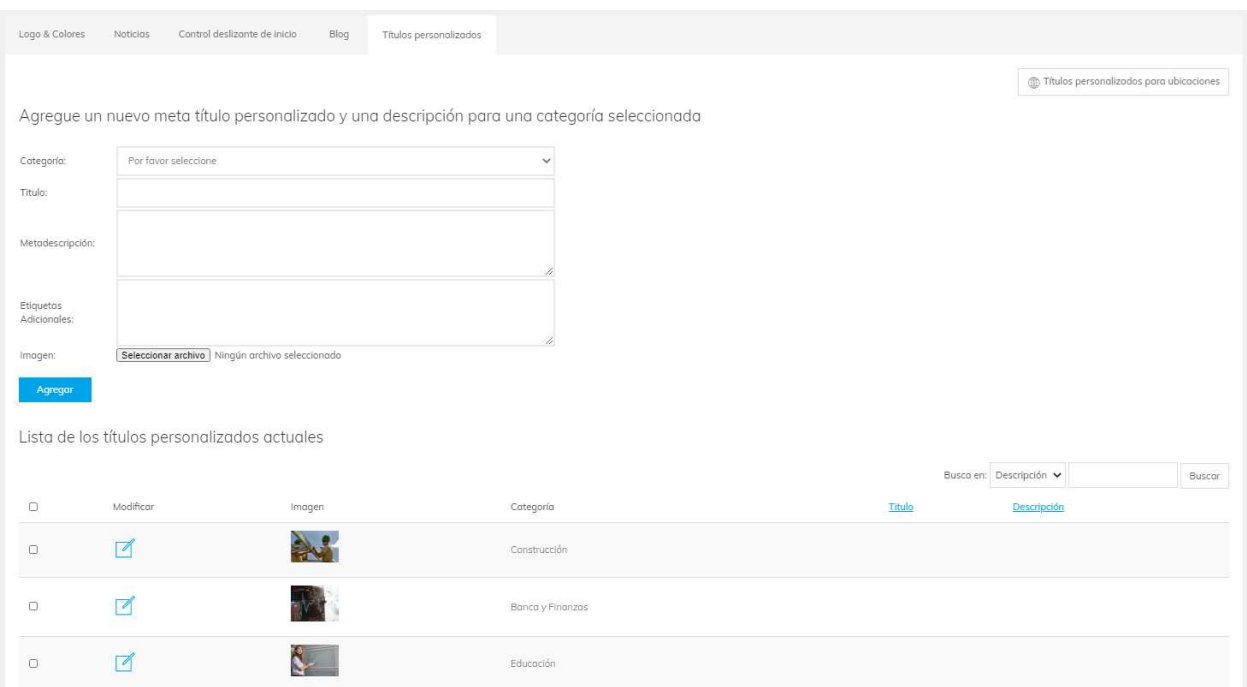

*Figura A5.102. Pantalla de administración de los Títulos Personalizados* 

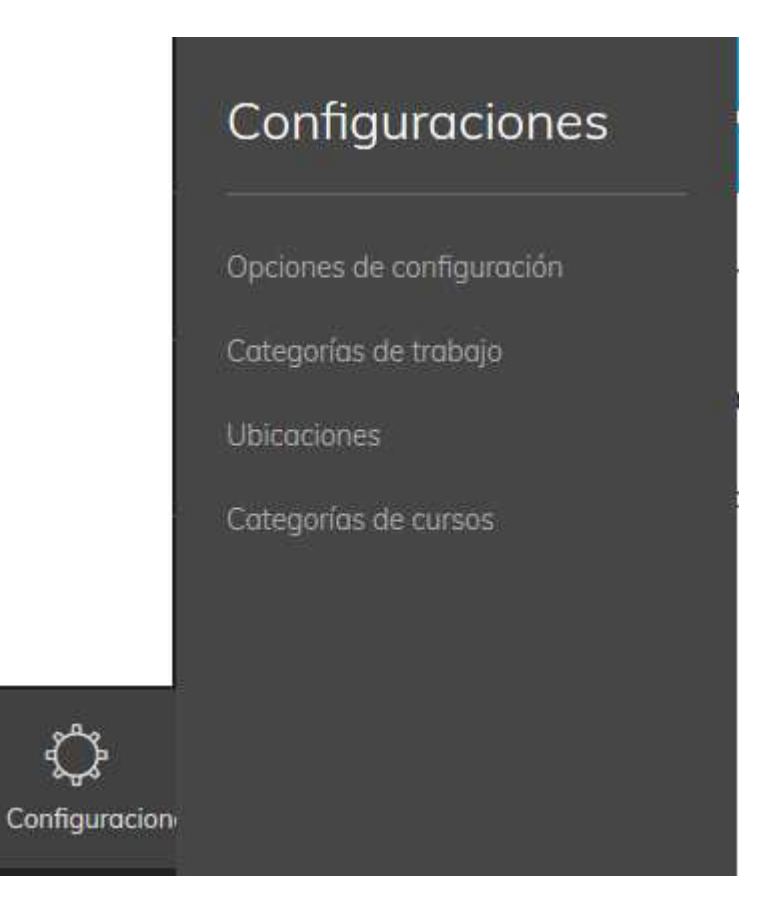

*Figura A5.103. Botón desplegable de Configuración* 

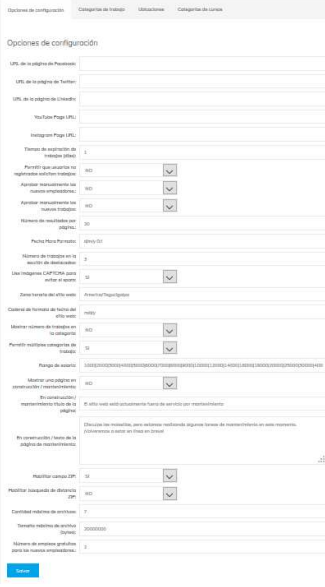

## *Figura A5.104. Pantalla de Opciones de Configuración*

Fuente: Elaboración Propia

En la sección de opciones de configuración la empresa de Bolsa de Empleo podrá agregar los enlaces de sus redes sociales, cambiar formato de fecha y hora, la zona horaria, rango de salario, poder configurar cuando mostrar una página en construcción / mantenimiento e el sitio web entre otras opciones.

 $\begin{aligned} \frac{\partial}{\partial t} &\text{Corractive} \\ \frac{\partial}{\partial t} &\text{Corractive} \end{aligned}$ 

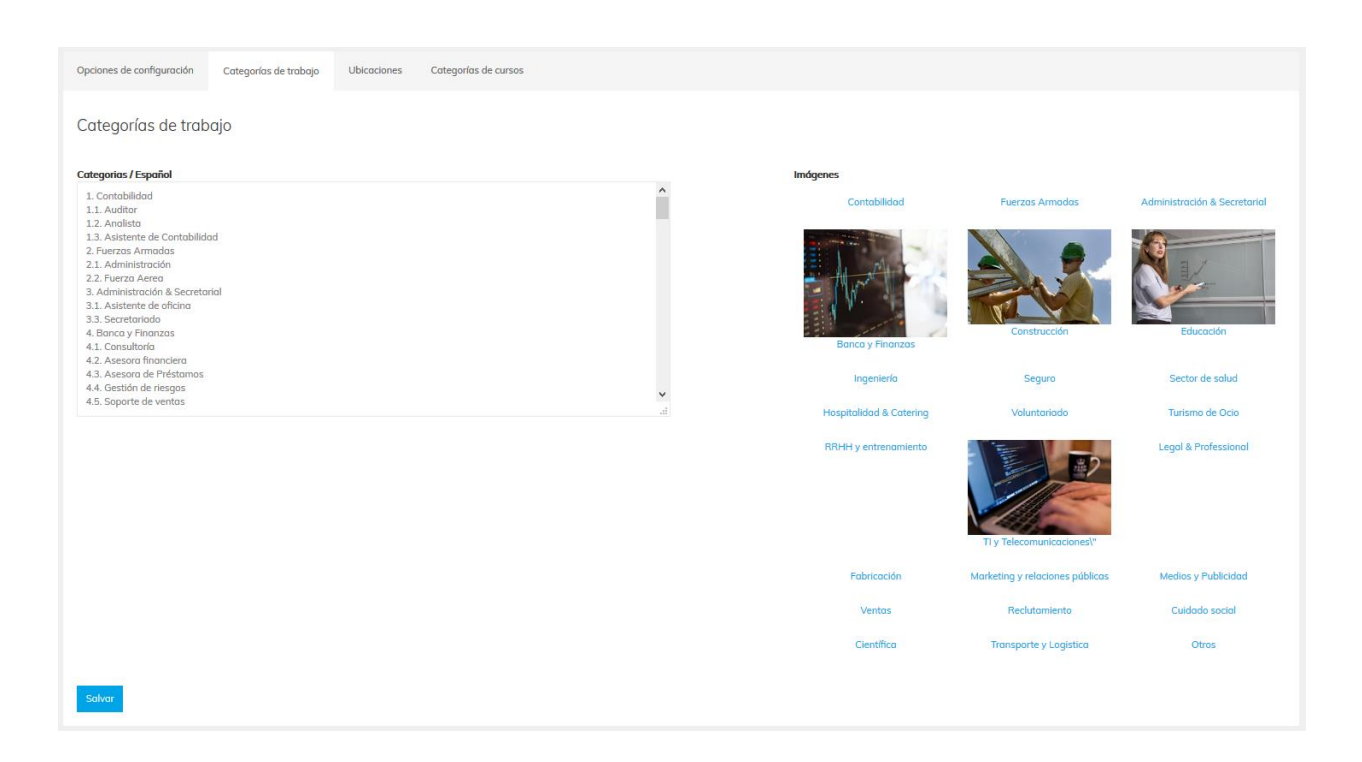

*Figura A5.105. Pantalla de gestión de las Categorías de Trabajo* 

| Opciones de configuración                                  | Categorías de trabajo | <b>Ubicaciones</b> | Categorías de cursos |               |                   |                |
|------------------------------------------------------------|-----------------------|--------------------|----------------------|---------------|-------------------|----------------|
| Modificar las ubicaciones                                  |                       |                    |                      |               |                   |                |
| 1. Atlántida                                               |                       |                    | $\wedge$             | Imágenes      |                   |                |
| 2. Choluteca<br>3. Colón                                   |                       |                    |                      | Atlántida     | Choluteca         | Colón          |
| 4. Comayagua<br>5. Copán<br>6. Cortés                      |                       |                    |                      | Comayagua     | Copán             | Cortés         |
| 7. El Paraíso<br>8. Francisco Morazán                      |                       |                    |                      | El Paraíso    | Francisco Morazán | Gracias a Dios |
| 9. Gracias a Dios<br>10. Intibucó<br>11. Islas de la Bahía |                       |                    |                      | Intibucá      | Islas de la Bahía | La Paz         |
| 12. La Paz<br>13. Lempira                                  |                       |                    |                      | Lempira       | Ocotepeque        | Olancho        |
| 14. Ocotepeque<br>15. Olancho<br>16. Santa Bárbara         |                       |                    | $\frac{1}{\pi}$      | Santa Bárbara | Valle             | Yoro           |
|                                                            |                       |                    |                      |               |                   |                |
| Salvar                                                     |                       |                    |                      |               |                   |                |
|                                                            |                       |                    |                      |               |                   |                |

*Figura A5.106. Pantalla de gestión de Ubicaciones de Trabajo* 

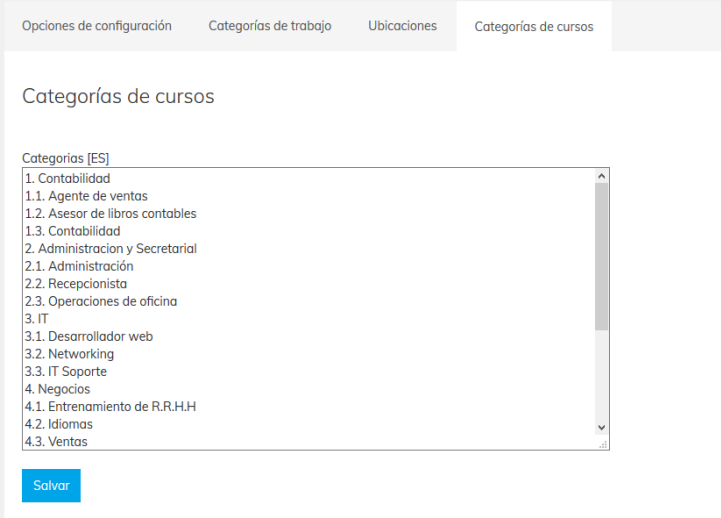

*Figura A5.107. Pantalla de gestión de Categoría de Cursos* 

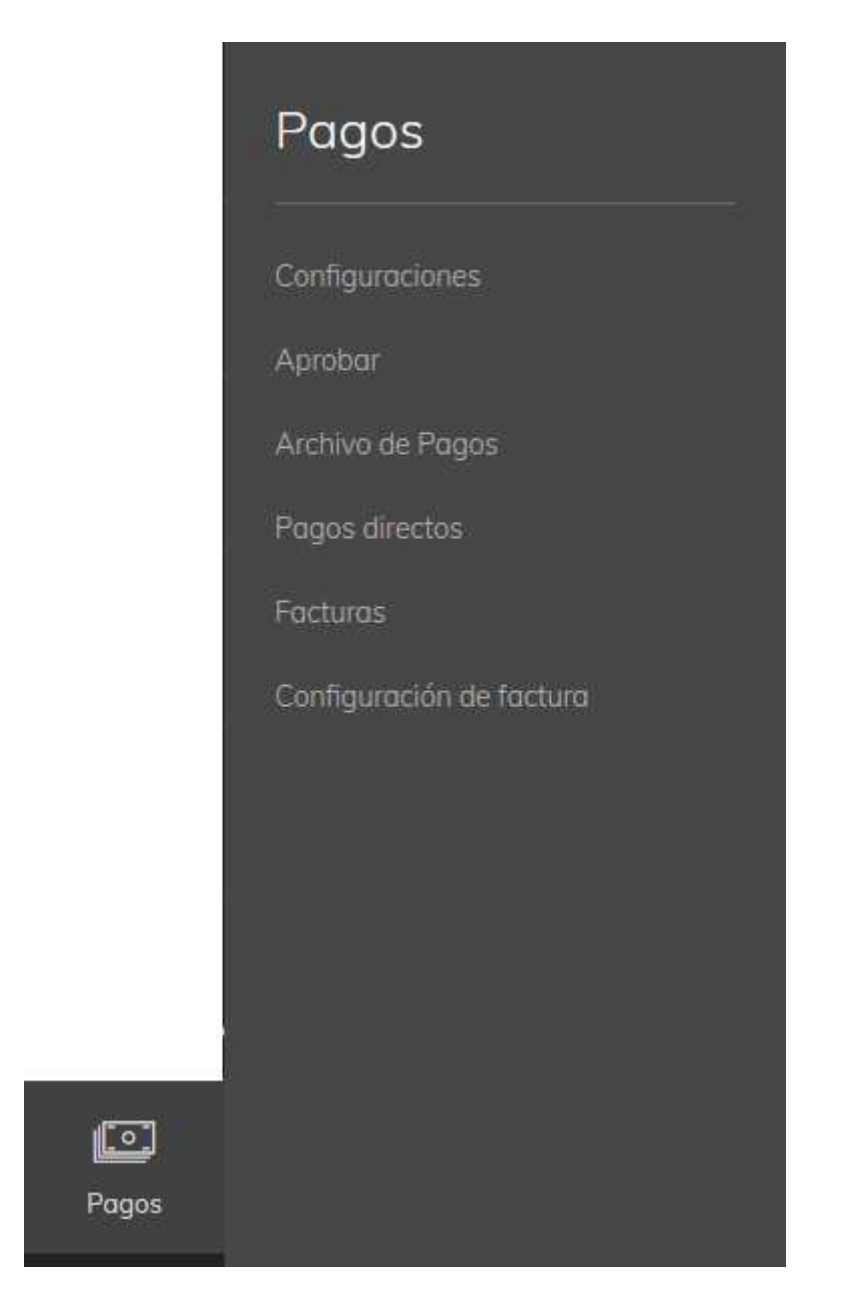

*Figura A5.108. Botón desplegable de Pagos* 

En el botón desplegable de pagos de tiene acceso a configuración del sitio si es gratuito o si será de pago para los empleadores, aprobar pagos, archivos de pagos, configuración de pagos directos, gestionar las facturas y configurar la factura.

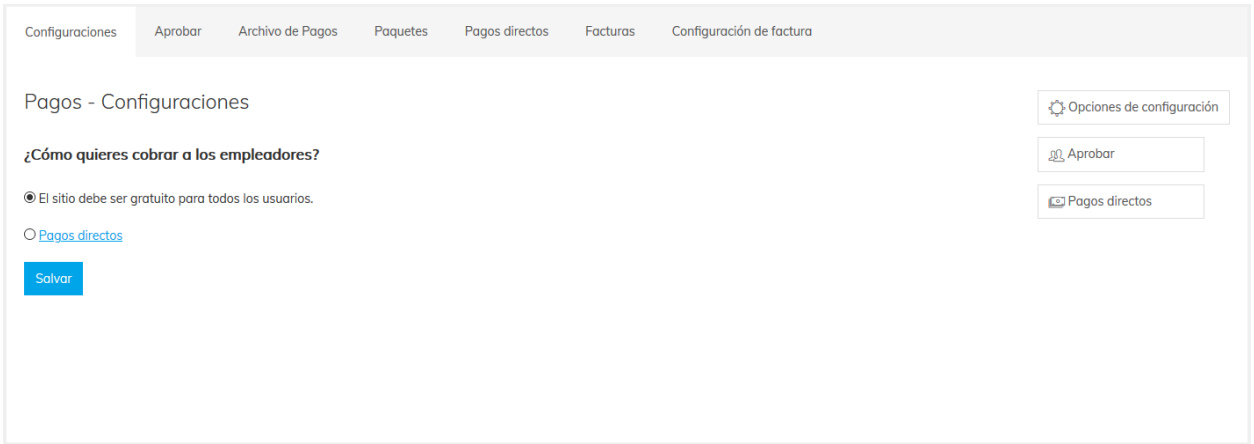

*Figura A5.109. Pantalla para gestión de Pagos / Configuración* 

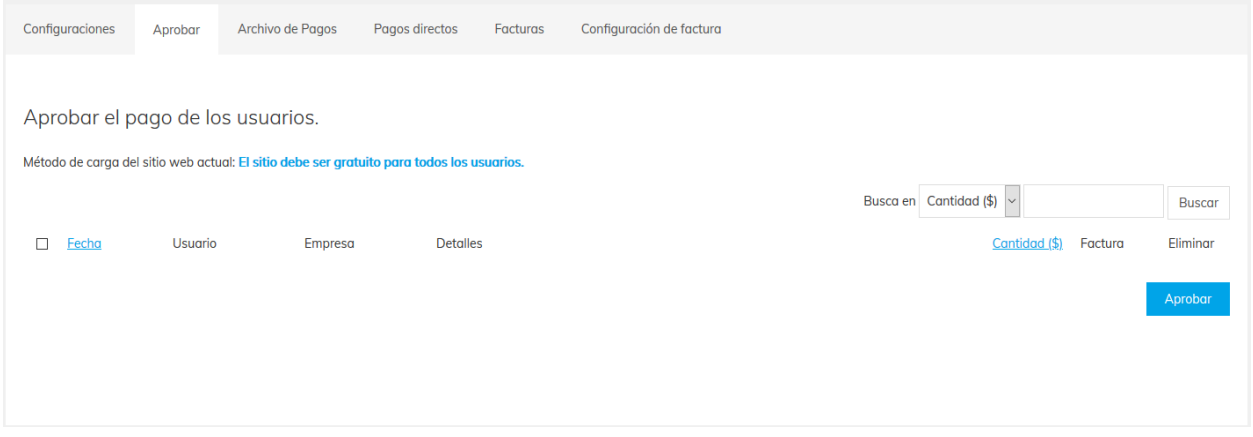

*Figura A5.110. Pantalla para gestión de aprobar el pago de los usuarios* 

|                 | Configuraciones | Aprobar           | Archivo de Pagos  | Pagos directos     | Facturas                               | Configuración de factura            |                                  |               |               |
|-----------------|-----------------|-------------------|-------------------|--------------------|----------------------------------------|-------------------------------------|----------------------------------|---------------|---------------|
| <b>Facturas</b> |                 |                   |                   |                    |                                        |                                     |                                  |               |               |
|                 |                 |                   |                   |                    |                                        |                                     | Busca en Cantidad (\$)<br>$\vee$ |               | <b>Buscar</b> |
| $\Box$          | Fecha           | Fecha de pago     | Numero de factura | <b>Usuario</b>     | Empresa                                | <b>Detalles</b>                     |                                  | Cantidad (\$) | Factura       |
| $\Box$          | 12/06/20 0:00   | 12/06/20<br>22:02 |                   | employer@gmail.com | <b>Employer</b><br>marcala<br>56756756 | Pago por trabajo: Financiero, ID: 5 |                                  | 15            | 内             |
|                 |                 |                   |                   |                    |                                        |                                     |                                  |               | Eliminar      |
|                 |                 |                   |                   |                    |                                        |                                     |                                  |               |               |

*Figura A5.111. Pantalla para gestión de Archivos de Pagos* 

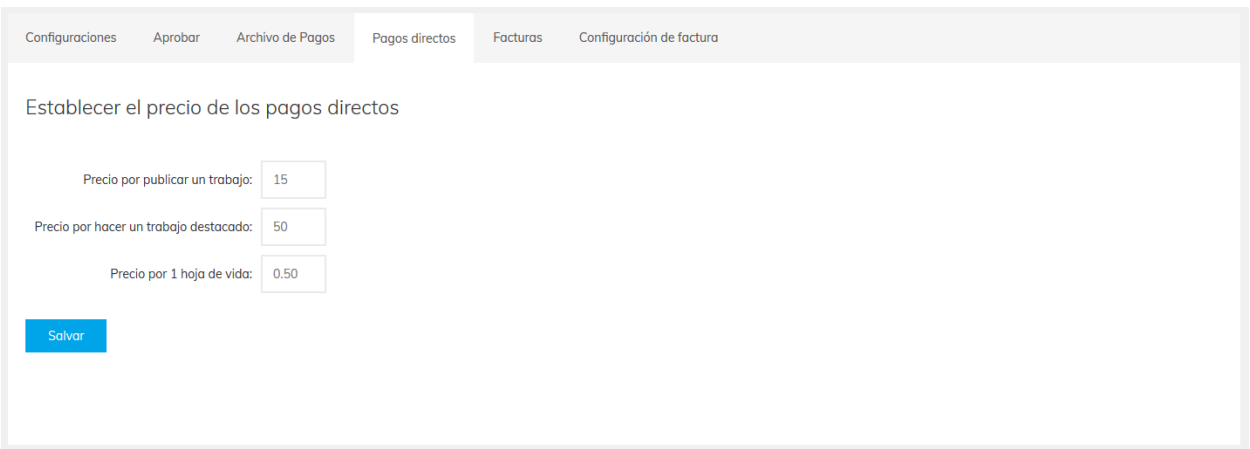

*Figura A5.112. Pantalla para gestión de Pagos Directos* 

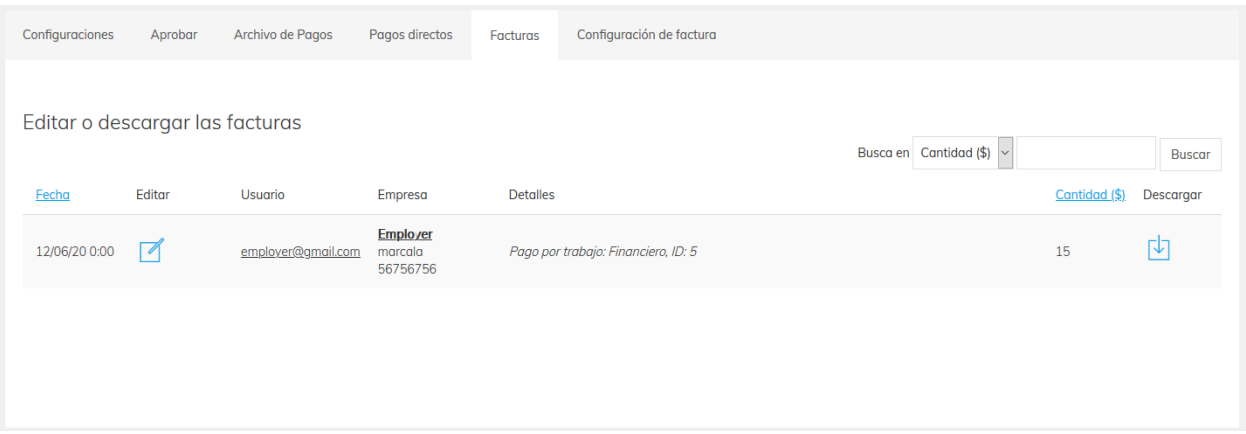

*Figura A5.113. Pantalla para administración de Facturas* 

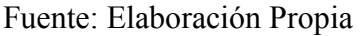

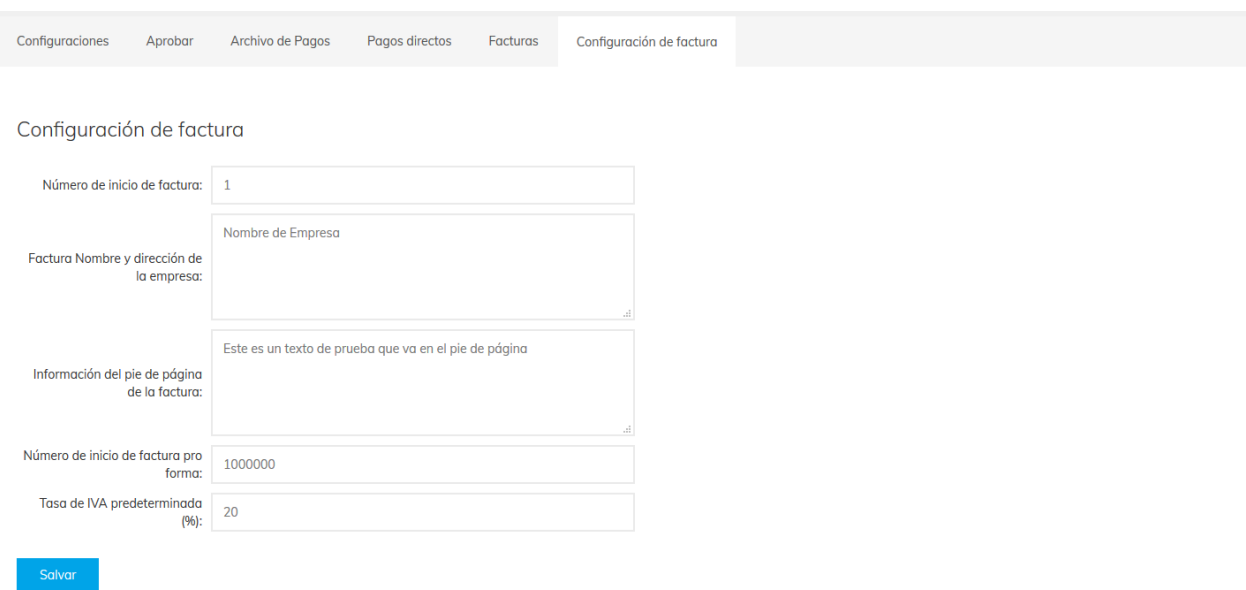

*Figura A5.114. Pantalla para Configuración de Factura* 

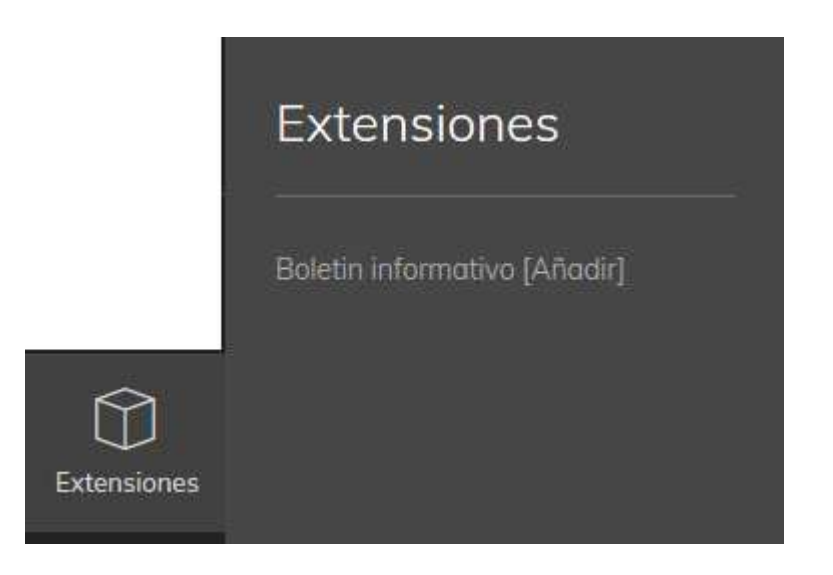

*Figura A5.115. Botón desplegable de Extensiones* 

En el botón desplegable de Extensiones se tiene acceso a la administración del boletín informativo.

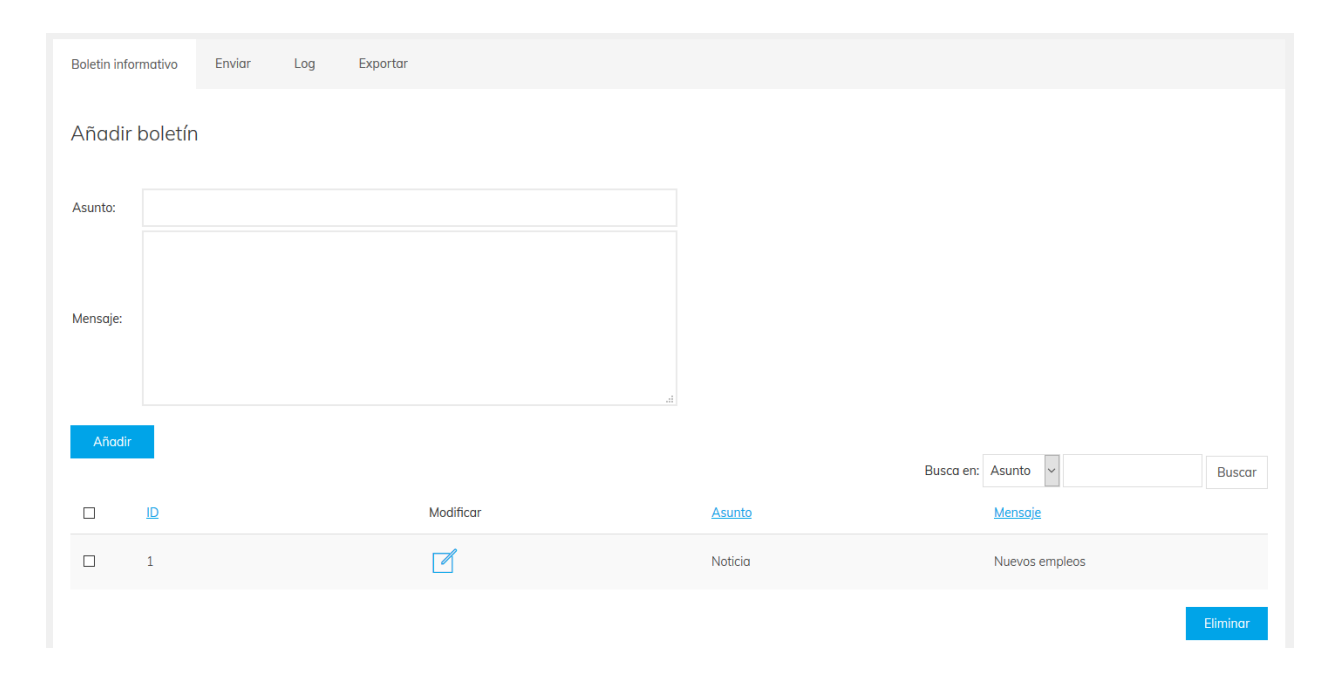

*Figura A5.116. Pantalla para gestión del Boletín Informativo* 

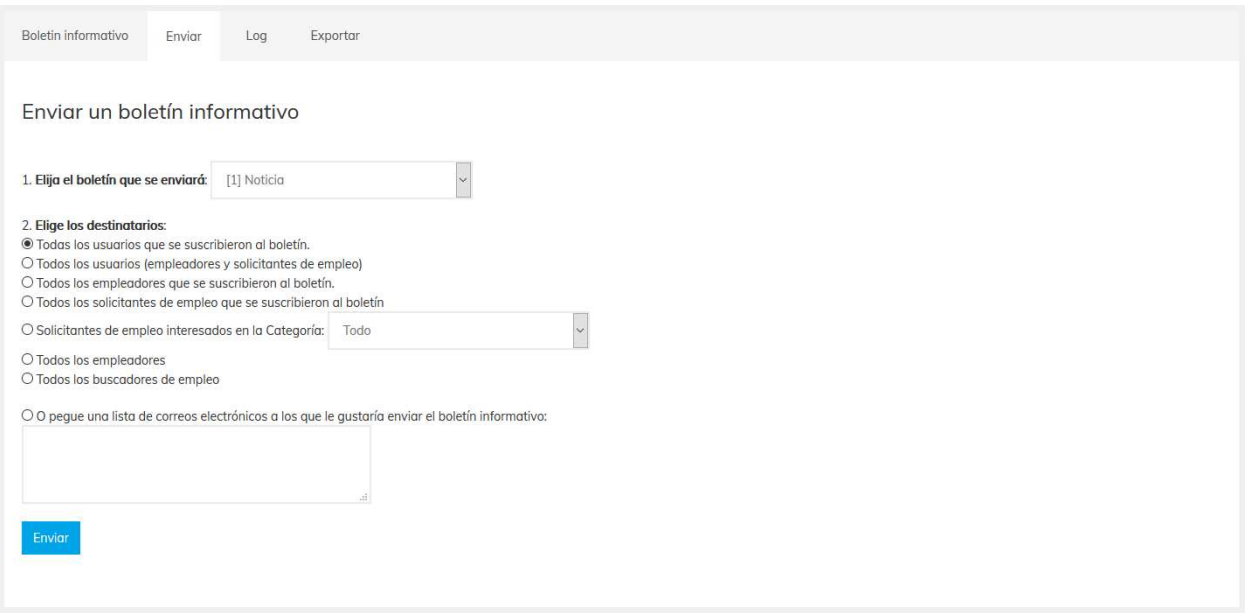

*Figura A5.117. Pantalla para Envió de Boletín* 

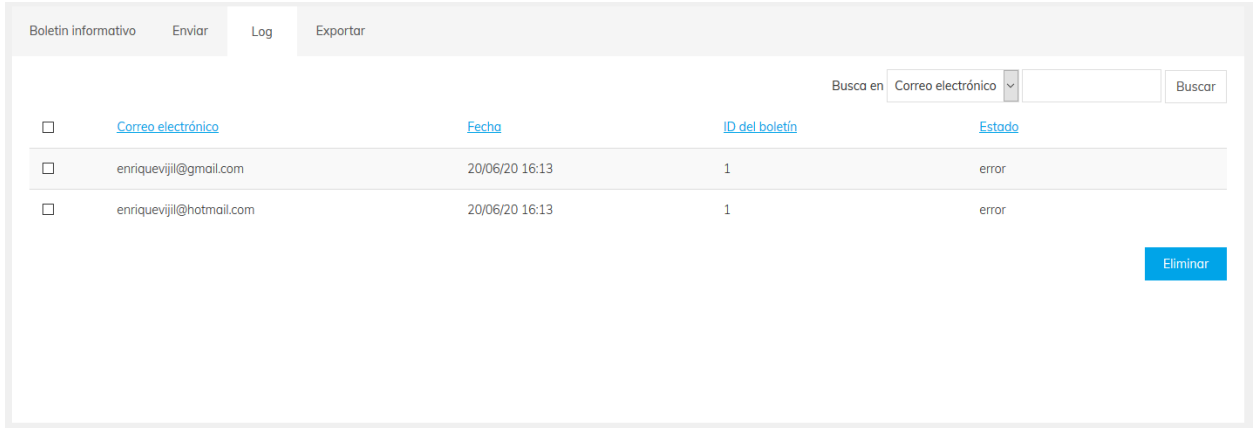

# *Figura A5.118. Pantalla para revisión del Log de envió de boletín*

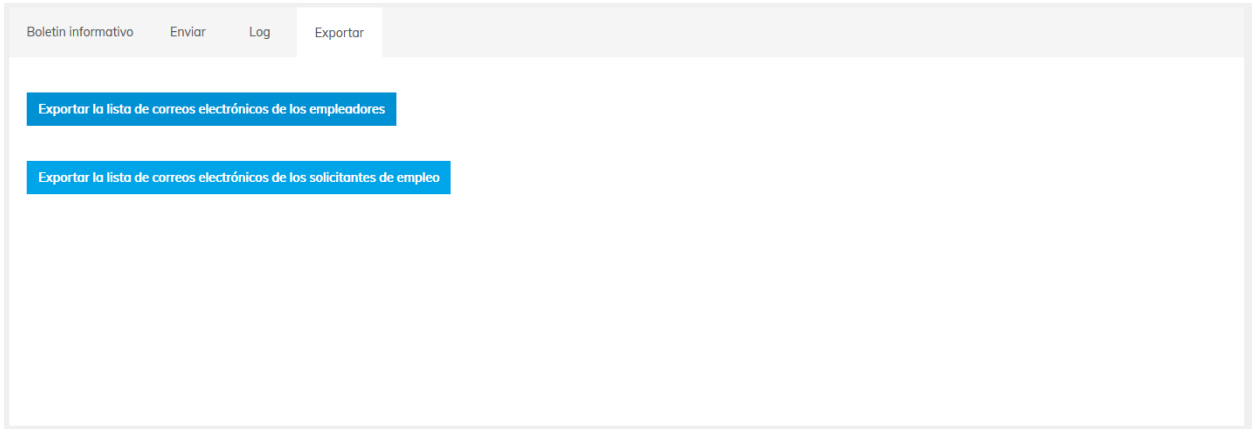

*Figura A5.119. Pantalla para Exportar lista de correos* 

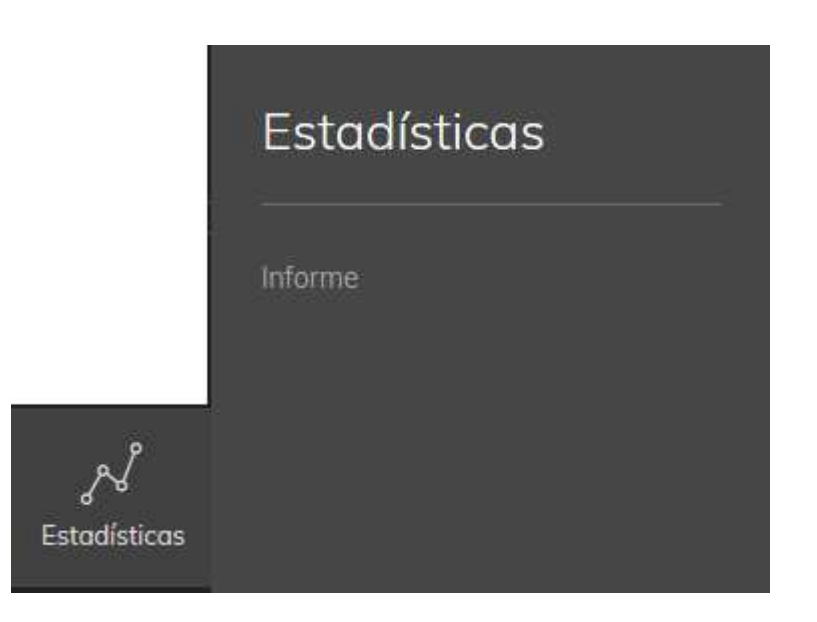

*Figura A5.120. Botón desplegable de Estadísticas* 

Fuente: Elaboración Propia

En el botón desplegable de estadísticas se tiene acceso al informe de visitas por día al sitio web.

| <b>Visitas totales</b><br>217<br>$\mathbf{1}$<br>1<br><b>Visitas únicas</b><br>23<br>$\circ$<br>18<br>217<br>$\mathbf 0$<br>$\mathbf{1}$<br>$\circ$<br>26<br>$\mathbf{1}$<br>193<br>$\overline{9}$<br>Recargas<br>$\overline{1}$ |  | June 15, 2020 | June 19, 2020 | June 20, 2020 | June 24, 2020 | June 25, 2020 |
|----------------------------------------------------------------------------------------------------|--|---------------|---------------|---------------|---------------|---------------|
|                                                                                                    |  | 49            |               | 211           | 10            | 19            |
|                                                                                                    |  |               |               |               |               | $\circ$       |
|                                                                                                    |  |               |               |               |               | 19            |
| Visitas web por día<br>250                                                                                                    |  |               |               |               |               |               |

*Figura A5.121. Pantalla para ver Informe de Visitas* 

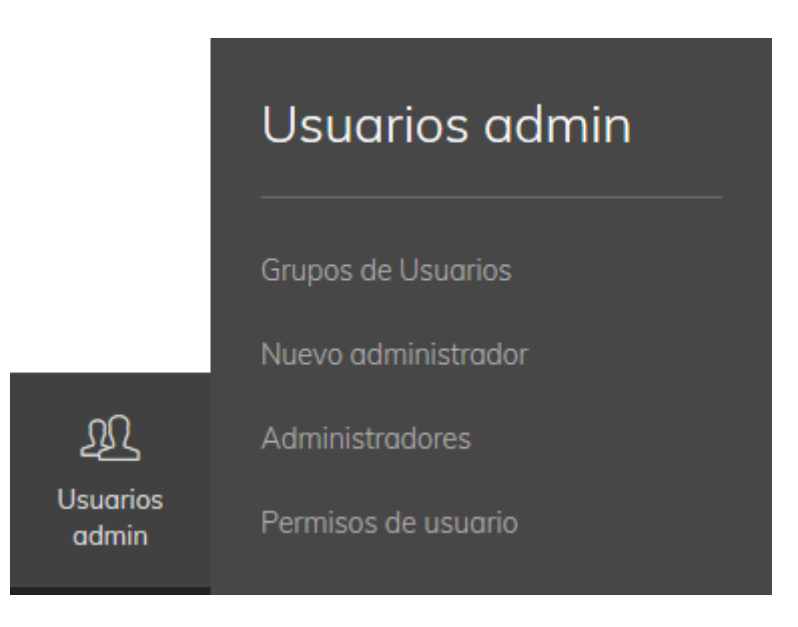

*Figura A5.122. Botón desplegable de Usuarios Admin* 

En el botón desplegable de usuarios administradores se tiene acceso a crear grupos de usuarios administradores, agregar nuevo administrador, gestionar administradores y gestionar los permisos a los grupos de usuarios administradores.

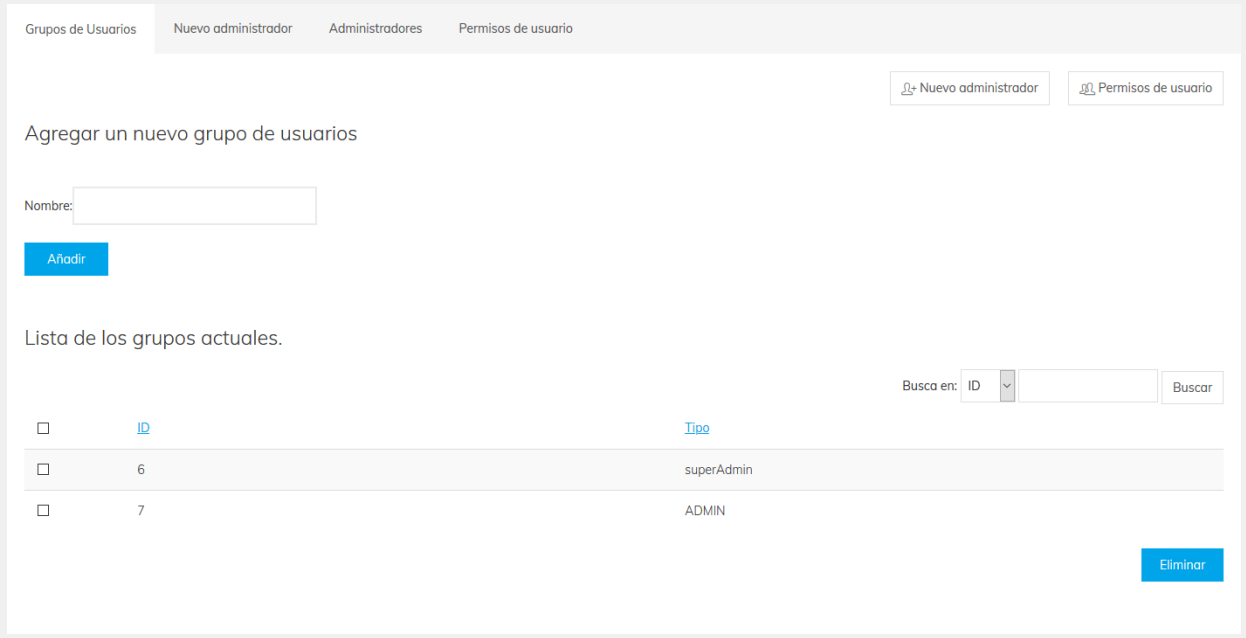

*Figura A5.123. Pantalla para administración de Grupos de Usuarios* 

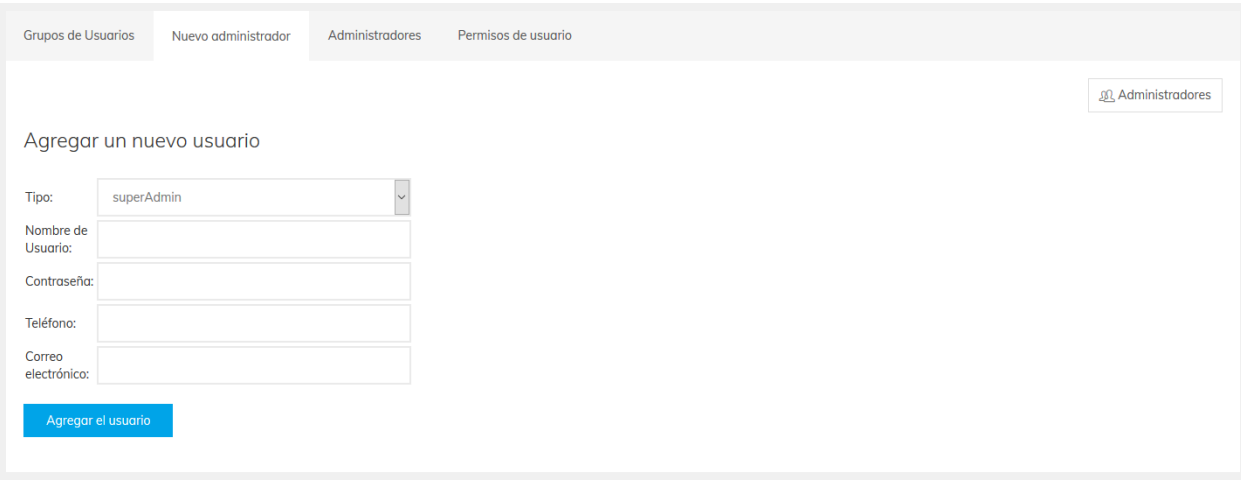

*Figura A5.124. Pantalla para agregar Nuevo Administrador* 

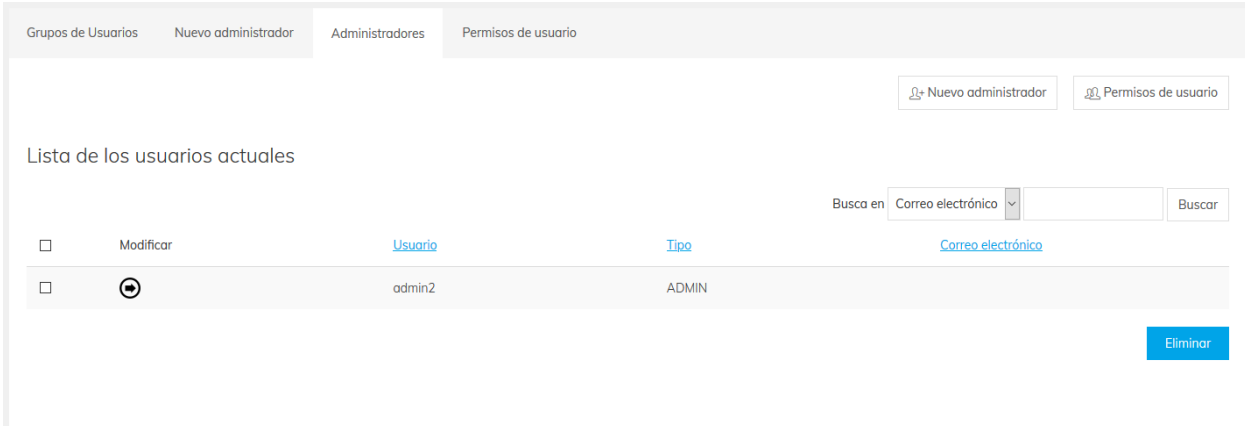

## *Figura A5.125. Pantalla para administración de Administradores*

Fuente: Elaboración Propia

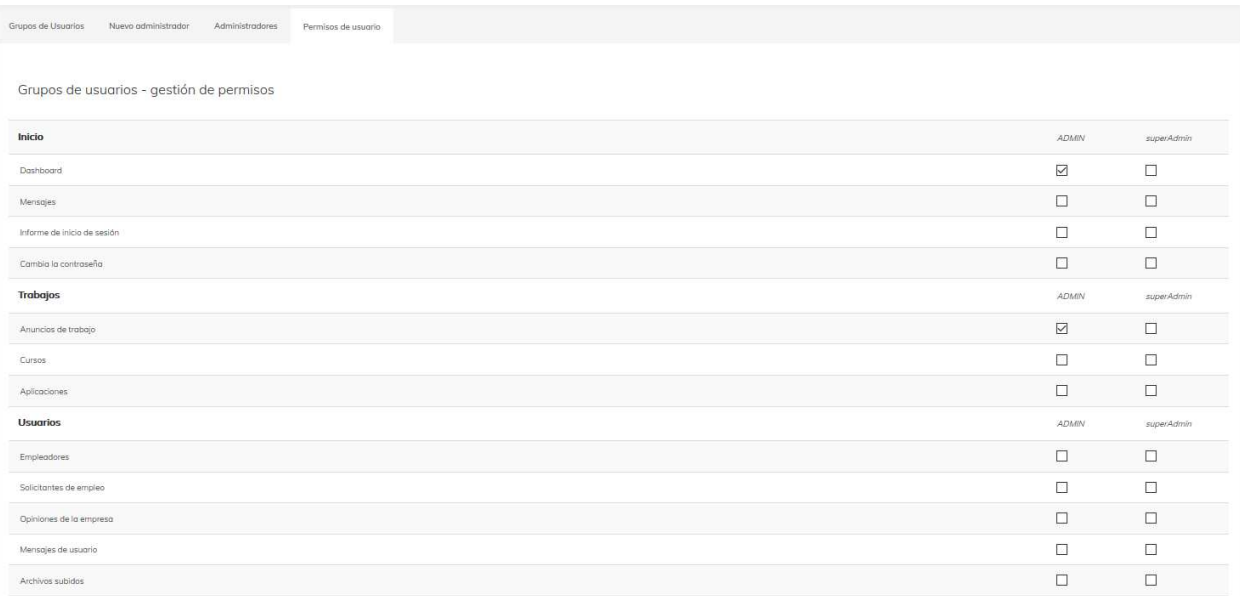

## *Figura A5.126. Pantalla para Gestión de Permisos*

# **OWASP**

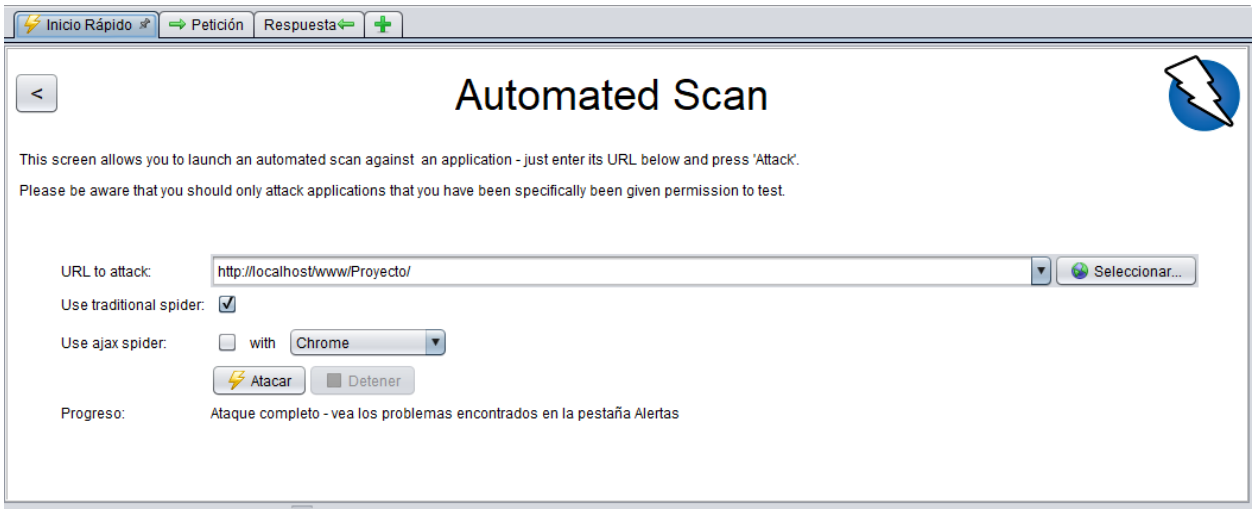

## *Figura A6.1. Inicio del Análisis*

Fuente: Elaboración Propia

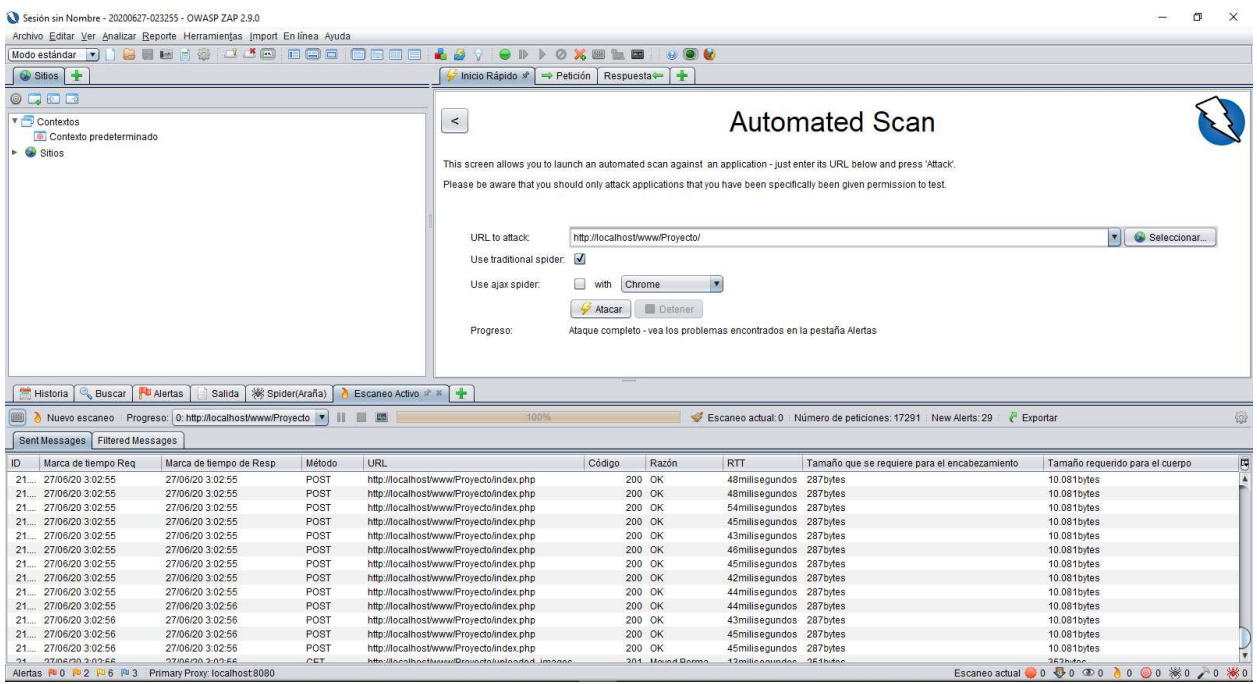

*Figura A6.2. Fin del Análisis* 

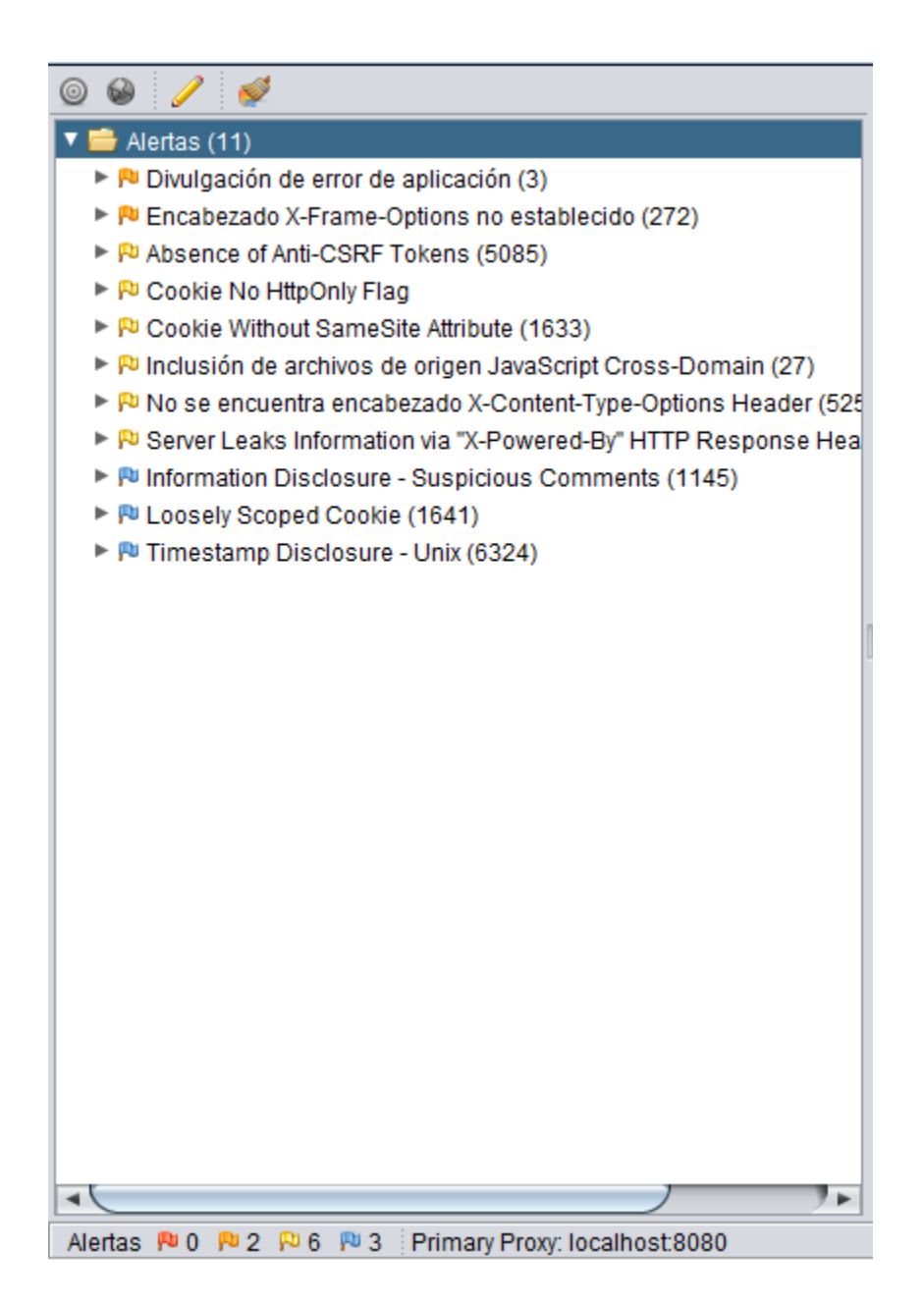

*Figura A6.3. Alertas Detectadas* 

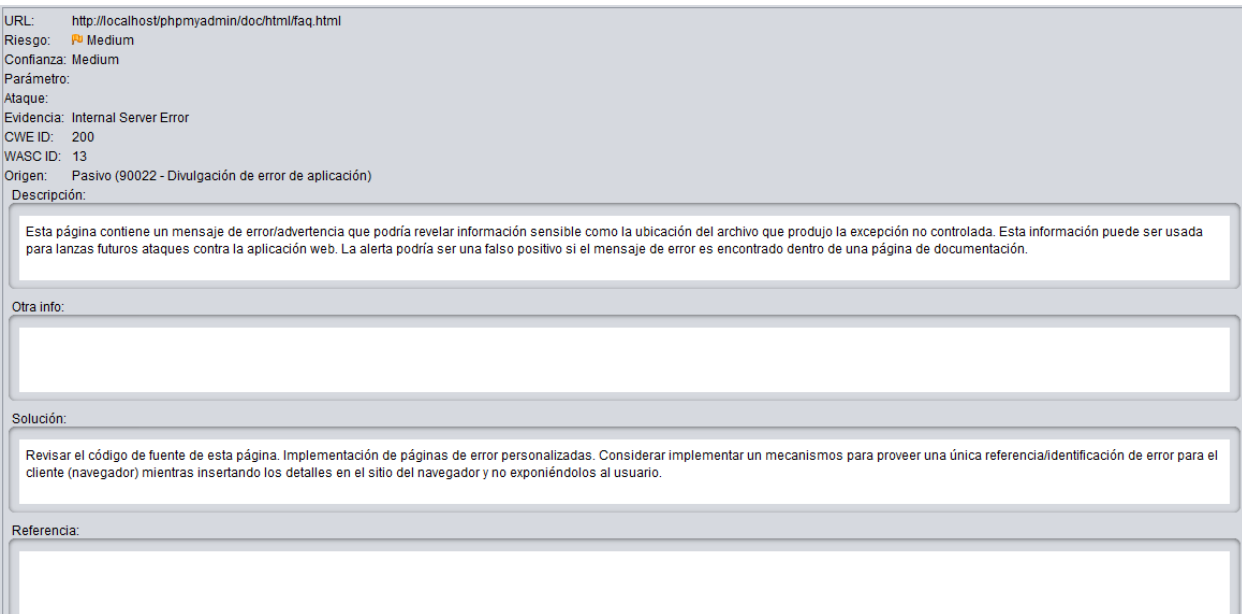

## *Figura A6.4. Alerta Riesgo Medio*

Fuente: Elaboración Propia

Divulgación de error de aplicación

#### Descripción

Esta página contiene un mensaje de error/advertencia que podría revelar información sensible como la ubicación del archivo que produjo la excepción no controlada. Esta información puede ser usada para lanzas futuros ataques contra la aplicación web. La alerta podría ser un falso positivo si el mensaje de error es encontrado dentro de una página de documentación.

#### Solución

Revisar el código de fuente de esta página. Implementación de páginas de error personalizadas. Considerar implementar unos mecanismos para proveer una única referencia/identificación de error para el cliente (navegador) mientras insertando los detalles en el sitio del navegador y no exponiéndolos al usuario.

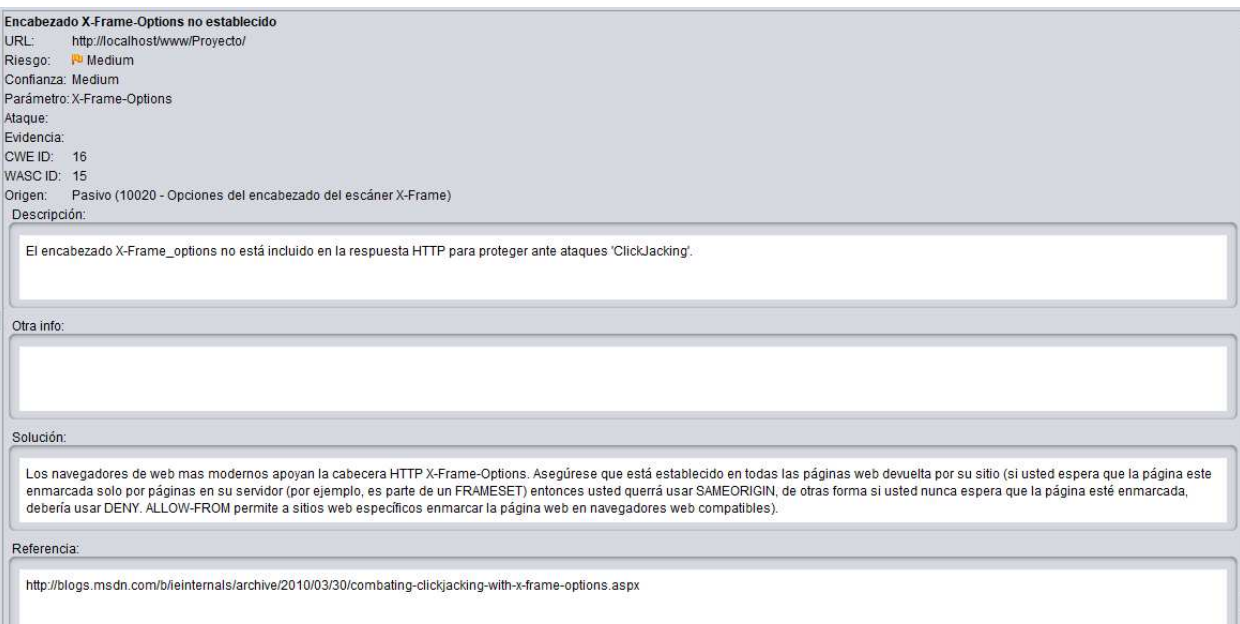

## *Figura A6.5. Alerta Riesgo Medio*

Fuente: Elaboración Propia

Encabezado X-Frame-Options no establecido

Descripción

El encabezado X-Frame\_options no está incluido en la respuesta HTTP para proteger ante ataques 'ClickJacking'.

#### Solución

Los navegadores de web más modernos apoyan la cabecera HTTP X-Frame-Options. Asegúrese que está establecido en todas las páginas web devuelta por su sitio (si usted espera que la página este enmarcada solo por páginas en su servidor (por ejemplo, es parte de un FRAMESET) entonces usted querrá usar SAMEORIGIN, de otras formas si usted nunca espera que la página esté enmarcada, debería usar DENY. ALLOW-FROM permite a sitios web específicos enmarcar la página web en navegadores web compatibles).

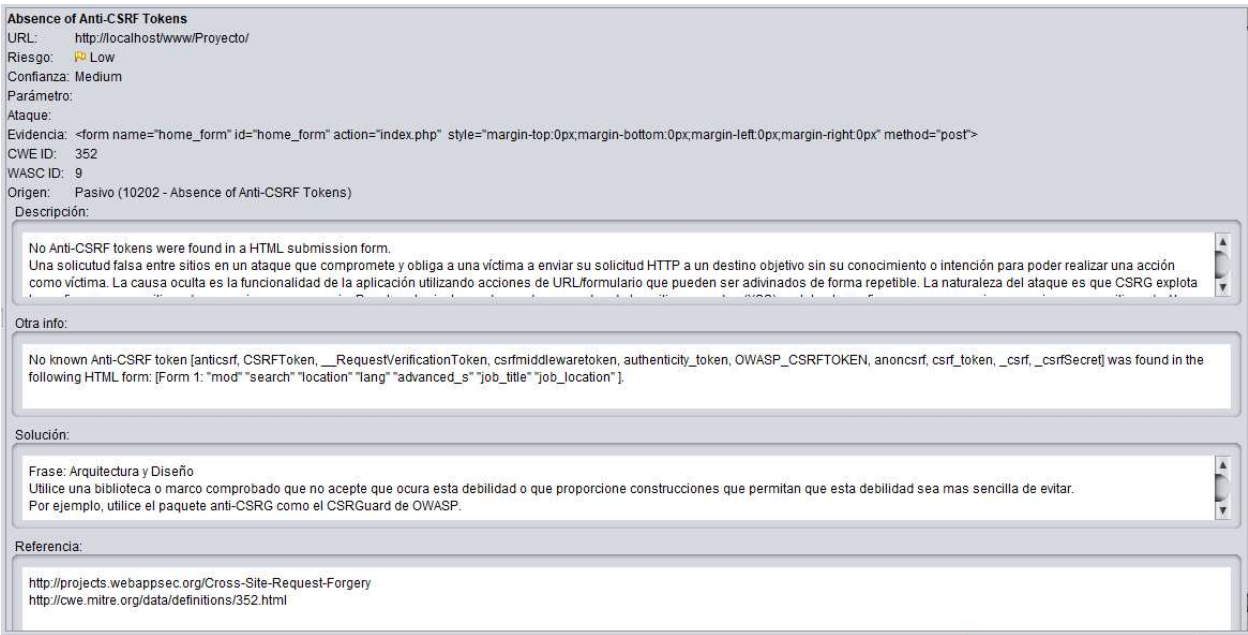

## *Figura A6.6. Alerta Riesgo Bajo*

Fuente: Elaboración Propia

Descripción

No Anti-CSRF tokens were found in a HTML submission form.

Una solicitud falsa entre sitios en un ataque que compromete y obliga a una víctima a enviar su solicitud HTTP a un destino objetivo sin su conocimiento o intención para poder realizar una acción como víctima. La causa oculta es la funcionalidad de la aplicación utilizando acciones de URL/formulario que pueden ser adivinados de forma repetible. La naturaleza del ataque es que CSRG explota la confianza que un sitio web proporciona a un usuario. Por el contrario, las cadenas de comandos de los sitios cruzados (XSS) explotan la confianza que un usuario proporciona en un sitio web. Al igual que XSS, los ataques CSRG no son de forma necesaria de sitios cruzados, pero hay la posibilidad de que si pueden serlo. La falsificación de las solicitudes ente los sitios también se conoce como CSRF, XSRG, ataques con un solo clic, montaje de sesión, diputado confundido y navegación en alta mar.

Los ataques de CSRG son muy efectivos en varias situaciones, que incluyen:

- La victima tiene una sesión activa en el sitio de destino.
- La víctima se autoriza por medio de la autenticación HTTP en el sitio de destino.
- La víctima se encuentra en la misma red local que el sitio de destino.

CSRF se ha utilizado especialmente para poder realizar una acción contra un sitio objetivo utilizando los privilegios de la víctima, pero se han revelado técnicas recientes para difundir información al obtener el acceso a la respuesta. El riesgo de divulgación de información aumenta de forma drástica cuando el sitio de destino se encuentra vulnerable a XSS, porque XSS se puede utilizar como una plataforma para CSRF, lo que le permite al atacante que opere desde adentro de los límites de la misma política de origen.

Absence of Anti-CSRF Tokens

Solución

Frase: Arquitectura y Diseño

Utilice una biblioteca o marco comprobado que no acepte que ocura esta debilidad o que proporcione construcciones que permitan que esta debilidad sea más sencilla de evitar.

Por ejemplo, utilice el paquete anti-CSRG como el CSRGuard de OWASP.

Fase: Implementación

Asegúrese de que su aplicación esté libre de fallas de secuencias de comandos entre sitios, ya que la mayoría de las defensas de CSRF pueden detenerse por alto por medio del uso de secuencias de comandos manejadas por el atacante.

Fase: Arquitectura y Diseño

Origina un nonce único para cada uno de los formularios, coloque el nonce en el formulario y confirme la independencia al obtener el formulario. Asegúrese de que el nonce no sea predecible (CWE-330).

Usted debe tener en cuenta que esto puede pasar desapercibido utilizando XSS.

Identificar las operaciones que sean especialmente peligrosas. Cuando el usuario desarrolla una operación peligrosa, envíe una solicitud de confirmación de forma separada para poder garantizar que el usuario tenga la intención de desarrollar esa operación.

Usted tiene que tener en cuenta que esto puede pasar desapercibido utilizando XSS.

Utilice el control de gestión de la sesión de ESAPI.

Este control introduce un elemento para CSRF.

No utilice el método GET para ninguna de las solicitudes que puedan desencadenar un cambio de estado.

#### Fase: Implementación

Revise que la solicitud se creó en la página esperada. Esto podría quebrar la funcionalidad auténtica, ya que los usuarios o los representantes puede ser que hayan desactivado el envío de Referer por motivos de privacidad.

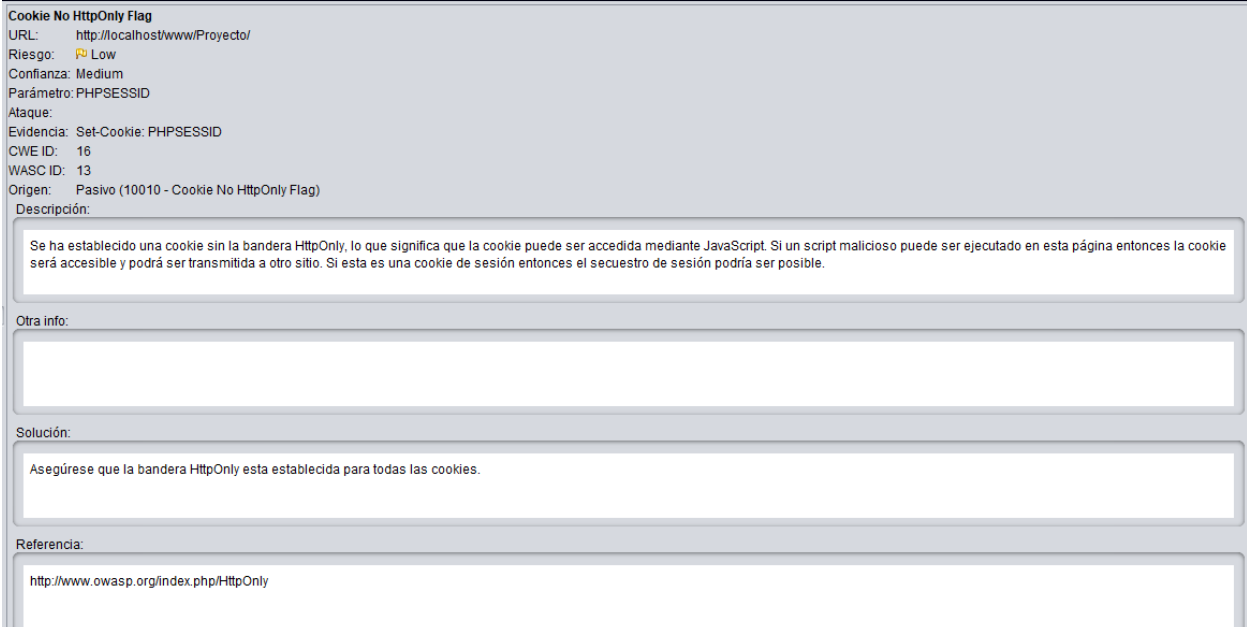

## *Figura A6.7. Alerta Riesgo Bajo*

Fuente: Elaboración Propia

Cookie No HttpOnly Flag

#### Descripción

Se ha establecido una cookie sin la bandera HttpOnly, lo que significa que la cookie puede ser accedida mediante JavaScript. Si un script malicioso puede ser ejecutado en esta página entonces la cookie será accesible y podrá ser transmitida a otro sitio. Si esta es una cookie de sesión entonces el secuestro de sesión podría ser posible.

#### Solución

Asegúrese que la bandera HttpOnly está establecida para todas las cookies.

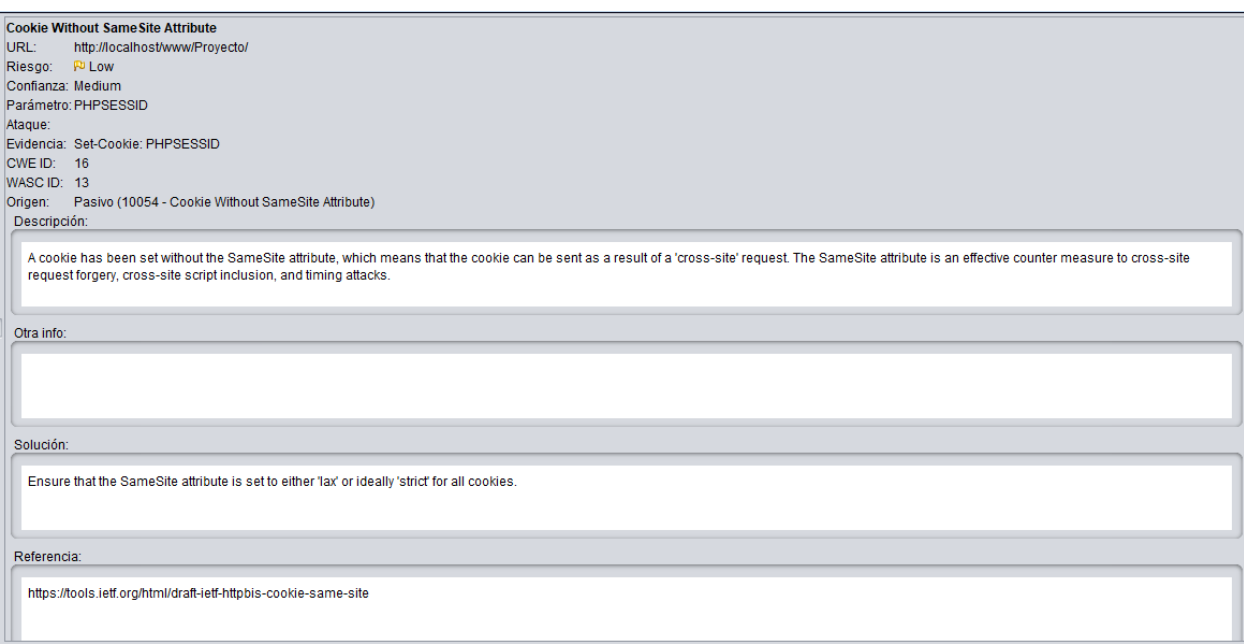

## *Figura A6.8. Alerta Riesgo Bajo*

Fuente: Elaboración Propia

Cookie Without SameSite Attribute

#### Descripción

Se ha establecido una cookie sin el atributo SameSite, lo que significa que la cookie se puede enviar como resultado de una solicitud de "sitio cruzado". El atributo SameSite es una medida de contador eficaz para la falsificación de solicitudes entre sitios, la inclusión de scripts entre sitios y los ataques de tiempo.

#### Solución

Asegúrese de que el atributo SameSite esté establecido en 'lax' o idealmente 'estricto' para todas las cookies.

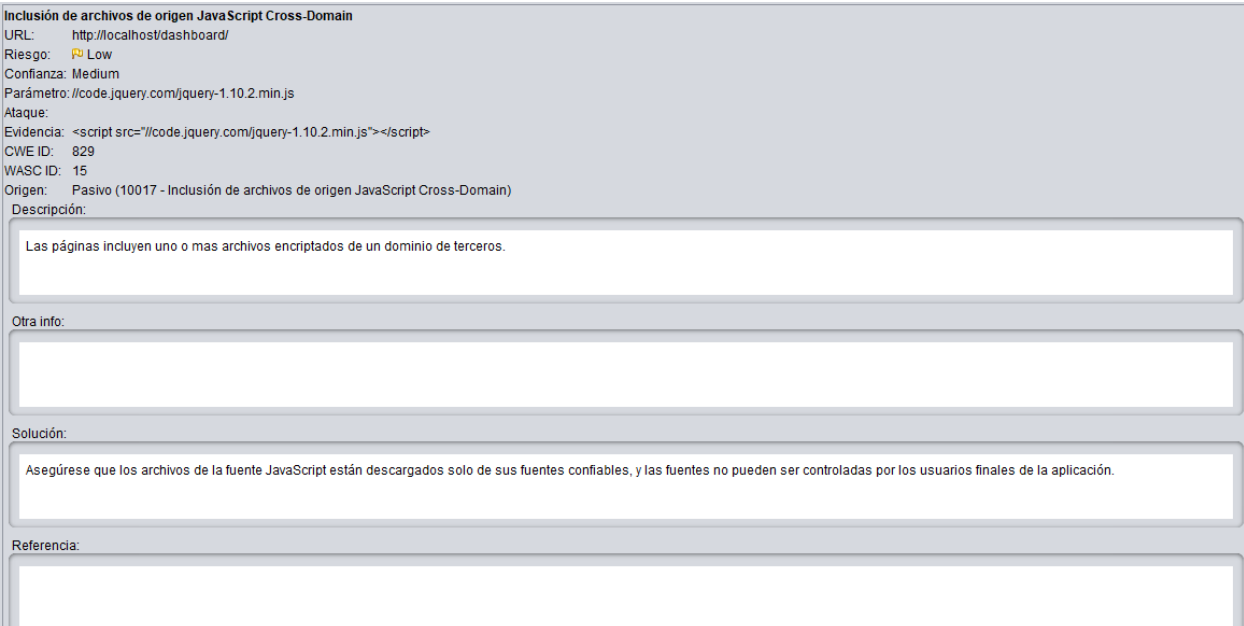

## *Figura A6.9. Alerta Riesgo Bajo*

Fuente: Elaboración Propia

Inclusión de archivos de origen JavaScript Cross-Domain

#### Descripción

Las páginas incluyen uno o más archivos encriptados de un dominio de terceros.

#### Solución

Asegúrese que los archivos de la fuente JavaScript están descargados solo de sus fuentes confiables, y las fuentes no pueden ser controladas por los usuarios finales de la aplicación.

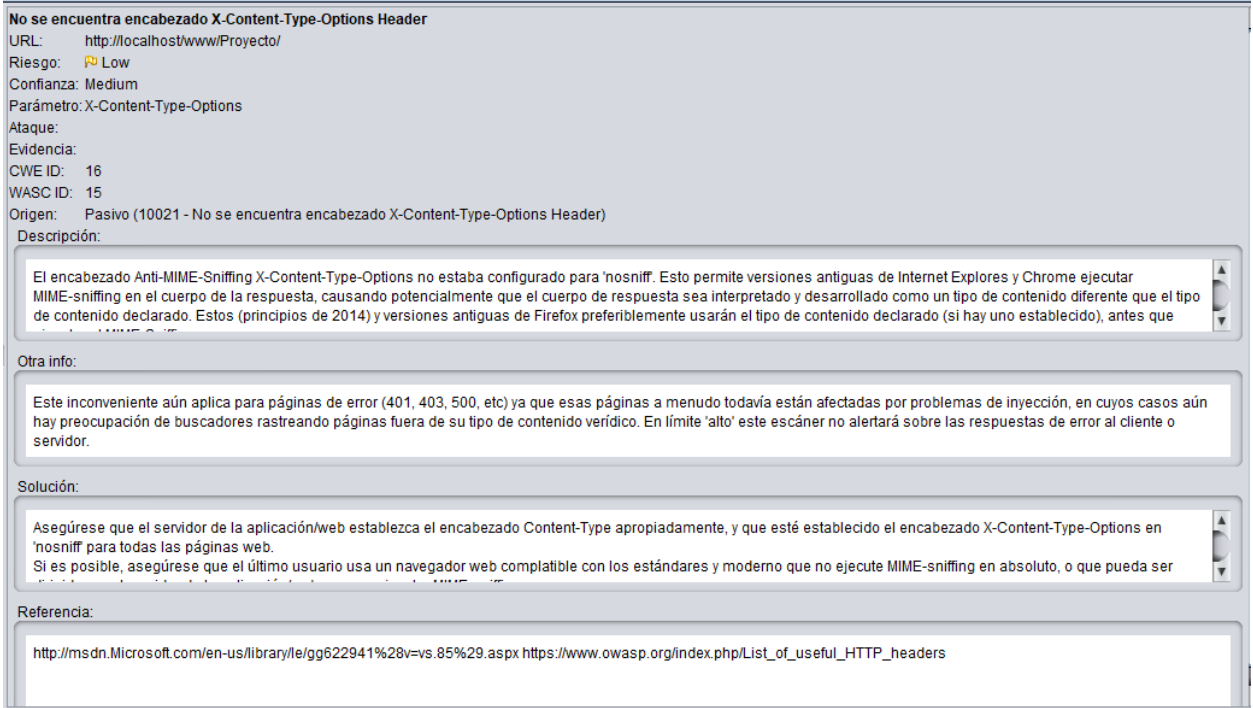

## *Figura A6.10. Alerta Riesgo Bajo*

Fuente: Elaboración Propia

No se encuentra encabezado X-Content-Type-Options Header

## Descripción

El encabezado Anti-MIME-Sniffing X-Content-Type-Options no estaba configurado para 'nosniff'. Esto permite versiones antiguas de Internet Explores y Chrome ejecutar MIME-sniffing en el cuerpo de la respuesta, causando potencialmente que el cuerpo de respuesta sea interpretado y desarrollado como un tipo de contenido diferente que el tipo de contenido declarado. Estos (principios de 2014) y versiones antiguas de Firefox preferiblemente usarán el tipo de contenido declarado (si hay uno establecido), antes que ejecutar el MIME-Sniffing.

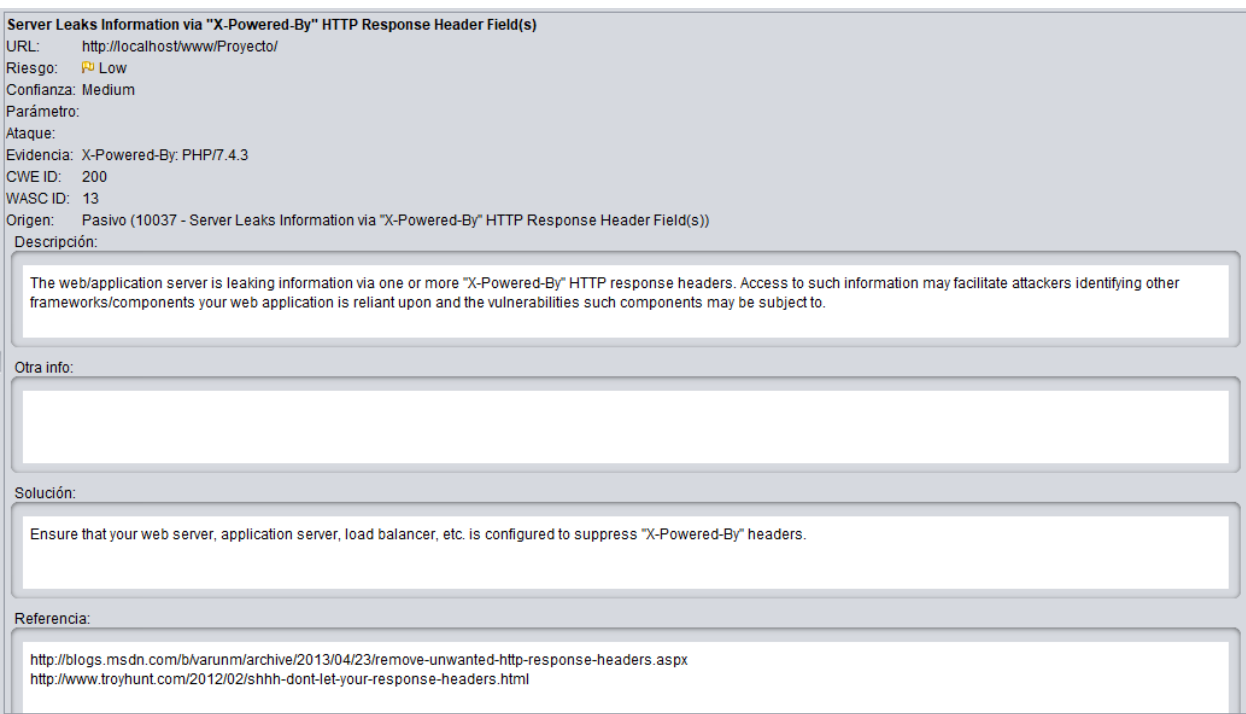

## *Figura A6.11. Alerta Riesgo Bajo*

Fuente: Elaboración Propia

Server Leaks Information via "X-Powered-By" HTTP Response Header Field(s)

#### Descripción

El servidor web/de aplicaciones está filtrando información a través de uno o más encabezados de respuesta HTTP "X-Powered-By". El acceso a dicha información puede facilitar a los atacantes la identificación de otros marcos/componentes de los que depende su aplicación web y las vulnerabilidades a las que pueden estar sujetos dichos componentes.

#### Solución

Asegúrese de que el servidor web, el servidor de aplicaciones, el equilibrador de carga, etc. estén configurados para suprimir los encabezados "X-Powered-By".

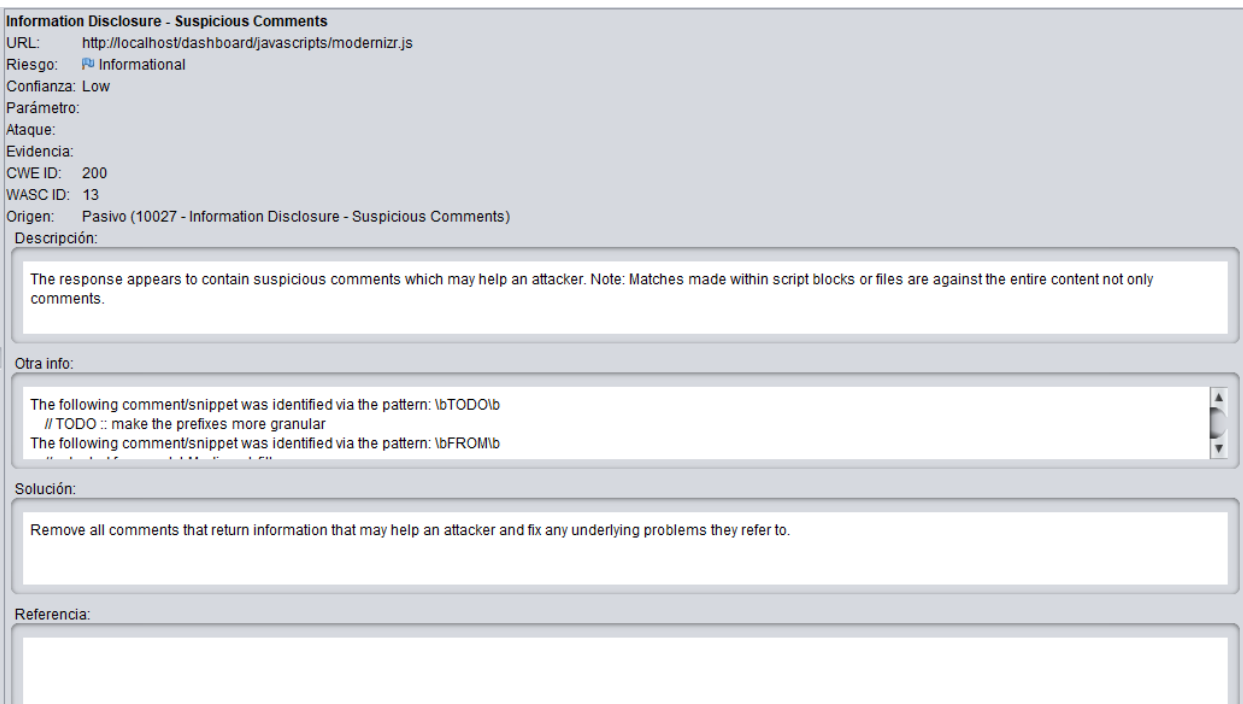

## *Figura A6.12. Alerta Riesgo Informativo*

Fuente: Elaboración Propia

Information Disclosure - Suspicious Comments

## Descripción

La respuesta parece contener comentarios sospechosos que pueden ayudar a un atacante.

#### Solución

Elimine todos los comentarios que devuelvan información que pueda ayudar a un atacante y solucionar cualquier problema subyacente al que se refiera.

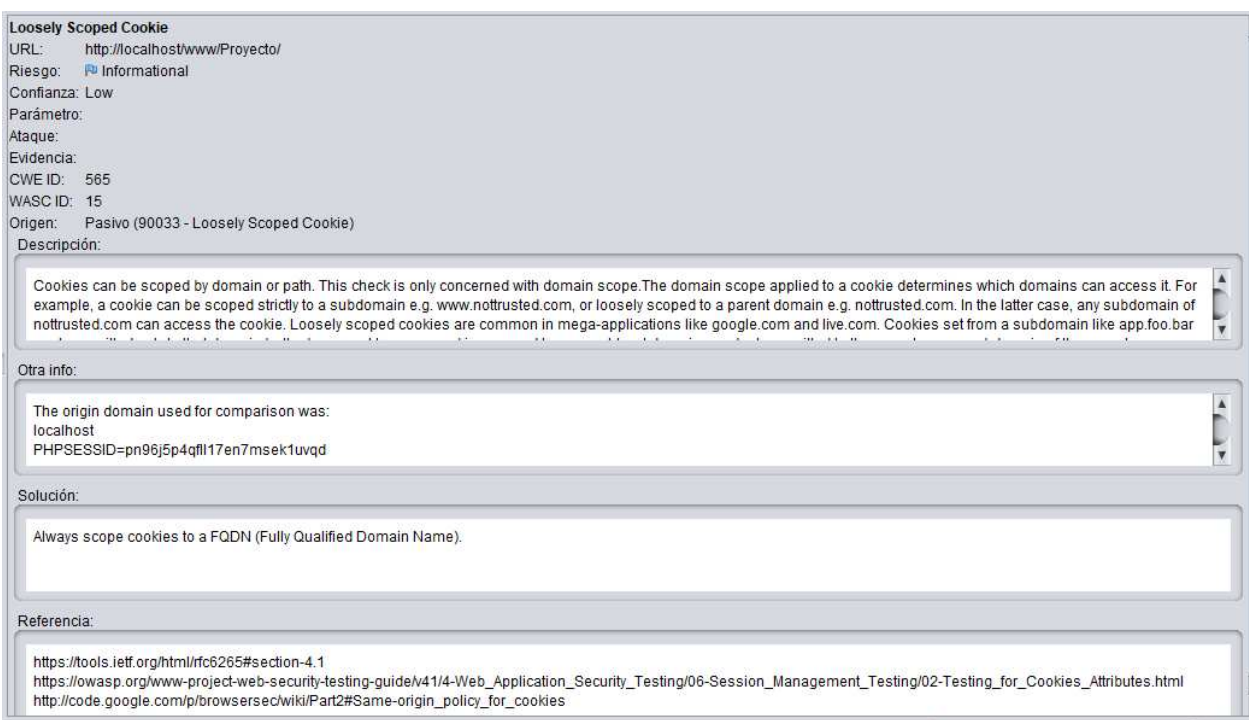

*Figura A6.13. Alerta Riesgo Informativo* 

Loosely Scoped Cookie

#### Descripción

Las cookies se pueden limitar por dominio o ruta de acceso. Esta comprobación solo se refiere al ámbito de dominio. El ámbito de dominio aplicado a una cookie determina qué dominios pueden acceder a ella. Por ejemplo, una cookie puede tener un ámbito estrictamente a un subdominio, por ejemplo, www.nottrusted.com, o limitarse libremente a un dominio primario, por ejemplo, nottrusted.com. En este último caso, cualquier subdominio de nottrusted.com puede acceder a la cookie. Las cookies con un alcance flexible son comunes en megaaplicaciones como google.com y live.com. Las cookies establecidas desde un subdominio como app.foo.bar se transmiten solo a ese dominio por el navegador. Sin embargo, las cookies con ámbito a un dominio de nivel primario pueden transmitirse al padre o a cualquier subdominio del elemento primario.

## Solución

Siempre ámbito las cookies a un FQDN (nombre de dominio completo).

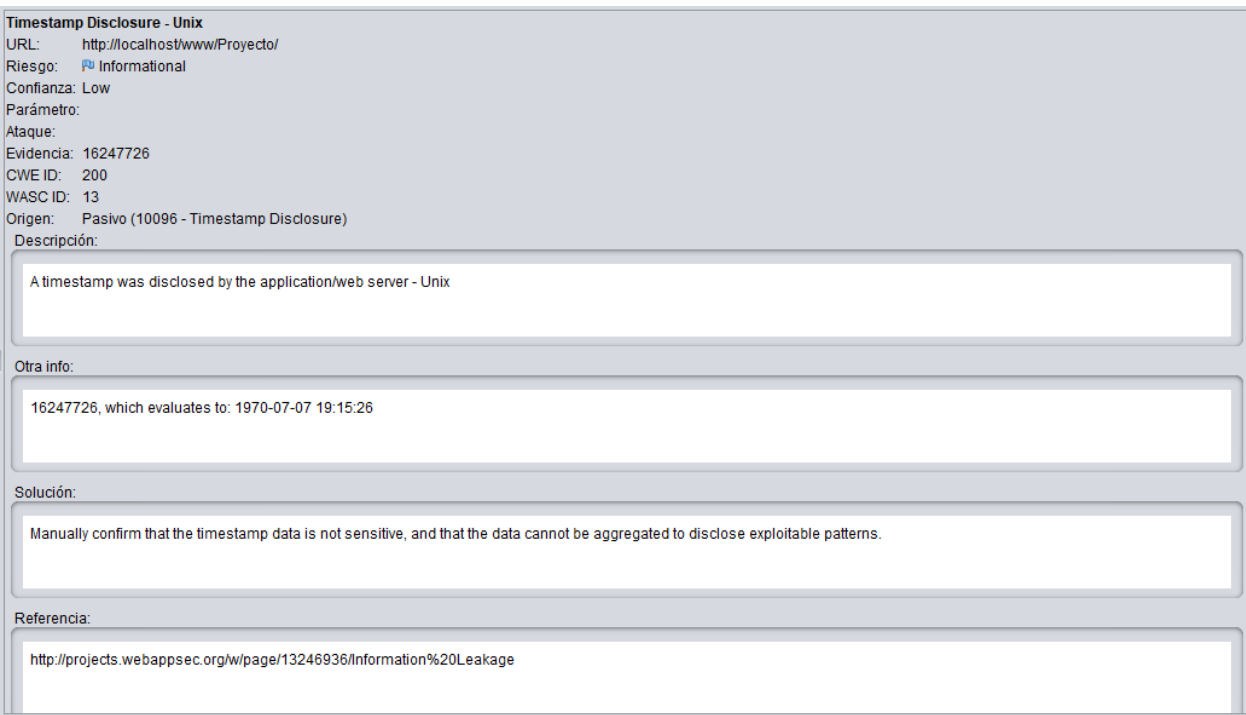

## *Figura A6.14. Alerta Riesgo Informativo*

Fuente: Elaboración Propia

Timestamp Disclosure – Unix

## Descripción

Una marca de tiempo fue revelada por la aplicación/servidor web – Unix

#### Solución

Confirme manualmente que los datos de marca de tiempo no son confidenciales y que los datos no se pueden agregar para revelar patrones explotables.

## SZAP Scanning Report

**Summary of Alerts** 

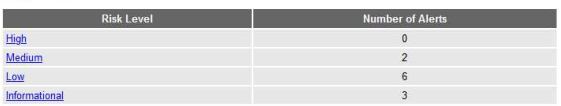

#### **Alert Detail**

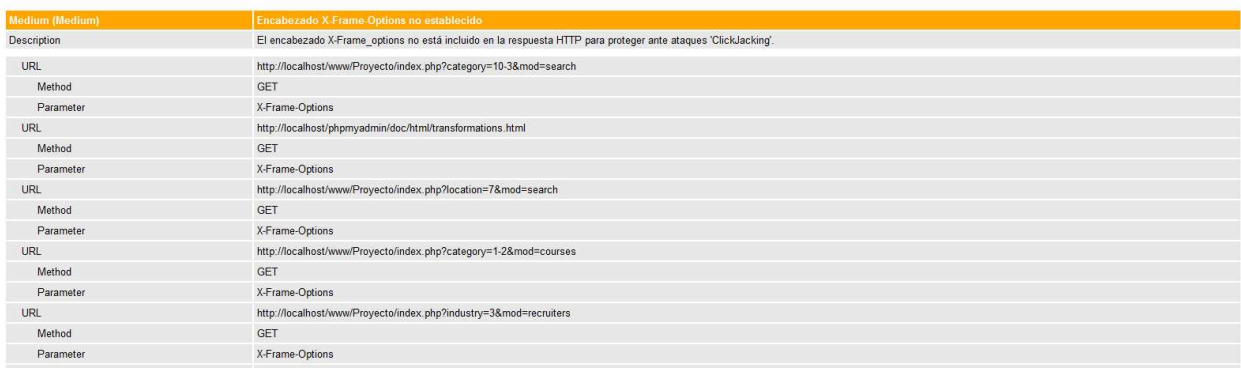

# *Figura A6.15. Reporte del Análisis*

## Fuente: Elaboración Propia

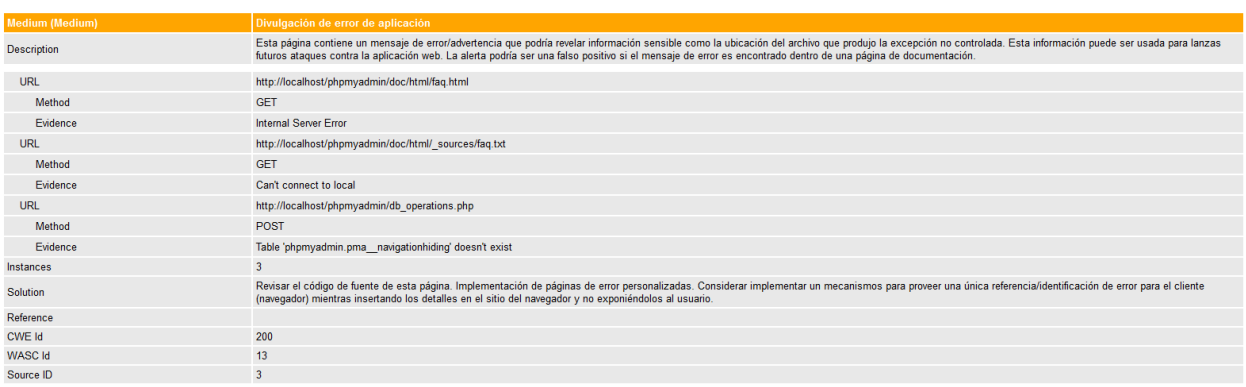

# *Figura A6.16. Reporte del Análisis*

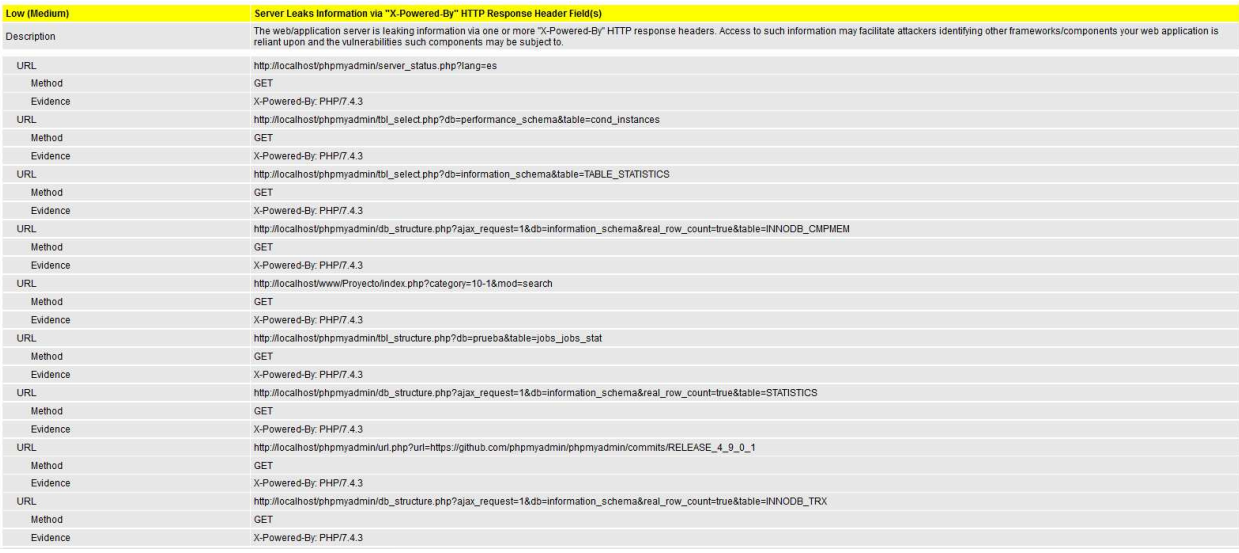

# *Figura A6.17. Reporte del Análisis*

Fuente: Elaboración Propia

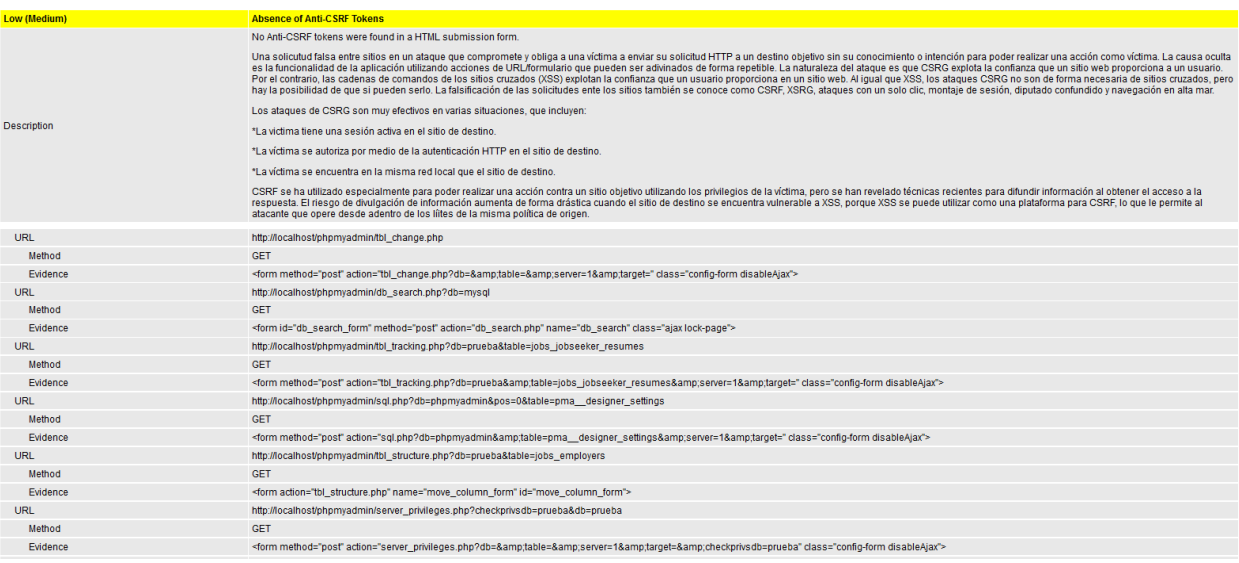

## *Figura A6.18. Reporte del Análisis*
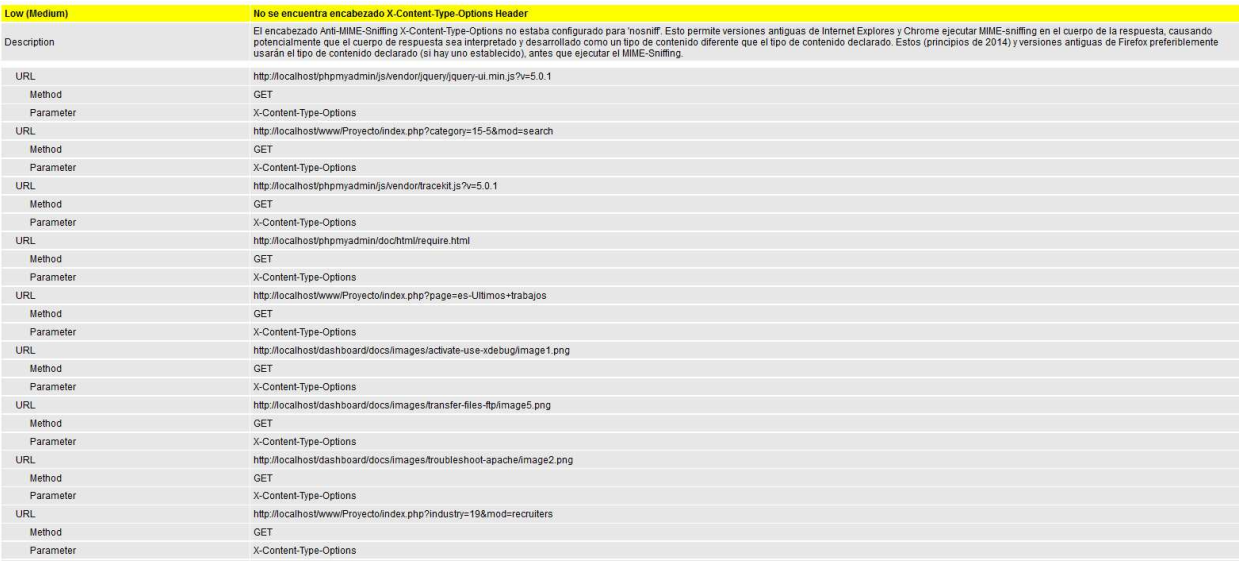

## *Figura A6.19. Reporte del Análisis*

### Fuente: Elaboración Propia

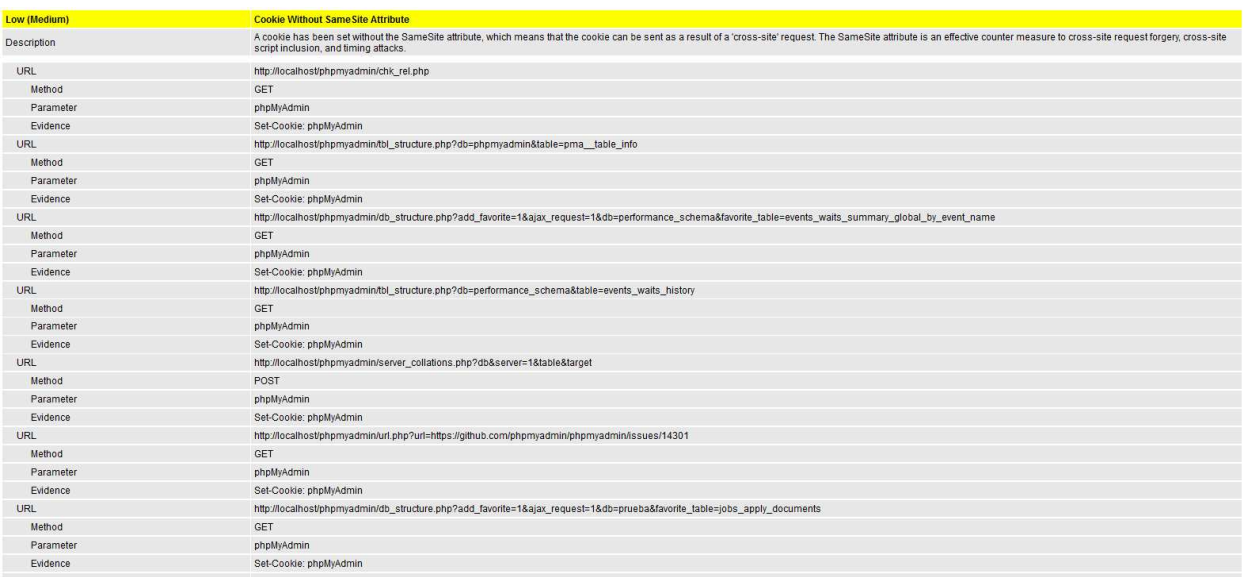

### *Figura A6.20. Reporte del Análisis*

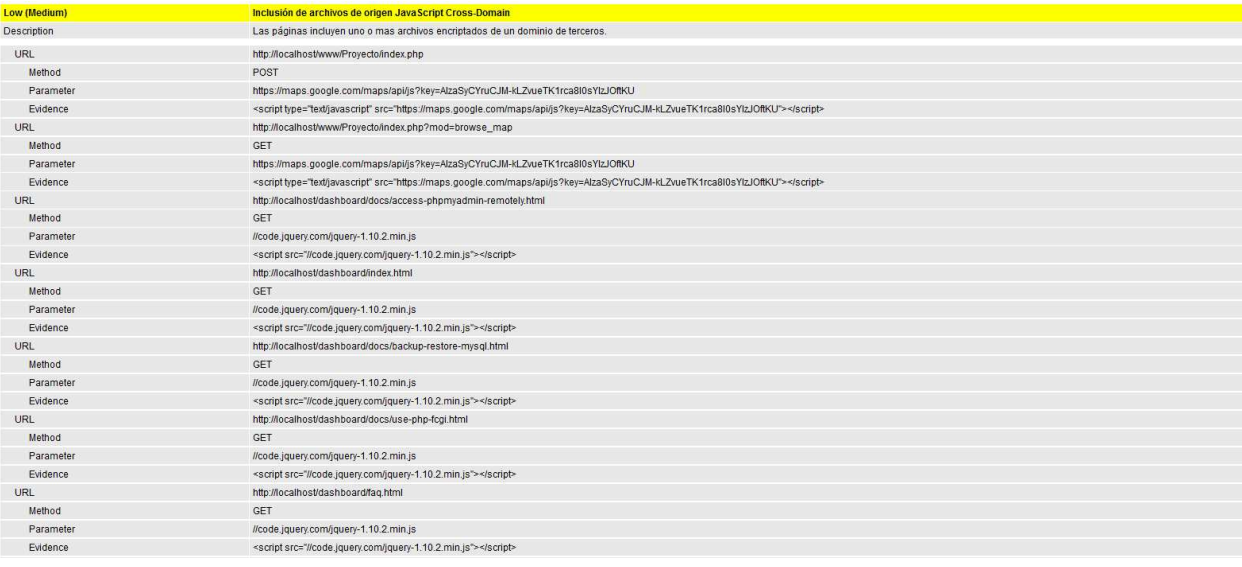

## *Figura A6.21. Reporte del Análisis*

Fuente: Elaboración Propia

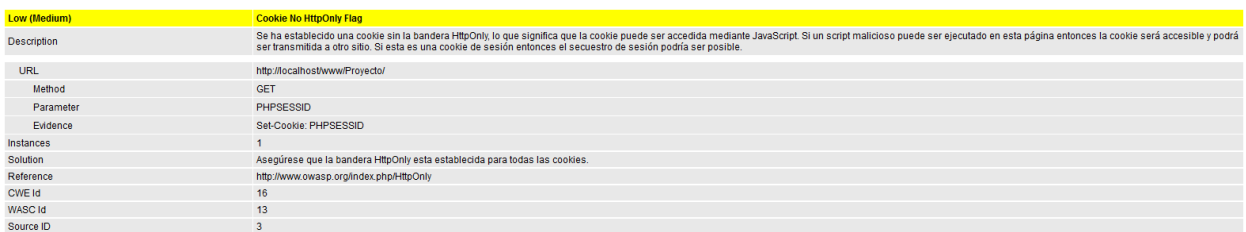

## *Figura A6.22. Reporte del Análisis*

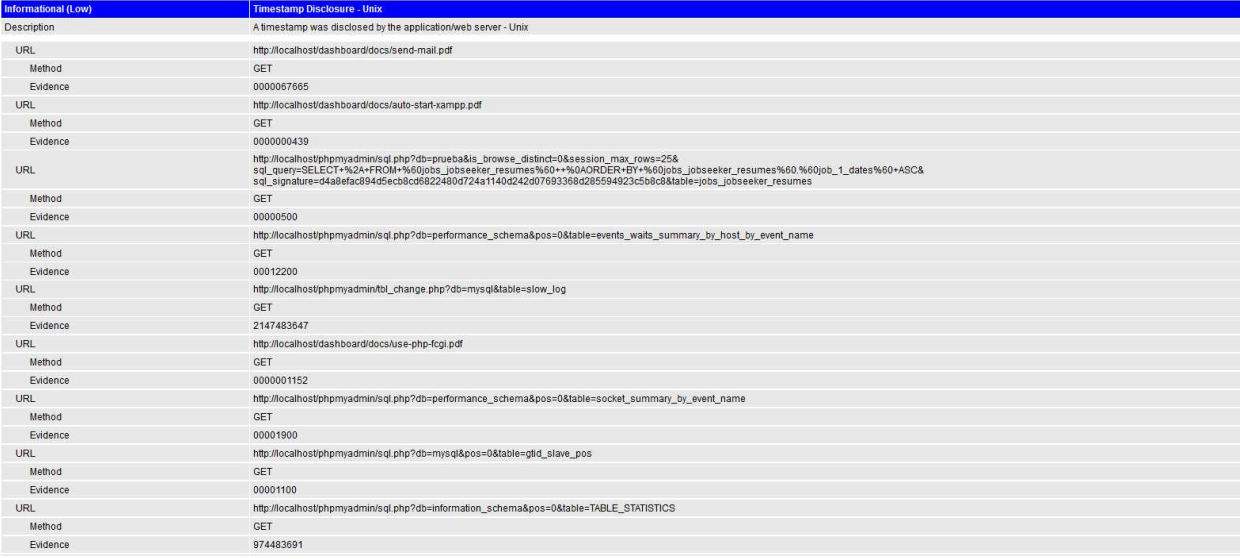

## *Figura A6.23. Reporte del Análisis*

# Fuente: Elaboración Propia

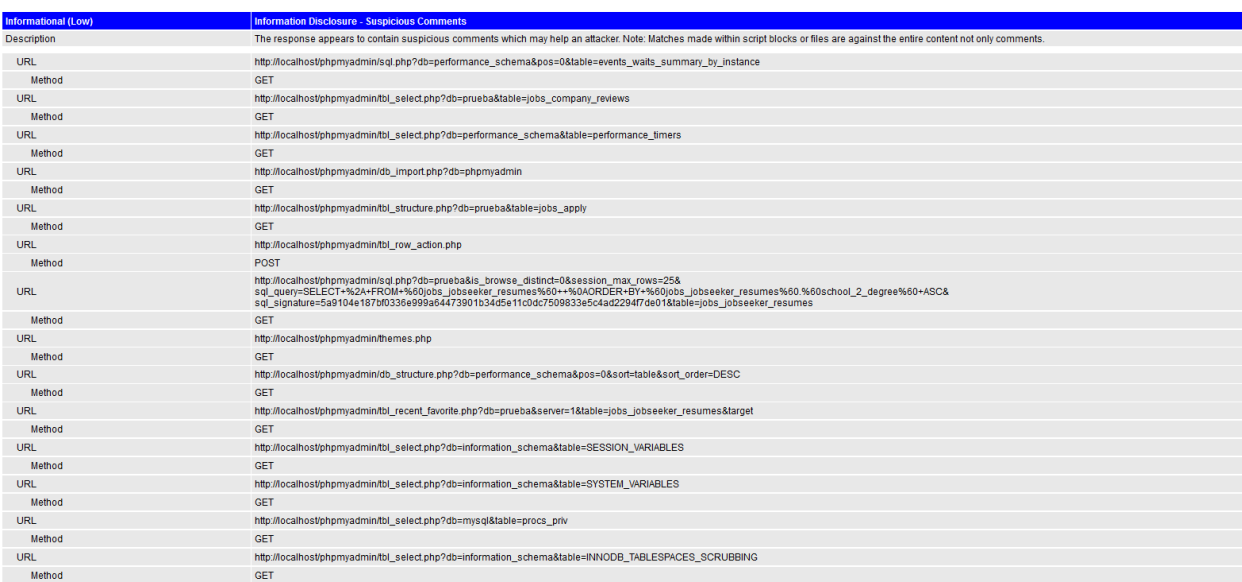

## *Figura A6.24. Reporte del Análisis*

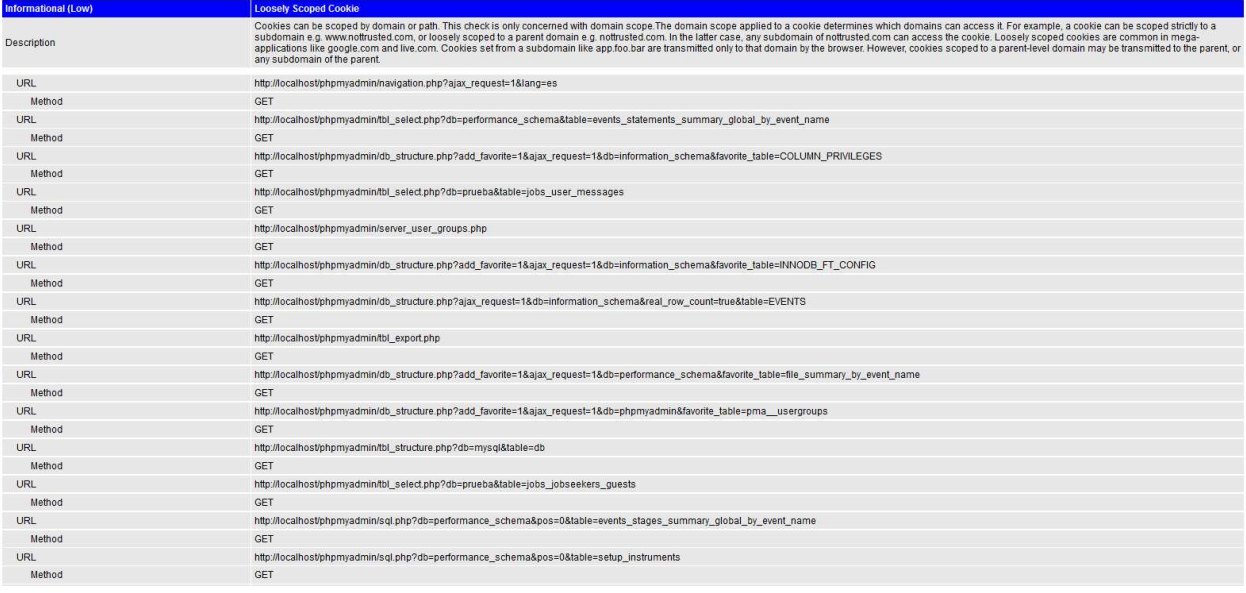

# *Figura A6.25. Reporte del Análisis*